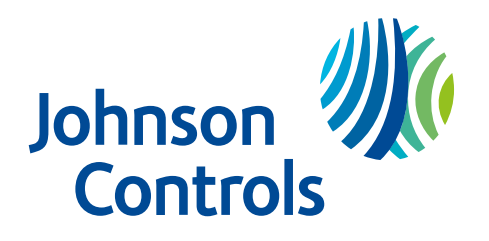

# Manuel de référence de la centrale d'alarme IQ Pro

29011131R003

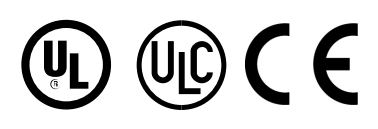

# Table des matières

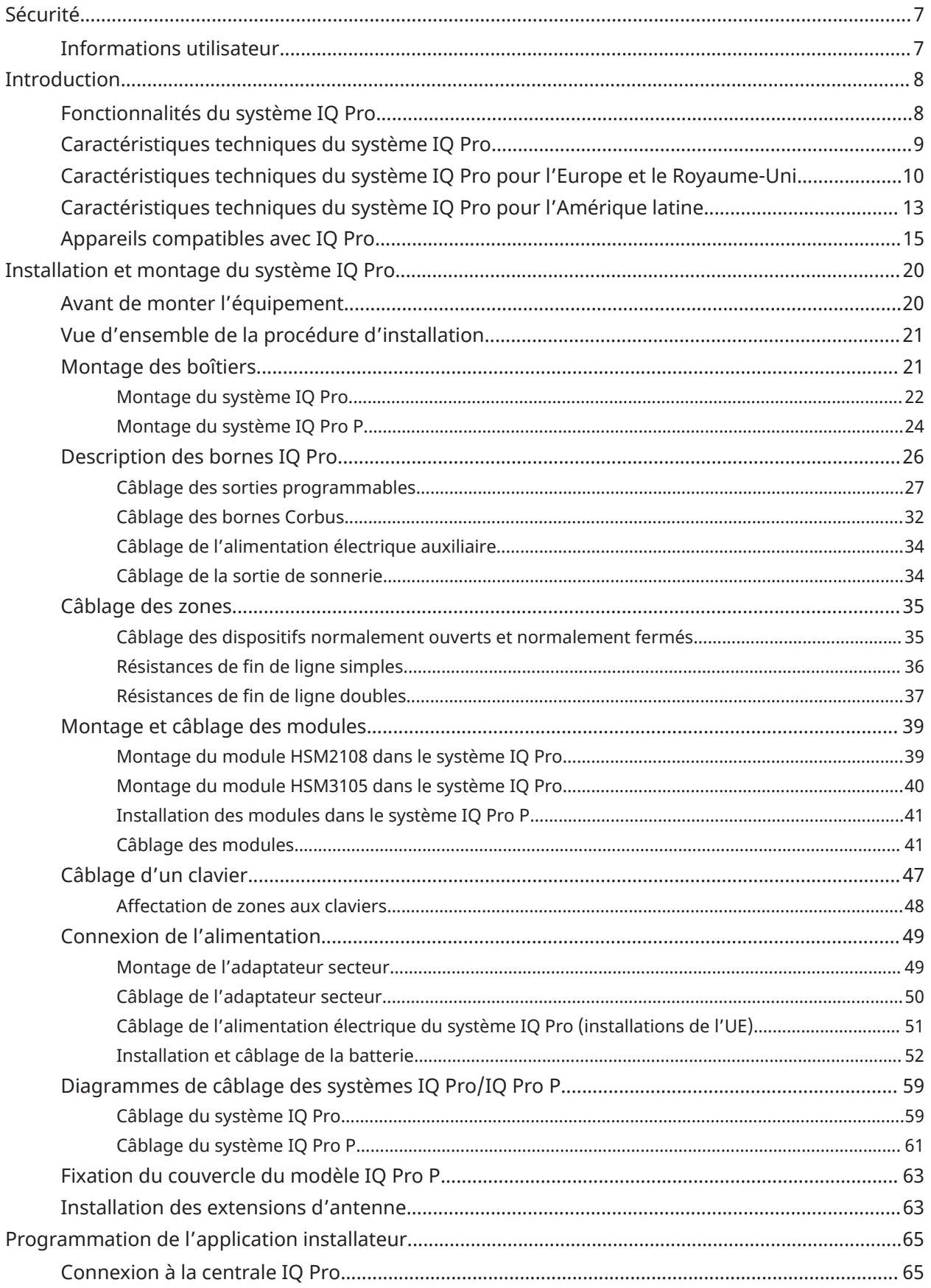

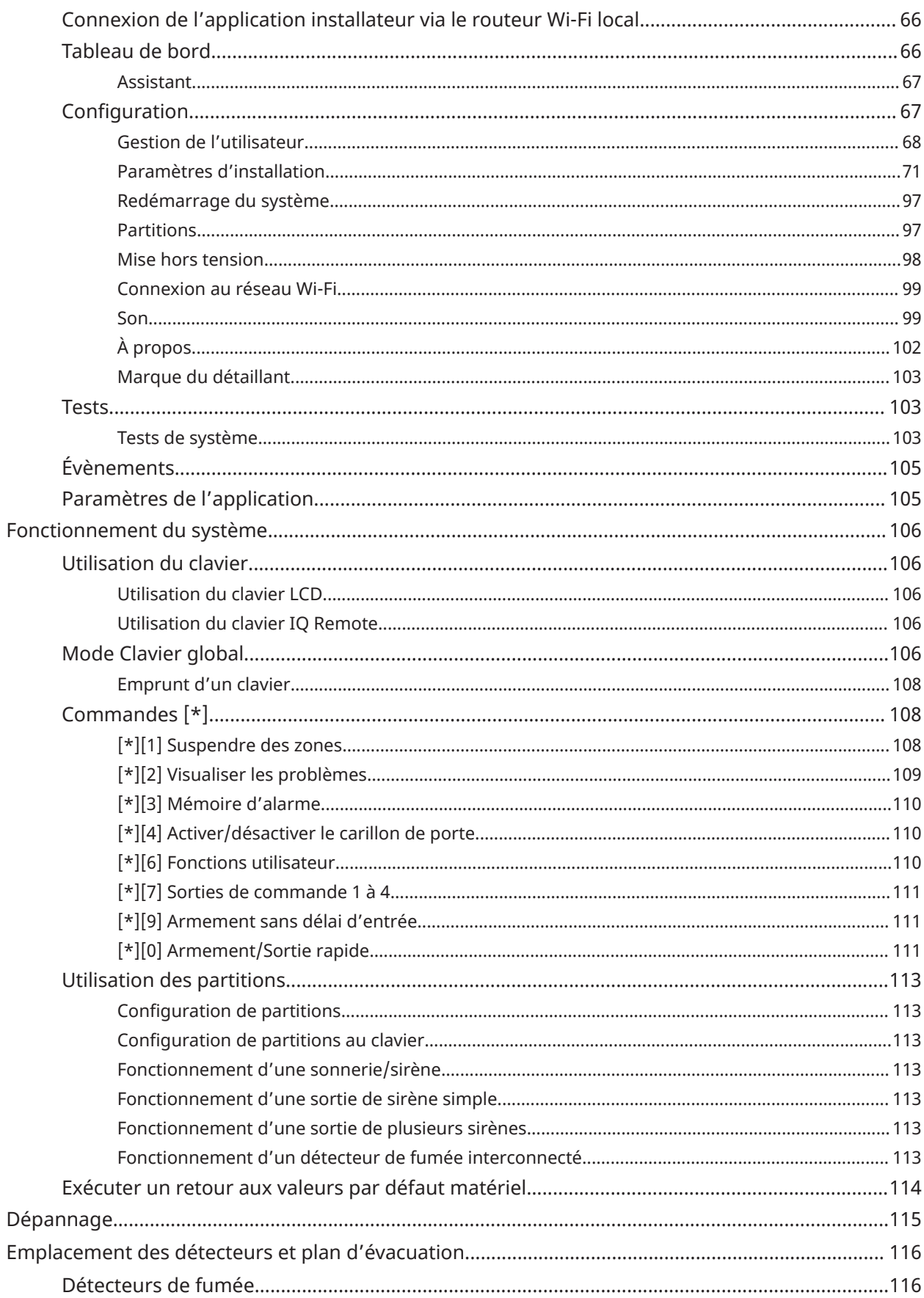

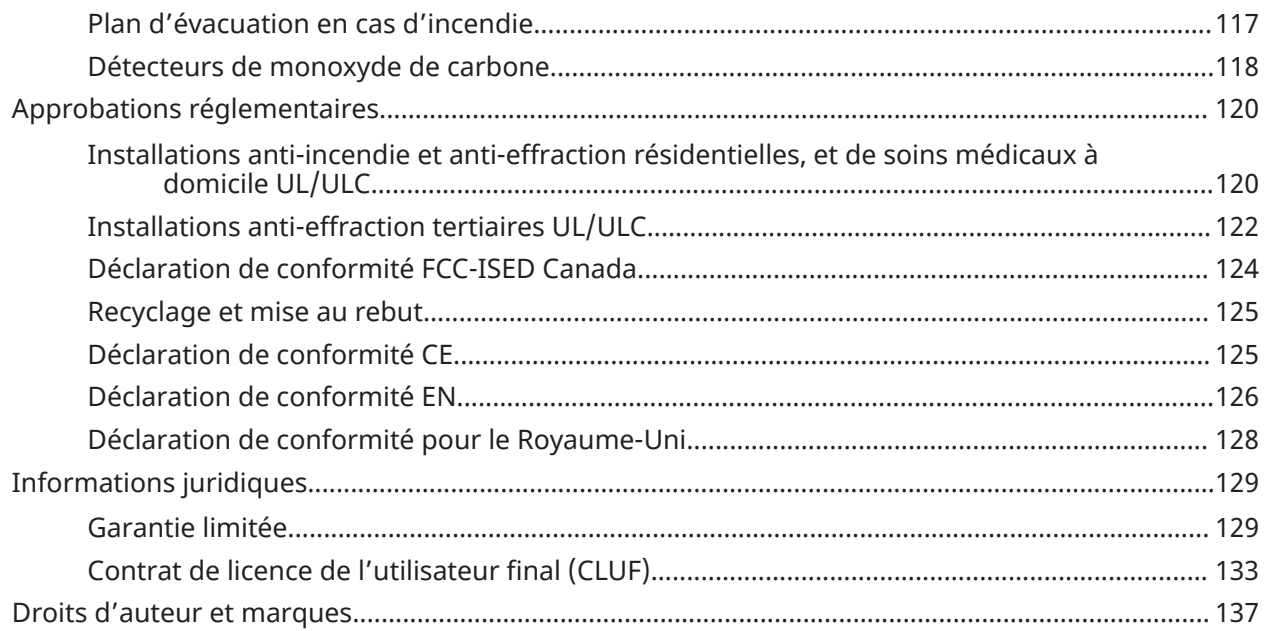

# <span id="page-6-0"></span>Sécurité

Ce manuel contient des informations sur les limitations relatives au fonctionnement et à l'utilisation du produit, ainsi que sur la responsabilité limitée du fabricant. Lisez attentivement ce manuel.

**Important :** Lisez les consignes de sécurité avant d'installer l'équipement.  $\blacktriangleright$ 

Lisez les consignes de sécurité avant d'installer l'équipement.

L'installation de cet équipement doit être confiée à une personne qualifiée. De par leur formation et leur expérience, les personnes qualifiées sont censées être capables de reconnaître les sources d'énergie pouvant occasionner des blessures ou des douleurs et prendre les mesures de protection adéquates pour les éviter. Les personnes qualifiées possèdent une formation ou une expérience dans le domaine des technologies de cet équipement, en particulier concernant les différentes énergies et grandeurs d'énergie utilisées.

- Avant d'installer cet équipement, débranchez toutes les sources d'alimentation connectées à la centrale d'alarme.
- Installez l'équipement à l'intérieur, dans un environnement ne présentant aucun danger et remplissant les conditions suivantes :
	- Niveau de pollution : 2 au maximum
	- Surtensions de catégorie II
- Veillez à ce que le passage des câbles internes n'entraîne pas de pression sur les raccordements des fils et des bornes, de relâchement au niveau des raccordements de bornes ni de dommages pour l'isolant du conducteur.
- Informez l'utilisateur que cet équipement ne contient aucune pièce réparable par ses soins. L'entretien de cet équipement doit être confié à une personne qualifiée.

Le branchement à l'alimentation électrique doit respecter les règles et réglementations des autorités locales. Les câbles d'alimentation électrique doivent être fixés au mur avant la mise sous tension du système. La prise de courant à laquelle l'alimentation électrique est raccordée doit se trouver à côté de l'équipement et être facilement accessible. L'installateur doit informer l'utilisateur final de ne jamais bloquer l'accès à la prise de courant alimentant la centrale IQ Pro. La fiche du câble électrique permet de débrancher complètement l'appareil de l'alimentation secteur.

### <span id="page-6-1"></span>Informations utilisateur

L'installateur doit informer les utilisateurs et noter dans le manuel de l'utilisateur :

- Le nom de la société d'entretien et son numéro de téléphone
- Les heures de sortie et d'entrée programmées
- Les instructions pour tester le système chaque semaine
- Noter que le code d'installateur ne permet pas d'armer ou de désarmer le système
- Les conditions susceptibles de provoquer des fausses alarmes ou un dysfonctionnement des produits sont les suivantes : armement du système et non-respect du délai de sortie, entrée dans les locaux protégés sans respecter le délai d'entrée de désarmement du système. L'installateur doit également mettre en garde l'utilisateur afin qu'il ne communique pas d'informations sur le système aux utilisateurs occasionnels et qu'il ne fournisse que des codes prévus pour expirer au bout de 24 heures.

# <span id="page-7-0"></span>Introduction

Ce manuel décrit l'installation et la configuration du système de sécurité IQ Pro (boîtiers métallique et plastique compris).

### **Tableau 1 : Modèles IQ Pro**

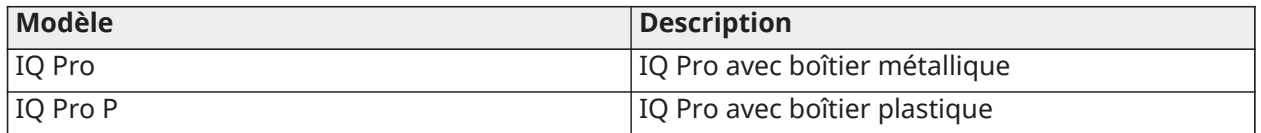

**Remarque :** Les références au modèle IQ Pro valent aussi pour le modèle IQ Pro P, sauf indication contraire.

### <span id="page-7-1"></span>Fonctionnalités du système IQ Pro

Pour une liste des fonctionnalités des centrales IQ Pro et IQ Pro P, consultez le tableau suivant.

### **Tableau 2 : Liste des fonctionnalités du système IQ Pro**

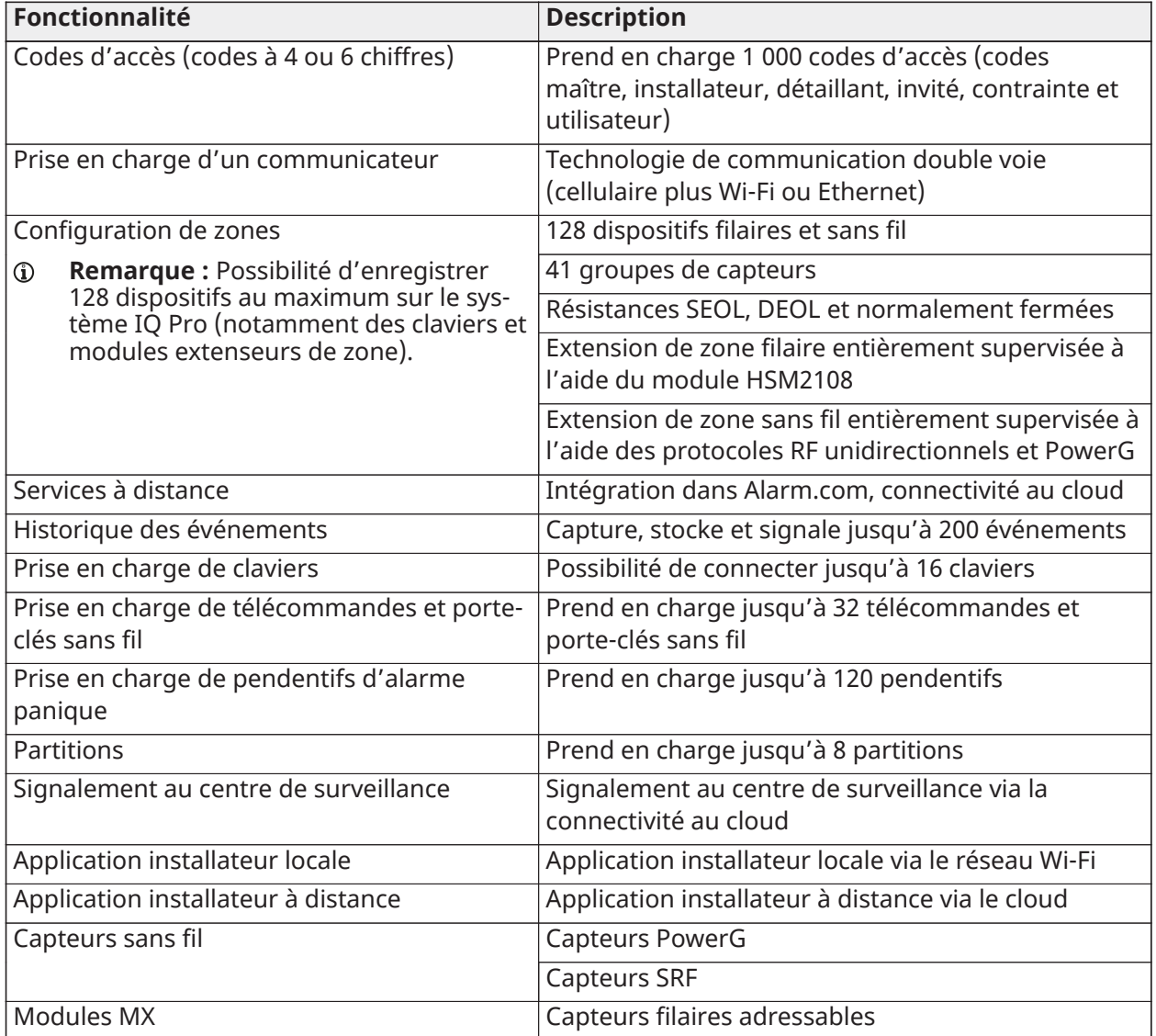

### **Tableau 2 : Liste des fonctionnalités du système IQ Pro**

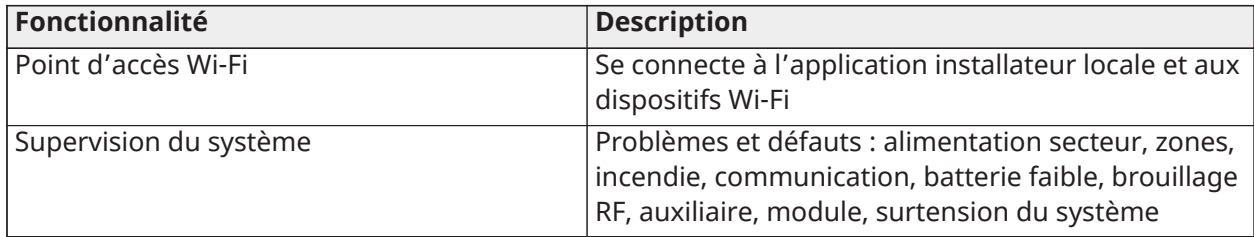

## <span id="page-8-0"></span>Caractéristiques techniques du système IQ Pro

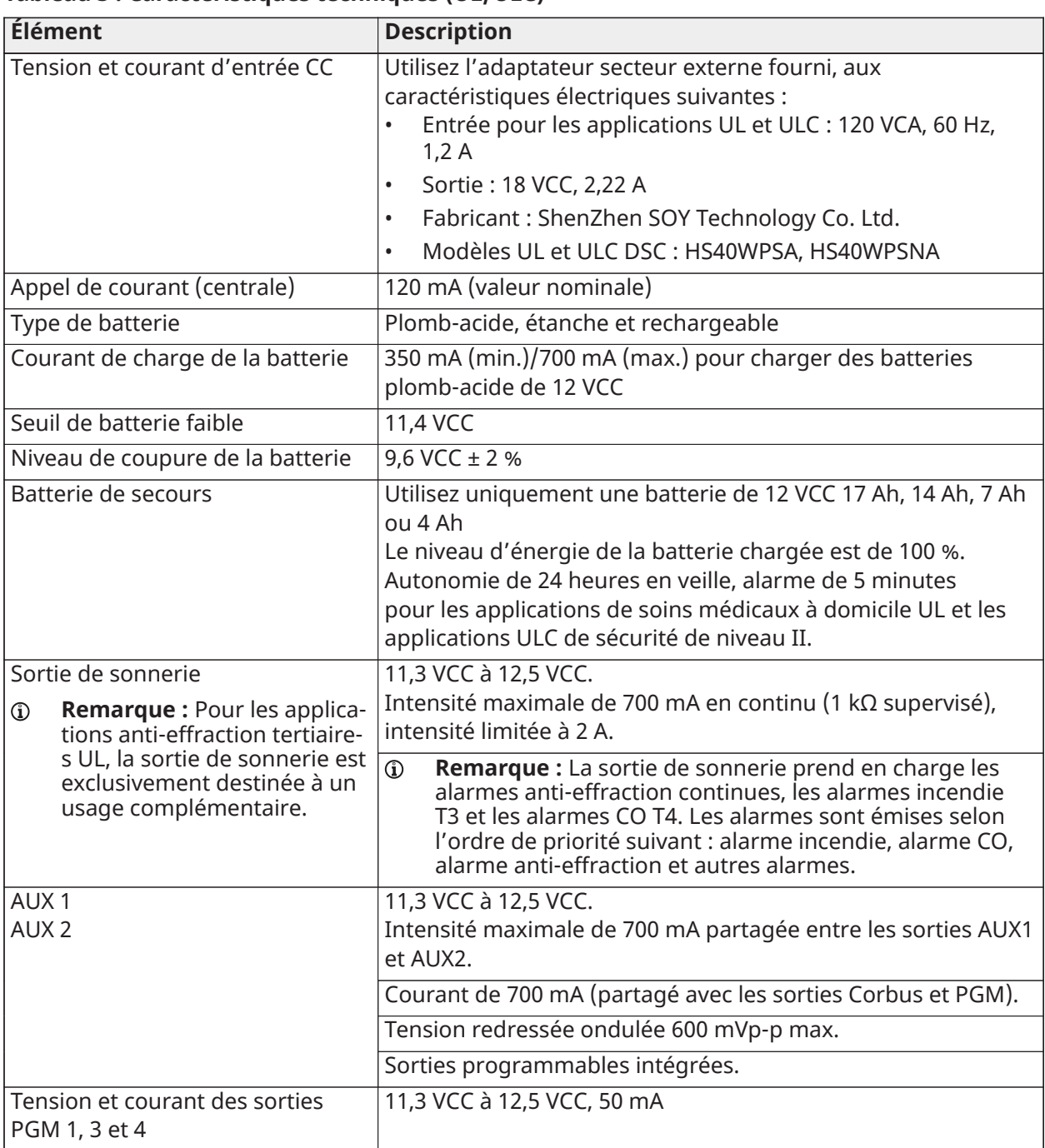

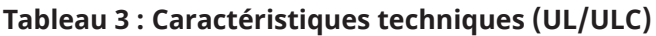

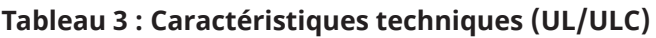

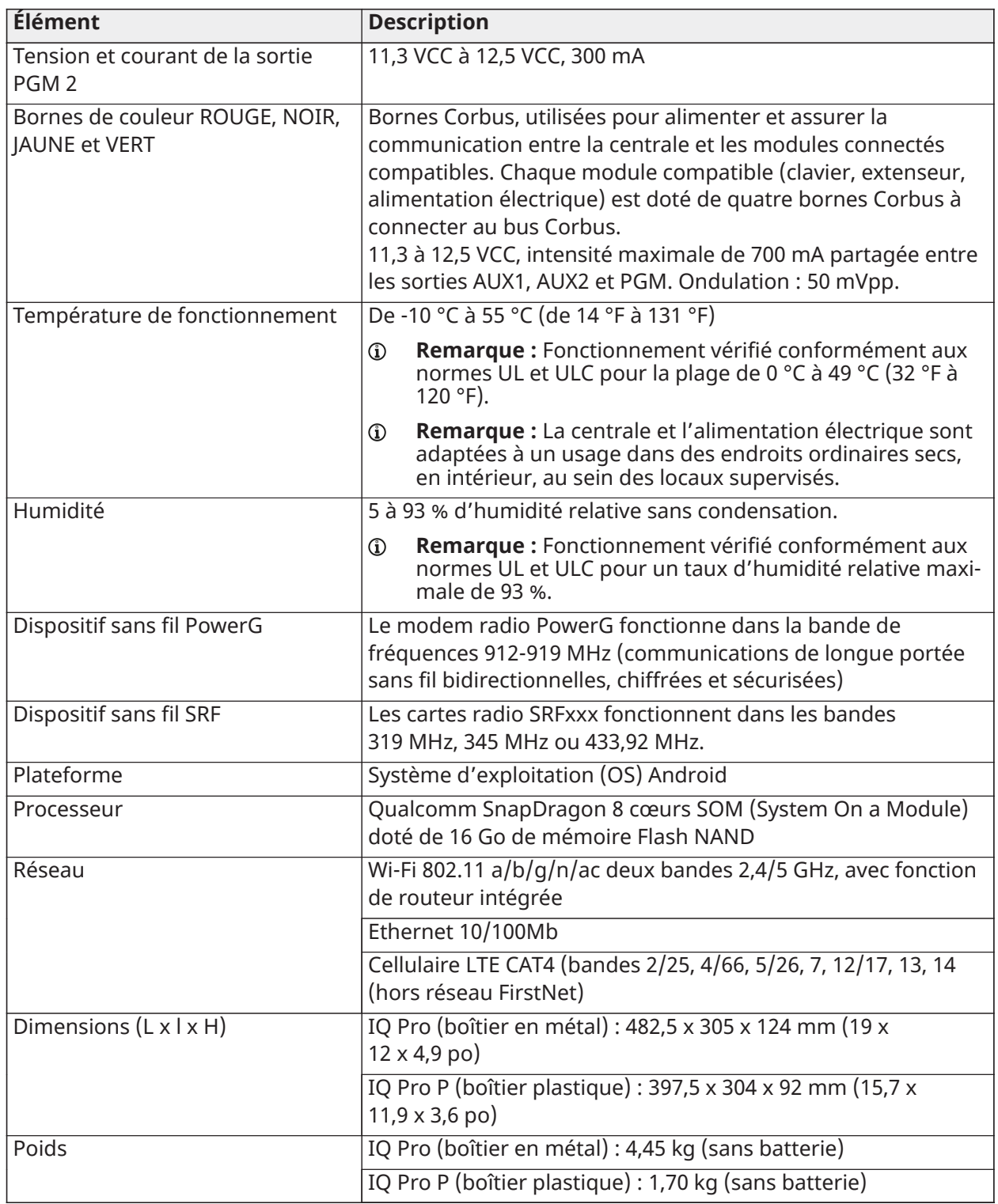

<span id="page-9-0"></span>Caractéristiques techniques du système IQ Pro pour l'Europe et le Royaume-Uni

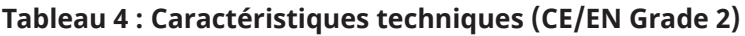

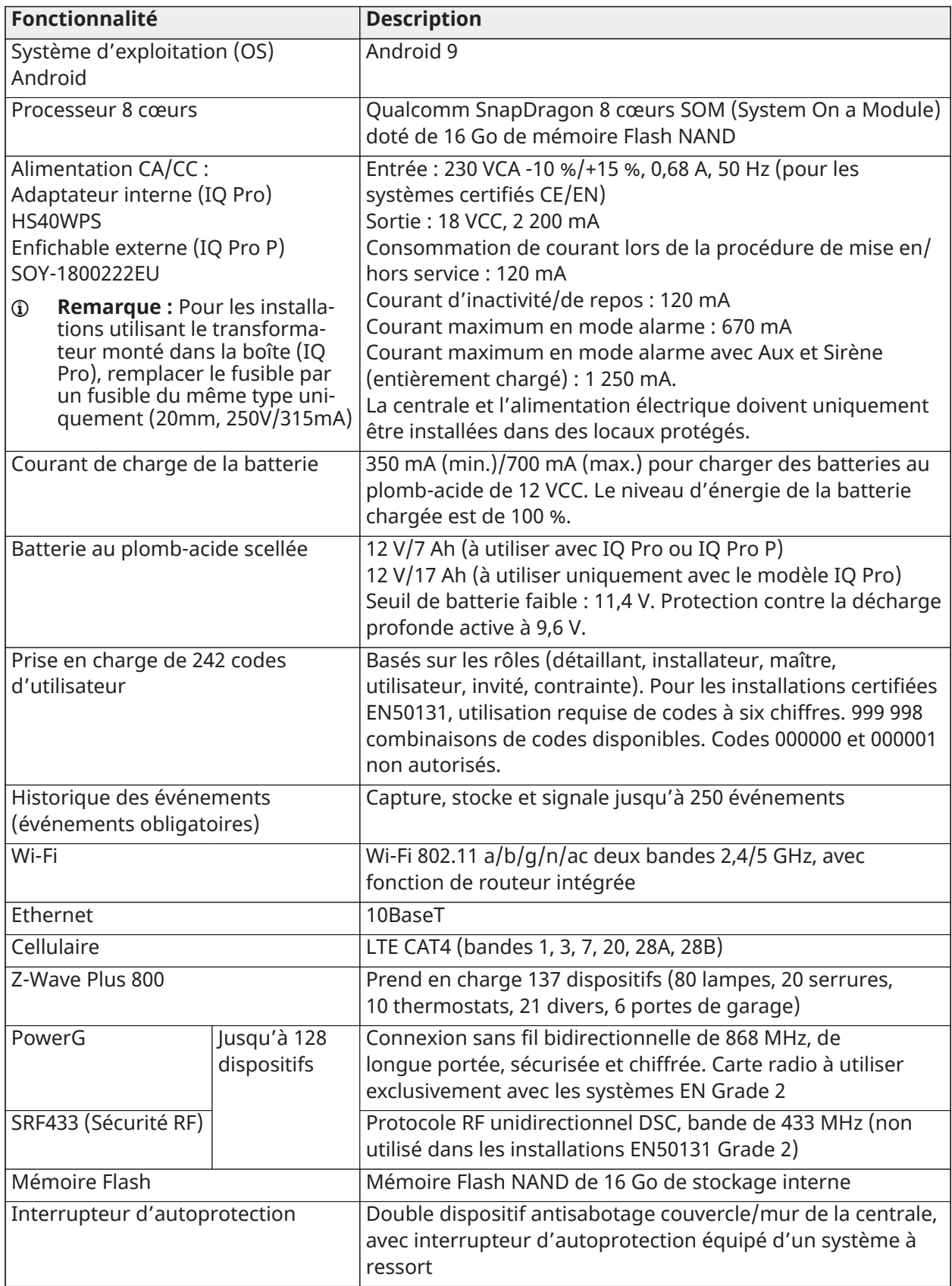

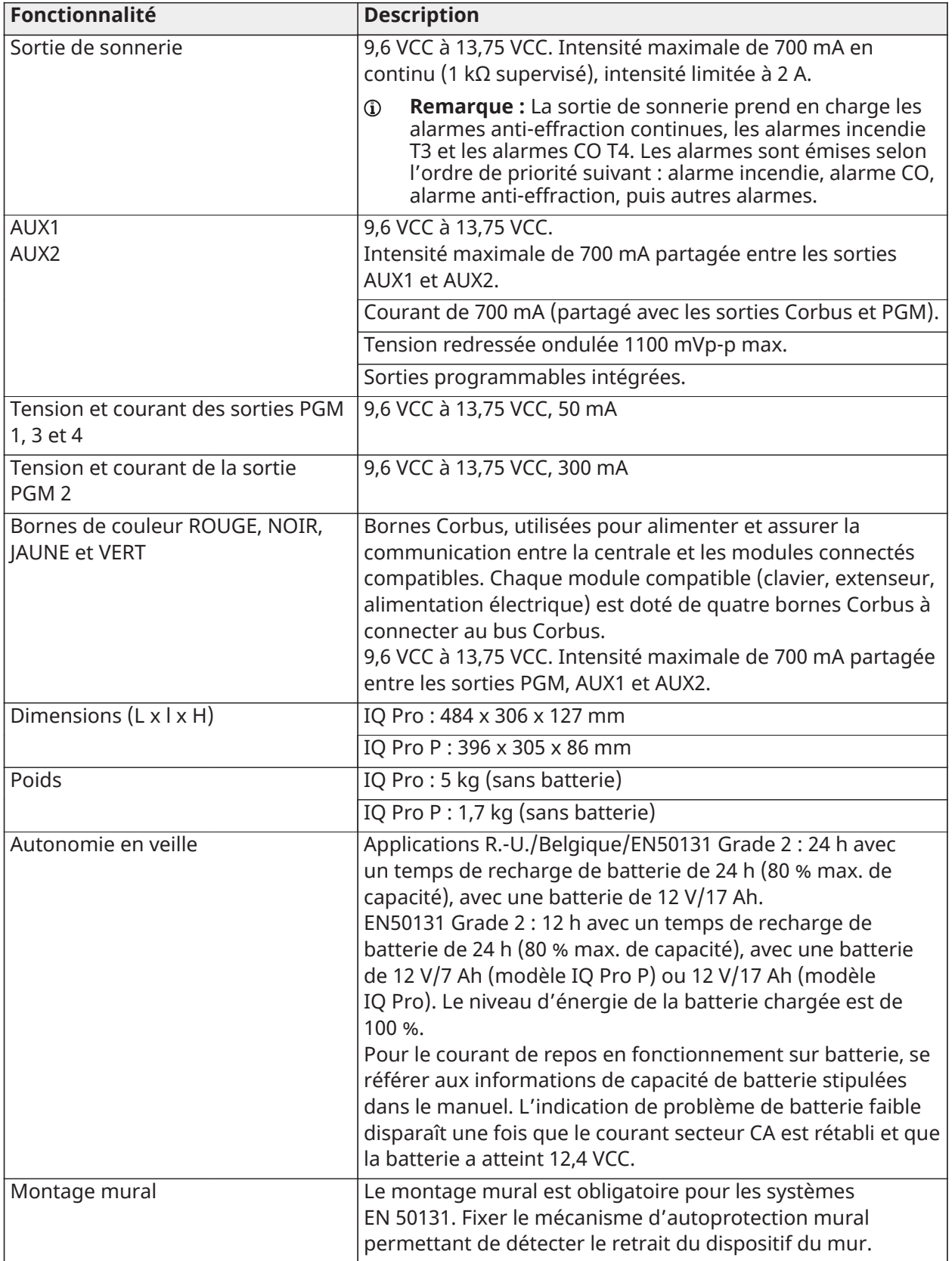

### **Tableau 4 : Caractéristiques techniques (CE/EN Grade 2)**

### **Tableau 4 : Caractéristiques techniques (CE/EN Grade 2)**

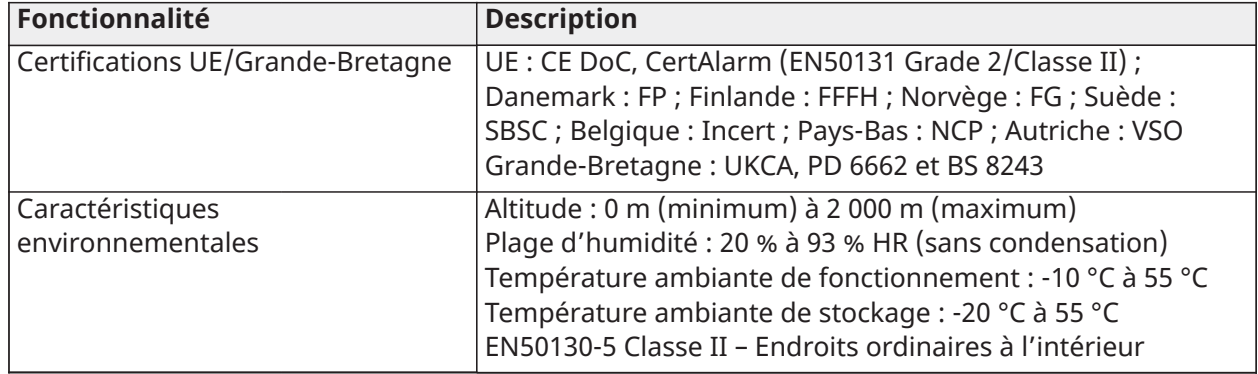

## <span id="page-12-0"></span>Caractéristiques techniques du système IQ Pro pour l'Amérique latine

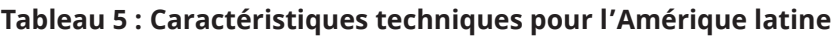

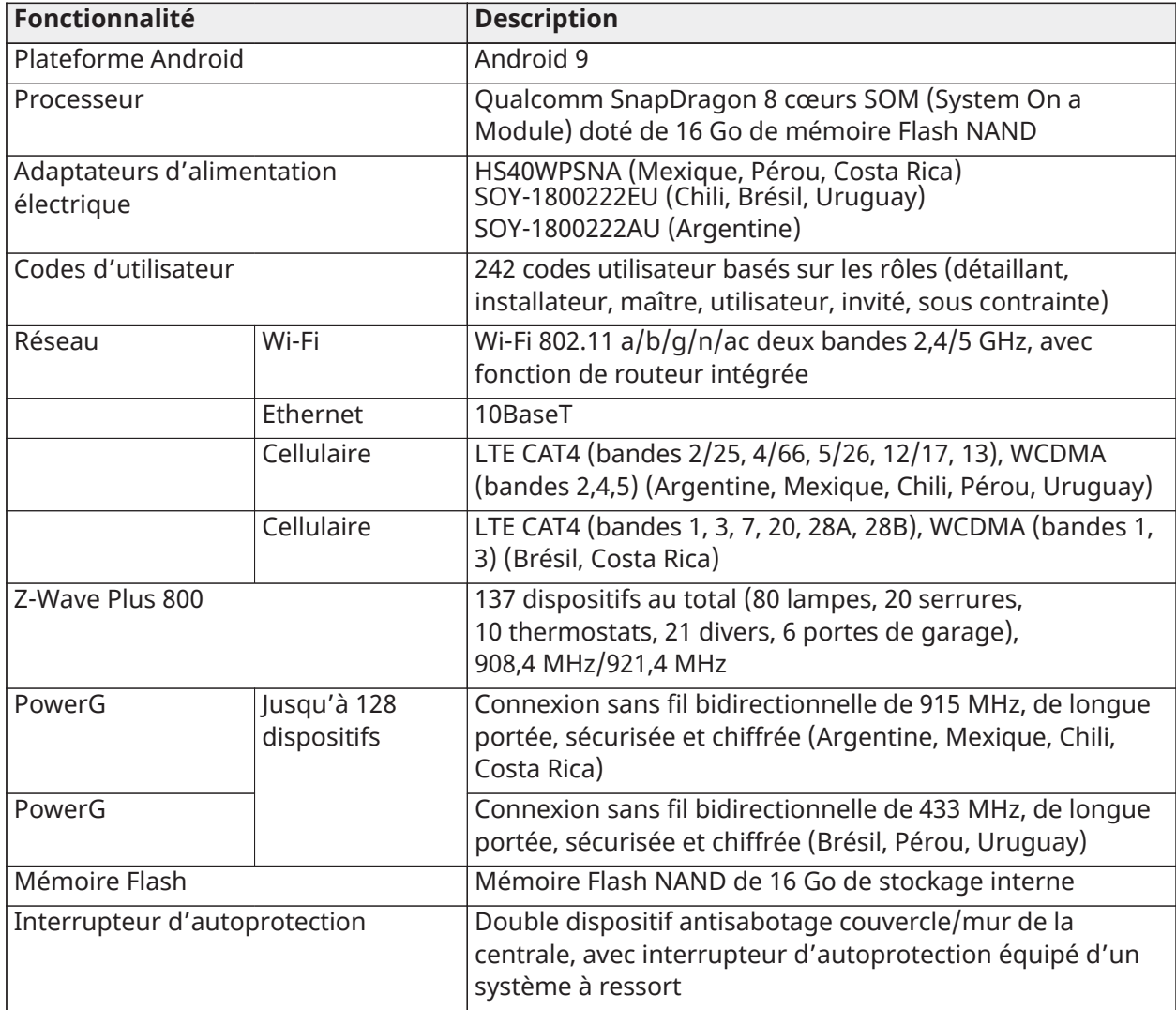

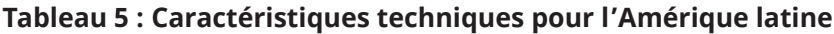

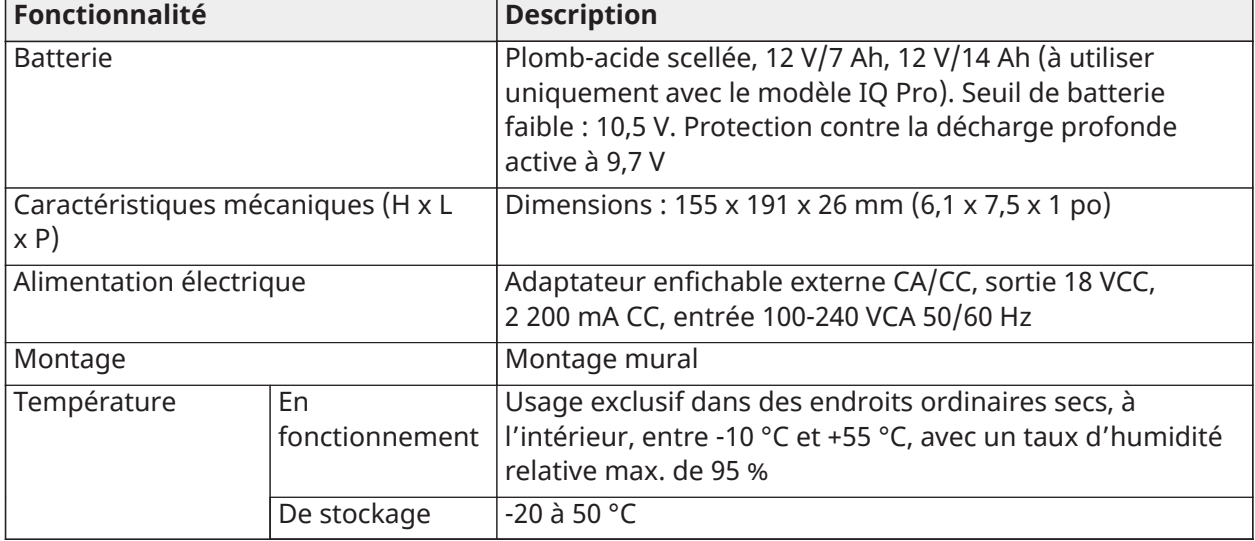

## <span id="page-14-0"></span>Appareils compatibles avec IQ Pro

Le système de sécurité IQ Pro est compatible avec les claviers, dispositifs et modules suivants.

Le x situé à côté du nom du modèle correspond à la fréquence de fonctionnement. Le 4 correspond à 433 MHz, le 8 à 868 MHz et le 9 à la plage 912-919 MHz.

### **Tableau 6 : Claviers**

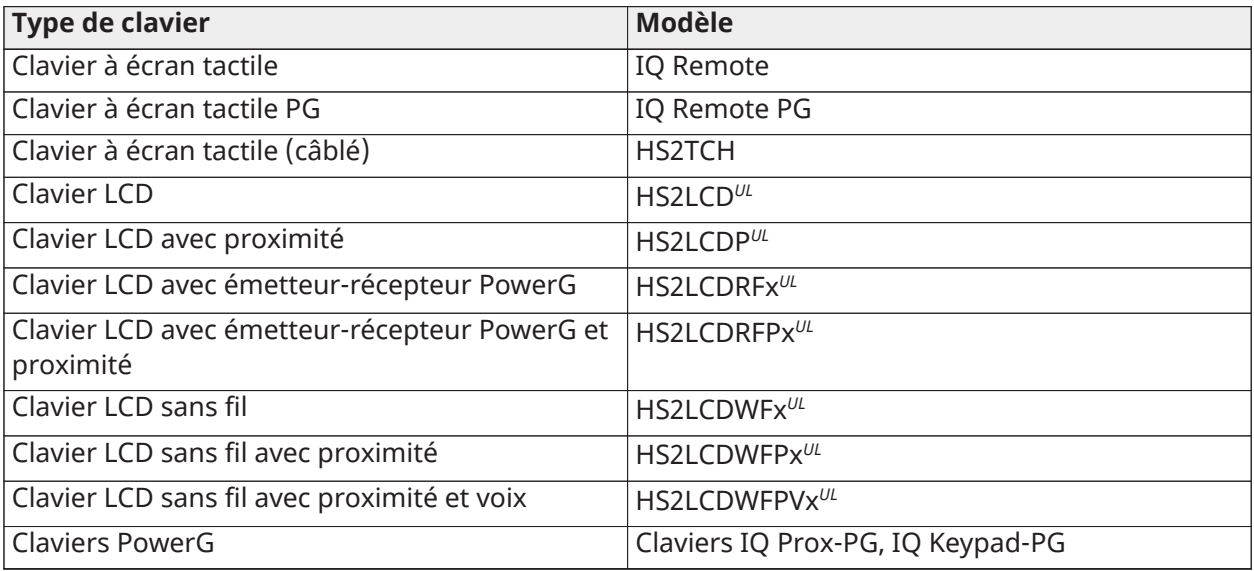

- **Remarque :** UL indique que le dispositif est certifié conforme aux normes UL/ULC. Seuls les modèles fonctionnant dans la plage 912-919 MHz sont homologués UL/ULC (x=9 dans le nom du modèle).
- **Remarque :** Le clavier HS2TCH doit être mis à niveau à l'aide de la carte SD. Le micrologiciel est disponible sur le site Web de DSC.
- **Remarque :** La centrale IQ Pro prend en charge 16 claviers LCD câblés au maximum, un clavier  $\mathbb{O}$ équipé d'un récepteur PowerG, ainsi que cinq claviers sans fil et IQ Remote combinés au maximum.

### **Tableau 7 : Dispositifs PG**

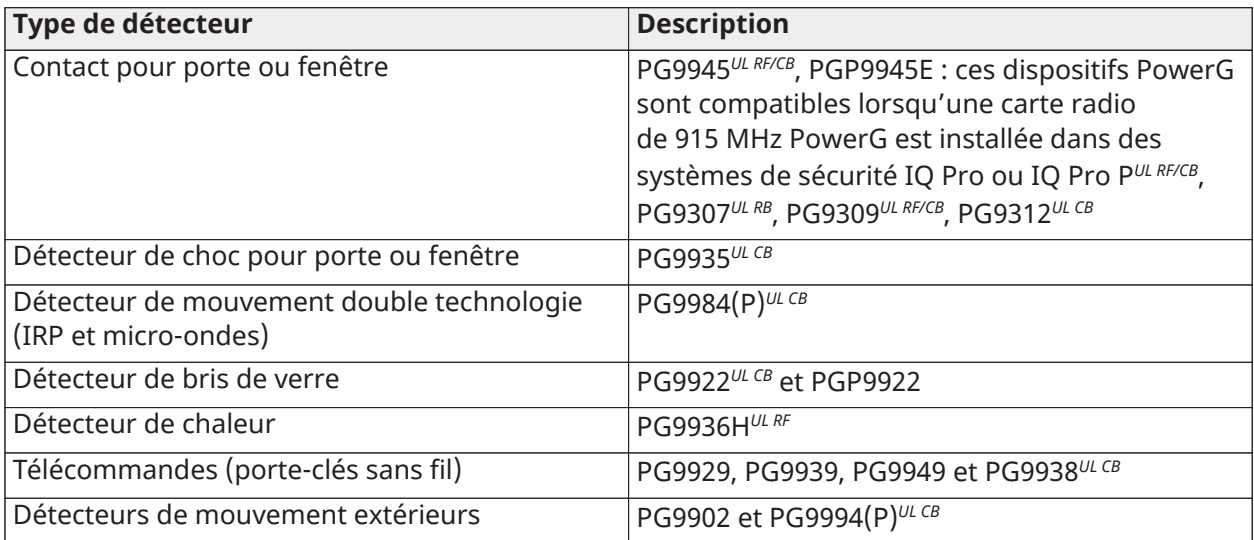

### **Tableau 7 : Dispositifs PG**

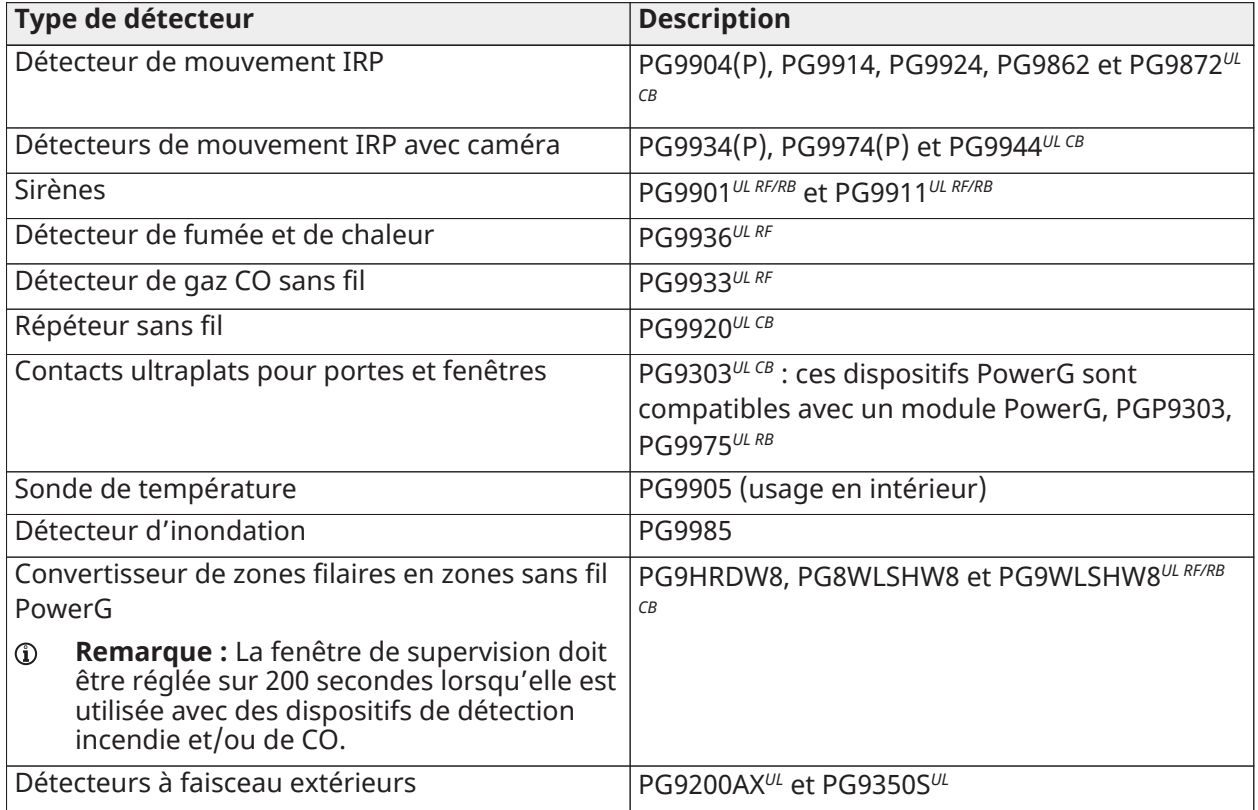

- **Remarque :** Seuls les modèles de clavier HS2LCD sont autorisés pour une utilisation dans des applications de protection incendie résidentielles UL et ULC.
- **Remarque :** Seuls les détecteurs PowerG dotés de la mention <sup>*ut cв* sont autorisés pour un</sup> usage dans des installations anti-effraction résidentielles et tertiaires UL/ULC (UL2610/ULC-S304 niveau de sécurité I-II). Les dispositifs portant la mention *UL RB* dans le tableau ci-dessus sont limités à un usage dans des installations anti-effraction résidentielles UL/ULC (UL1023/ ULC-S304 niveau de sécurité I). Les dispositifs portant la marque <sup>*ut RF*</sup> dans le tableau ci-dessus peuvent être utilisés dans des installations de protection incendie résidentielles UL/ULC (UL985/ULC-S545).
- **Remarque :** Les dispositifs PGxWLSHW8 et IQ Remote PG sont uniquement pris en charge par la carte fille PowerG intégrée ; ils ne sont pas compatibles avec les modules HS2LCDRFPRO et HSM2HOST.

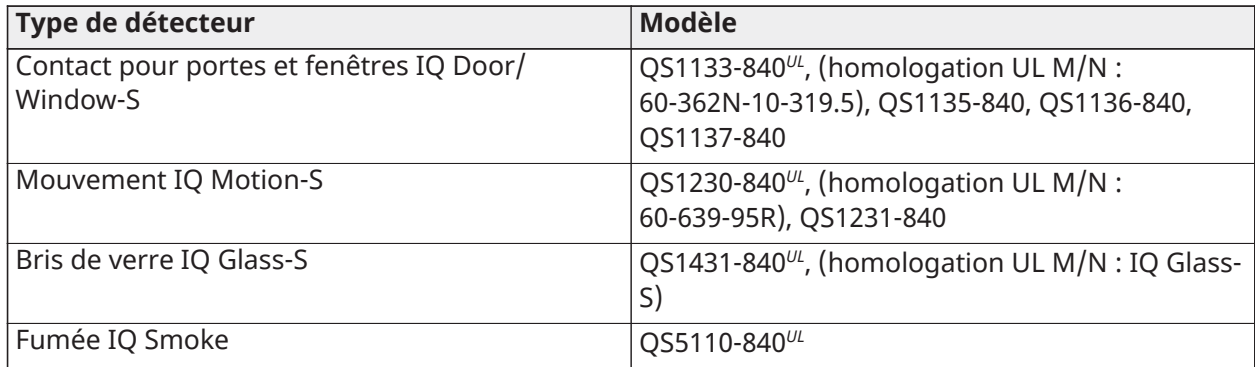

#### **Tableau 8 : Détecteurs de la ligne S à 319 MHz**

#### **Tableau 8 : Détecteurs de la ligne S à 319 MHz**

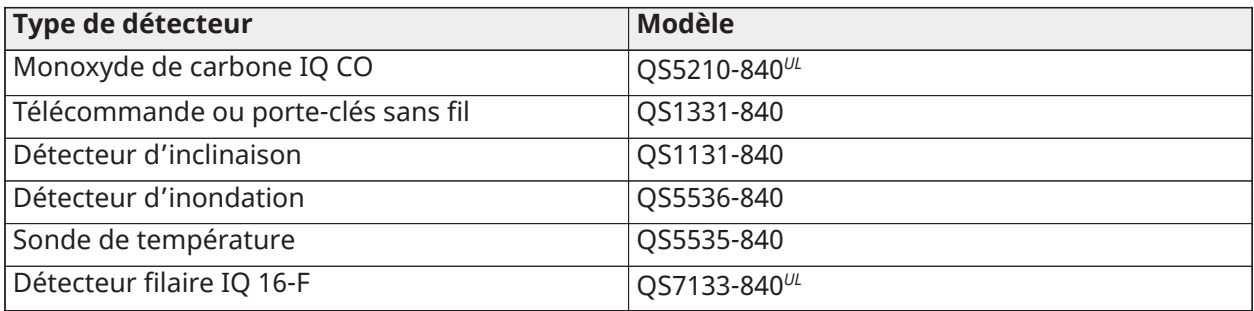

### **Tableau 9 : Détecteurs à 345 MHz**

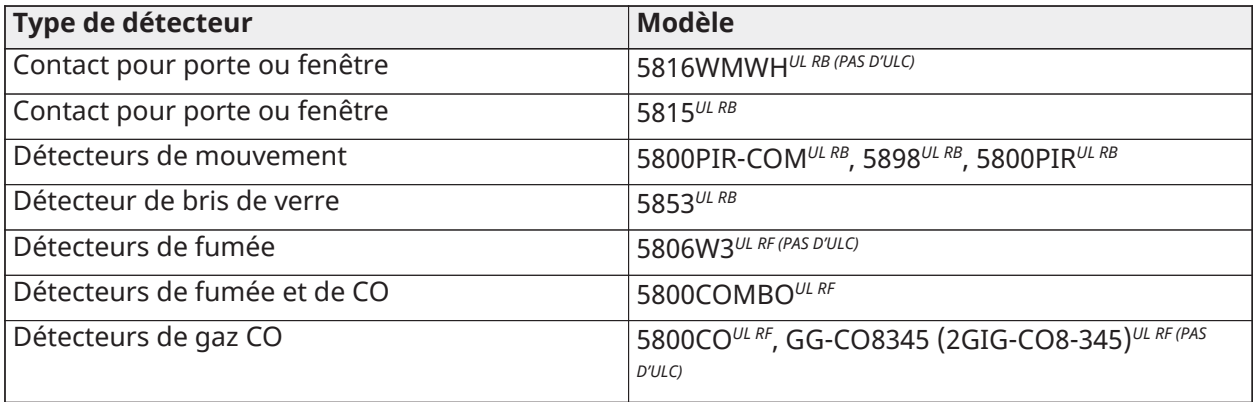

**Remarque :** Utilisez exclusivement des dispositifs homologués UL/ULC pour des installations certifiées UL/ULC.

### **Tableau 10 : Détecteurs à 433 Mhz pris en charge**

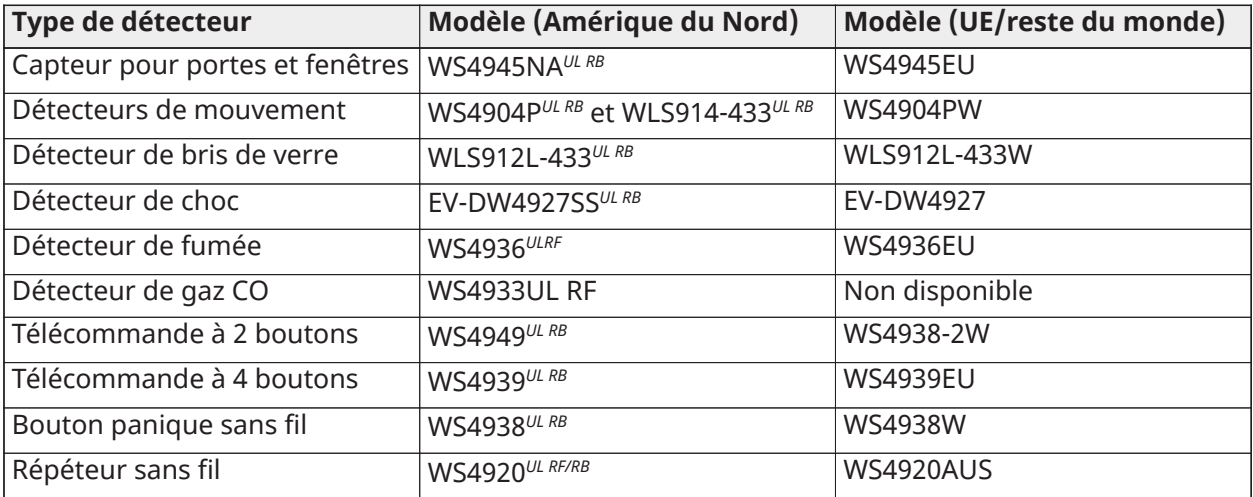

### **Tableau 11 : Modules Corbus**

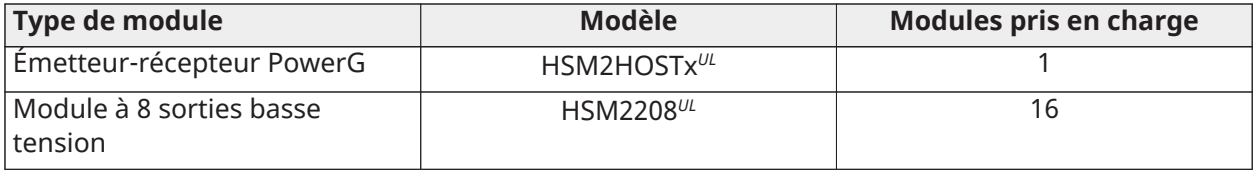

### **Tableau 11 : Modules Corbus**

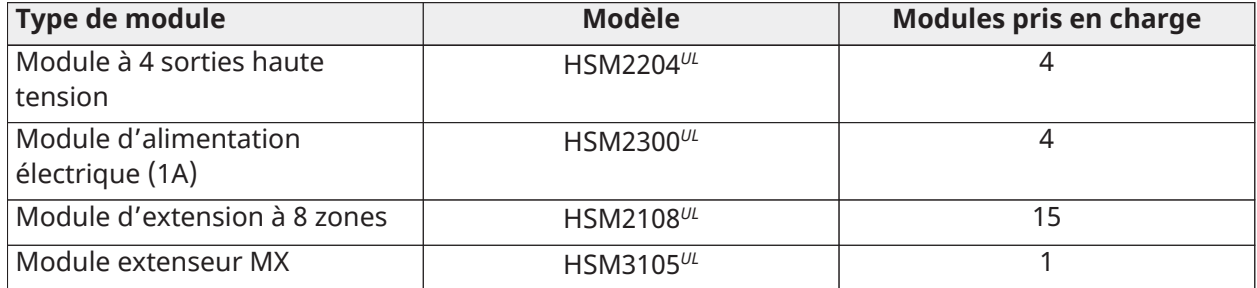

### **Tableau 12 : Capteurs PowerG (UE/R.-U.)**

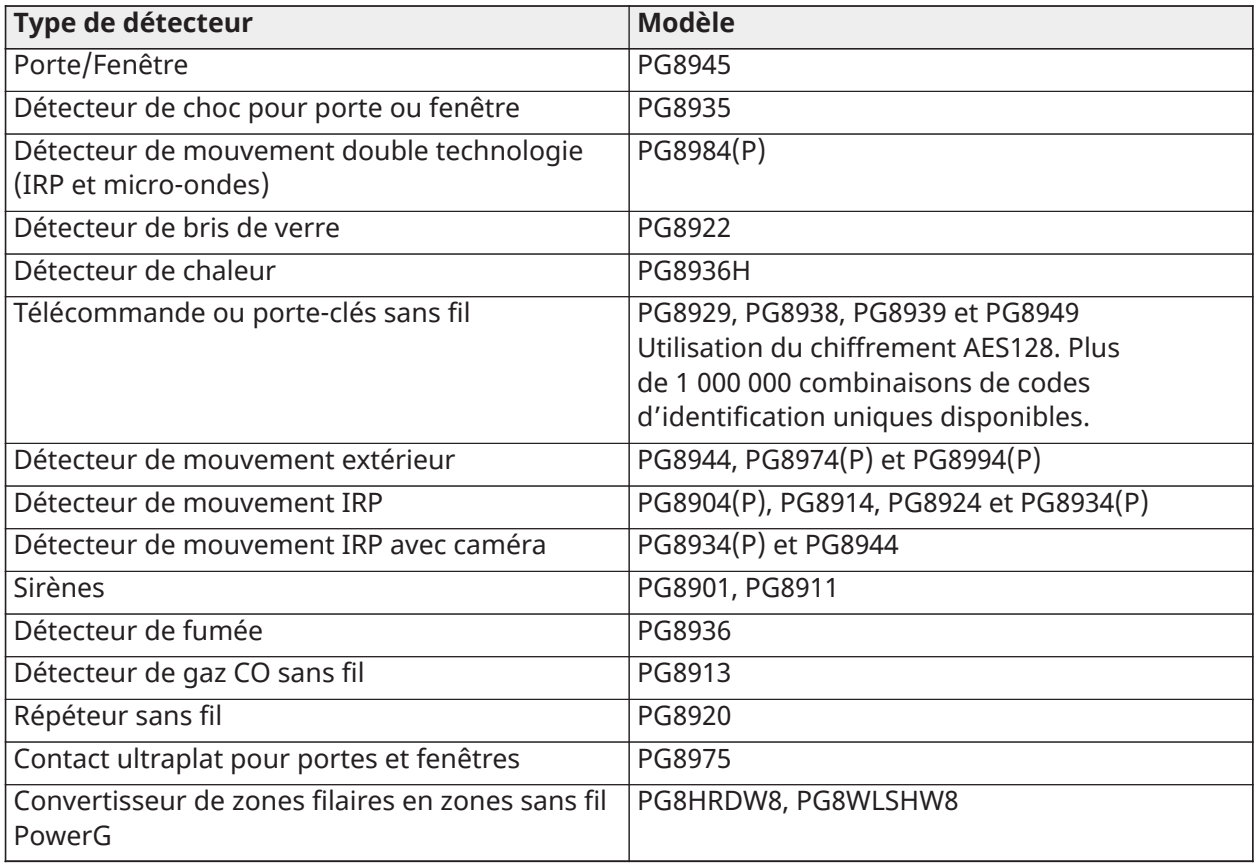

**Remarque :** Ces dispositifs PowerG sont compatibles lorsqu'une carte radio de 868 MHz PowerG est installée dans des systèmes de sécurité IQ Pro ou IQ Pro P.

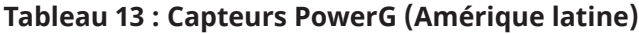

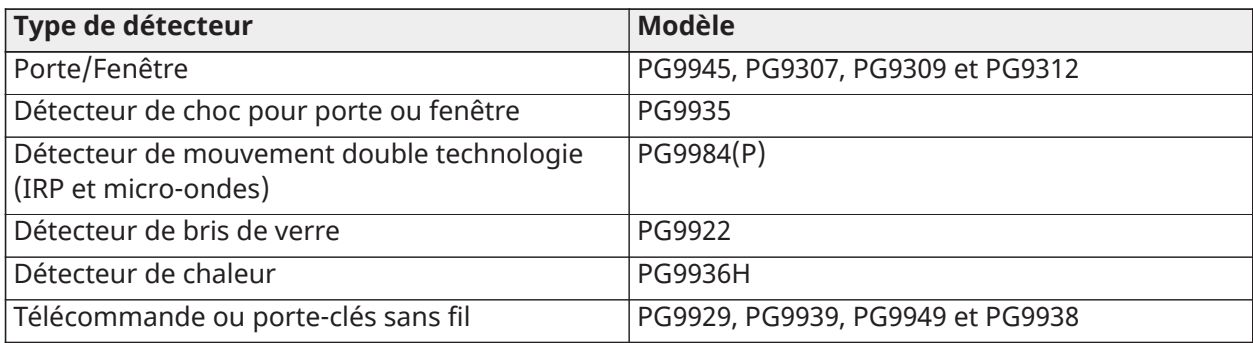

### **Tableau 13 : Capteurs PowerG (Amérique latine)**

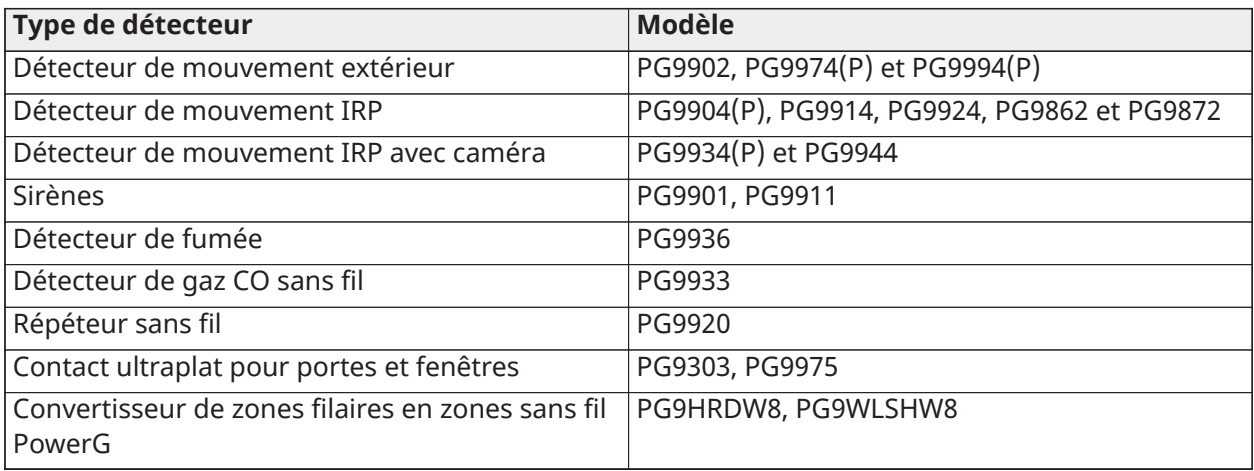

 $\circled{1}$ **Remarque :** Ces dispositifs PowerG sont compatibles lorsqu'une carte radio de 915 MHz PowerG est installée dans des systèmes de sécurité IQ Pro ou IQ Pro P.

### **Tableau 14 : Capteurs PowerG (433 MHz)**

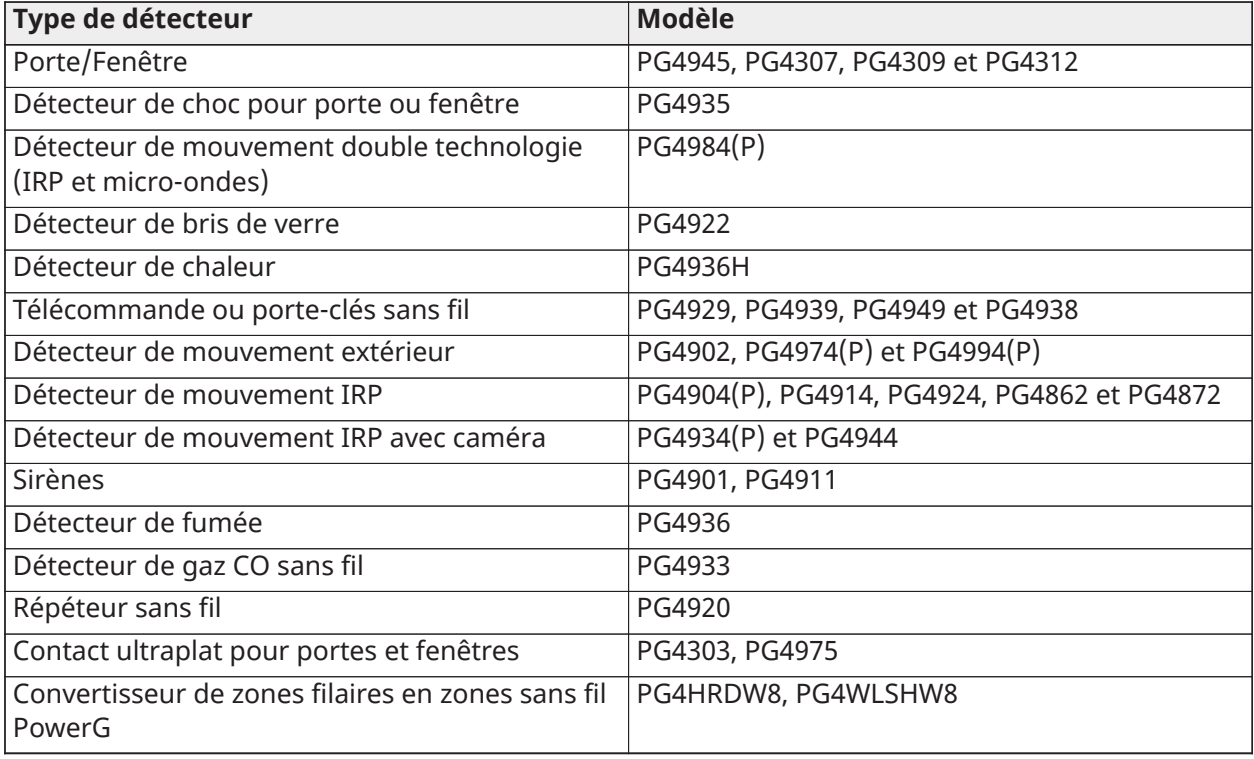

**Remarque :** Ces dispositifs PowerG sont compatibles lorsqu'une carte radio de 433 MHz PowerG est installée dans des systèmes de sécurité IQ Pro ou IQ Pro P.

# <span id="page-19-0"></span>Installation et montage du système IQ Pro

### **À propos de cette tâche :**

Cette section explique comment monter les boîtiers, câbler les claviers et les modules, et installer et câbler la batterie.

### <span id="page-19-1"></span>Avant de monter l'équipement

Vérifiez que votre carton contient les articles suivants.

- Boîtier avec centrale d'alarme IQ Pro
- Alimentation électrique
- Transformateur
- Sachet de quincaillerie

Tenez compte des critères suivants lors du choix de l'emplacement de montage.

- Lieu présentant un niveau 2 max. de pollution et une protection contre les surtensions de catégorie II
- Emplacement situé à l'intérieur et sans danger
- Proximité d'une prise de courant
- Lieu exempt de vibrations et de chocs
- Endroit situé à l'abri de la lumière directe du soleil, d'une chaleur excessive, de l'humidité, de substances chimiques et de la poussière
- Surface plate et stable, offrant un espace de travail adéquat pour le câblage externe

Évitez les installations suivantes.

- Raccorder la centrale d'alarme au même circuit que celui qu'utilisent des appareils plus puissants
- Installer cet équipement à proximité d'un point d'eau (baignoire, évier, piscine)
- Installer cet équipement et ses accessoires dans des zones exposées à des risques d'explosion
- Brancher cet équipement dans une prise électrique commandée par un interrupteur mural ou une minuterie automatique
- Sources d'interférences
- Installer l'équipement près d'un radiateur, d'un climatiseur, d'un ventilateur ou d'un réfrigérateur
- Installer l'équipement à proximité ou au-dessus de grands objets métalliques

### <span id="page-20-0"></span>Vue d'ensemble de la procédure d'installation

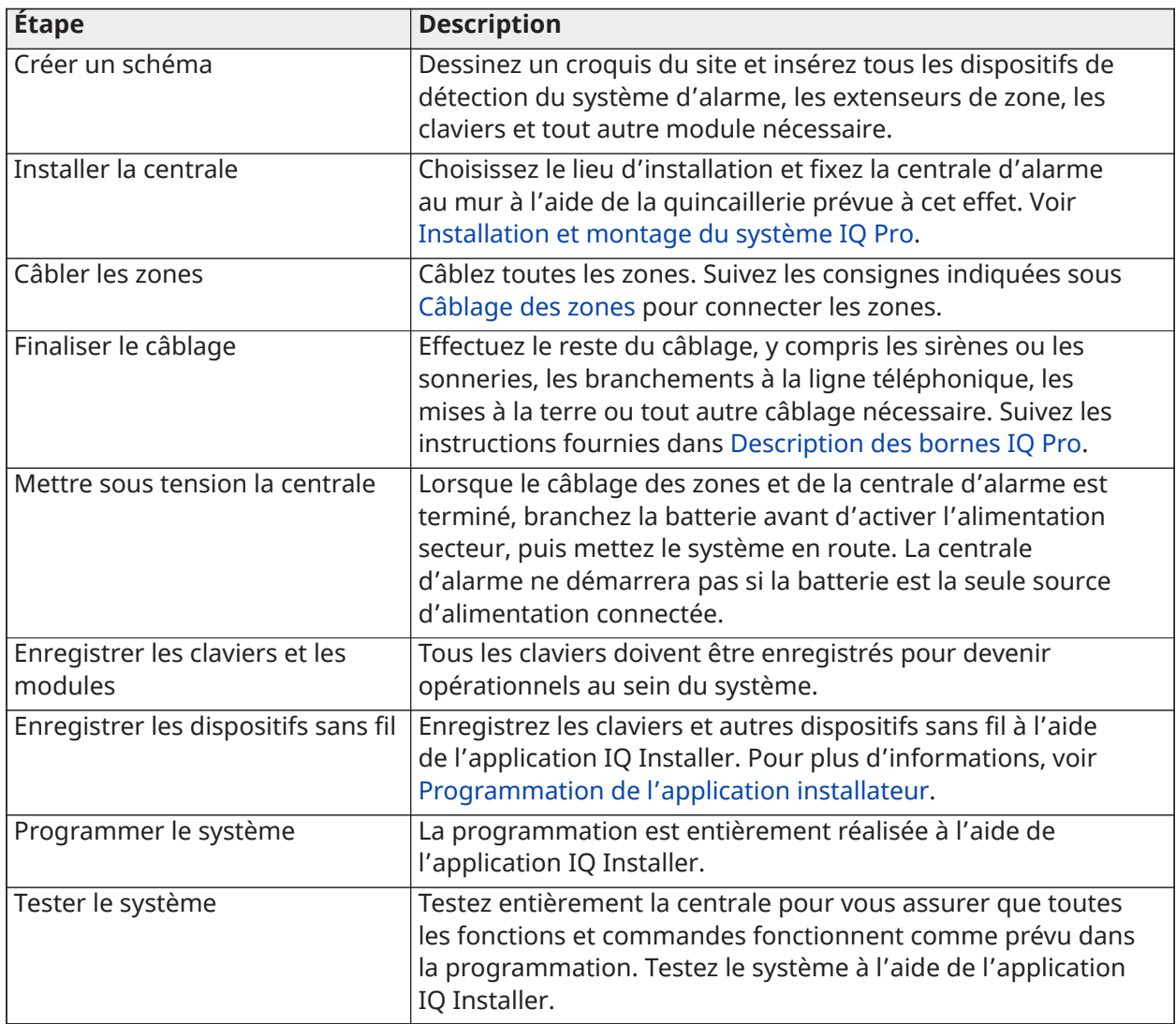

### <span id="page-20-1"></span>Montage des boîtiers

Avant d'utiliser l'équipement, fixez le boîtier sur la structure du bâtiment.

**Remarque :** Une cloison sèche ne peut pas supporter seule le poids du boîtier et de son  $\bigcirc$ contenu. Utilisez la quincaillerie adéquate, capable de supporter jusqu'à trois fois le poids de la centrale, y compris les composants, les câbles, le conduit et la visserie (environ 95 kg/210 lb). Sélectionnez un type de quincaillerie adapté à la surface de montage. Utilisez des vis à tête cylindrique d'une taille minimale de M4 (n° 8) x 4 et d'une longueur minimale de 25,4 mm (1 po). Sélectionnez un type de quincaillerie adapté à la surface de montage.

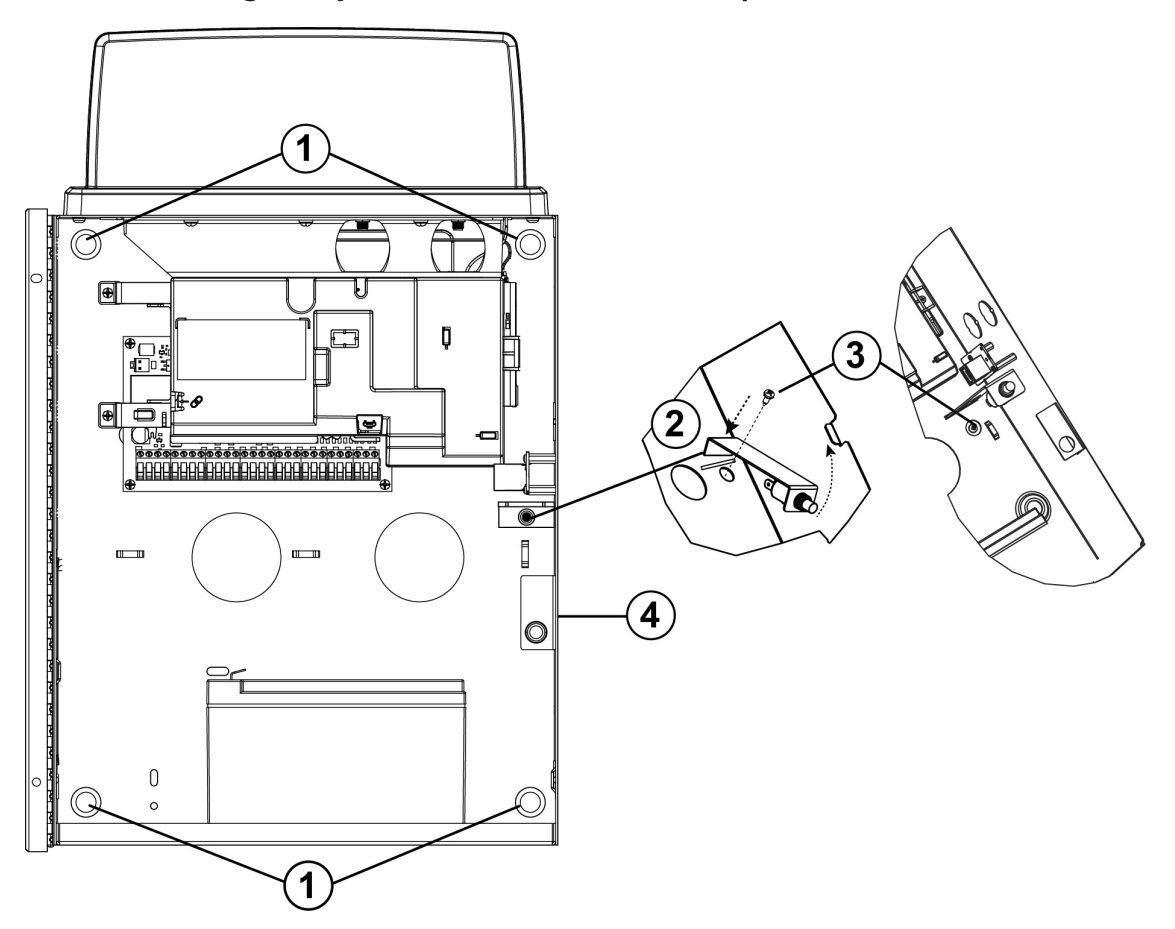

### <span id="page-21-0"></span>**Illustration 1 : Montage du système IQ Pro (boîtier métallique)**

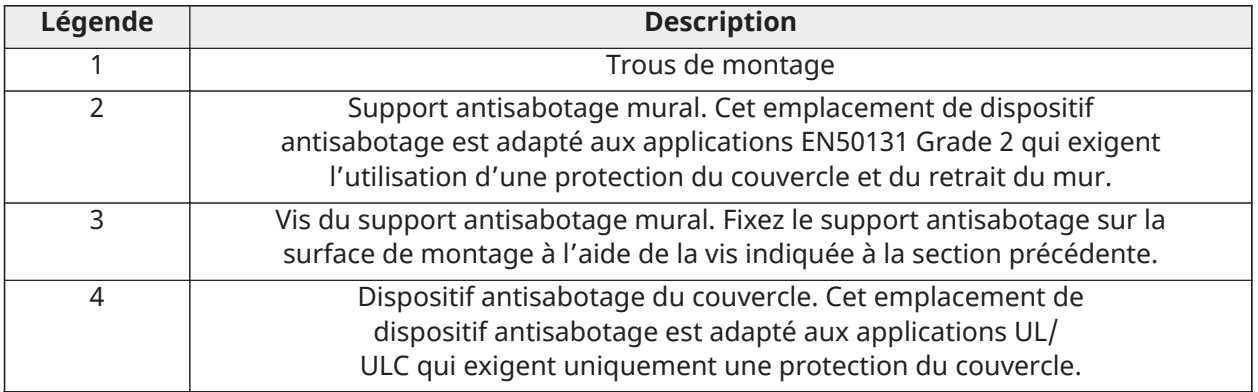

Pour fixer le boîtier métallique du système IQ Pro, procédez comme suit.

- 1. Placez le boîtier à la verticale à l'emplacement de montage et repérez les deux trous de montage du haut (voir [Montage des boîtiers](#page-20-1)).
- 2. Retirez le boîtier du mur, puis mettez partiellement en place les deux vis du haut (en utilisant des chevilles au besoin).
- **Remarque :** Utilisez quatre vis adaptées à la surface de montage. Assurez-vous qu'elles sont introduites dans les quatre trous de montage prévus à l'arrière du boîtier. Utilisez des chevilles murales en plastique si le boîtier est monté sur un mur en briques, en parpaings ou sur une cloison sèche ou en plâtre.
- **Remarque :** Utilisez des vis à tête cylindrique d'une taille minimale de 3,5 mm n° 6 et d'une longueur minimale de 25 mm (1 po).
- 3. Suspendez le boîtier sur les deux vis déjà en place, puis repérez les deux trous de montage du bas.
- 4. Retirez le boîtier du mur, puis installez les modules facultatifs et les câbles en suivant les instructions fournies avec ces modules.
- 5. Fixez le support antisabotage sur la surface de montage à l'aide de la vis indiquée à la section précédente.
- 6. Raccordez l'interrupteur d'autoprotection dans la zone 8. Le réglage par défaut de la zone 8 est l'entrée d'autoprotection. **Remarque :** Les modifications apportées à la programmation de la zone 8 risquent d'annuler la protection antisabotage.
- 7. Percez les deux trous de montage du bas (en utilisant des chevilles au besoin).
- 8. Accrochez à nouveau le boîtier sur les deux vis du haut, introduisez et serrez les deux vis du bas, puis les deux du haut, en vérifiant qu'elles sont bien serrées.
- 9. Fixez la porte du boîtier en introduisant les vis dans les trous de montage du haut et du bas de la porte prévus du côté droit du boîtier ou utilisez une serrure à clé.
	- $\circled{1}$ **Remarque :** Installez les batteries uniquement après avoir fixé le boîtier au mur de façon permanente.

### <span id="page-23-0"></span>Montage du système IQ Pro P

 $\mathbf{r}$ **Remarque :** Installez la centrale dans la zone protégée des locaux sous surveillance. Les méthodes de câblage doivent être conformes aux normes ULC-S302, NFPA72, au « National Electrical Code », à la norme ANSI/NFPA 70, à la norme d'installation et de classification des systèmes d'alarme anti-effraction et anti-intrusion, la norme UL 681, et à la norme des services d'alarme fournis par un centre de télésurveillance, UL 827. Cette centrale d'alarme doit être installée conformément au Chapitre 29 du Code national des alarmes incendie et de signalisation, ANSI/NFPA 72 (National Fire Protection Association, Batterymarch Park, Quincy, MA 02269, États-Unis).

### **Illustration 2 : IQ Pro P (boîtier en plastique)**

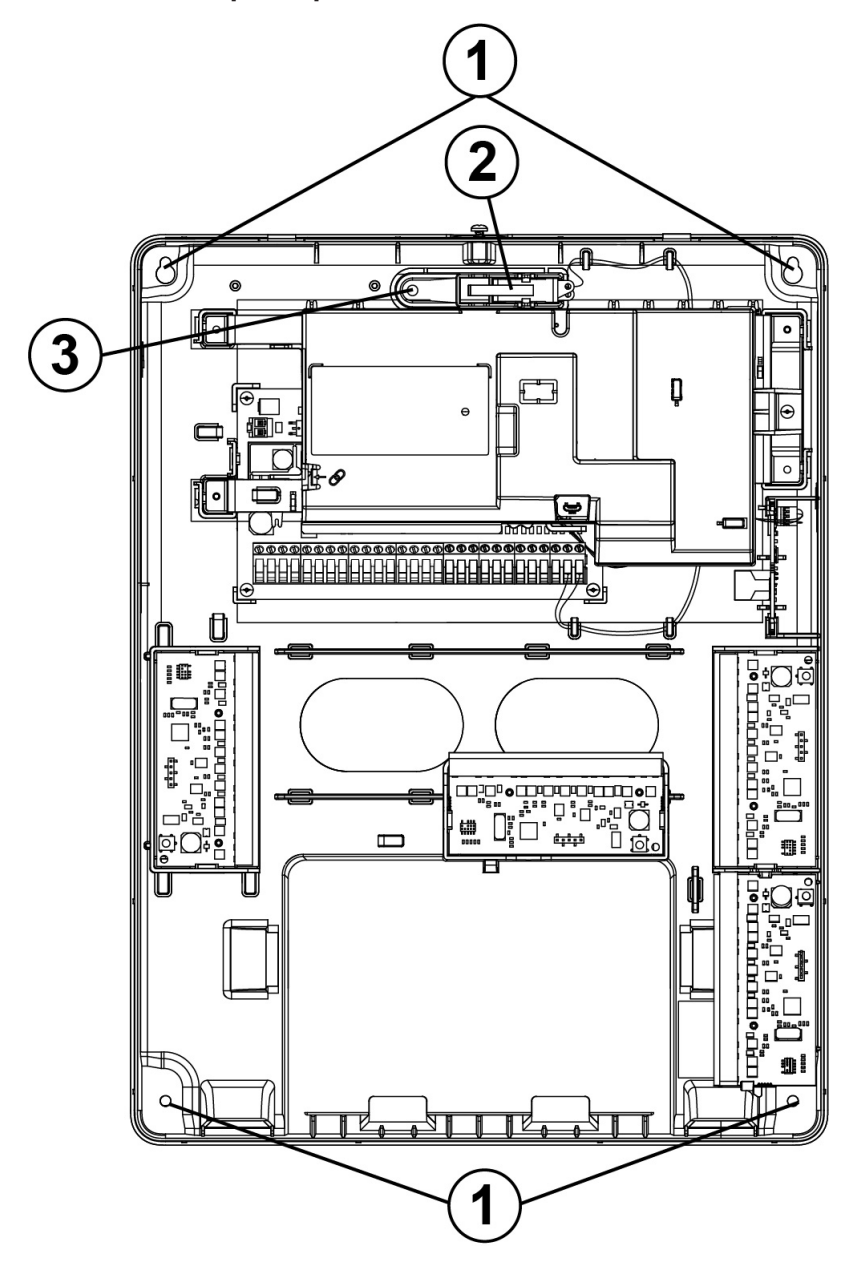

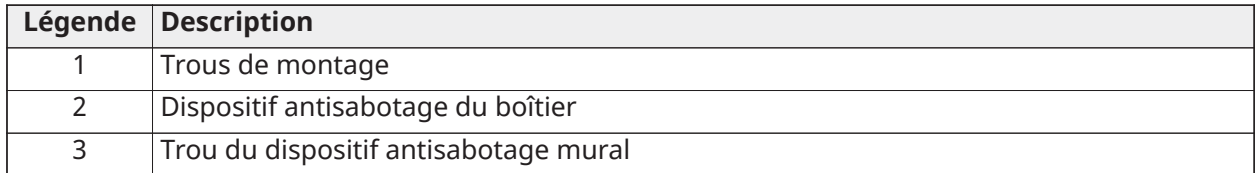

Pour fixer le boîtier (en plastique) du système IQ Pro P, procédez comme suit.

- **Remarque :** Utilisez quatre vis adaptées à la surface de montage. Assurez-vous qu'elles sont introduites dans les quatre trous de montage prévus à l'arrière du boîtier. Utilisez des chevilles murales en plastique si le boîtier est monté sur un mur en briques, en parpaings ou sur une cloison sèche ou en plâtre.
- **Remarque :** Utilisez des vis à tête cylindrique d'une taille minimale de 3,5 mm (n° 6) et d'une longueur minimale de 25 mm (1 po).
- **Remarque :** Enlevez uniquement les languettes détachables si nécessaire.
- 1. Placez le boîtier à la verticale à l'emplacement de montage et repérez les trous des deux vis du haut.
- 2. Retirez le boîtier, puis mettez partiellement en place les deux vis du haut (en utilisant des chevilles au besoin).
- 3. Suspendez le boîtier sur les deux vis déjà en place, puis repérez les deux trous de montage du bas.
- 4. Retirez le boîtier du mur, puis installez les modules facultatifs et les câbles en suivant les instructions fournies avec chaque module.
- 5. Percez les deux trous de montage du bas (en insérant des chevilles au besoin).
- 6. Accrochez à nouveau le boîtier sur les deux vis du haut, puis mettez en place et fixez les deux vis du bas.
- 7. Fixez le support antisabotage au mur, puis vérifiez que les quatre autres vis sont bien serrées.

**Remarque :** La zone 8 est livrée précâblée en entrée d'autoprotection.

- 8. Installez uniquement la batterie et le fil associé après avoir fixé le boîtier au mur de façon permanente.
- 9. Fixez le couvercle du boîtier en haut à l'aide de la vis courte fournie.

## <span id="page-25-0"></span>Description des bornes IQ Pro

### **Illustration 3 : Bornier IQ Pro**

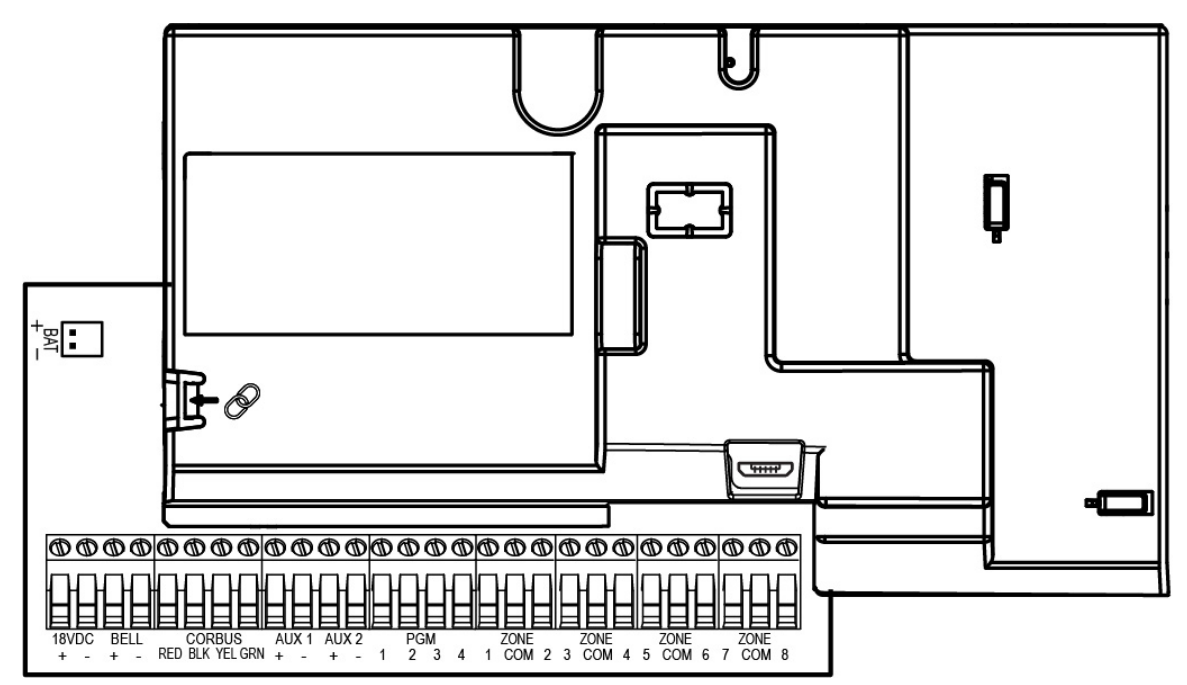

### **Tableau 15 : Description des bornes**

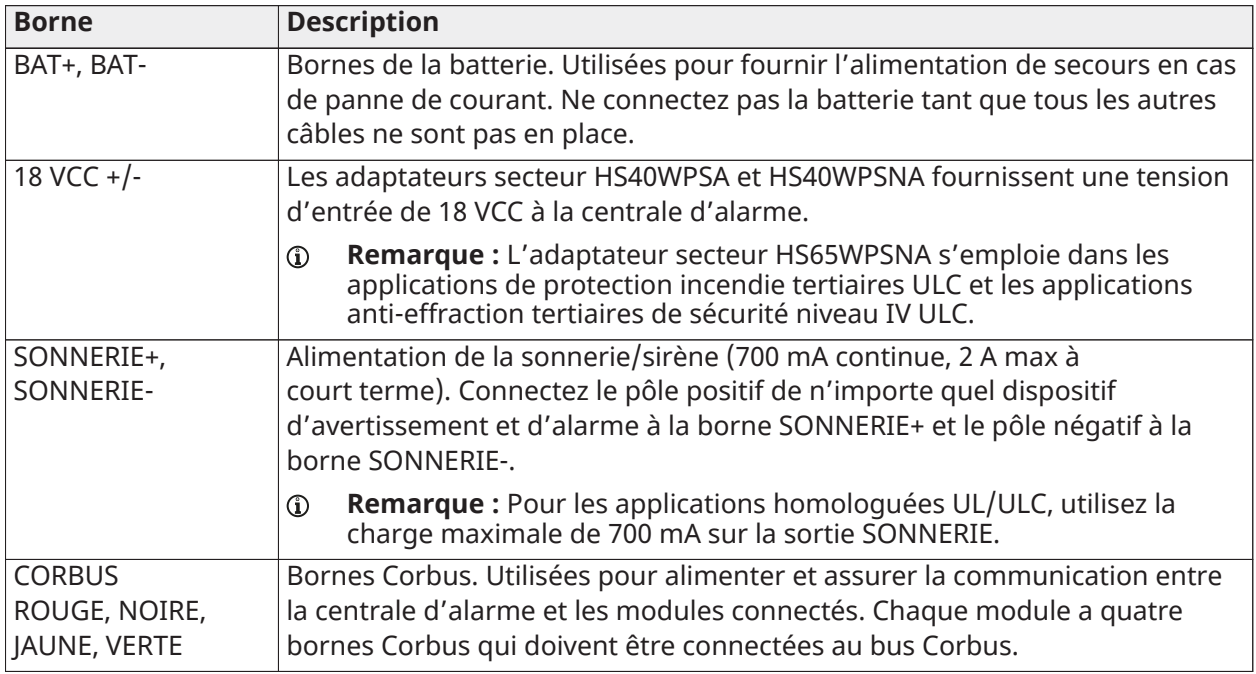

### **Tableau 15 : Description des bornes**

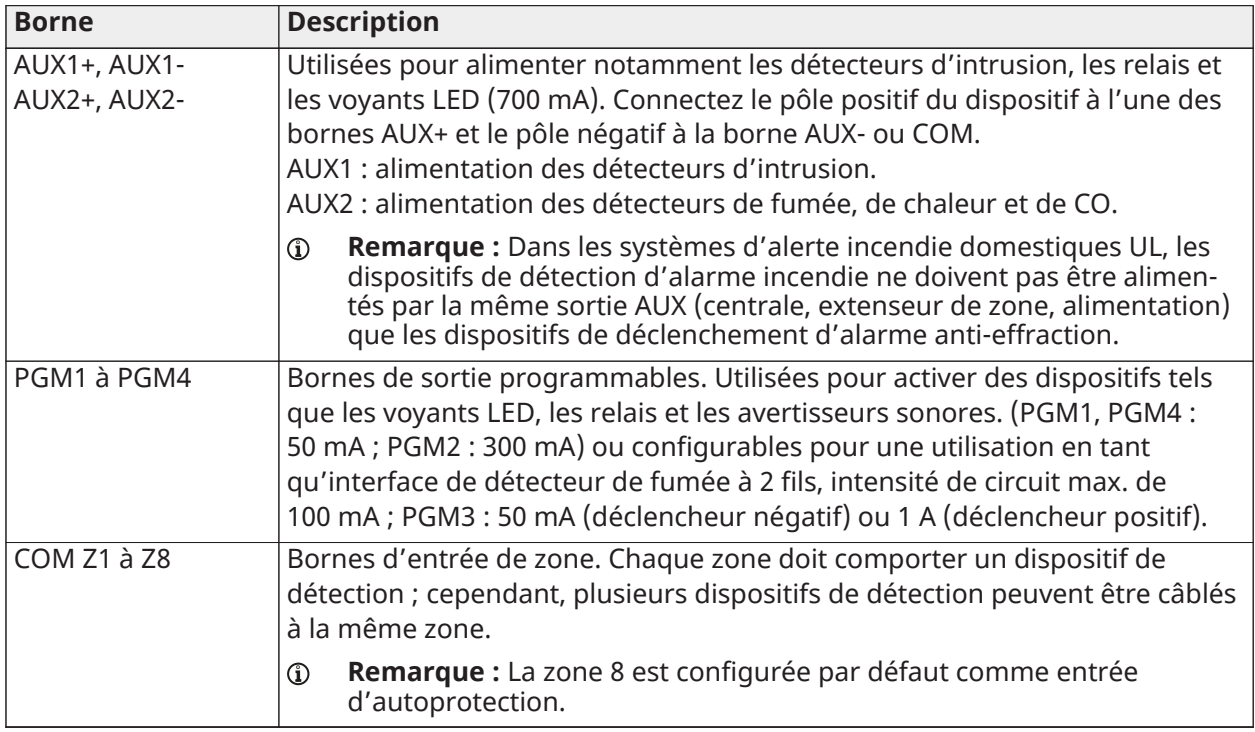

### <span id="page-26-0"></span>Câblage des sorties programmables

Vous pouvez utiliser les sorties programmables (PGM) pour activer des dispositifs tels que des voyants lumineux ou des avertisseurs sonores. Pour câbler une sortie à la PGM, procédez comme suit.

- 1. Connectez le fil positif (+) du dispositif à la borne AUX+.
- 2. Connectez le fil négatif (-) du dispositif à la borne PGM.
	- $\mathbf{r}$ **Remarque :** Si le dispositif exige un courant supérieur à la valeur nominale de la sortie PGM, un relais et une alimentation électrique agréée sont nécessaires.

Pour câbler l'indicateur lumineux, voir la [Illustration](#page-27-0) 4.

### <span id="page-27-0"></span>**Illustration 4 : Câblage des voyants LED**

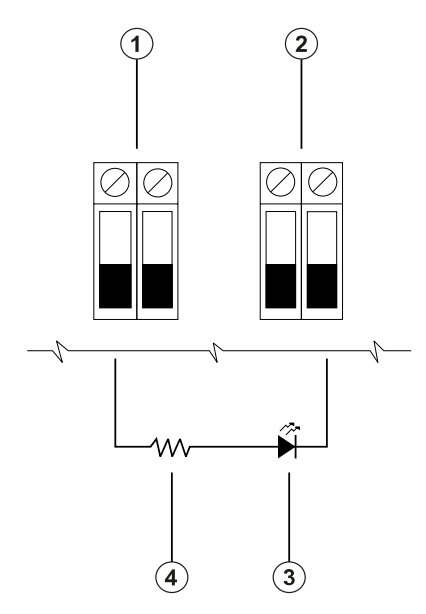

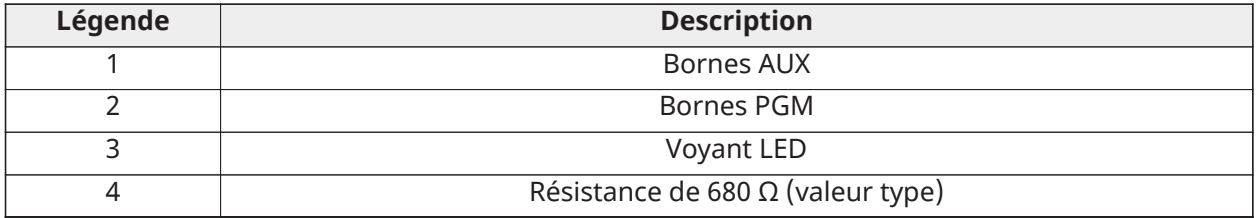

Pour câbler la sortie relais, voir [Illustration](#page-27-1) 5.

### <span id="page-27-1"></span>**Illustration 5 : Câblage des sorties relais**

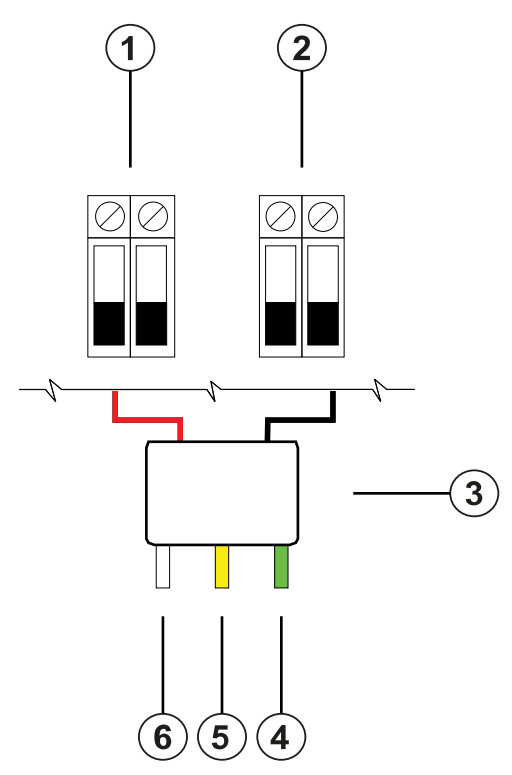

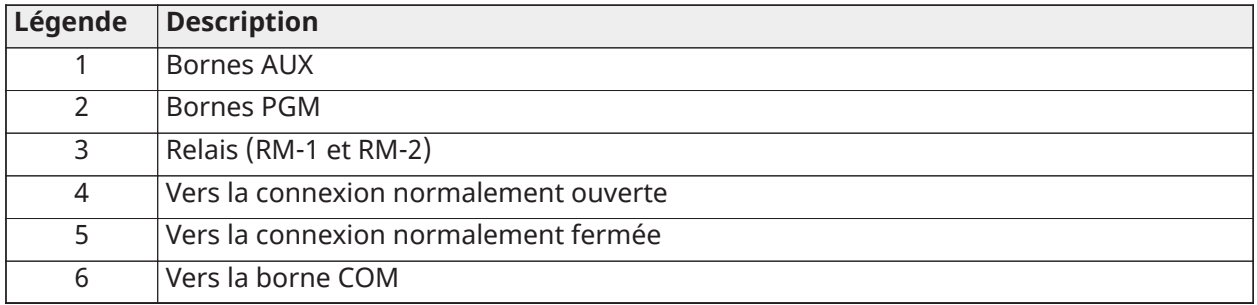

### Câblage d'un détecteur de fumée à 2 fils

Lors du câblage d'un détecteur de fumée à 2 fils configuré comme circuit à 2 fils, respectez les consignes suivantes.

- Vous devez connecter les détecteurs de fumée à 2 fils en parallèle.
- Vous pouvez câbler au maximum 18 détecteurs de fumée sur un circuit à 2 fils.
- Ne dépassez pas 24 ohm comme résistance de câble sur l'ensemble du circuit.
- N'associez pas des détecteurs de fumée de différents fabricants sur le même circuit. Consultez la notice d'installation des détecteurs de fumée avant de les mettre en place.
	- $\mathbf{G}$ **Remarque :** Dans les applications de protection incendie résidentielles UL, utilisez uniquement la sortie AUX2 pour alimenter les détecteurs de fumée et de CO.

Si vous programmez la sortie PGM2 pour l'utiliser avec un détecteur de fumée à 2 fils, vous devez la câbler selon la figure suivante.

### **Illustration 6 : Câblage d'un détecteur de fumée à 2 fils**

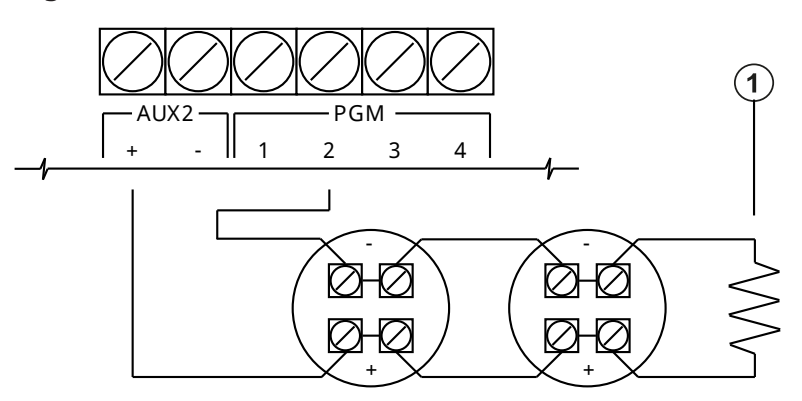

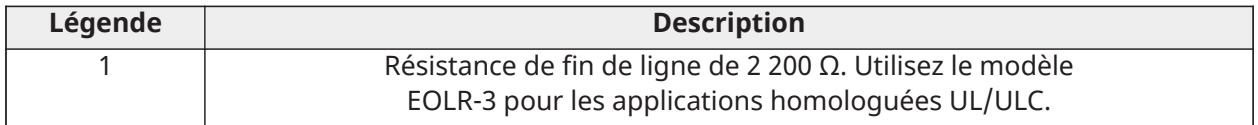

Le tableau suivant présente les détecteurs de fumée à 2 fils compatibles.

### **Tableau 16 : Détecteurs de fumée à 2 fils**

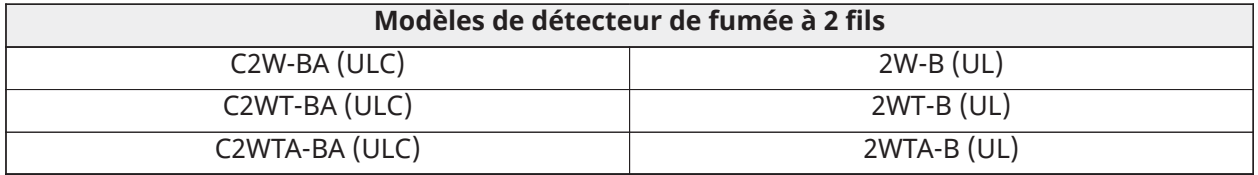

- **Remarque :** Si vous utilisez des détecteurs de type capteur système sur un circuit à 2 fils, ne combinez pas des détecteurs UL. Pour plus d'informations, reportez-vous au manuel d'installation du capteur système. L'identifiant (ID) de compatibilité UL des modèles de capteur système est A.
- **Remarque :** Ne connectez pas d'accessoires, tels qu'un module PRM-2W ou tout autre module d'inversion de polarité, à des détecteurs de fumée à 2 fils.
- **Remarque :** Vous devez calculer et tester le courant absorbé.

**Tableau 17 : Circuit de déclenchement du détecteur de fumée à 2 fils**

| <b>Élément</b>                                                                                | Caractéristique                                           |  |
|-----------------------------------------------------------------------------------------------|-----------------------------------------------------------|--|
| Classe B, supervisé, à puissance limitée                                                      | IDC classe B. Interface de détecteur de fumée à<br>2 fils |  |
| Identifiant de compatibilité                                                                  | PG9WLSHW8-1                                               |  |
| Tension de sortie CC                                                                          | 10,0 VCC à 13,8 VCC                                       |  |
| Charge du détecteur                                                                           | 2 mA maximum                                              |  |
| SEOL (fin de ligne simple ; modèle EOLR-3 requis<br>pour les applications homologuées UL/ULC) | $2200 \Omega$                                             |  |
| Capacitance maximale                                                                          | $10 \mu F$                                                |  |
| Nombre max. de détecteurs par circuit                                                         | 18 sans sirènes                                           |  |
| Ondulation maximale                                                                           | 45 mV                                                     |  |
| Tension et temps au repos                                                                     | 0,2 VCC/5 secondes                                        |  |
| Résistance du circuit                                                                         | $24 Ω$ au maximum                                         |  |
| Impédance minimale en veille                                                                  | 1 250 $\Omega$ (nominale)                                 |  |
| Impédance d'alarme maximale                                                                   | 707 Ω au maximum                                          |  |
| Courant d'alarme                                                                              | 102 mA maximum                                            |  |

### Câblage d'un détecteur de fumée, de chaleur ou de CO à 4 fils

Le tableau suivant indique le courant nominal maximal à 12 VCC des détecteurs de CO filaires qui sont compatibles avec le système IQ Pro.

**Tableau 18 : Valeurs nominales pour les détecteurs de CO**

| <b>Dispositif</b>                       | Fabricant       | N° référence UL    | Valeur nominale |
|-----------------------------------------|-----------------|--------------------|-----------------|
| CO1224, CO1224T,<br>CO1224TR et CO1224A | Capteur système | E307195<br>E304075 | 40 mA           |
| CM-E1                                   | Macurco         | E354878            | 40 mA           |

**Remarque :** Si vous câblez plusieurs détecteurs de CO sur le même circuit, vous devez relier les détecteurs un à un. Vous devez alimenter en courant le relais de supervision à partir du dernier détecteur connecté au circuit.

Si vous utilisez un détecteur de chaleur non alimenté, avec des capacités de détection de températures fixes ou de taux d'élévation de température, aucun relais de surveillance n'est nécessaire. Ne câblez pas le détecteur aux sorties AUX2 ou PGM2.

Pour câbler un détecteur de fumée, de chaleur ou de CO à 4 fils, consultez les figures suivantes.

**Remarque :** Ne dépassez pas 100 Ω comme résistance de câble.

**Illustration 7 : Câblage d'un détecteur de CO à 4 fils**

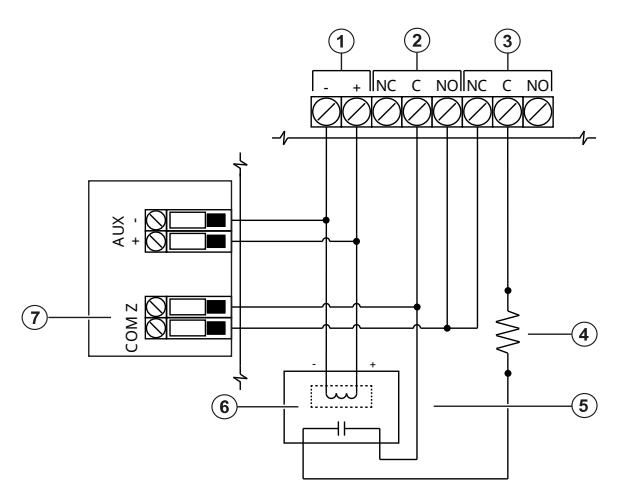

**Illustration 8 : Câblage d'un détecteur de fumée et de chaleur à 4 fils**

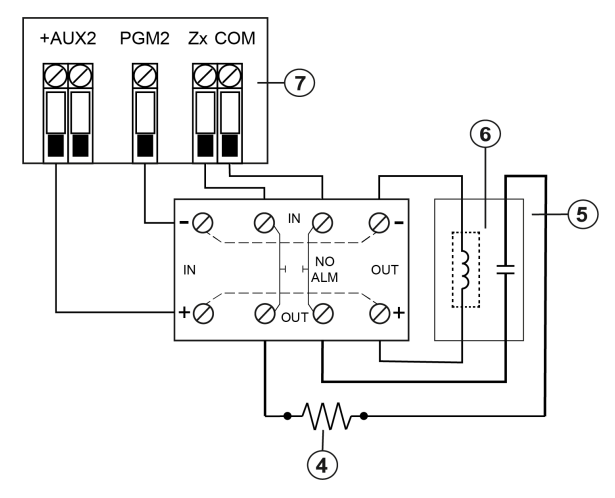

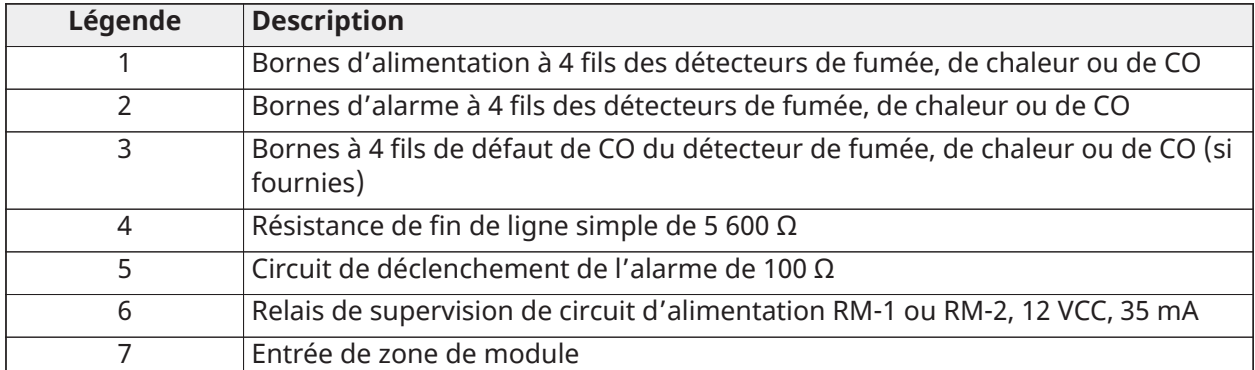

### **Tableau 19 : Détecteurs de fumée à 4 fils de type capteur système, référence S911**

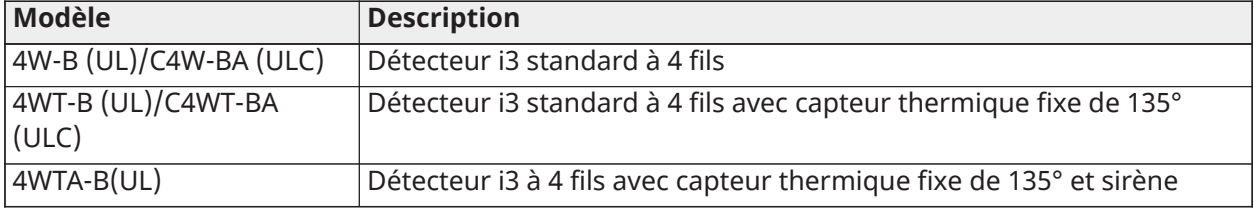

### **Tableau 19 : Détecteurs de fumée à 4 fils de type capteur système, référence S911**

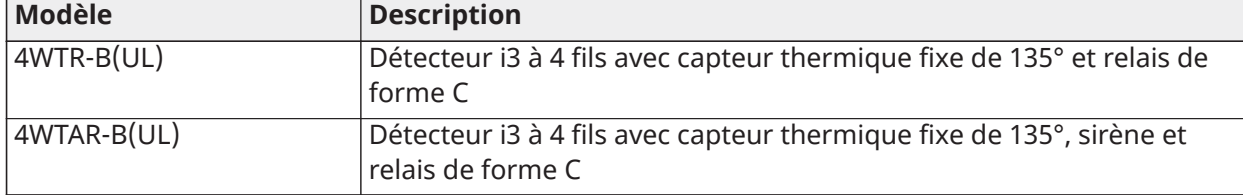

- **Remarque :** Il est possible d'utiliser d'autres détecteurs de fumée et de chaleur à 4 fils compatibles, du moment qu'ils sont compatibles avec les caractéristiques électriques de la sortie AUX2.
- **Remarque :** Vous pouvez configurer manuellement la sortie PGM2 comme circuit de détection de fumée à 2 fils dans la programmation de la centrale. Si vous configurez une entrée de zone comme zone de détection incendie, la sortie PGM2 est automatiquement définie comme détecteur de fumée à 4 fils et agit comme une réinitialisation matérielle. Vous ne pouvez pas combiner de détecteurs à 2 fils et de détecteurs de fumée ou de chaleur à 4 fils.

### <span id="page-31-0"></span>Câblage des bornes Corbus

Les bornes Corbus ROUGE et NOIRE sont utilisées pour fournir l'alimentation, tandis que les bornes JAUNE et VERTE sont utilisées pour les communications de données. Les 4 bornes Corbus de la centrale d'alarme IQ Pro doivent être connectées aux 4 fils ou bornes Corbus de chaque module.

Les conditions suivantes s'appliquent :

- Le bus Corbus doit être tiré avec des câbles à deux paires ou quatre paires torsadées de calibre 18 à 22 AWG, de préférence.
- Les modules peuvent être tirés de façon autonome vers la centrale, connectés en série ou en T.
- N'utilisez pas de fil blindé pour le câblage du bus Corbus.
	- **Remarque :** Tout module peut être connecté n'importe où le long du bus Corbus. Il est  $\mathbf{G}$ inutile de séparer les chemins de câbles des claviers et des dispositifs.
	- **Remarque :** Aucun module ne doit être éloigné de plus de 305 m/1 000 pieds (en longueur  $\mathbf{r}$ de câble) de la centrale. **N'utilisez pas de fil blindé pour le câblage du bus Corbus.**

### **Illustration 9 : Câblage Corbus**

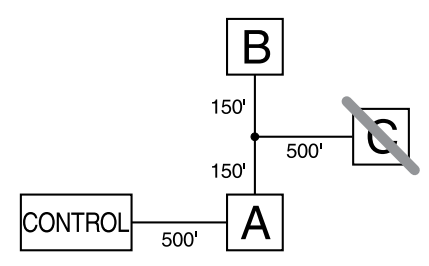

Le module (A) est correctement câblé, car il est à moins de 305 m/1000 pieds de la centrale, en longueur de câble. Le module (B) est correctement câblé, car il est à moins de 305 m/1000 pieds de la centrale, en longueur de câble. Le module (C) n'est PAS correctement câblé, car il est audelà des 305 m/1000 pieds de câble à partir de la centrale. Pour les modèles éloignés de plus de 305 m/1 000 pieds de la centrale principale, il est possible d'utiliser une alimentation/un extenseur Corbus.

### Valeurs de courant nominal

La puissance de sortie de la centrale d'alarme et des modules d'alimentation électrique ne doit pas être dépassée.

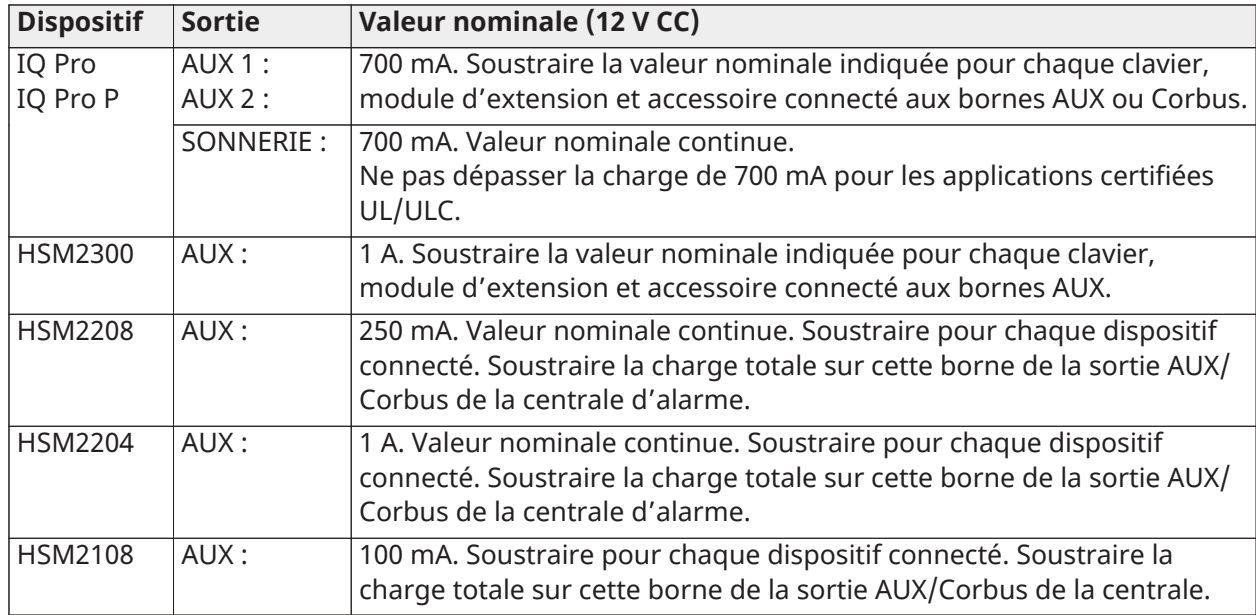

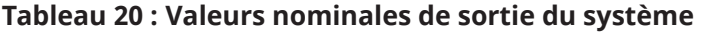

### Calcul du courant du système IQ Pro

Maximum (en veille ou en alarme). À utiliser de pair avec le [Tableau](#page-55-0) 28 et le [Tableau](#page-56-0) 30. Référezvous au tableau suivant pour calculer le courant absorbé total.

### **Tableau 21 : Tableau du calcul du courant du système IQ Pro (P)**

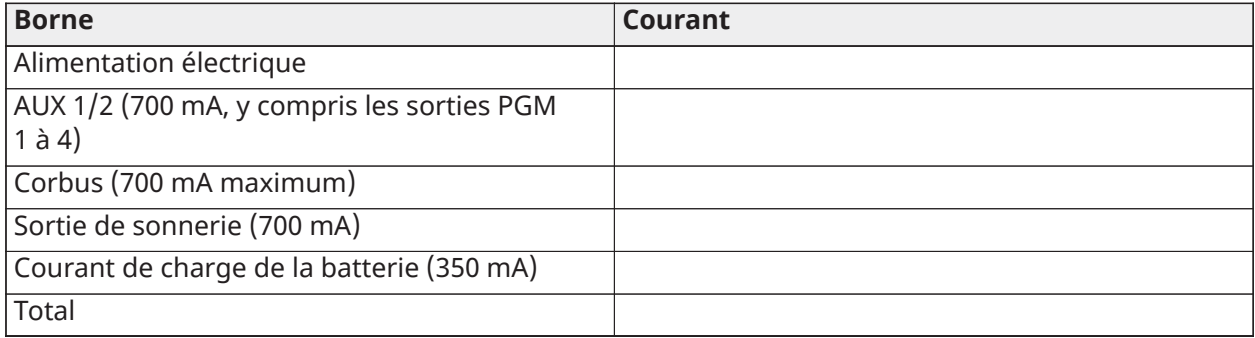

\*Pour les applications homologuées UL et ULC, le courant total en alarme et en veille ne peut pas dépasser les valeurs spécifiées dans le [Tableau](#page-55-0) 28 et le [Tableau](#page-56-0) 30.

### Perte de ligne

Des pertes de tension dues à la résistance de câble doivent être prises en considération pour toutes les installations. Pour garantir un bon fonctionnement, une tension minimale de 12,5 VCC doit être appliquée à tous les modules du système (lorsque l'alimentation secteur est connectée et que la batterie est entièrement chargée). Avec une tension inférieure à 12,5 VCC, le système risque de mal fonctionner.

Pour corriger le problème, essayez une ou toutes les solutions suivantes :

1. Connectez une alimentation électrique entre la centrale d'alarme et le module pour fournir une alimentation supplémentaire au bus Corbus.

- 2. Réduisez la longueur de câble Corbus au module.
- 3. Augmentez le calibre du câble.

### Limites de capacité

Une augmentation de la capacité du bus Corbus altérera la transmission des données et ralentira le système. La capacité augmente pour chaque mètre de câble ajouté au bus Corbus. La capacité nominale du câble utilisé détermine la longueur maximale du bus Corbus.

Par exemple, un câble à 4 fils, non blindé, de calibre 22, possède une capacité nominale de 20 pF par pied (soit 20 nF/1 000 pieds). Pour tous les 305 mètres (1 000 pieds) de câble ajoutés, peu importe l'acheminement du câble, la capacité du bus Corbus augmente de 20 nF.

Le tableau suivant indique la longueur de câble totale pour la capacité nominale du câble utilisé.

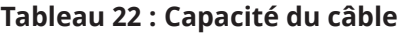

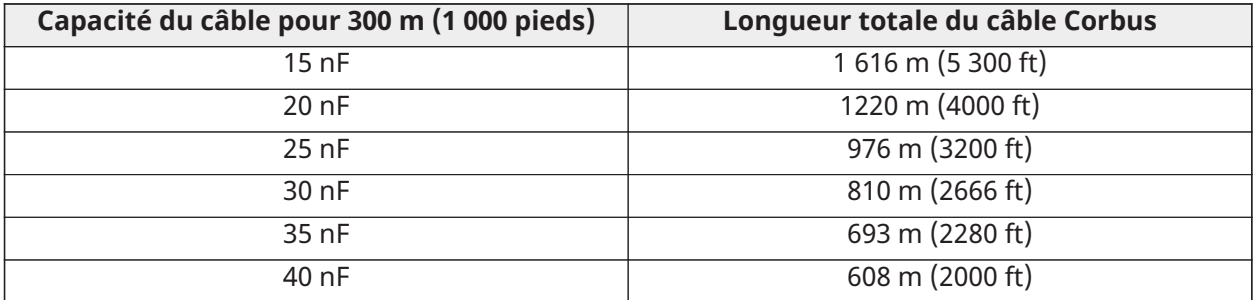

### <span id="page-33-0"></span>Câblage de l'alimentation électrique auxiliaire

Vous pouvez utiliser les bornes d'alimentation auxiliaire pour mettre sous tension des dispositifs tels que des détecteurs de mouvement et détecteurs de bris de verre. Les bornes AUX1 et AUX2 fournissent un courant combiné de 700 mA.

- **Remarque :** Pour les applications UL combinant la détection d'incendie, de monoxyde de carbone et d'effraction, les dispositifs d'alarme incendie et de détection de CO, tels que les détecteurs de fumée, de chaleur et de CO, doivent être alimentés à partir d'une sortie distincte (AUX2) de celle des dispositifs d'alarme anti-effraction (AUX1).
- **Remarque :** Dans les installations UL nécessitant une capacité d'autonomie de 24 heures, la valeur de charge maximale AUX ne peut pas dépasser un courant de 180 mA avec une batterie de 7 Ah.

### <span id="page-33-1"></span>Câblage de la sortie de sonnerie

Utiliser les bornes de SONNERIE pour alimenter en courant une sonnerie, une sirène ou tout autre dispositif nécessitant une tension de sortie constante lorsque le système est en alarme. La centrale fournit un courant pouvant atteindre 700 mA.

**Remarque :** Une résistance de 1 kΩ est requise pour les bornes de sonnerie + et -, sans quoi le G) système signalera un problème.

### **Illustration 10 : Câblage de sonnerie**

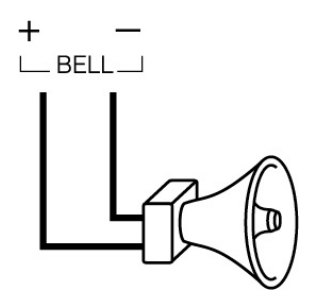

Respectez la polarité lors de la connexion des sonneries ou des sirènes polarisées. 11,3 à 12,5 VCC, intensité maximale de 700 mA en continu, intensité limitée à 2 A. Supervision par 1 kΩ ; utilisez une résistance SEOL modèle EOLR-1.

### <span id="page-34-0"></span>Câblage des zones

Vous pouvez câbler les zones pour superviser des dispositifs normalement ouverts (par ex., les détecteurs de fumée ou de chaleur) ou des dispositifs normalement fermés (par ex., les contacts de porte). Vous pouvez programmer le système IQ Pro pour des résistances de fin de ligne simples (SEOL) ou doubles (DEOL).

- **ATTENTION :** Assurez-vous que le contrôleur d'alarme est hors tension avant de câbler  $\mathbf{A}$ l'équipement.
- $\mathbb{G}$ **Remarque :** Dans les installations UL, utilisez uniquement des dispositifs d'alarme certifiés UL compatibles avec la plage de puissance de sortie auxiliaire fournie par le convertisseur.

Lors du câblage des zones, respectez les consignes suivantes :

- Dans les installations certifiées UL, utilisez uniquement des connexions SEOL ou DEOL.
- Choisissez un câble dont le diamètre est compris entre 22 AWG et 18 AWG.
- N'utilisez pas de câbles blindés.
- Ne dépassez pas 100 Ω comme résistance de câble. Pour plus d'informations, voir le tableau suivant.

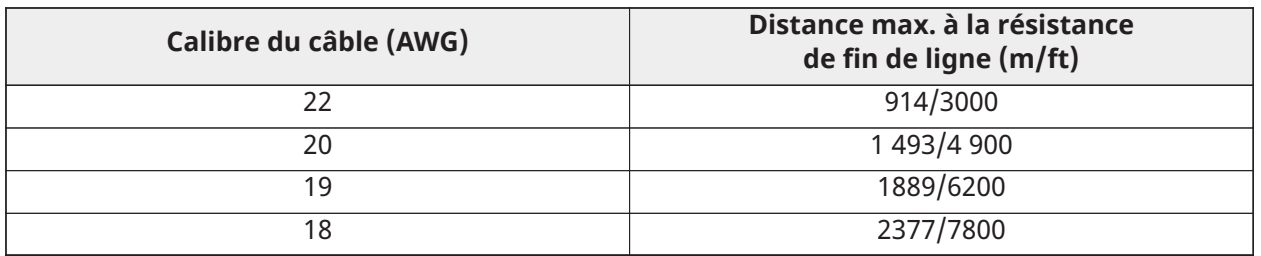

#### **Tableau 23 : Schéma de câblage**

**Remarque :** Les distances sont calculées pour une résistance de câble maximale de 100 Ω.

<span id="page-34-1"></span>Câblage des dispositifs normalement ouverts et normalement fermés

Câblez les dispositifs normalement fermés en série et les dispositifs normalement ouverts en parallèle. Pour câbler des dispositifs filaires, procédez comme suit.

- 1. Câblez le dispositif à une borne Zone.
- 2. Câblez le dispositif à une borne COM.
- $\mathbb{C}$ **Remarque :** Dans les installations UL, n'utilisez pas de circuits normalement ouverts ou normalement fermés.

La figure suivante vous montre comment câbler des circuits normalement fermés. L'image de gauche illustre deux contacts normalement fermés sans résistance de fin de ligne, tandis que l'image de droite montre un contact normalement fermé sans résistance de fin de ligne.

#### **Illustration 11 : Circuits normalement fermés**

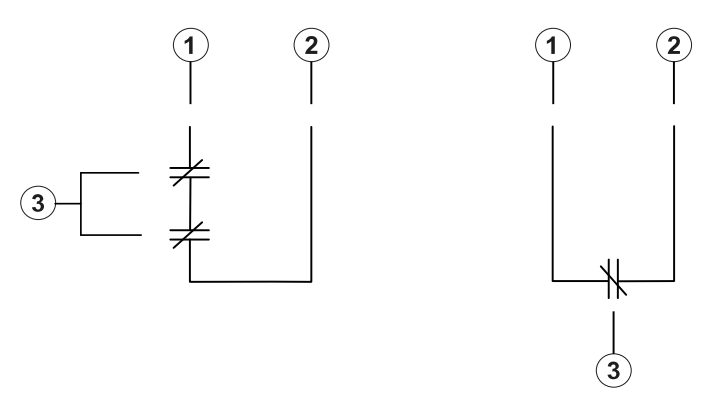

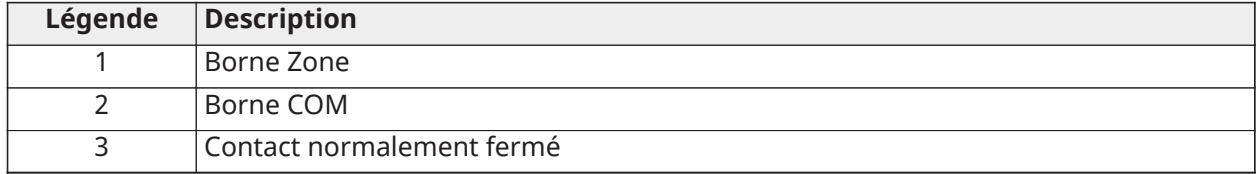

**Remarque :** Ne dépassez pas 100 Ω comme résistance de câble.

Le tableau suivant présente l'état des zones pour une valeur de résistance donnée.

### **Tableau 24 : État de la zone normalement fermée**

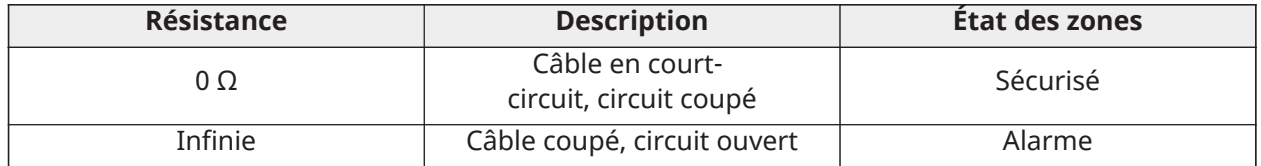

### <span id="page-35-0"></span>Résistances de fin de ligne simples

Vous pouvez utiliser des résistances de fin de ligne simples (SEOL) pour détecter si un circuit est sécurisé, ouvert ou coupé. Choisissez cette option si vous utilisez des dispositifs normalement fermés ou normalement ouverts.

Vous pouvez configurer la supervision SEOL via la programmation de zones sur la centrale d'alarme.

La figure suivante illustre les différentes configurations de câblage pour les résistances SEOL. L'image de gauche illustre un contact normalement fermé avec une résistance SEOL, tandis que l'image de droite montre un contact normalement ouvert avec une résistance SEOL.

G) **Remarque :** Les résistances SEOL peuvent avoir une valeur comprise entre 1 kΩ et 10 kΩ. Vous devez installer la résistance SEOL à la fin du circuit. Seule la fonctionnalité avec une résistance SEOL de 5,6 kΩ, modèle EOLR-2, a été vérifiée par UL.

Pour les installations d'alarme anti-effraction de niveau de sécurité I ULC, utilisez les configurations de câblage illustrées sur la [Illustration](#page-36-1) 12. Pour les installations de détection d'incendie utilisant des détecteurs de fumée, des détecteurs de chaleur alimentés ou non alimentés, ou des détecteurs de CO, utilisez la configuration de câblage illustrée à droite sur la [Illustration](#page-36-1) 12. Ces dispositifs utilisent une sortie AUX2 séparée pour l'alimentation. Assurez-vous que la plage de tension de la sortie AUX2 est compatible avec la plage de tension d'entrée du détecteur que vous utilisez.
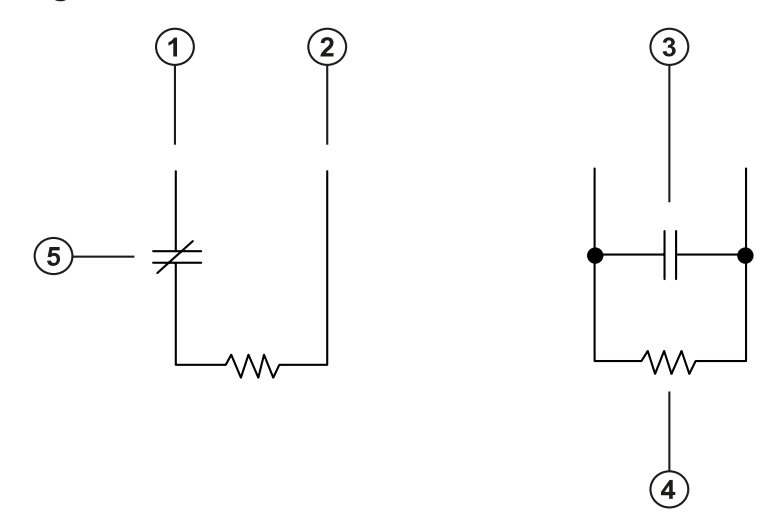

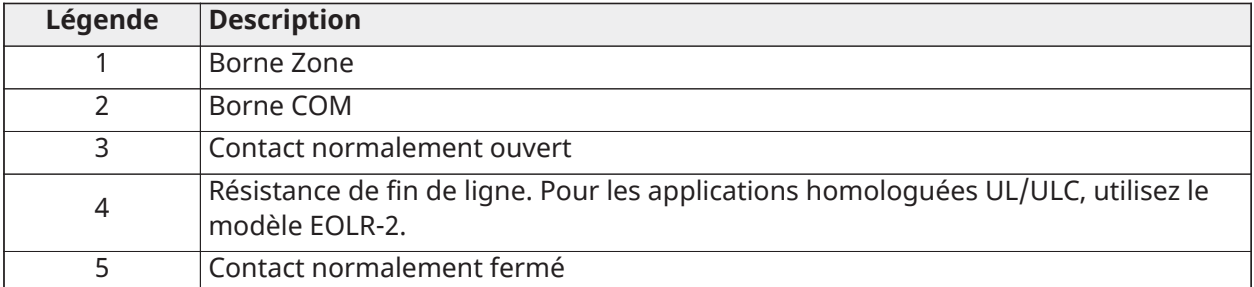

# **Remarque :** Ne dépassez pas 100 Ω comme résistance de câble.

Le tableau suivant présente l'état des zones pour une valeur de résistance donnée.

**Tableau 25 : État des zones SEOL**

| <b>Résistance</b>           | <b>Description</b>                        | <b>Etat</b>                                                                                                |
|-----------------------------|-------------------------------------------|----------------------------------------------------------------------------------------------------|
| $0\Omega$                   | Câble en court-<br>circuit, circuit coupé | Alarme                                                                                                    |
| $1 k\Omega$ à 10 k $\Omega$ | Contact fermé                             | Sécurisé                                                                                                   |
| Infinie                     | Câble coupé, circuit ouvert               | Alarme pour les zones de<br>détection d'effraction et<br>Problème pour les zones<br>de protection incendie |

# Résistances de fin de ligne doubles

Si vous utilisez des résistances de fin de ligne doubles (DEOL, double end-of-line) en bout de circuit de zone, la seconde résistance détecte si une zone est en alarme, en autoprotection ou en défaut. Sélectionnez uniquement la supervision DEOL si vous utilisez des contacts ou dispositifs normalement fermés.

**Remarque :** Utilisez uniquement un contact normalement fermé dans chaque zone.

**Remarque :** Toute zone configurée pour la détection d'incendie ou la supervision sur 24 heures doit être câblée avec une résistance de fin de ligne simple (SEOL), quel que soit le type de supervision de câblage de zone sélectionné pour la centrale. Si vous passez d'une configuration de supervision de zone DEOL à une configuration SEOL, ou normalement fermée (NC) à DEOL, mettez totalement hors tension le système avant de le remettre sous tension pour garantir son bon fonctionnement. Pour les installations de niveau de sécurité II ULC, utilisez la configuration de câblage indiquée sur la figure suivante.

### **Illustration 13 : Câblage DEOL**

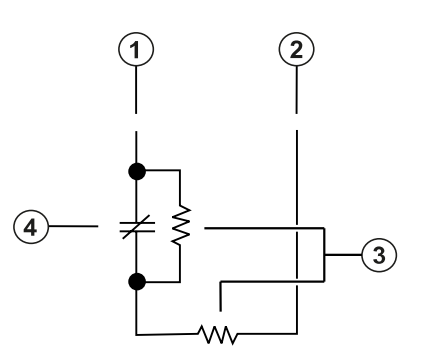

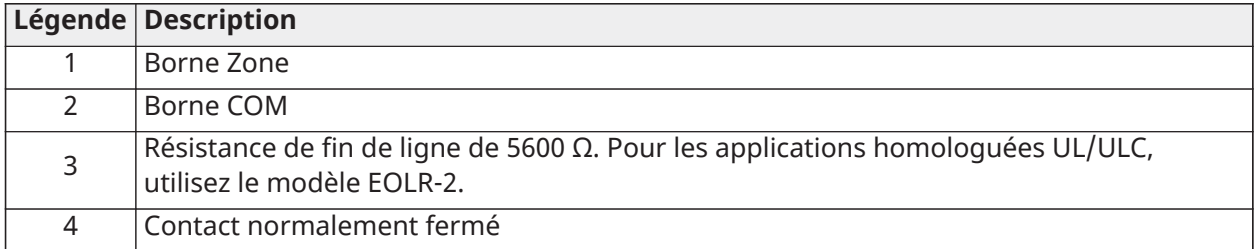

**Remarque :** Ne dépassez pas 100 Ω comme résistance de câble. Voir [Tableau](#page-37-0) 26.

**Remarque :** Le câblage DEOL est réservé à un usage anti-effraction.

Le tableau suivant présente l'état des zones pour une valeur de résistance donnée.

# <span id="page-37-0"></span>**Tableau 26 : État des zones DEOL**

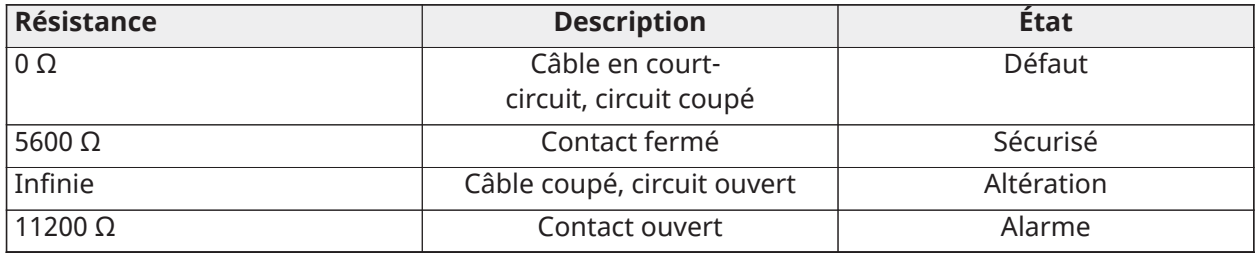

# Montage et câblage des modules

Vous pouvez installer jusqu'à 1 A dans les modules d'alimentation ou d'extension du système de sécurité IQ Pro.

- $\Omega$ **Remarque :** Coupez l'alimentation du système avant de connecter les modules à la centrale d'alarme.
- **Remarque :** Une fois que tous les modules et extenseurs sont installés sur les côtés du boîtier  $\bigcirc$ métallique, veillez à boucher les trous de montage vides à l'aide des chevilles fournies.

### Montage du module HSM2108 dans le système IQ Pro

Il est possible de monter les modules HSM2108 en différents emplacements du boîtier métallique IQ Pro en utilisant des entretoises en plastique.

#### **Illustration 14 : Montage des modules HSM2108 dans la centrale IQ Pro**

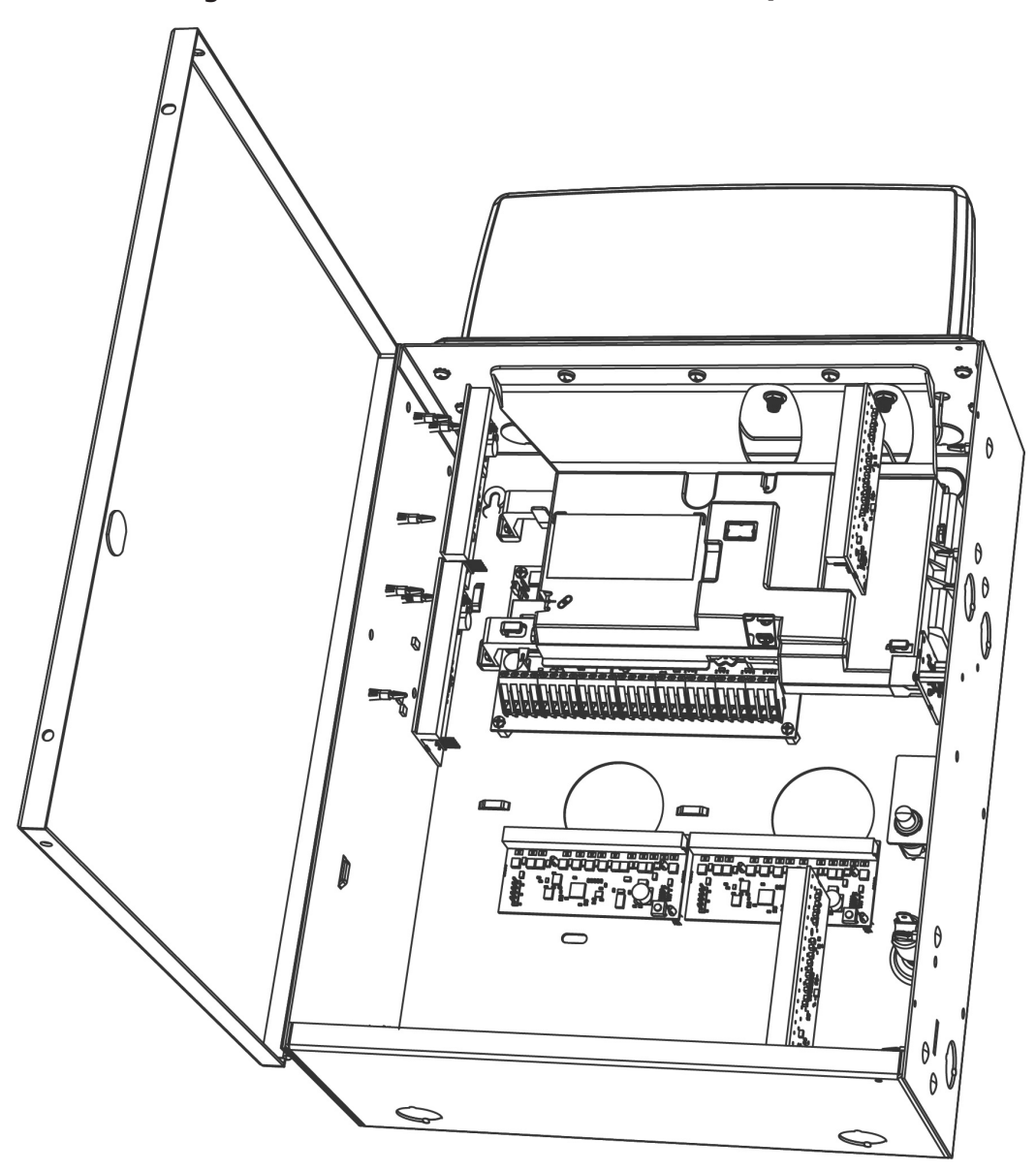

Montage du module HSM3105 dans le système IQ Pro

• Montez le module HSM3105 du côté gauche du boîtier métallique en utilisant des entretoises en plastique. Référez-vous au diagramme suivant pour le positionnement.

# **Illustration 15 : Montage du module HSM3105 dans le système IQ Pro**

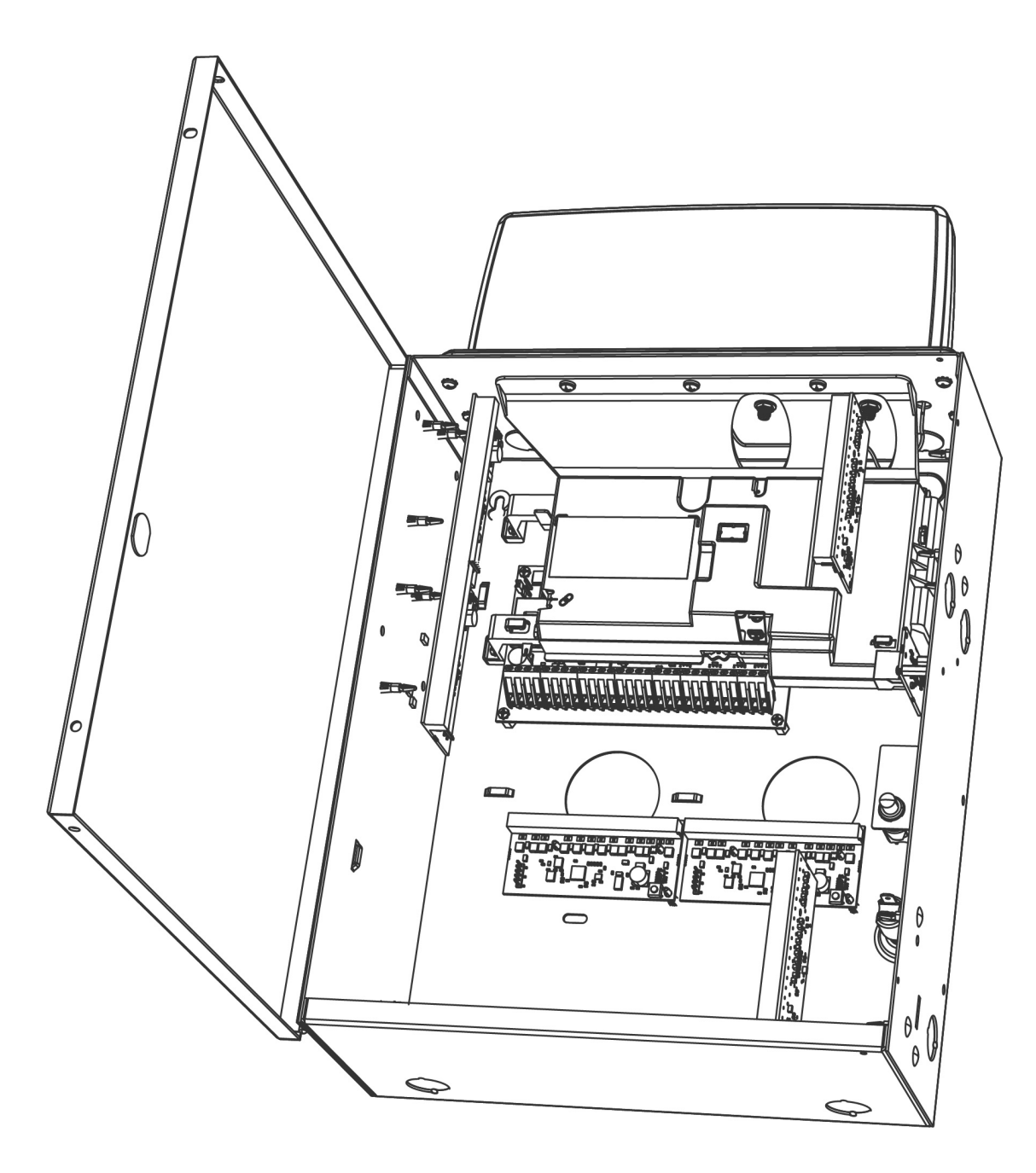

Installation des modules dans le système IQ Pro P

Référez-vous au diagramme suivant pour identifier les différents emplacements de montage des modules.

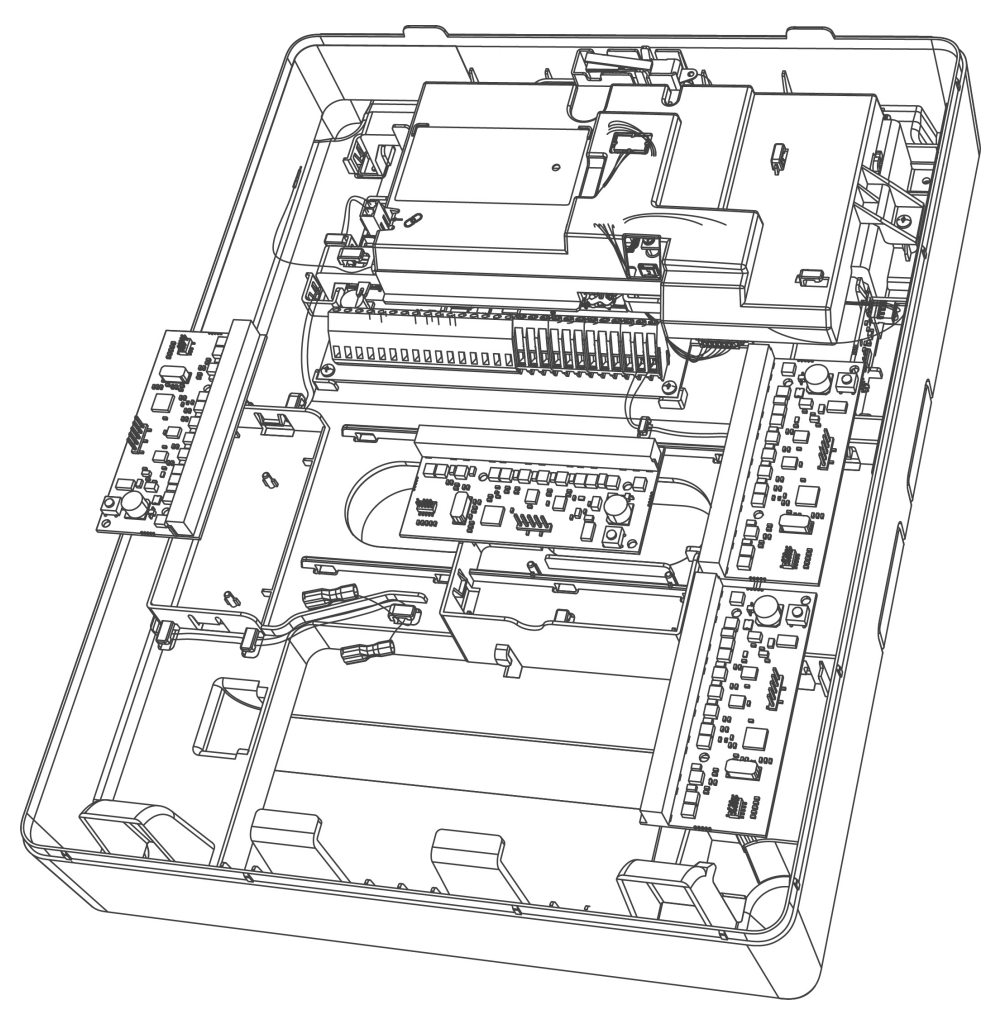

# **Illustration 16 : Montage des modules dans le système IQ Pro P**

# Câblage des modules

Coupez l'alimentation du système avant de raccorder les modules au système IQ Pro P.

# Extenseurs de zone

La carte de la centrale d'alarme IQ Pro comprend des bornes de connexion pour les zones 1 à 8. Il est possible d'ajouter des extenseurs de zone afin d'augmenter le nombre de zones sur le système. Chaque extenseur de zone forme un groupe de 8 zones. Lors de l'enregistrement, l'extenseur de zone est automatiquement affecté au prochain emplacement d'extenseur à 8 zones ou Corbus disponible. Connectez les bornes ROUGE, NOIRE, JAUNE et VERTE aux bornes Corbus sur la centrale d'alarme. Pour en savoir plus, consultez les notices d'installation des modules.

**Remarque :** Pour les applications de protection incendie résidentielles UL, assurez-vous de ne  $\mathbf{r}$ pas mélanger les dispositifs anti-incendie et anti-effraction sur la sortie AUX d'un extenseur de zone ou d'une alimentation. Seuls les dispositifs anti-effraction ou anti-incendie doivent être alimentés par la même sortie AUX sur ces modules.

Installation de l'extenseur de zone HSM2108 Pour plus d'informations, consultez les instructions d'installation du module HSM2108.

**Illustration 17 : Extenseur de zone HSM2108**

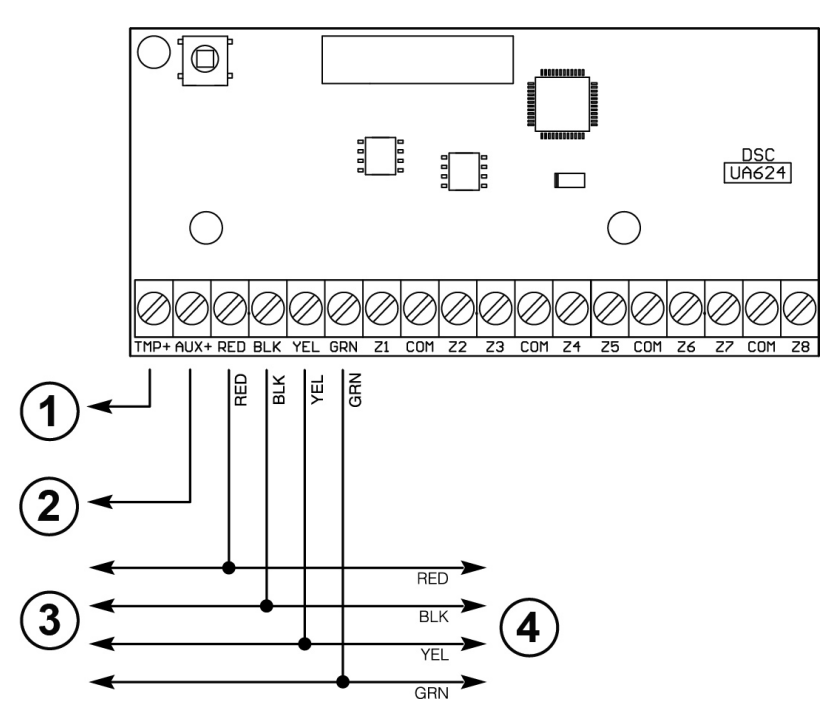

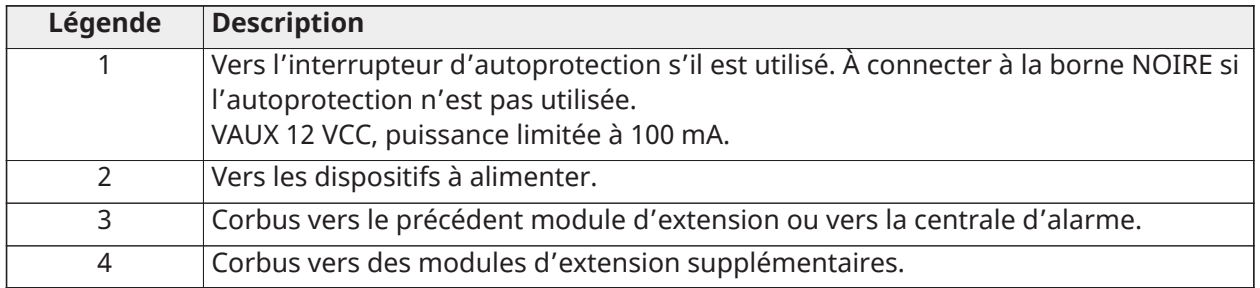

Installation de l'extenseur de zone HSM3105

Pour plus d'informations, consultez les instructions d'installation du module HSM3105.

Mode basse puissance

Le câble Corbus qui relie la centrale au module HSM3105 ne doit pas dépasser 91,4 cm (3 pieds) et un calibre de fil de 22 AWG.

Le circuit de boucle MX est fourni en électricité par l'alimentation Corbus. Il admet un courant absorbé maximal de 67 mA à 40 V (équivalant à 360 mA à 11,3 V ou 325 mA à 12,5 V).

# **Illustration 18 : Mode basse puissance – montage interne**

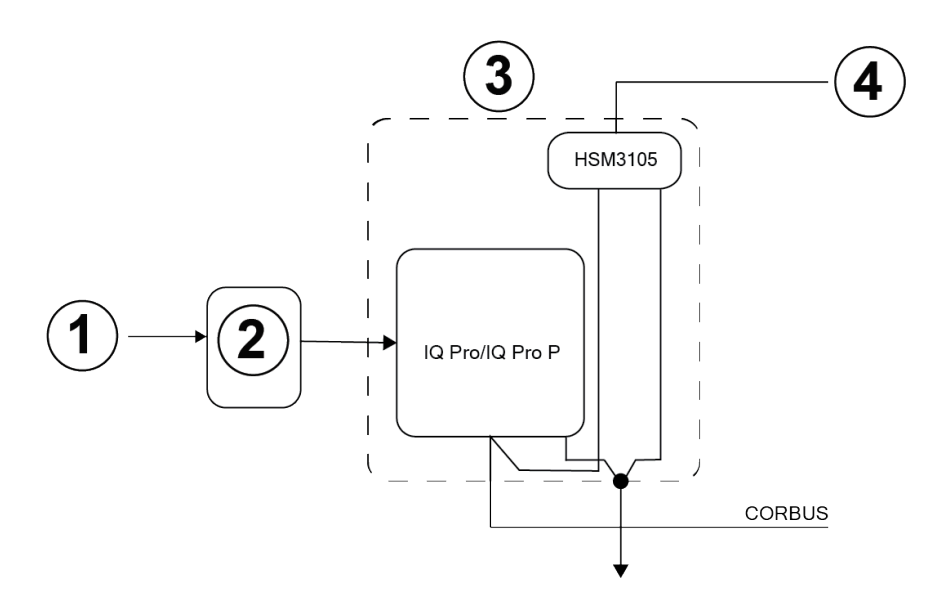

#### **Illustration 19 : Mode basse puissance – montage externe**

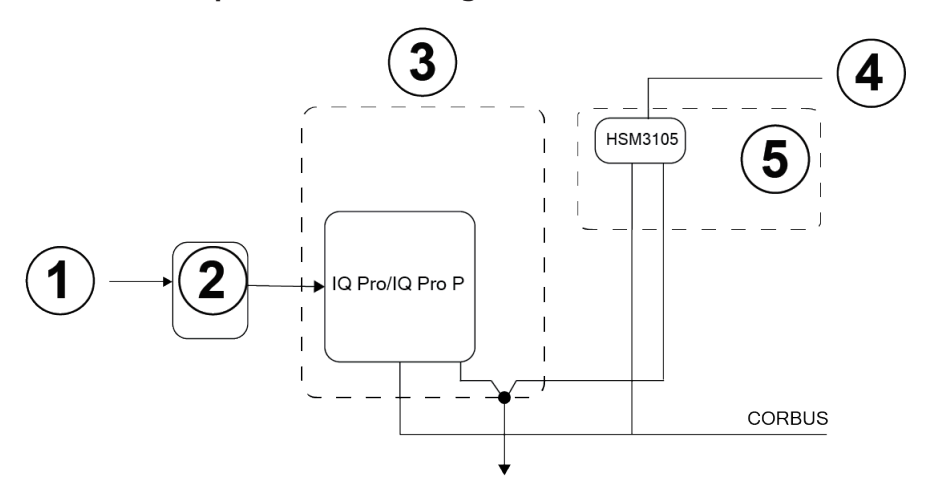

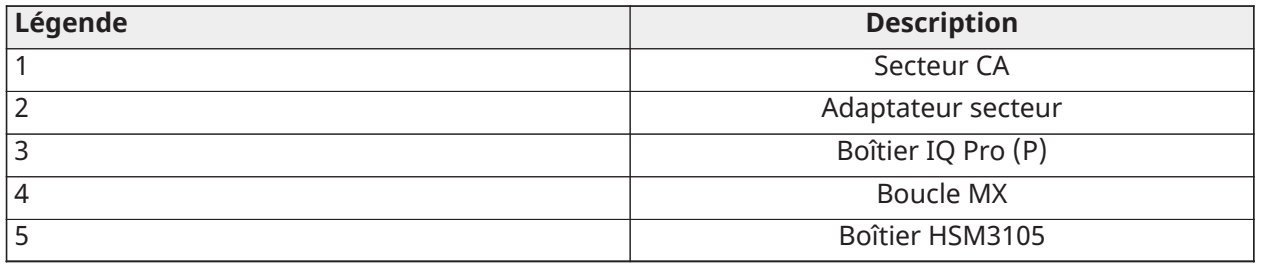

Mode haute puissance – montage externe

Le module HSM3105 ne peut être monté que dans un boîtier externe, avec l'une des alimentations électriques auxiliaires approuvées suivantes : HSM2204 ou HSM2300. L'alimentation électrique fournit l'électricité au module HSM3105 ainsi qu'au circuit de boucle MX. Le câble Corbus qui relie la centrale d'alarme au module HSM3105 ne doit pas dépasser 3 pieds (91,4 cm) et un calibre de fil de 22 AWG.

Le module HSM3105 est conçu pour gérer un courant absorbé maximal de 400 mA à 40 V (équivalant à 1 600 mA à 11,3 V ou 1 500 mA à 12,5 V) pour la boucle MX. Consultez le manuel de l'alimentation électrique choisie pour comprendre le courant dont disposerait la boucle MX.

**Remarque :** Les modules HSM2300 et HSM2204 sont capables de fournir un maximum de  $\mathbf{r}$ 228 mA à 40 V (1 000 mA à 12,5 V) ou 260 mA à 40 V (1 000 mA à 11,3 V).

#### **Illustration 20 : Mode haute puissance – montage externe**

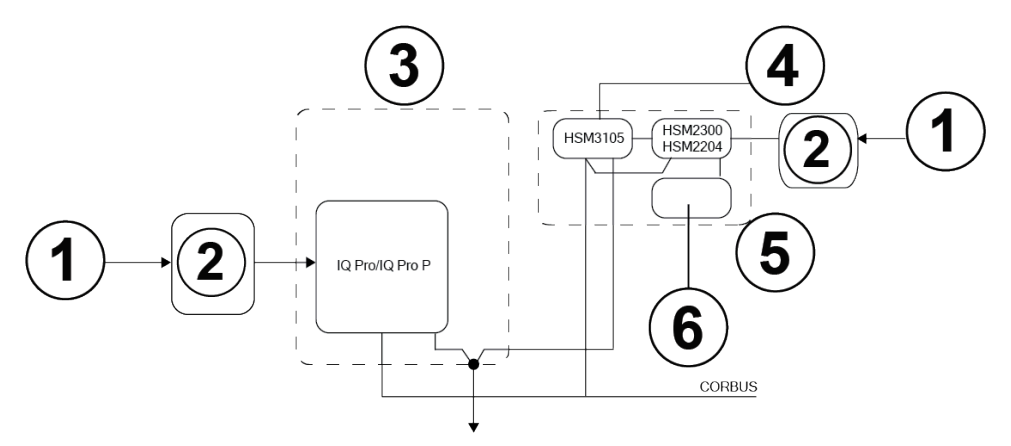

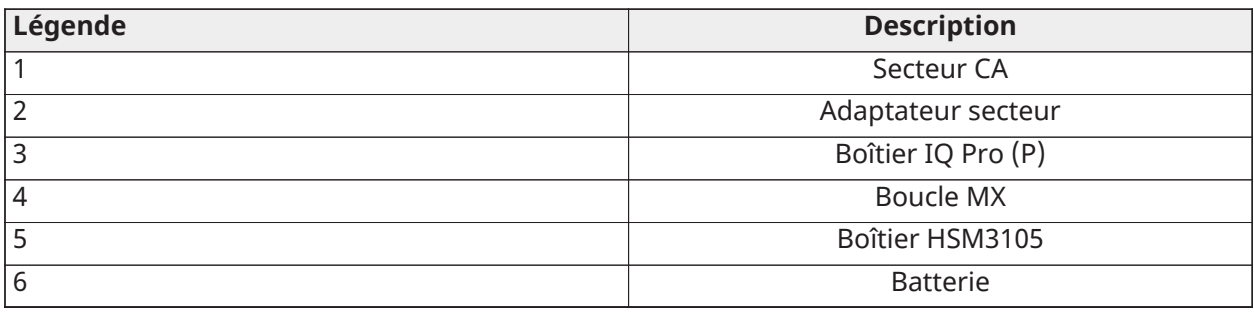

# **Illustration 21 : Câblage du module HSM3105 en mode haute puissance**

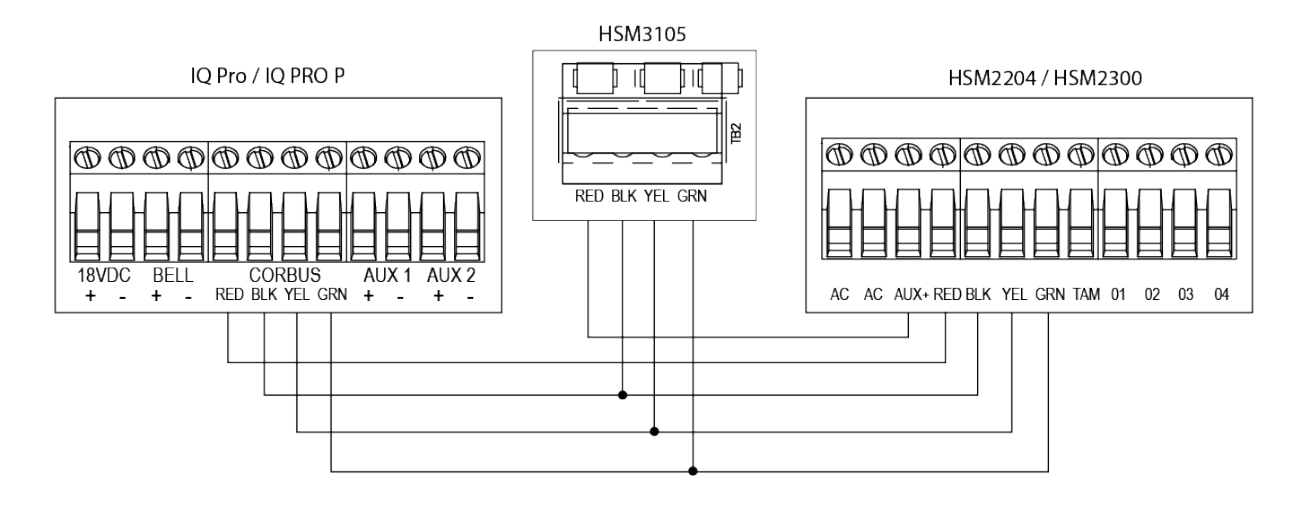

# Câblage du module HSM2HOSTx

Le module émetteur-récepteur sans fil bidirectionnel HSM2HOSTx assure la communication entre les dispositifs sans fil et la centrale d'alarme. Le module HSM2HOST doit uniquement être utilisé avec le boîtier métallique IQ Pro.

Connectez le module HSM2HOSTx au bus Corbus à 4 fils de la centrale d'alarme selon le schéma suivant. Le câblage terminé, reconnectez l'alimentation au système de sécurité. Courant absorbé par la carte : 35 mA.

 $\Omega$ **Remarque :** Le x situé à côté du nom du modèle correspond à la fréquence de fonctionnement. Le 4 correspond à 433 MHz, le 8 à

868 MHz et le 9 à la plage 912-919 MHz.

### **Illustration 22 : Câblage HSM2HOSTx**

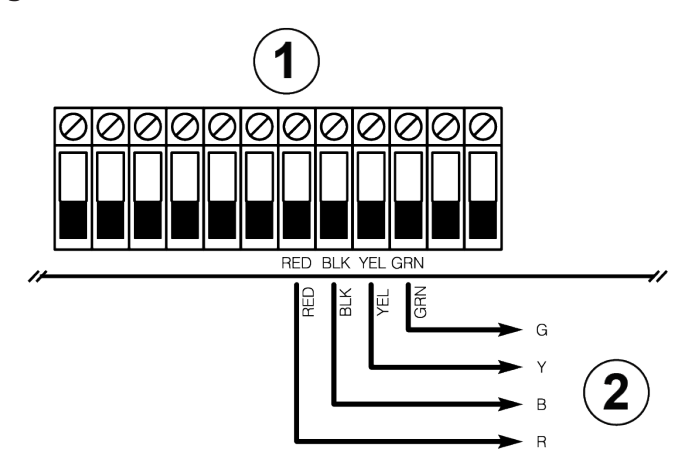

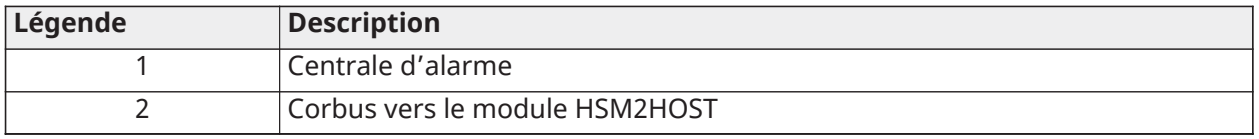

**Remarque :** Si vous utilisez un module HSM2HOST externe, vous devez désactiver la carte PowerG intégrée. Si un hôte PowerG est connecté, utilisez les configurations PowerG par défaut afin d'éviter tout problème de communication avec le dispositif PowerG.

#### Câblage des modules d'alimentation électrique

Les modules d'alimentation électrique fournissent jusqu'à 1 A de courant supplémentaire et peuvent servir à ajouter jusqu'à quatre sorties programmables au système d'alarme.

La connexion Corbus à 4 fils assure la communication entre le module et la centrale d'alarme.

Pour câbler le module d'alimentation électrique, procédez comme suit.

- 1. Connectez les bornes ROUGE, NOIRE, JAUNE et VERTE aux bornes Corbus de la centrale d'alarme.
- 2. Si la sortie O1 n'est pas utilisée, établissez la connexion avec la borne Aux+ à l'aide d'une résistance de 1 K.

Le courant absorbé est de 35 mA. La capacité de batterie en veille est d'au moins 24 heures pour les applications de protection incendie.

- **Remarque :** Toutes les bornes présentent une limitation de puissance de classe 2, sauf les sorties de la batterie.
- **Remarque :** Pour les applications de protection incendie résidentielles UL, assurez-vous de ne pas mélanger les dispositifs anti-incendie et anti-effraction sur la sortie AUX d'un extenseur de zone ou d'une alimentation. Seuls les dispositifs anti-effraction ou anti-incendie peuvent être alimentés par la même sortie AUX sur ces modules.

### **Illustration 23 : Câblage des modules d'alimentation électrique**

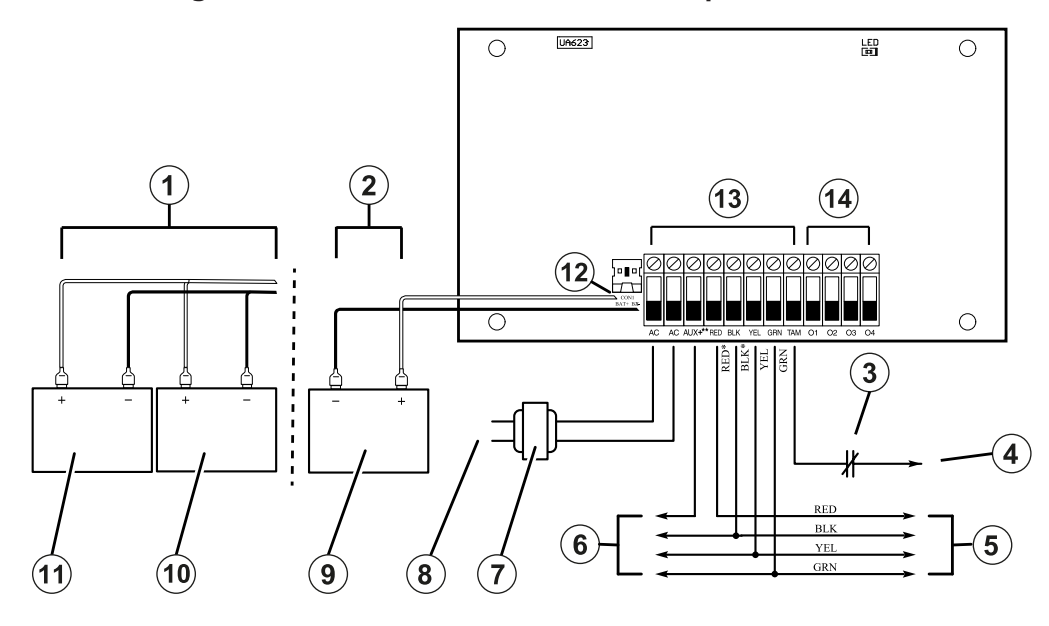

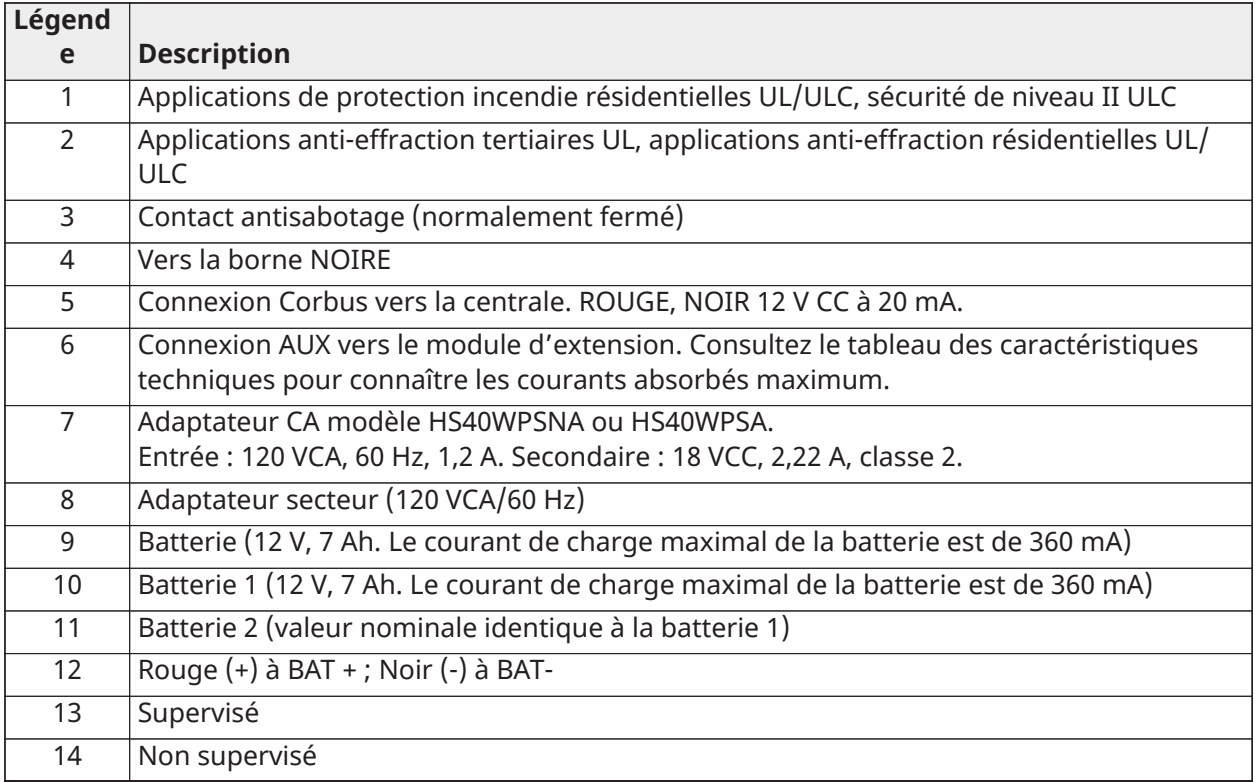

# Câblage d'un clavier

Vous pouvez connecter jusqu'à 16 claviers au système IQ Pro.

Il est possible de raccorder des dispositifs filaires à des claviers filaires dotés d'un circuit de zone d'entrée. Il est alors inutile de tirer des câbles vers la centrale d'alarme pour chaque dispositif.

Pour connecter un dispositif de zone à des claviers HS2LCD(P), raccordez un fil à la borne P/Z et l'autre à la borne N. Pour les dispositifs sous tension, utilisez les fils rouge et noir pour alimenter le dispositif. Reliez le fil rouge à la borne R (positive) et le fil noir à la borne B (négative).

Les zones de clavier prennent en charge les circuits normalement fermés, les résistances de fin de ligne simples et de fin de ligne doubles.

Utilisez exclusivement des applications anti-effraction UL/ULC.

**Remarque :** Pour les installations conformes aux normes UL, assurez-vous que le courant  $\mathbf{\hat{n}}$ absorbé maximal pour les sorties AUX, CORBUS, ROUGE et NOIRE, et toutes les sorties PGM, ne dépasse pas les limites spécifiées dans les caractéristiques techniques. Pour plus d'informations sur l'utilisation du clavier, consultez le manuel fourni avec l'appareil.

Pour câbler un clavier, procédez comme suit.

- 1. Retirez la plaque arrière du clavier. Pour savoir comment retirer la plaque arrière du clavier, consultez le manuel d'installation du clavier.
- 2. Connectez les bornes ROUGE, NOIRE, JAUNE et VERTE aux bornes Corbus de la centrale d'alarme IQ Pro.
- **Remarque :** Le bus Corbus doit être tiré de préférence avec des câbles à deux paires torsadées de calibre minimum de 22 AWG. Les dispositifs peuvent être connectés à la centrale, en série ou en T. Les dispositifs ne doivent pas être éloignés de plus de 305 m (1 000 pieds) en longueur de câble de la centrale. N'utilisez pas de fil blindé pour le câblage du bus Corbus.

### **Illustration 24 : Bornes du clavier**

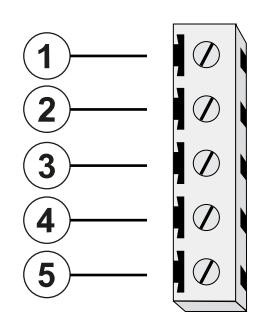

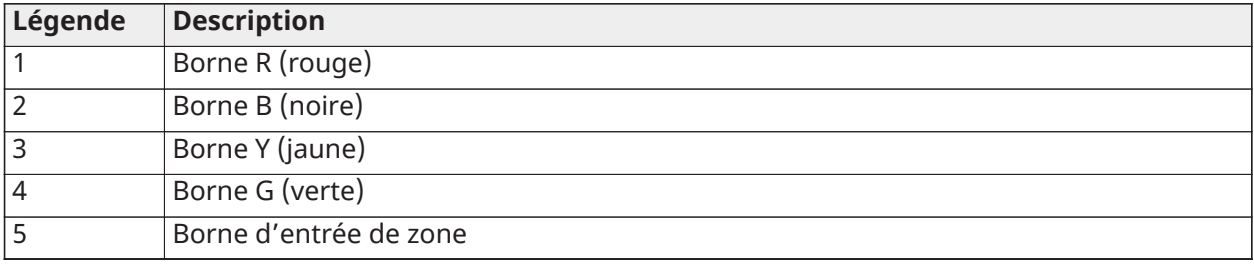

Lorsque vous installez plusieurs claviers et modules, câblez les claviers en utilisant la même partition sur le même module pour améliorer leurs performances. Câblez les claviers de la partition Une au module Un et les claviers de la partition Deux au module Deux.

**Remarque :** Avec la supervision de fin de ligne, connectez la zone selon l'une des  $\mathbf{G}$ configurations décrites à la section Câblage des zones. Les résistances de fin de ligne doivent être placées à la fin du circuit du dispositif, pas au niveau du clavier.

# Affectation de zones aux claviers

Pour affecter un clavier à une zone, procédez comme suit.

- 1. Sous **Installation > Dispositifs > Capteurs de sécurité**, sélectionnez un clavier enregistré.
- 2. Choisissez **Modifier > Entrée clavier**, puis **Activer** ou **Désactiver**.

# Connexion de l'alimentation

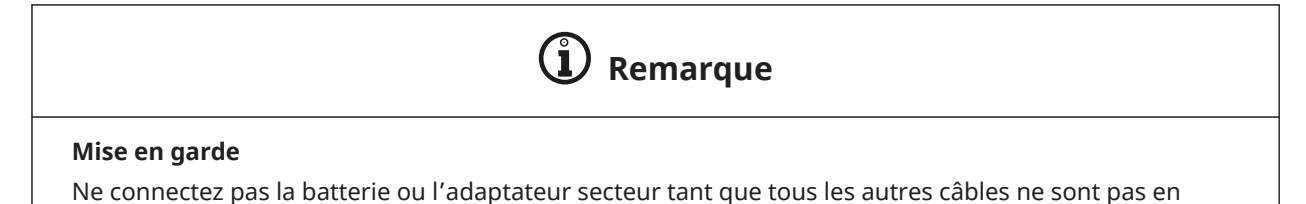

Montage de l'adaptateur secteur

Vous devez monter l'adaptateur secteur à l'extérieur des boîtiers IQ Pro et IQ Pro P.

Pour monter l'adaptateur secteur HS40WPSNA, procédez comme suit.

- 1. Insérez deux vis dans les trous de montage de l'adaptateur secteur.
- 2. Fixez les vis au mur.

place.

**Remarque :** Montez l'adaptateur secteur près d'une prise secteur CA afin d'éviter toute tension au niveau du câble d'alimentation. Ne branchez pas l'adaptateur secteur sur une prise de courant commandée par un interrupteur.

Pour monter l'adaptateur secteur HS40WPSA, procédez comme suit.

- 1. Montez le support de fixation fourni sur la prise murale, à l'aide de la vis prévue.
- 2. Branchez l'adaptateur secteur, en le mettant bien en place dans le support.
- 3. Fixez-le en faisant passer une attache de câble en plastique dans les fentes du support.

Référez-vous au tableau suivant pour déterminer la distance et le calibre des fils du second câblage.

#### **Tableau 27 : Distance de câblage et calibre des fils**

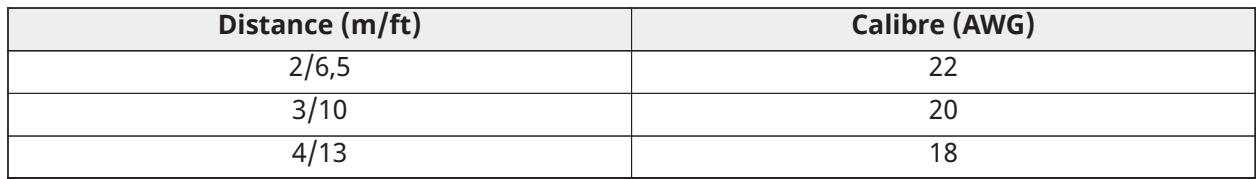

Câblage de l'adaptateur secteur

Pour câbler l'adaptateur secteur externe, procédez comme suit.

# **Illustration 25 : Câblage de l'adaptateur secteur**

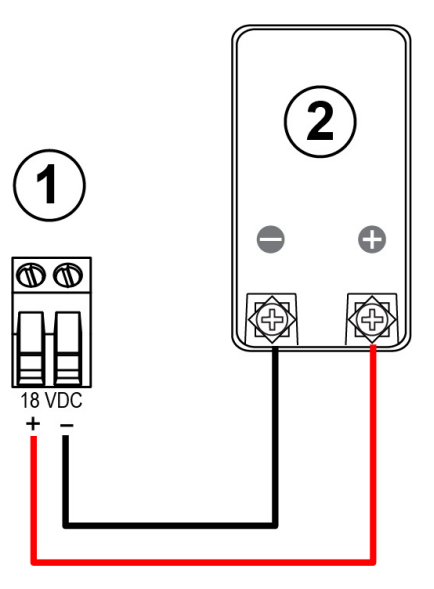

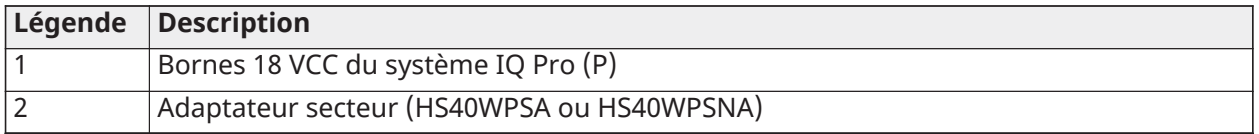

- **Remarque :** Si l'ouverture défonçable est utilisée pour le câblage de l'alimentation, allégez la charge pesant sur les câbles à l'aide d'œillets.
	- 1. Sur l'adaptateur secteur, connectez le fil rouge à la borne positive **+**, le fil noir à la borne négative **-**.
	- 2. Faites passer le câble par l'arrière du boîtier.
	- 3. Raccordez les fils aux bornes 18 VCC de la carte de circuits PCB, le fil rouge à la borne **+** et le fil noir à la borne négative **-**. Voir [Illustration](#page-50-0) 26.

Câblage de l'alimentation électrique du système IQ Pro (installations de l'UE)

<span id="page-50-0"></span>**Illustration 26 : Câblage de l'alimentation**

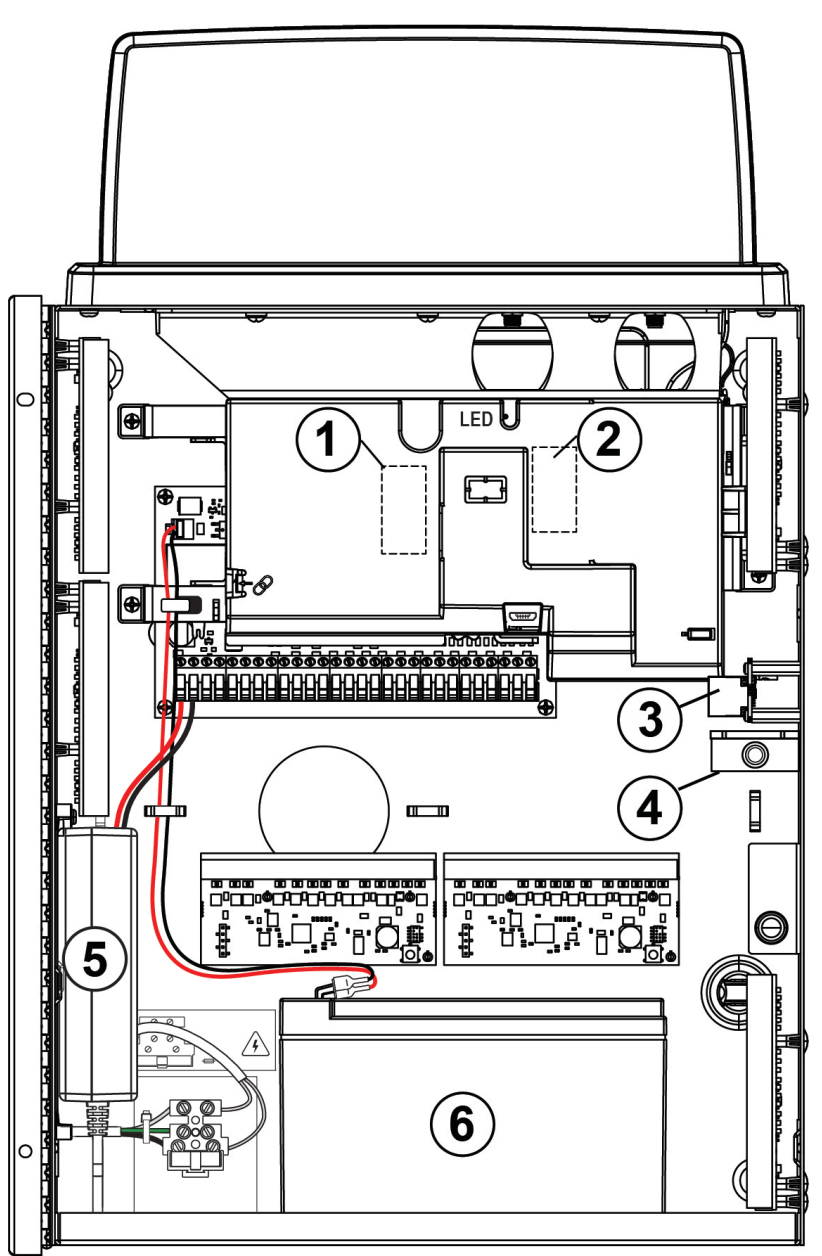

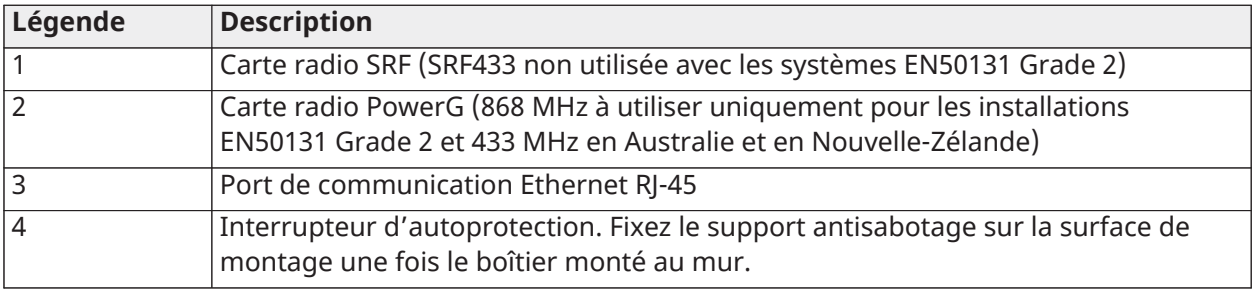

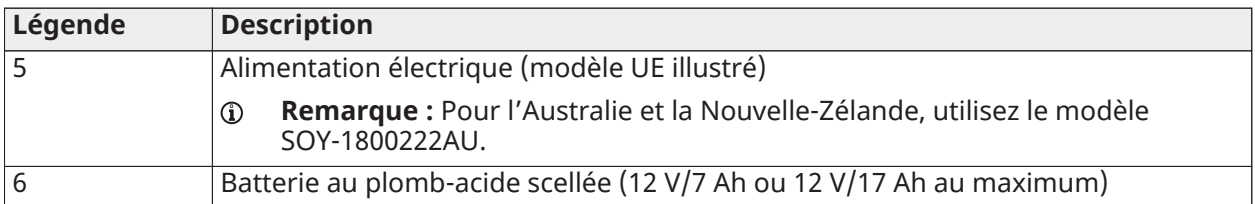

**Remarque :** Pour les installations en Australie et en Nouvelle-Zélande, l'adaptateur est monté à l'extérieur du boîtier.

Installation et câblage de la batterie

Cette section explique comment installer et câbler la batterie des systèmes IQ Pro et IQ Pro P.

Installation de la batterie du modèle IQ Pro

Pour installer la batterie de 12 VCC, 4 Ah, 7 Ah, 14 Ah (2 x 7 Ah) ou 17 Ah dans le boîtier métallique IQ Pro, suivez l'étape ci-dessous.

• Placez la batterie au fond du boîtier métallique.

Câblage de la batterie du modèle IQ Pro

- **Remarque :** Ne connectez pas la batterie tant que tous les autres câbles ne sont pas en place.
- **Remarque :** Il est nécessaire d'utiliser une batterie au plomb ou gel étanche et rechargeable pour répondre aux exigences UL concernant les temps de fonctionnement sur alimentation de secours. Remplacez la batterie tous les 3 à 5 ans.

Pour câbler la batterie du système IQ Pro, procédez comme suit.

- 1. Raccordez le fil de batterie rouge aux bornes positives **+** de la carte PCB et de la batterie.
- 2. Raccordez le fil de batterie noir aux bornes négatives **-** de la carte PCB et de la batterie.

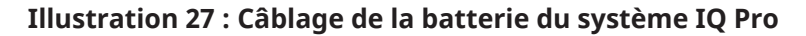

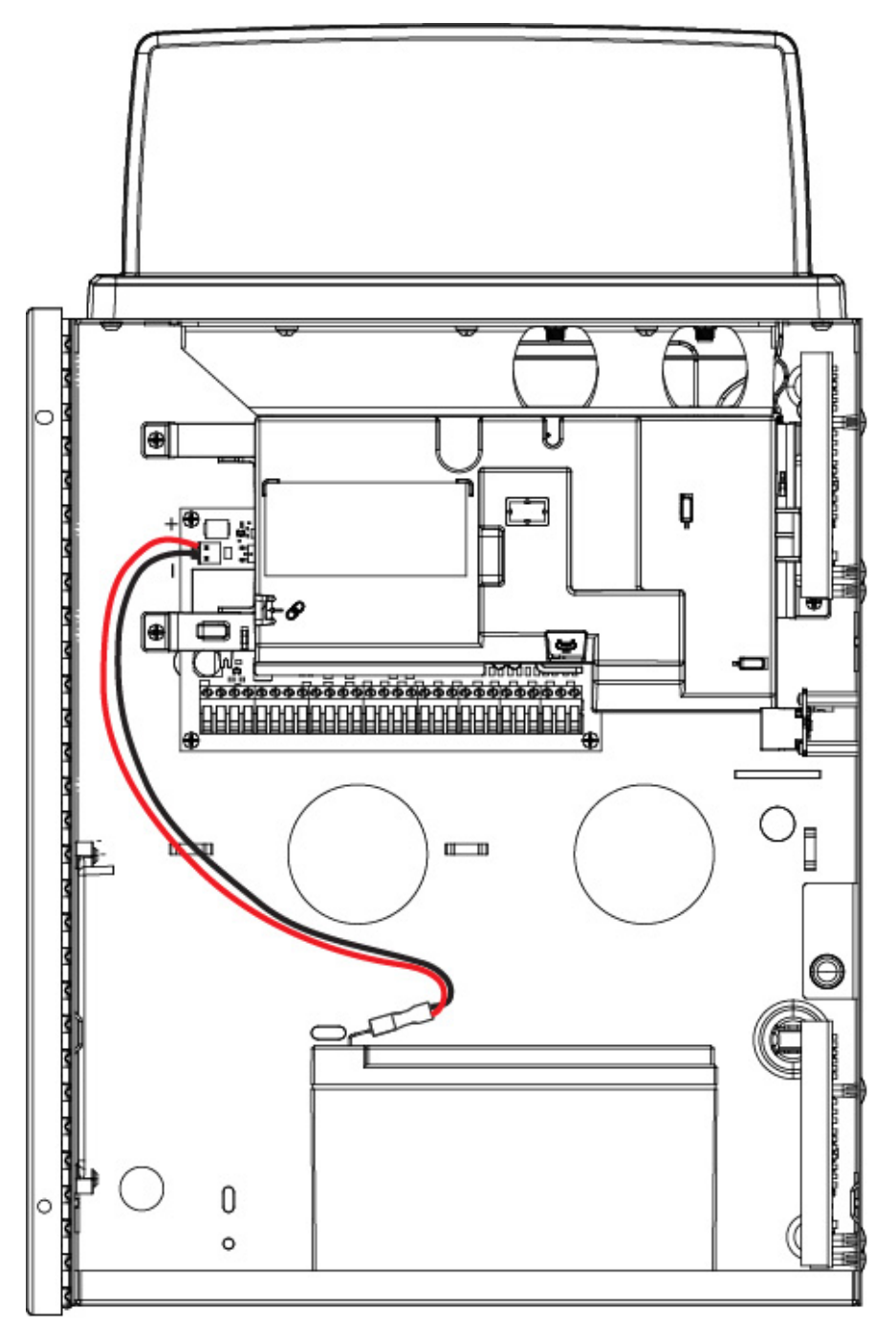

**Remarque :** Vous devez conserver une distance minimale de 6,4 mm (0,25 po) dans toutes les directions entre le câblage à puissance non limitée de la batterie et tous les autres câblages à puissance limitée. Ne faites pas passer de câbles au-dessus des cartes de circuits imprimés. Vous devez conserver une distance minimale de 25,4 mm (1 po) entre tous les fils et la carte PCB.

Installation de la batterie du modèle IQ Pro P

Pour installer la batterie 12 VCC, 4 Ah ou 7 Ah dans le boîtier, procédez comme suit.

- **Remarque :** La batterie est vendue séparément.
	- 1. Placez la batterie sur les deux supports en plastique situés au bas du boîtier.
	- 2. Mettez bien en place la batterie.

### **Illustration 28 : Installation de la batterie IQ Pro P**

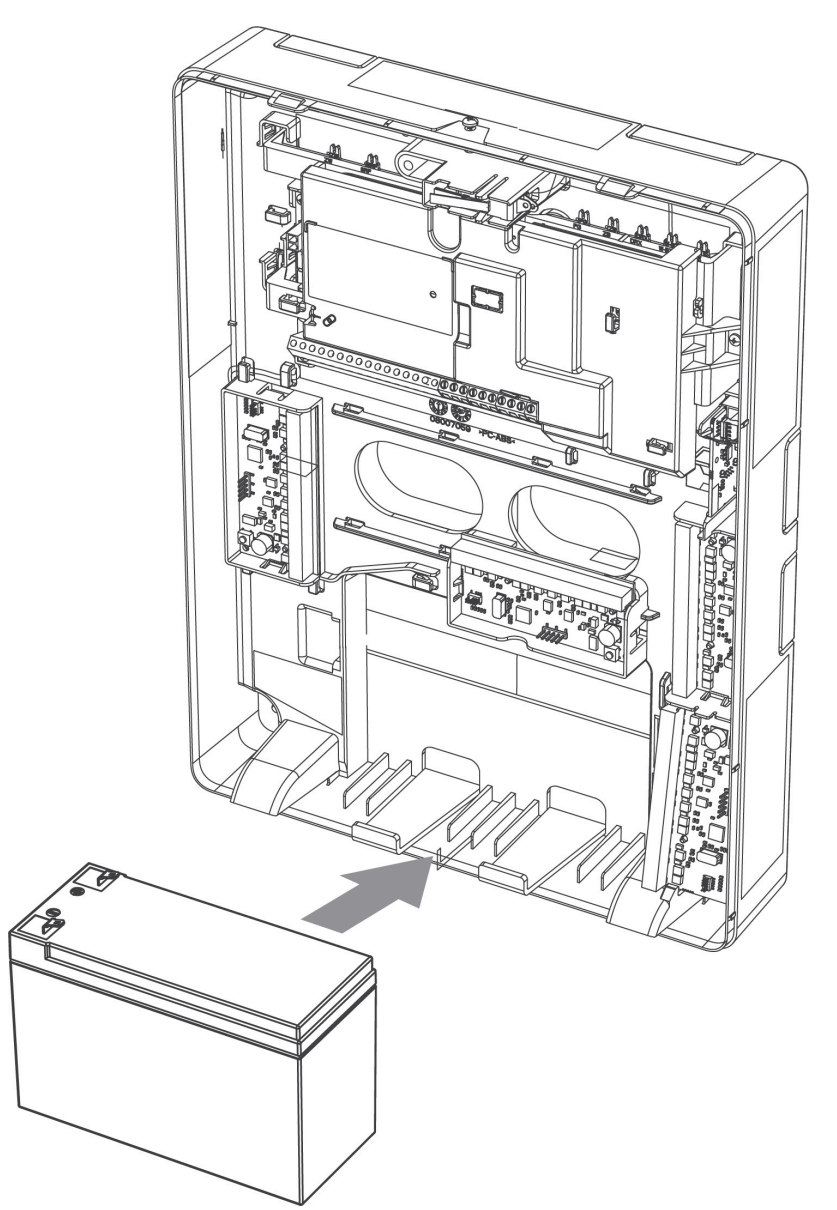

- 3. **Facultatif :** Il est également possible de fixer la batterie à l'aide d'une sangle spéciale. Pour ce faire, suivez les étapes ci-dessous :
	- **Remarque :** La sangle de batterie est vendue séparément.  $\mathbf{D}$
	- a. Placez la batterie sur les deux supports en plastique situés au bas du boîtier.
	- b. Faites passer la sangle de batterie par l'une des fentes.
	- c. Passez la sangle devant la batterie.
	- d. Introduisez la sangle dans la deuxième fente.

Câblage de la batterie du modèle IQ Pro P

- 1. Raccordez le fil de batterie rouge aux bornes positives **+** de la carte PCB et de la batterie.
- 2. Raccordez le fil de batterie noir aux bornes négatives **-** de la carte PCB et de la batterie.
- $\blacktriangleright$ **Important :** Vous devez conserver une distance minimale de 6,4 mm (0,25 po) dans toutes les directions entre le câblage à puissance non limitée de la batterie et tous les autres câblages à puissance limitée. Ne faites pas passer de câbles au-dessus des cartes de circuits imprimés. Vous devez conserver une distance minimale de 25,4 mm (1 po) entre tous les fils et la carte PCB.

#### **and the control** 厂  $\circledast$  $\left( \mathbf{4} \right)$  $\mathfrak g$  $\left( \widehat{\mathbf{1}}\right)$  $\Box$  $\begin{bmatrix} \phantom{-} \end{bmatrix}$  $\circledcirc$  $\mathbb{I}$  $\frac{18 \text{ VDC}}{1}$ e e τÉ 'n Ð ₿ g: Ħ 0 io:<br>E 1  $\left( \widehat{\mathbf{6}}\right)$ 3 ٿ al.  $\circ$ <u> ∡प्राा</u>ार Ĝ

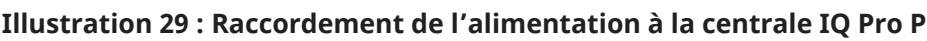

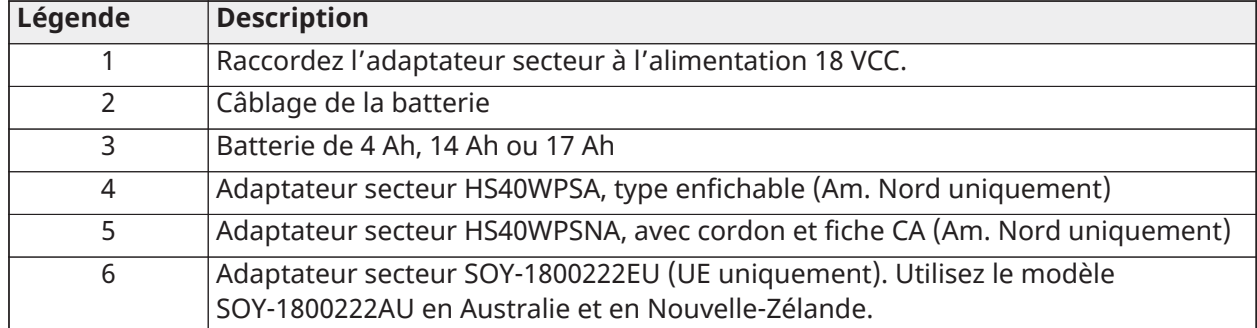

Charge auxiliaire et sélection de la batterie

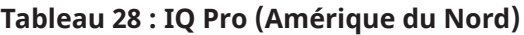

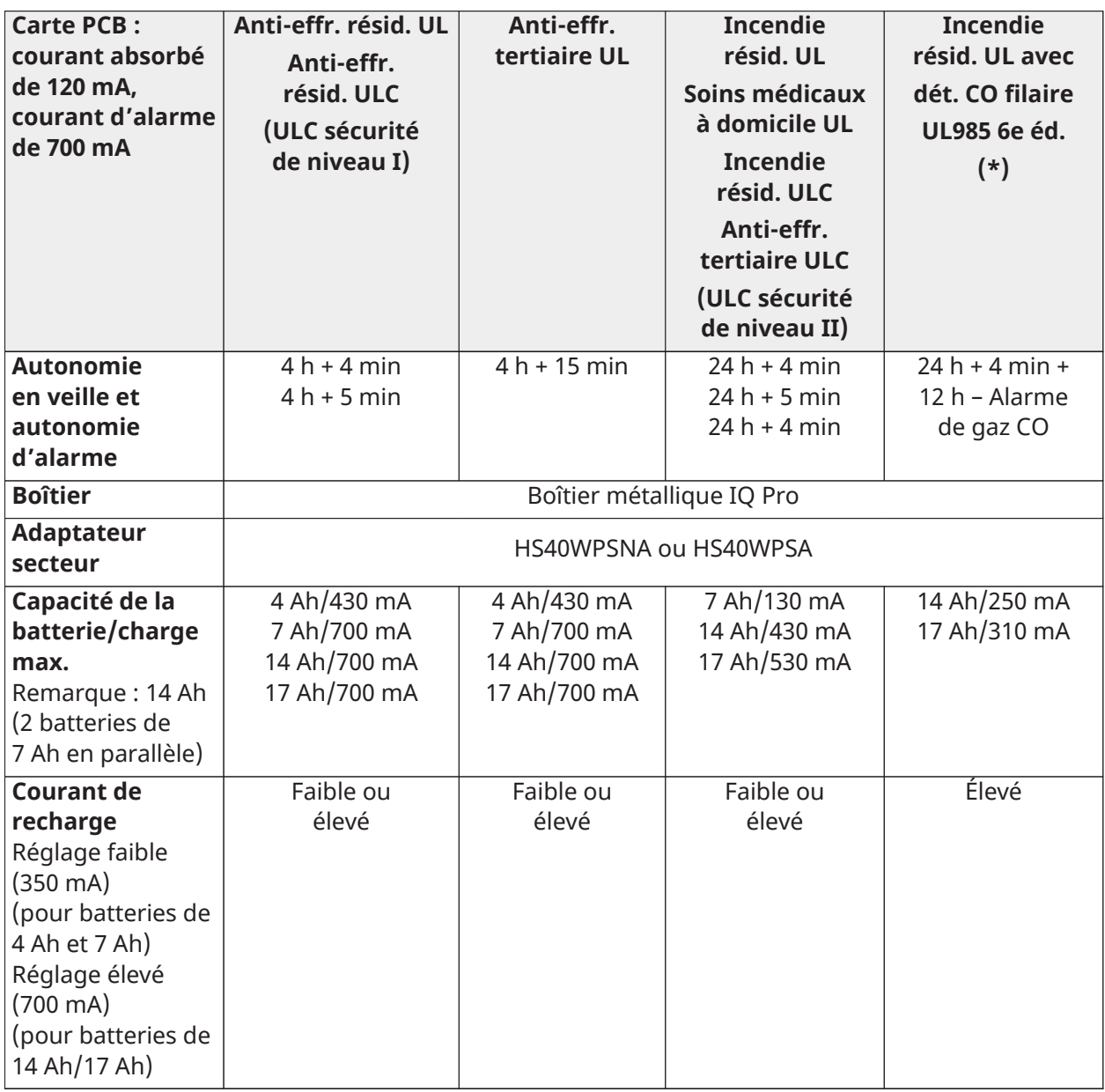

# **Tableau 29 : IQ Pro (Europe, Australie et Nouvelle-Zélande)**

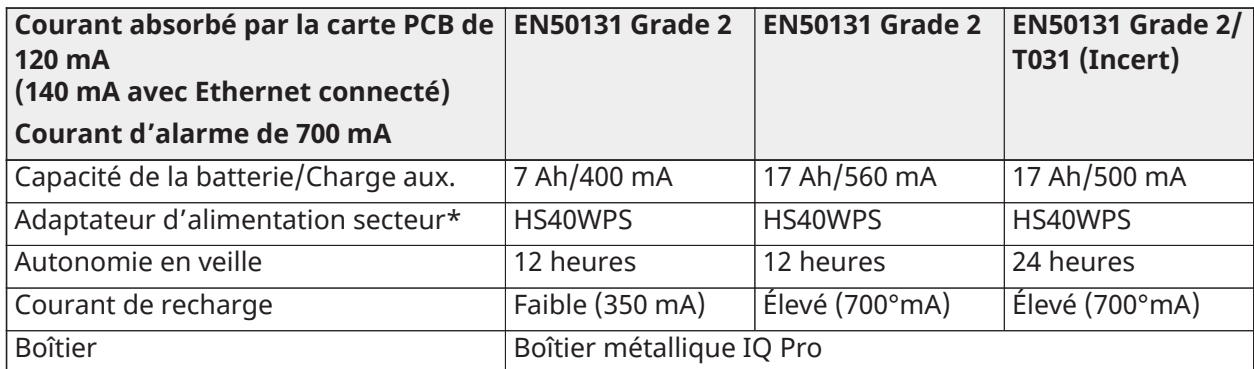

**Remarque :** Pour l'Australie et la Nouvelle-Zélande, utilisez le modèle SOY-1800222AU.

\* IQ Pro peut s'utiliser de pair avec des détecteurs de CO à 4 fils compatibles ou des détecteurs de CO sans fil.

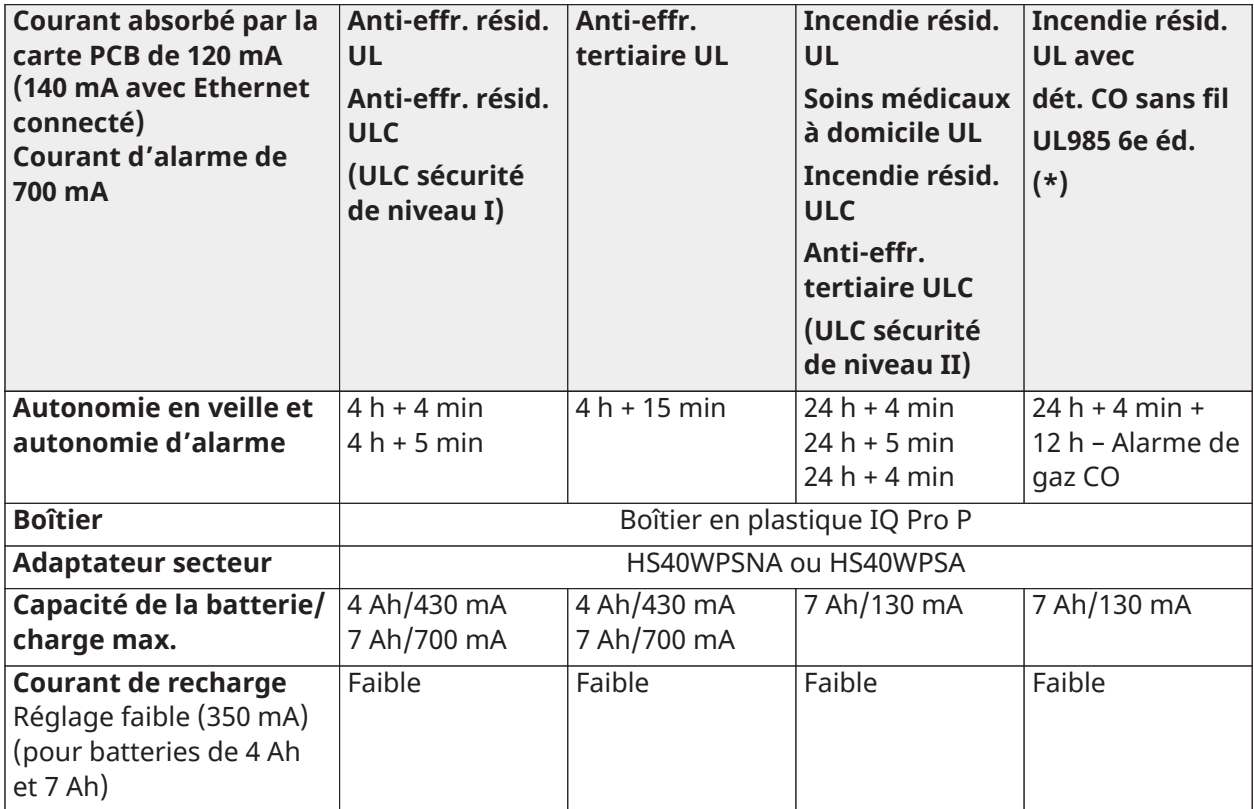

### **Tableau 30 : IQ Pro P (Amérique du Nord)**

\*Utilisez uniquement le système IQ Pro P de pair avec des détecteurs CO sans fil compatibles.

# **Tableau 31 : IQ Pro P (Europe)**

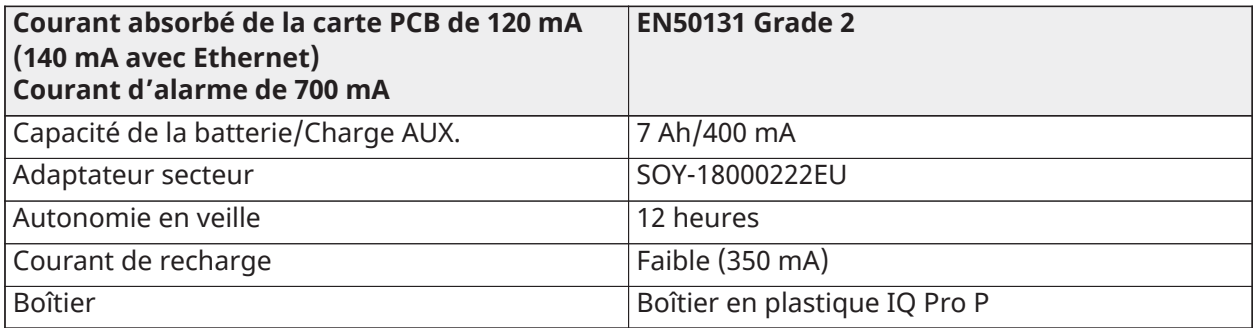

Aide-mémoire sur les batteries de secours

Après avoir calculé la capacité de batterie pour chaque installation spécifique, utilisez le tableau suivant pour déterminer les batteries nécessaires à l'alimentation de la centrale principale en mode veille pendant :

• 4 heures (installations anti-effraction résidentielles UL/ULC et anti-effraction tertiaires ULC)

- 24 heures : installations anti-incendie résidentielles UL/ULC, de soins médicaux à domicile UL, anti-effraction tertiaires ULC, protection incendie résidentielles ULC avec détecteurs de CO filaires UL985 6e éd., installations ULC de surveillance incendie tertiaires – aucune charge de sonnerie autorisée.
- Les valeurs de courant, dans le tableau, indiquent le courant absorbé maximum autorisé pour atteindre l'autonomie en veille souhaitée avec les types de batterie homologués. La capacité de la batterie est mesurée en ampères heures (Ah).

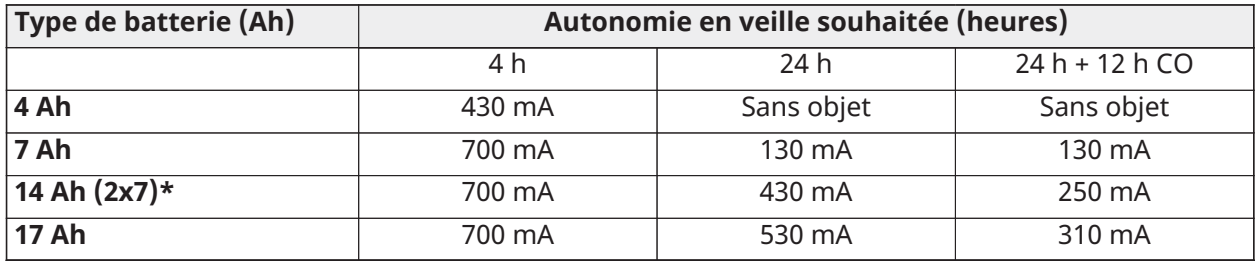

# **Tableau 32 : Aide-mémoire sur les batteries de secours**

\* Utilisez 2 batteries de 7 Ah connectées en parallèle, dans les installations UL/ULC uniquement.

# Diagrammes de câblage des systèmes IQ Pro/IQ Pro P

# Câblage du système IQ Pro

#### **Illustration 30 : Système IQ Pro (Amérique du Nord)**

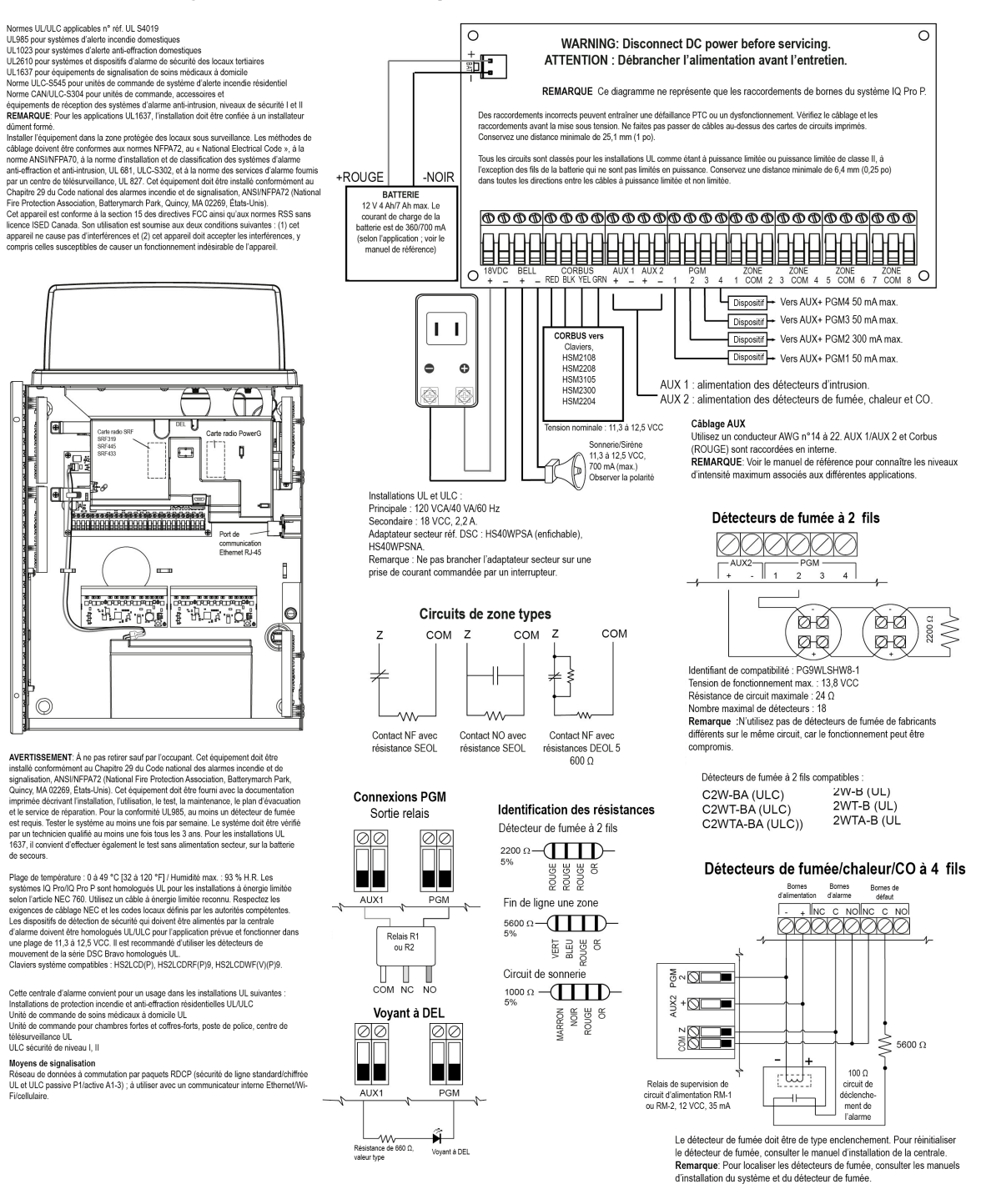

**Illustration 31 : Câblage du système IQ Pro (UE)**

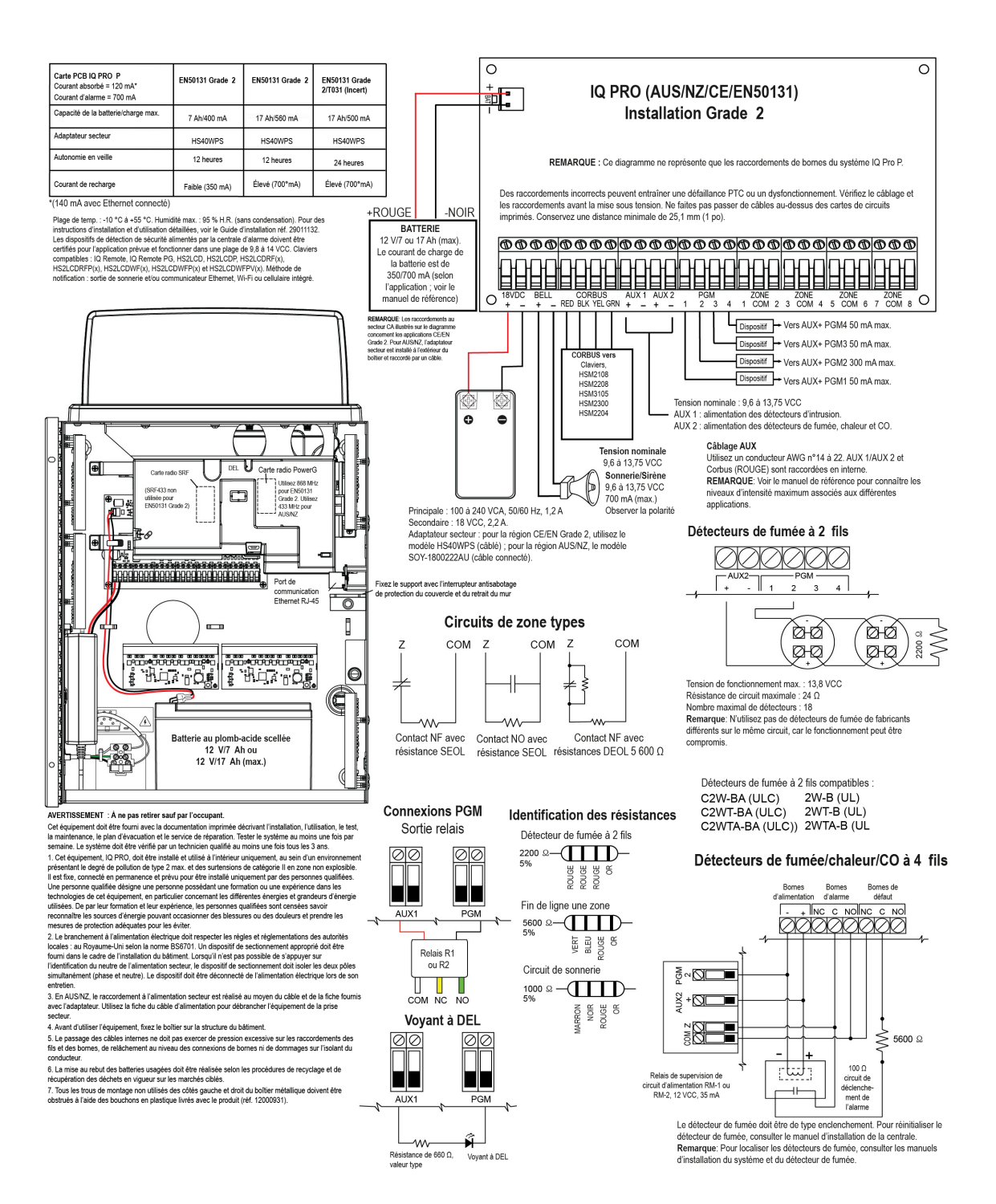

#### **Illustration 32 : Câblage du système IQ Pro P (Amérique du Nord)**

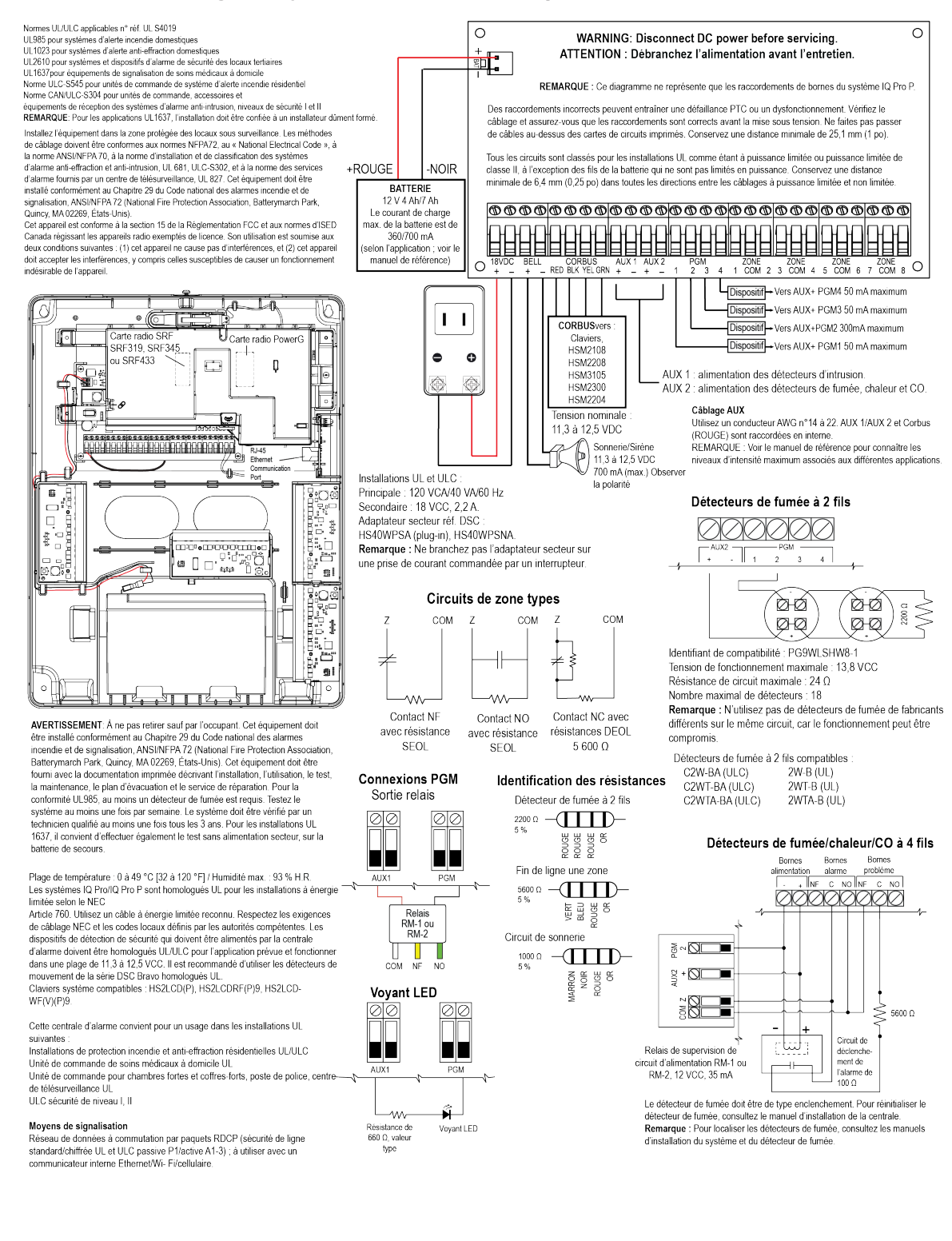

#### **Illustration 33 : Câblage du système IQ Pro P (UE)**

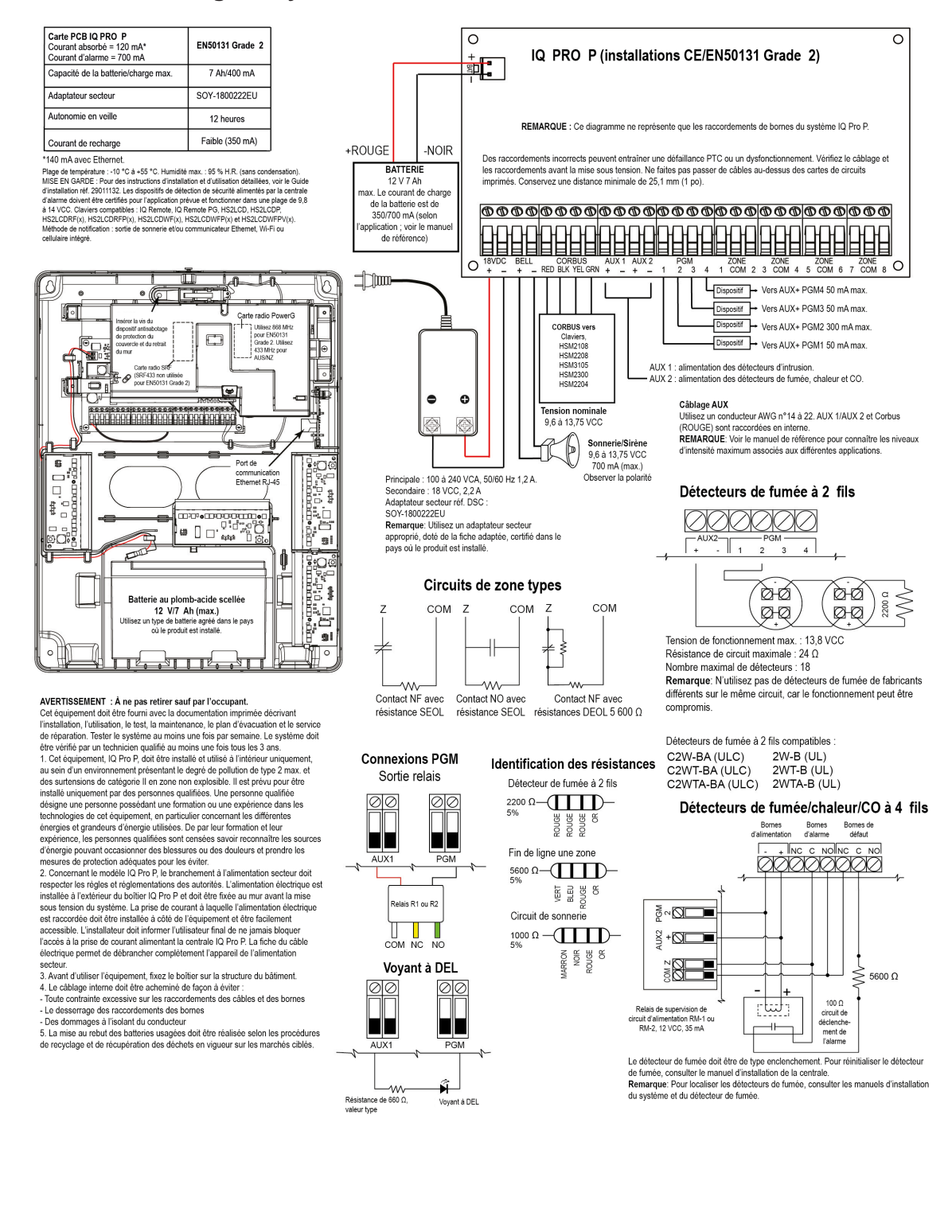

# Fixation du couvercle du modèle IQ Pro P

Pour fixer le couvercle avant sur le boîtier, suivez les étapes numérotées.

# **Illustration 34 : Fixation du couvercle**

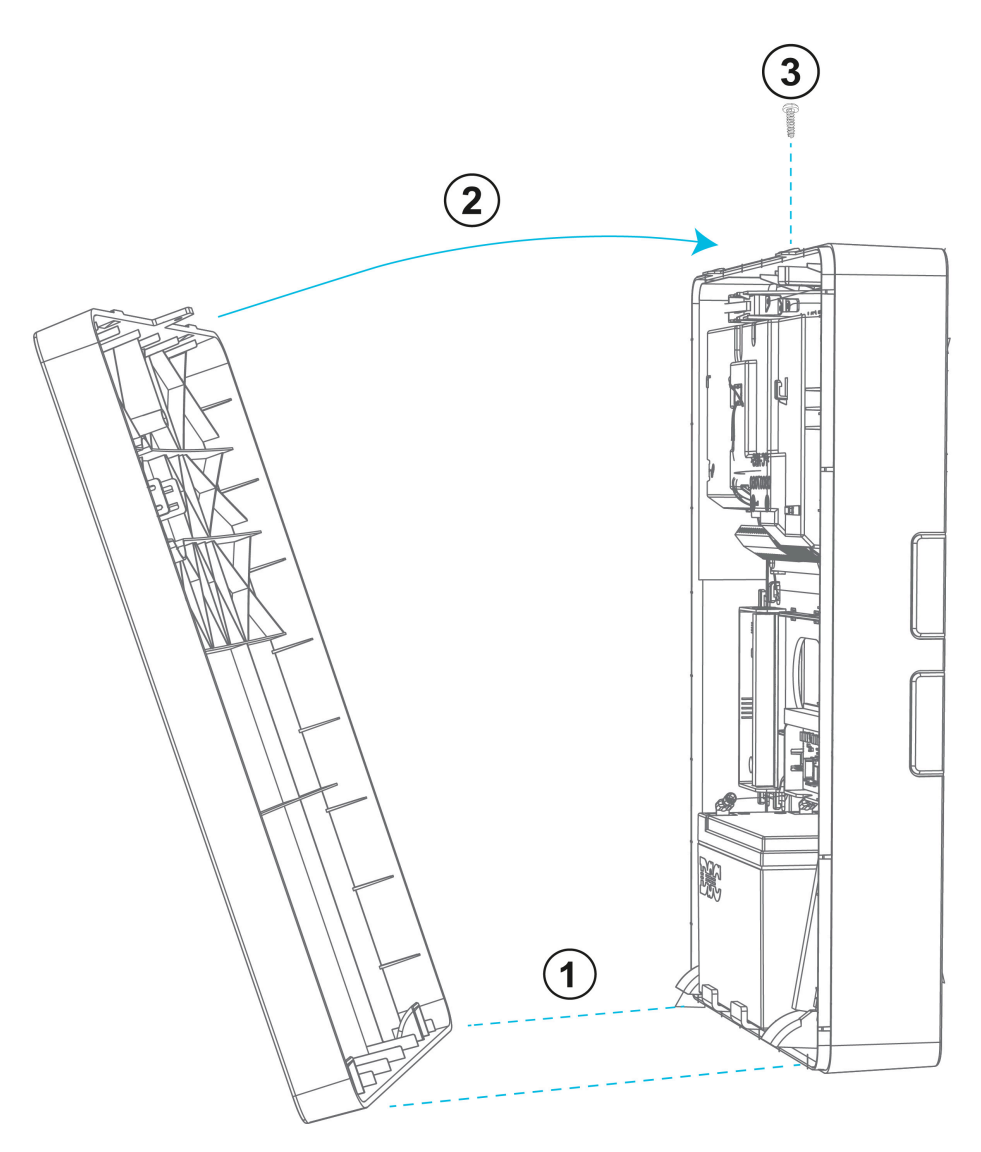

# Installation des extensions d'antenne

Les extensions d'antenne permettent d'augmenter la puissance du signal reçu par les modules de communicateur.

Pour installer les extensions d'antenne, procédez comme suit.

- 1. Faites passer les câbles d'extension d'antenne par l'ouverture défonçable latérale du boîtier.
- 2. Branchez le câble SMA sur le connecteur SMA approprié de la carte d'antenne.
- **Remarque :** L'antenne principale LTE interne, à diversité spatiale, bascule automatiquement sur l'extension d'antenne.
- $\mathbb{O}$ **Remarque :** Pour plus de détails, consultez la fiche d'instructions de l'antenne.

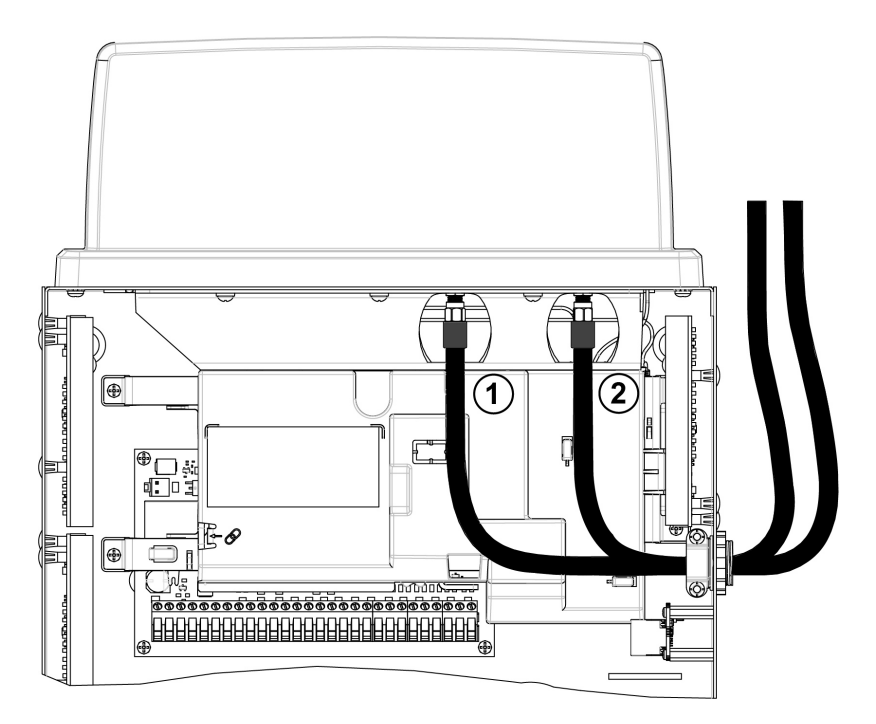

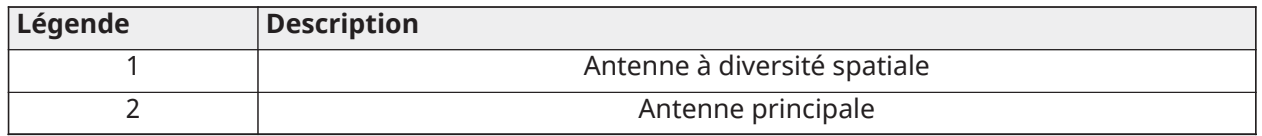

# Programmation de l'application installateur

La configuration du système peut entièrement être réalisée à partir de l'application IQ Installer. Pour télécharger l'application, scannez le code-barres approprié.

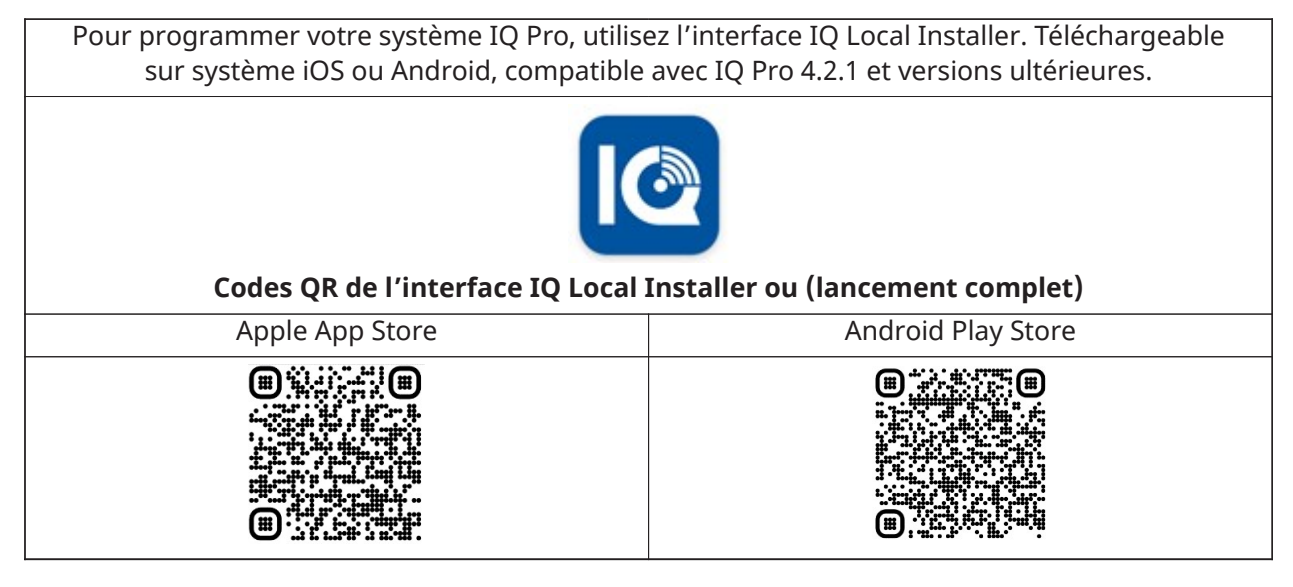

# Connexion à la centrale IQ Pro

### **Avant de commencer:**

Téléchargez la version Android ou IOs de l'application IQ Installer sur votre téléphone ; assurezvous que le réseau Wi-Fi est activé.

# **Illustration 35 : Languette d'appairage**

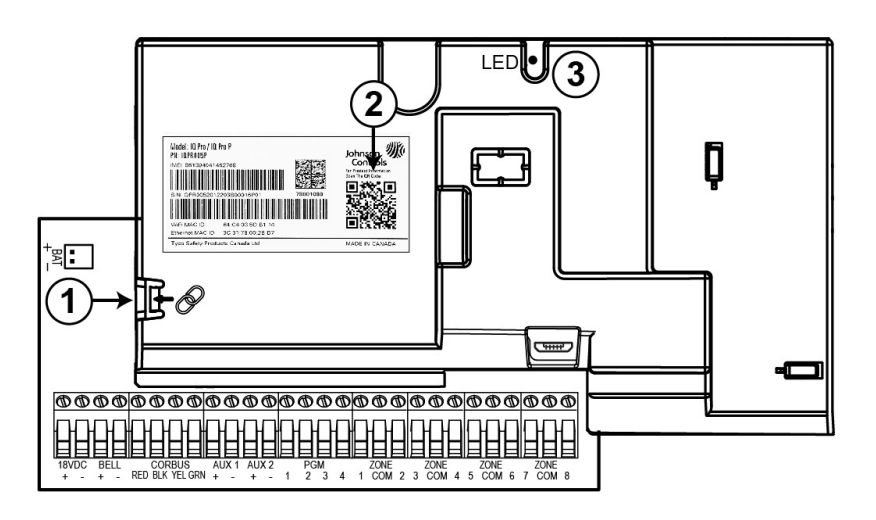

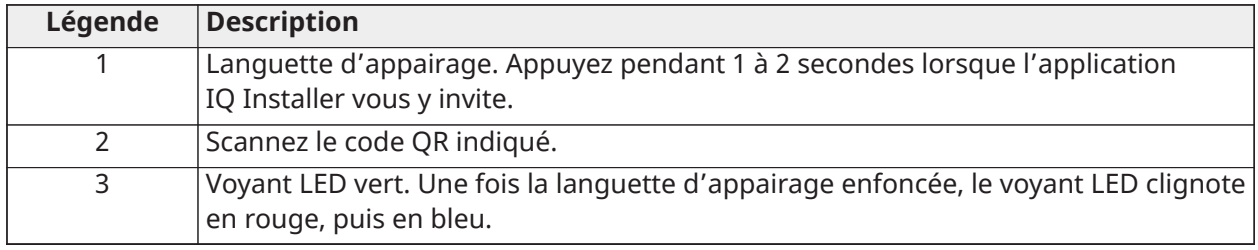

Utilisez l'application IQ Installer pour vous connecter à la centrale IQ Pro et configurer les paramètres associés. Pour établir la connexion, procédez comme suit.

- 1. Pour commencer, ouvrez l'application IQ Installer, puis appuyez sur **Début** à l'écran.
- 2. Appuyez sur **Balayez le code QR**, puis tenez votre téléphone de façon à scanner le code QR des informations produit figurant à l'intérieur du boîtier.
- 3. Appuyez sur **Continuer**.
- 4. Maintenez enfoncée la languette d'appairage du couvercle de la carte imprimée PCB pendant une seconde ou jusqu'à ce que le voyant LED vert clignote en rouge.
- 5. Lorsque le voyant LED clignote en bleu, appuyez sur **Continuer** à l'écran.
- 6. Entrez le code d'installateur défini par défaut pour vous connecter.
- 7. Lorsqu'un message vous y invite, remplacez ce code d'installateur par un nouveau.
- 8. Sélectionnez **Tableau de bord** au bas de l'écran, puis appuyez sur l'icône **Assistant de lancement** située en haut à droite, afin de lancer un guide pas à pas pour configurer le système IQ Pro.

# Connexion de l'application installateur via le routeur Wi-Fi local

L'installateur peut connecter son application d'installation à la centrale à l'aide du routeur local du propriétaire de l'habitation. Il doit sélectionner manuellement l'identifiant SSID correct et saisir le mot de passe avec l'autorisation du propriétaire des lieux.

# Tableau de bord

La fonction **Tableau de bord** permet d'accéder facilement aux écrans d'information et de configuration du système.

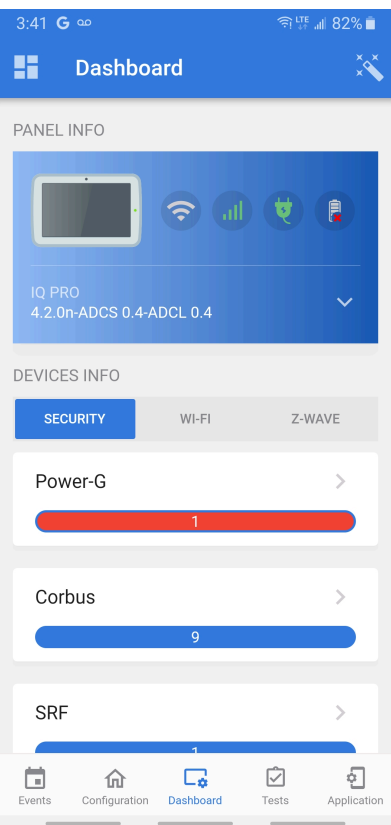

# Assistant

Sélectionnez l'icône **Assistant de lancement** située en haut à droite, afin de lancer un guide pas à pas pour configurer le système IQ Pro.

# Configuration

Il est possible de configurer les paramètres suivants sur le système de sécurité IQ Pro.

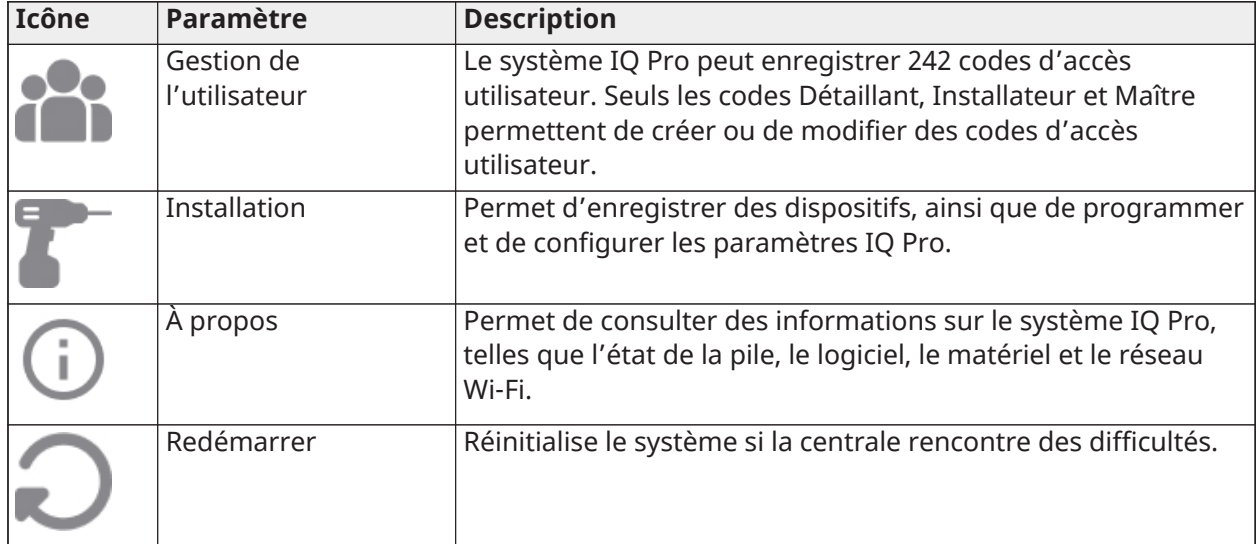

# **Tableau 33 : Paramètres de configuration**

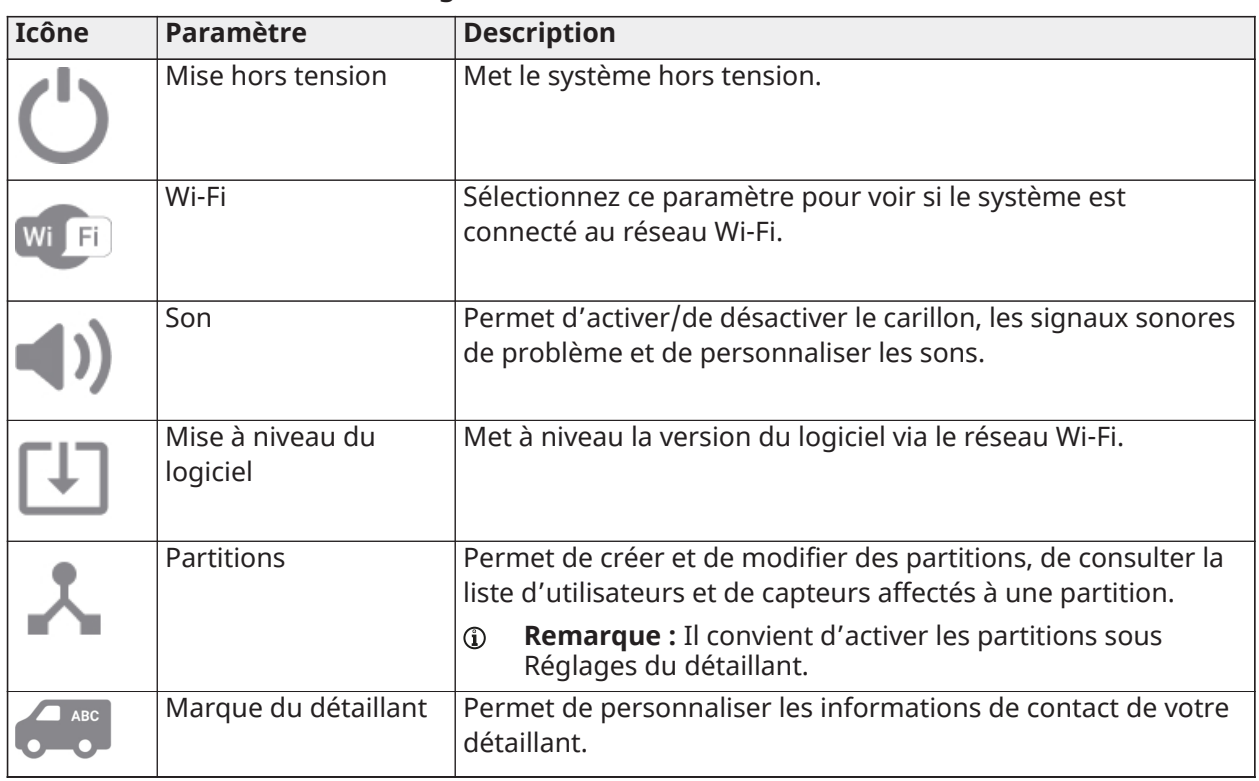

## **Tableau 33 : Paramètres de configuration**

# Gestion de l'utilisateur

Le système IQ Pro prend en charge jusqu'à 242 codes utilisateur. Seuls les codes Détaillant, Installateur et Admin permettent de créer ou de modifier des codes utilisateur. Lorsqu'un code est créé, vous pouvez modifier les informations associées via Gestion de l'utilisateur. Pour afficher ou modifier un code d'accès, procédez comme suit.

- 1. Sélectionnez **Configuration > Gestion de l'utilisateur**.
- 2. Sélectionnez un type d'utilisateur dans la liste.
- 3. Configurez les champs à l'écran.
- 4. Appuyez sur **Enregistrer** en haut à droite de l'écran.

# Types d'utilisateur

# **Tableau 34 : Types d'utilisateur**

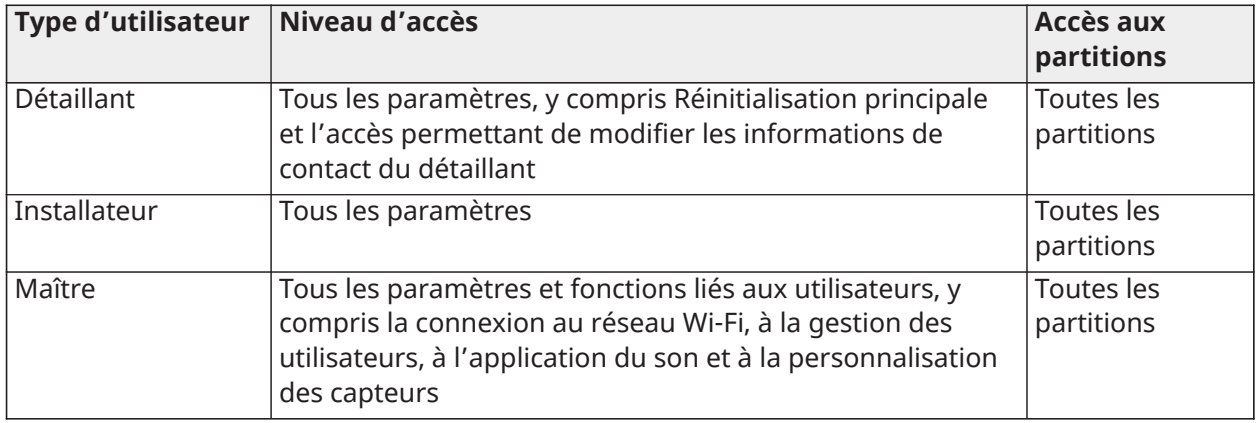

#### **Tableau 34 : Types d'utilisateur**

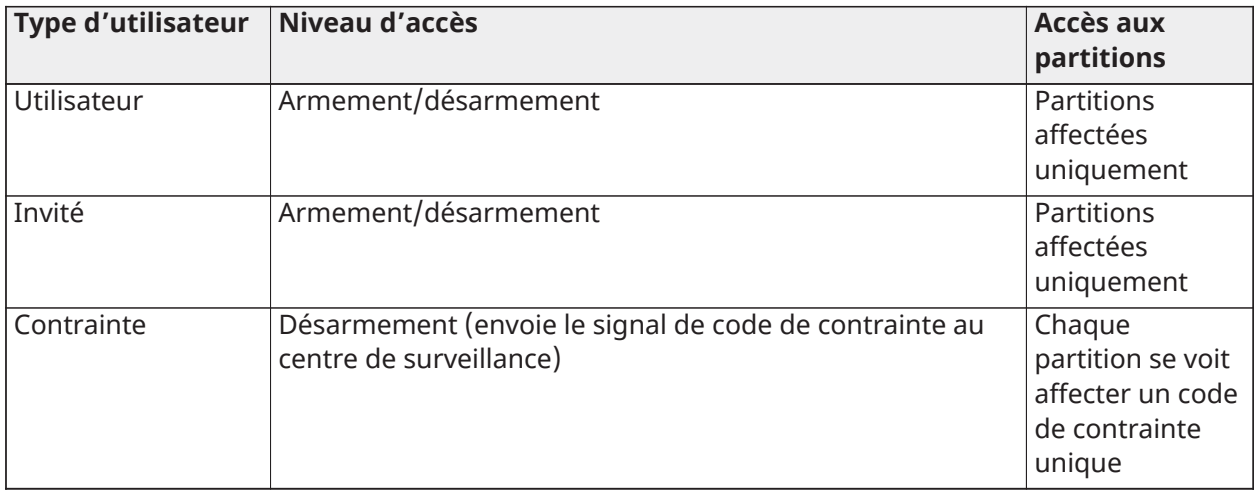

# Ajout d'utilisateurs

Pour ajouter un utilisateur au système, procédez comme suit.

- 1. Dans l'écran **Configuration > Gestion de l'utilisateur**, appuyez sur l'icône **+** en bas à droite de l'écran.
- 2. Sélectionnez l'une des options : **Maître, Invité** ou **Utilisateur**. Demandez à l'utilisateur de modifier le code maître par défaut après la première utilisation.
- 3. Configurez les champs prévus.
- 4. Appuyez sur **Enregistrer** en haut à droite de l'écran.

### **Exemple:**

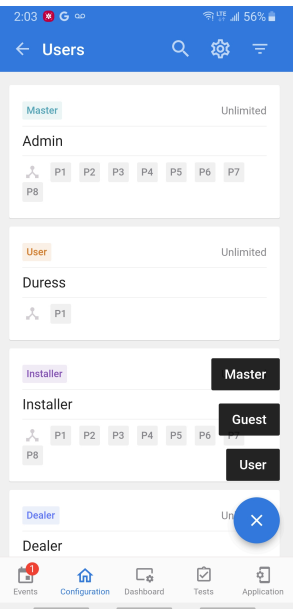

# Suppression d'un utilisateur

Pour supprimer un utilisateur, procédez comme suit :

- 1. Sélectionnez **Configuration > Gestion de l'utilisateur**.
- 2. Balayez du doigt vers la gauche sur l'utilisateur à supprimer.
- 3. Appuyez sur l'icône **Supprimer** pour supprimer l'utilisateur du système.

# Badges de proximité

Sur la page Gestion de l'utilisateur, sélectionnez **Ajouter un badge de proximité** pour ajouter ou supprimer des badges de proximité, ou leur affecter des utilisateurs, si un clavier compatible est enregistré sur le système.

# Paramètres d'installation

# **Tableau 35 : Paramètres d'installation de l'application IQ Installer**

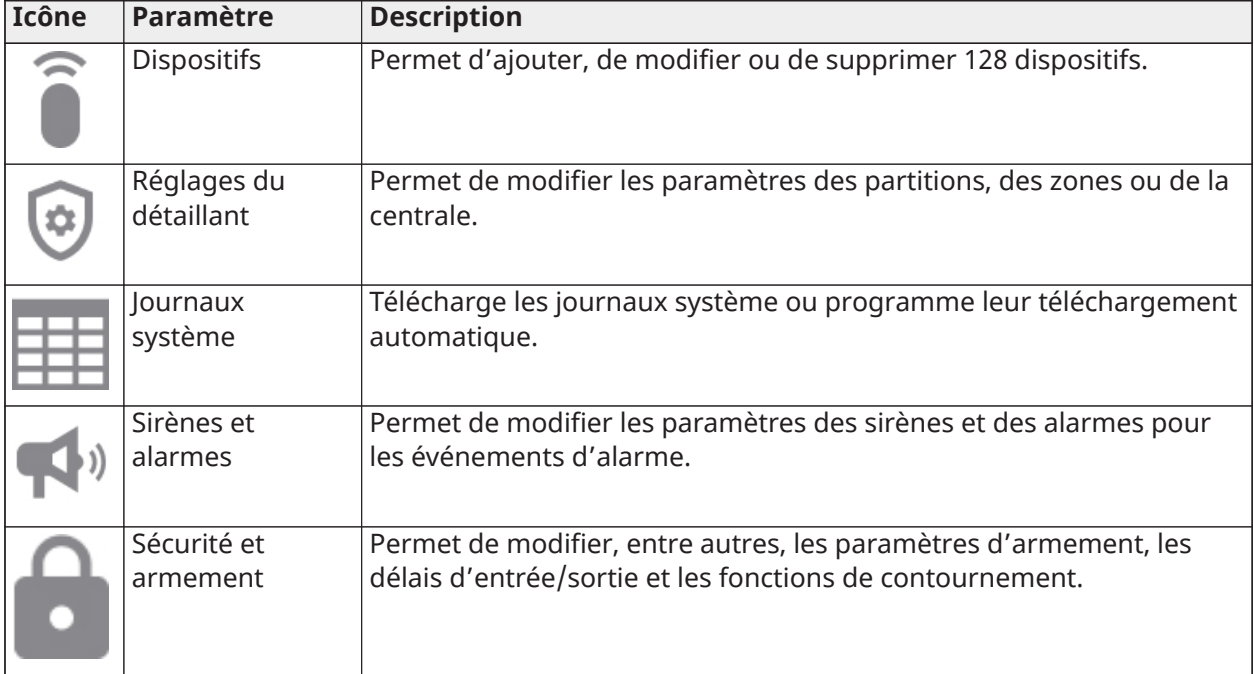

# **Dispositifs**

Cette fonction permet de configurer les capteurs, les dispositifs Z-Wave et Wi-Fi, et les sorties programmables. Accédez aux dispositifs via **Configuration > Installation > Dispositifs**.

# Capteurs de sécurité

Enregistrez et configurez les dispositifs de sécurité via **Configuration > Installation > Capteurs de sécurité**.

Apprentissage automatique

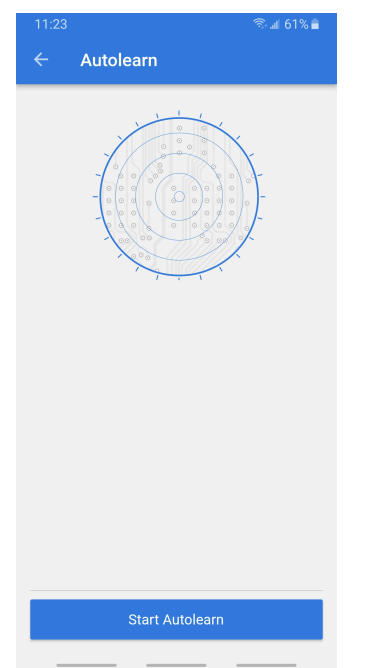

Sélectionnez **Apprentissage automatique** afin d'enregistrer automatiquement un capteur.

- 1. Appuyez sur le symbole **+**, puis sélectionnez **Apprentissage automatique**.
- 2. Sélectionnez **Démarrer l'apprentissage automatique**.
- 3. Ouvrez/fermez ou altérez un capteur à enregistrer, ou maintenez le bouton d'enregistrement enfoncé jusqu'à ce que le voyant LED se mette à clignoter.
- 4. Lorsque le capteur s'affiche, sélectionnez l'option pour configurer les options.
- 5. Configurez les options **Type de capteur, Groupe de capteurs, Nom du capteur, Partition, Type de carillon, Entrée du capteur** et **LED d'activation**.
- 6. Sélectionnez **Enregistrer**.

### Enregistrement manuel d'un capteur

Pour enregistrer manuellement un capteur, procédez comme suit.

- 1. Sélectionnez **Installation > Dispositifs > Capteurs de sécurité**.
- 2. Appuyez sur la touche **+**, puis sélectionnez l'une des options manuelles.
- 3. Entrez l'ID du capteur, puis sélectionnez **Enregistrer**.
- 4. Sélectionnez le capteur afin de configurer les options associées.

### Suppression d'un capteur

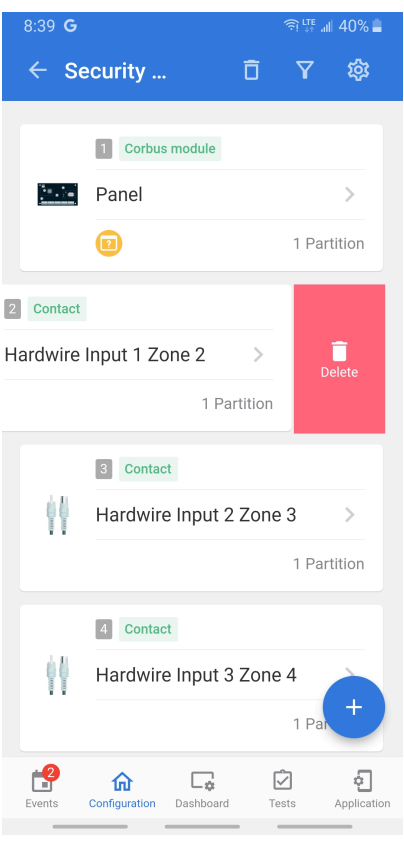

Pour supprimer un capteur, procédez comme suit.

- 1. Sélectionnez **Configuration > Installation > Dispositifs > Capteurs de sécurité**.
- 2. Sélectionnez le dispositif à supprimer et balayez du doigt vers la gauche.
- 3. Appuyez sur l'icône Supprimer afin de supprimer le capteur du système.

Configuration des capteurs
# **Tableau 36 : Options de configuration**

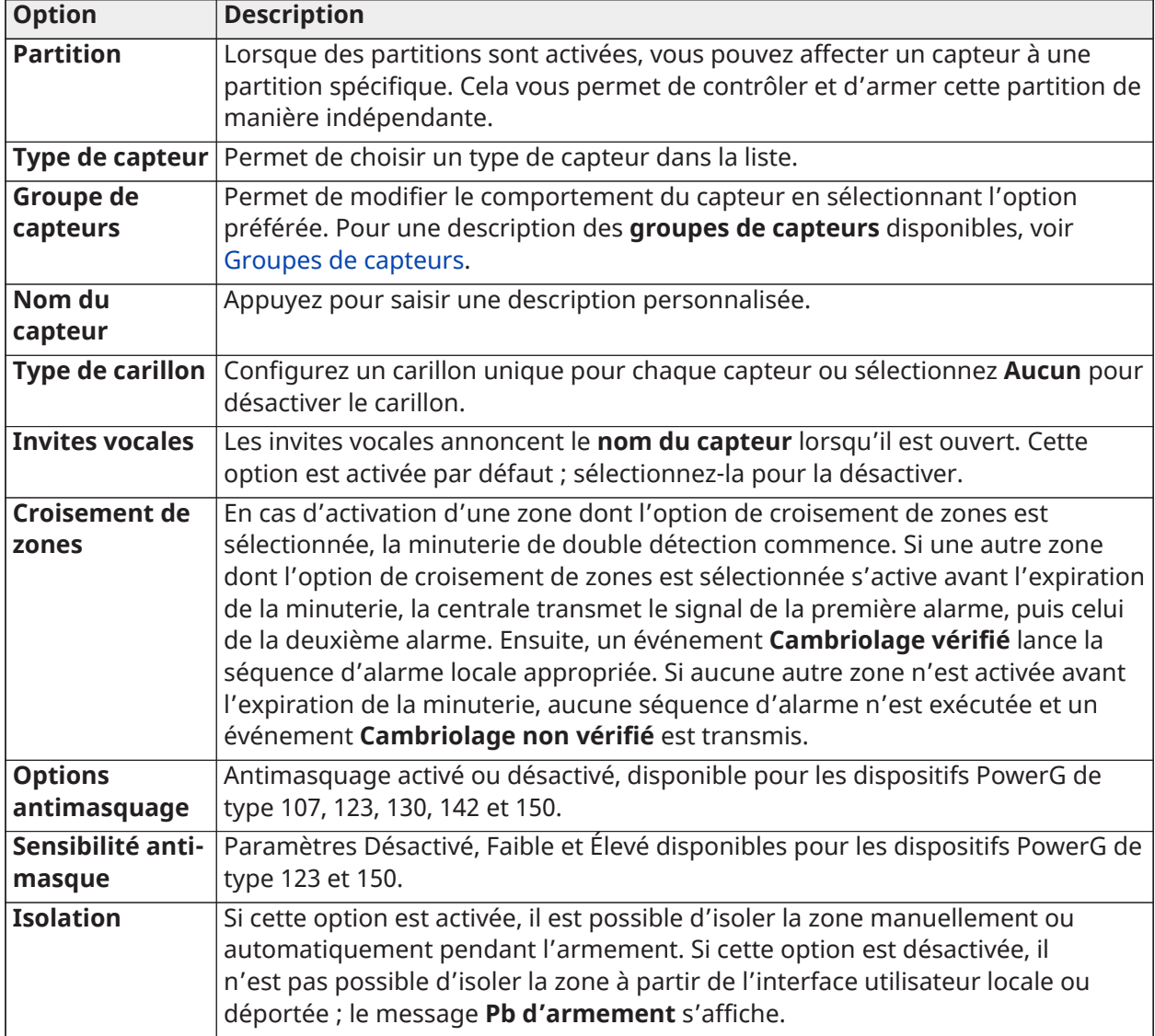

## **Tableau 36 : Options de configuration**

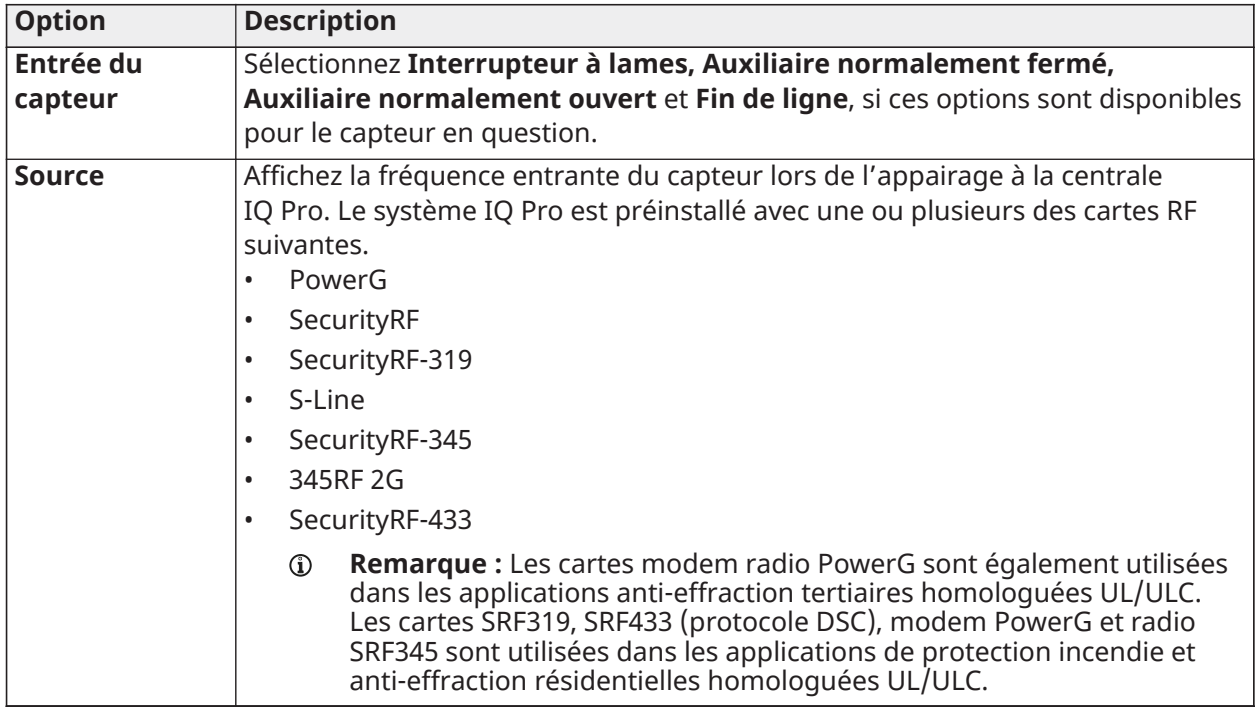

## <span id="page-73-0"></span>Groupes de capteurs

Le système IQ Pro prend en charge le protocole PowerG ainsi qu'une fréquence existante (319,5 MHz, 345 Mhz ou 433 Mhz), selon la carte RF qui est préinstallée. Les numéros et comportements des groupes de capteurs restent identiques pour toutes les fréquences.

Affectez un groupe de capteurs via **Configuration > Installation > Dispositifs > Capteurs de sécurité**. Procédez comme suit.

- 1. Sélectionnez le dispositif dans la liste ou ajoutez-en un nouveau. Pour plus de détails, voir [Capteurs de sécurité](#page-70-0).
- 2. Appuyez sur le bouton **Modifier**.
- 3. Sélectionnez **Groupe de capteurs** dans la liste.
- 4. Sélectionnez le groupe de capteurs souhaité.
- 5. Sélectionnez la flèche de retour pour enregistrer votre choix et quitter l'écran.

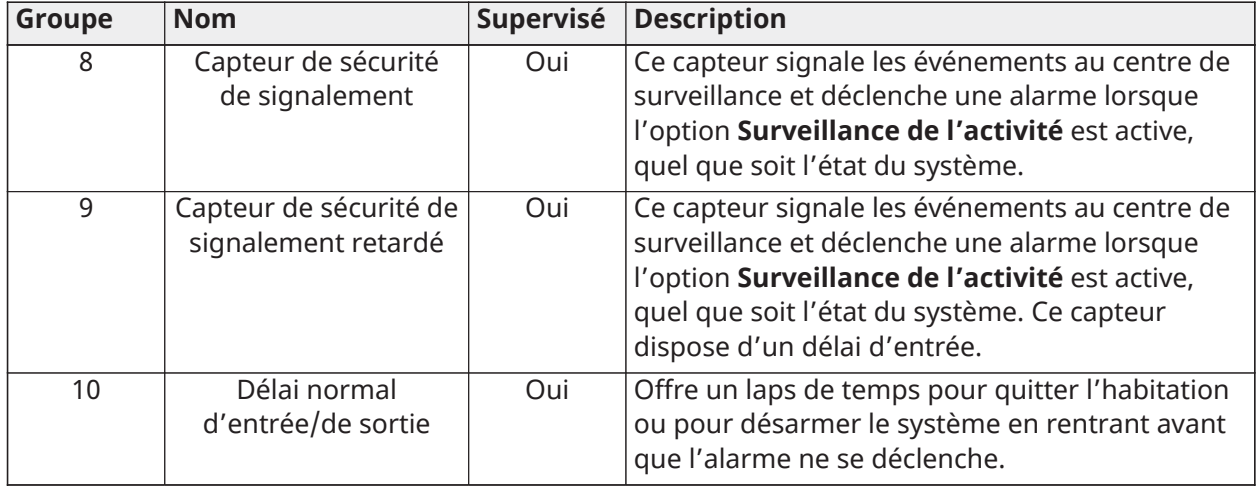

## **Tableau 37 : Porte/Fenêtre**

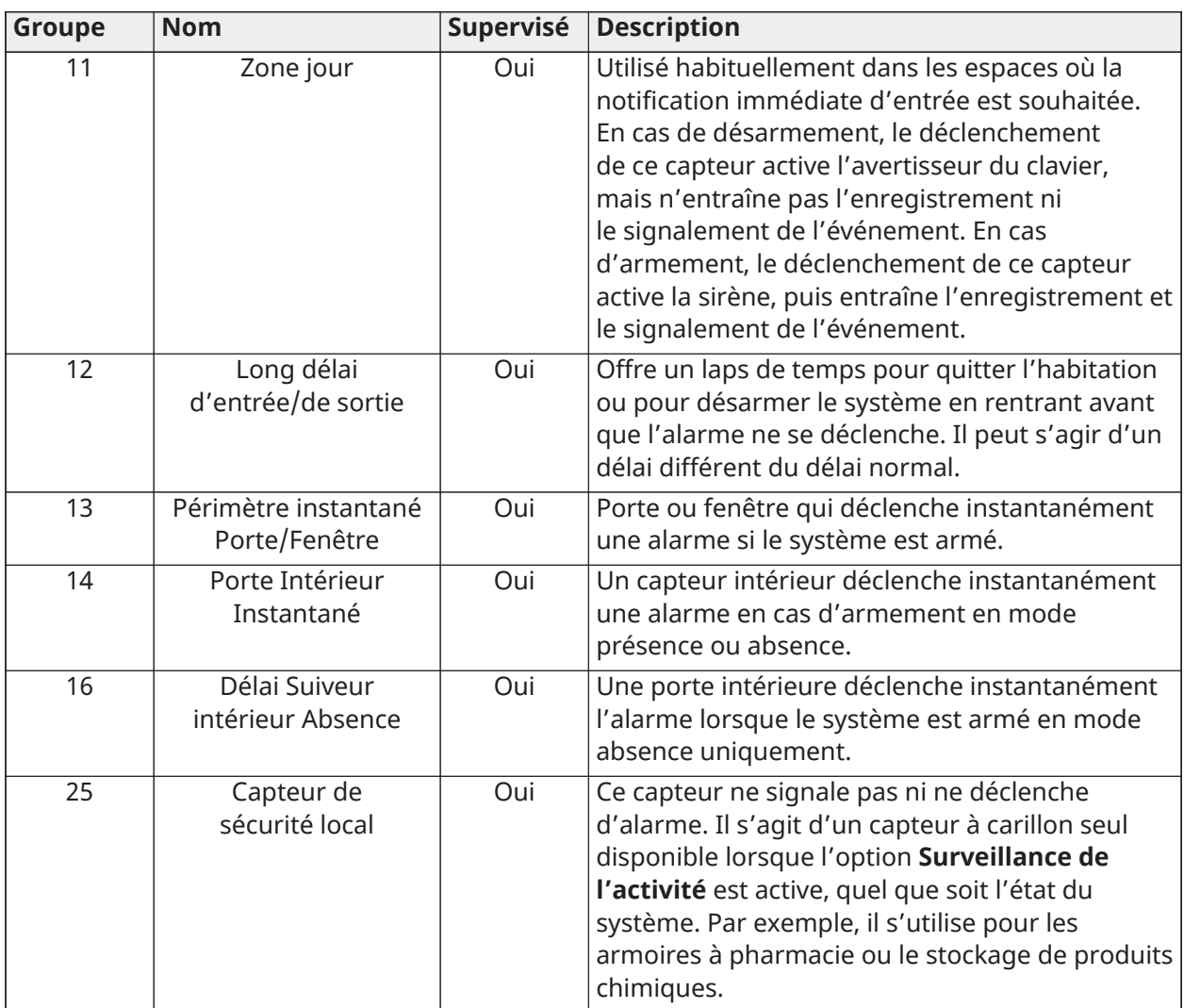

# **Tableau 37 : Porte/Fenêtre**

**Remarque :** Les capteurs pour portes et fenêtres de 345 MHz ont la possibilité de changer le numéro de circuit pour 1 ou 2. Cela permet de programmer deux fois le capteur en tant que 2 zones distinctes.

# **Tableau 38 : Mouvement**

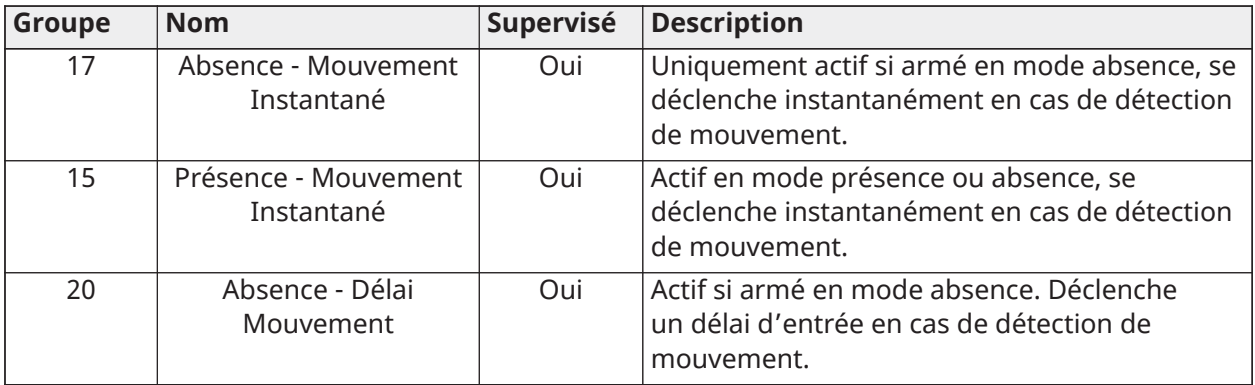

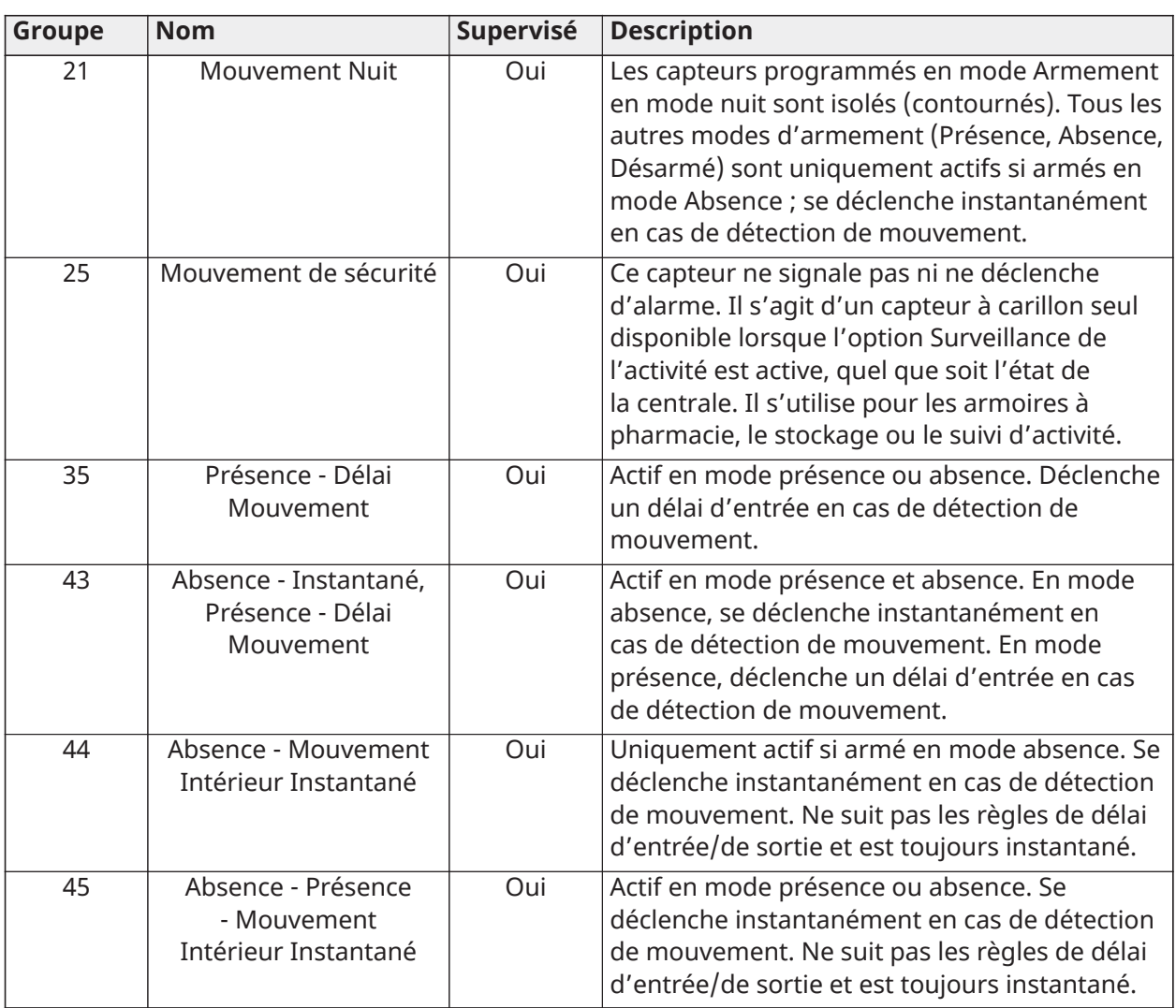

### **Tableau 38 : Mouvement**

**Remarque :** Les capteurs de mouvement de 345 MHz ont la possibilité de changer le numéro de circuit pour 1, 2 ou 3. Cela permet de programmer deux fois le capteur en tant que 2 zones distinctes si le dispositif prend en charge cette fonctionnalité.

## **Tableau 39 : Bris de vitre**

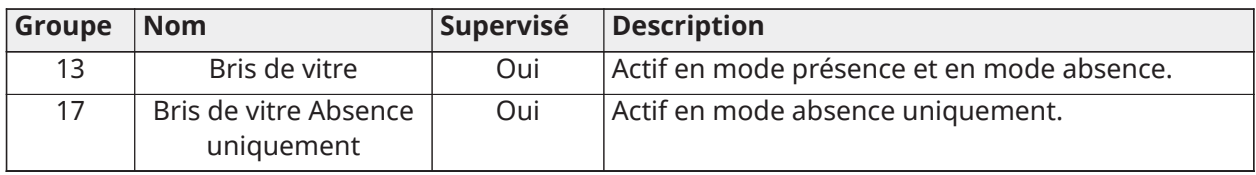

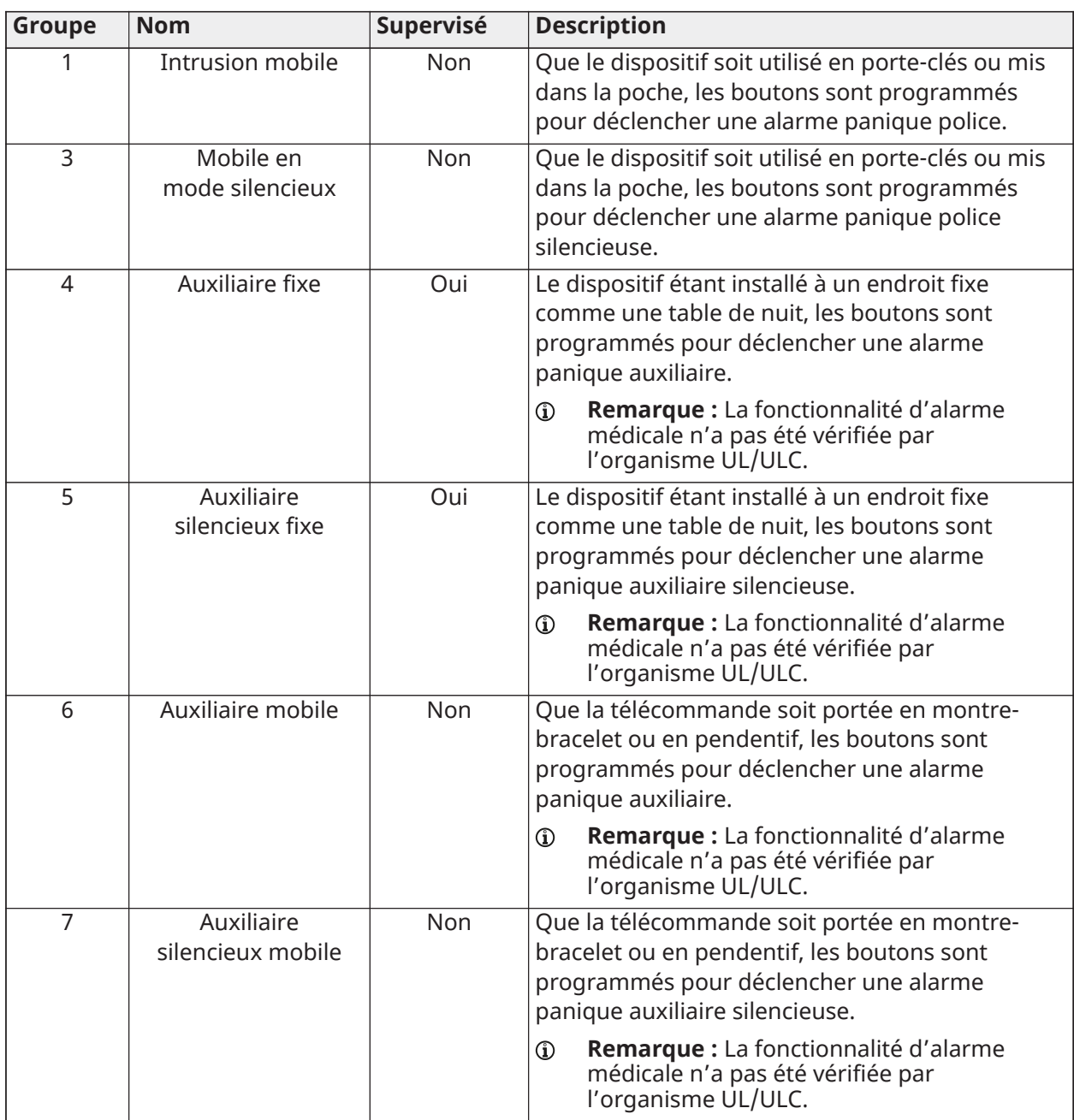

# **Tableau 40 : Télécommande (porte-clés sans fil)**

# **Tableau 41 : Claviers**

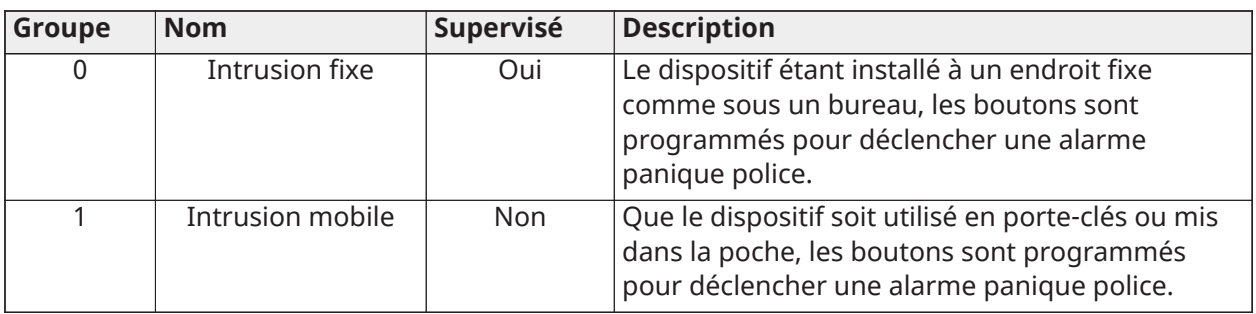

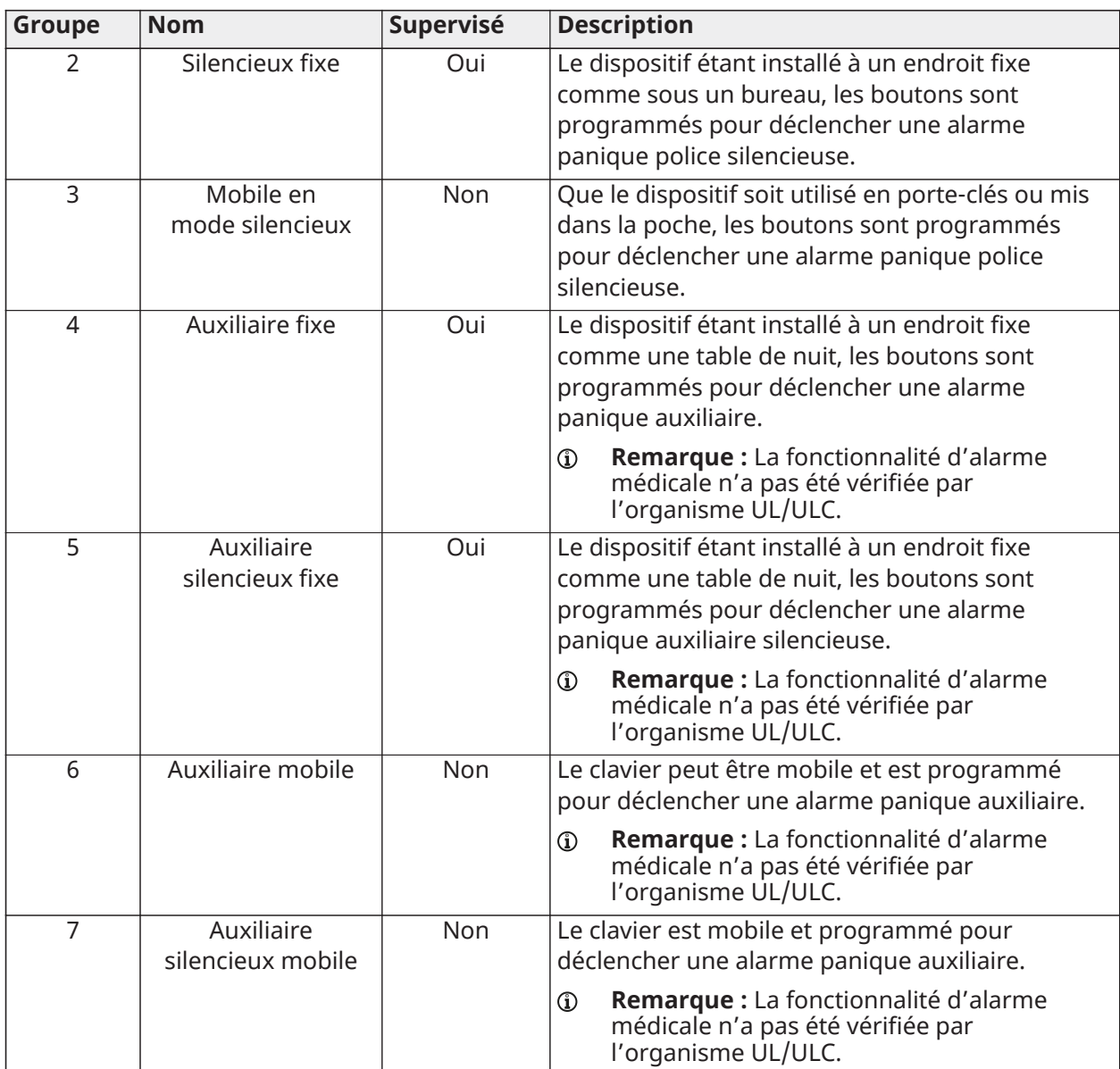

# **Tableau 41 : Claviers**

# **Tableau 42 : Pendentif auxiliaire**

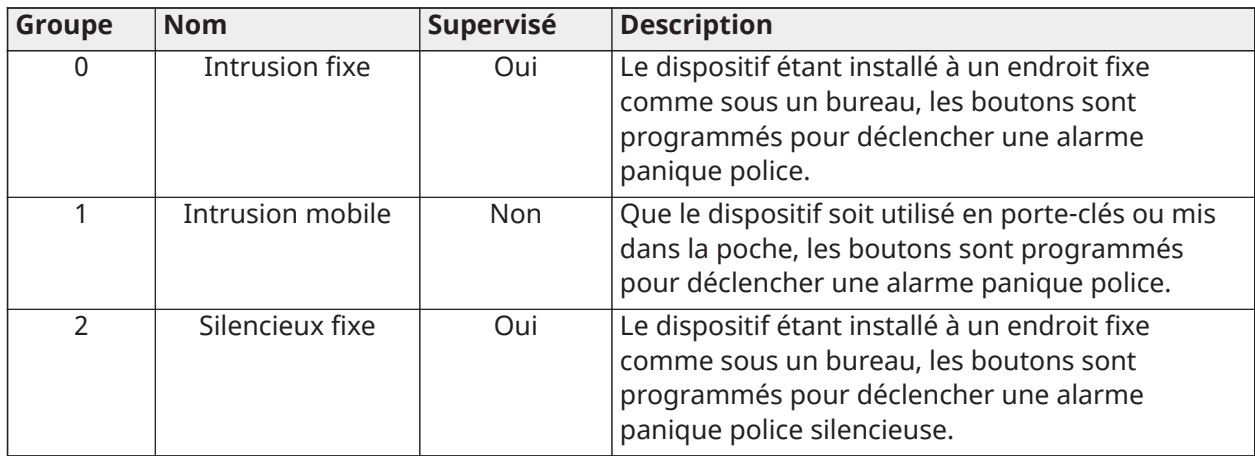

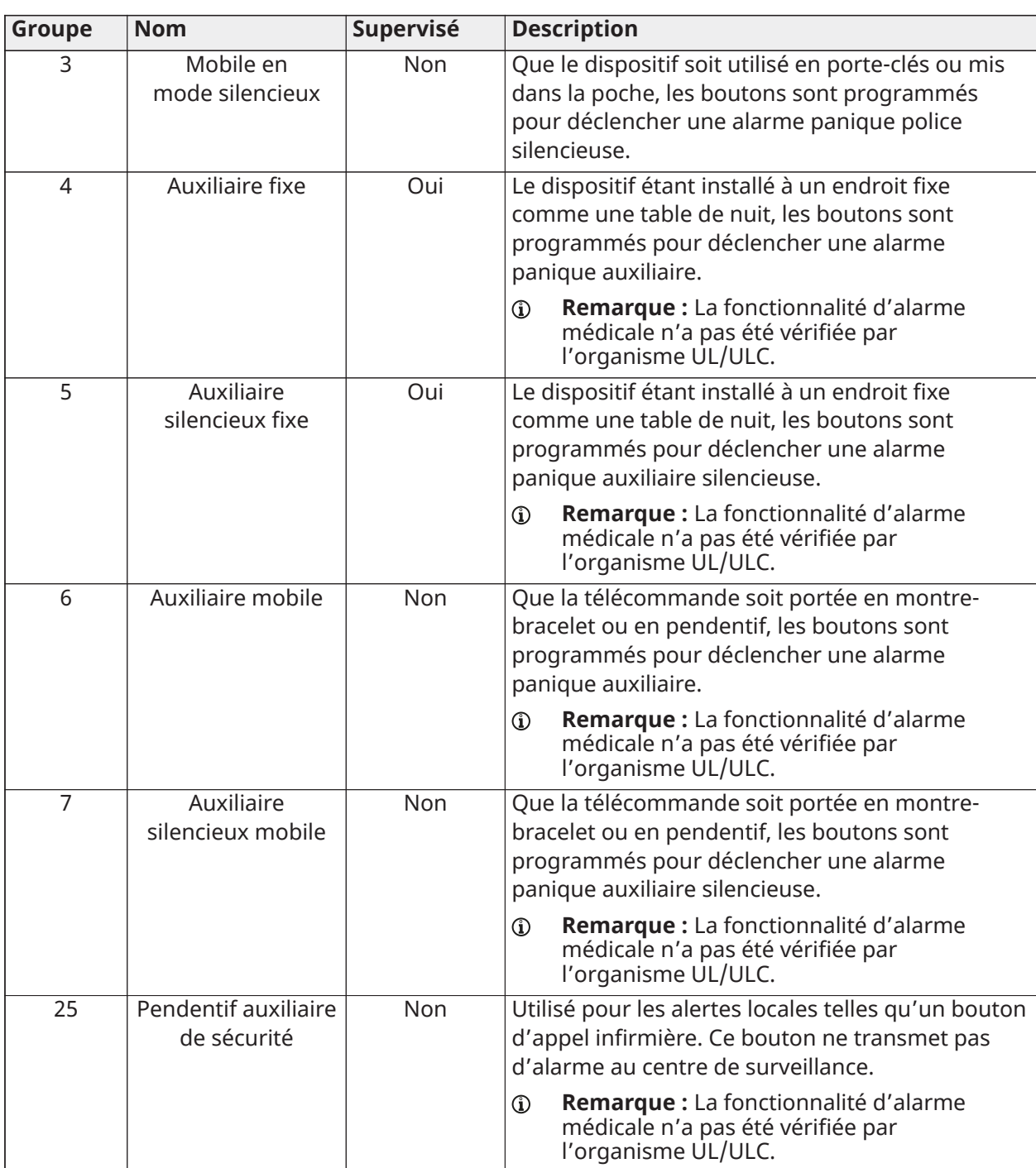

# **Tableau 42 : Pendentif auxiliaire**

# **Tableau 43 : Détecteur de fumée et de chaleur**

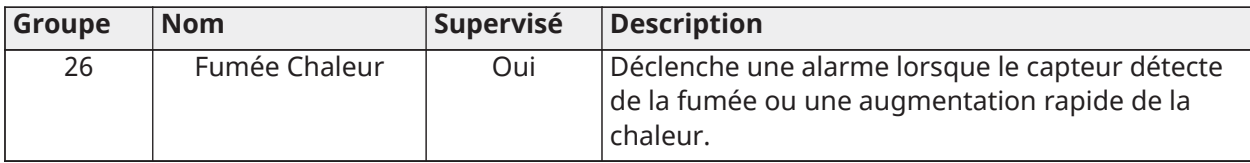

# **Tableau 44 : Détecteur de gaz CO**

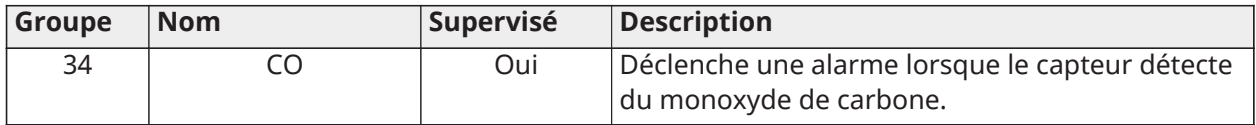

# **Tableau 45 : Traducteur filaire et traducteur sans fil**

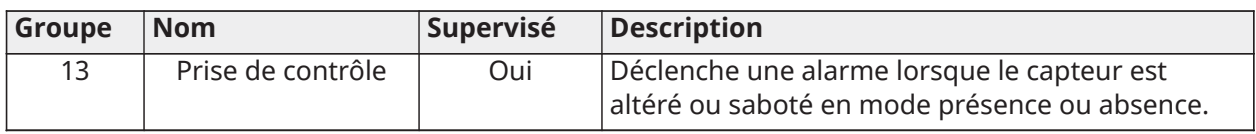

## **Tableau 46 : Eau**

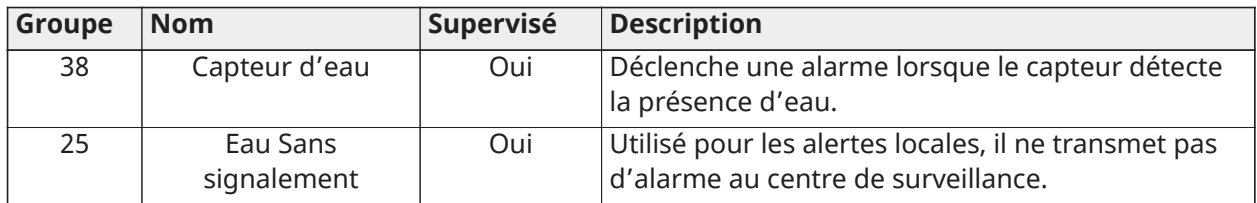

# **Tableau 47 : Détecteur de choc**

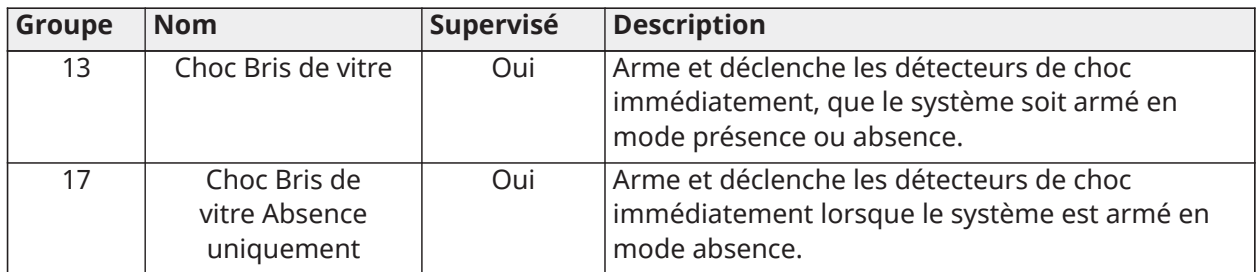

# **Tableau 48 : Gel**

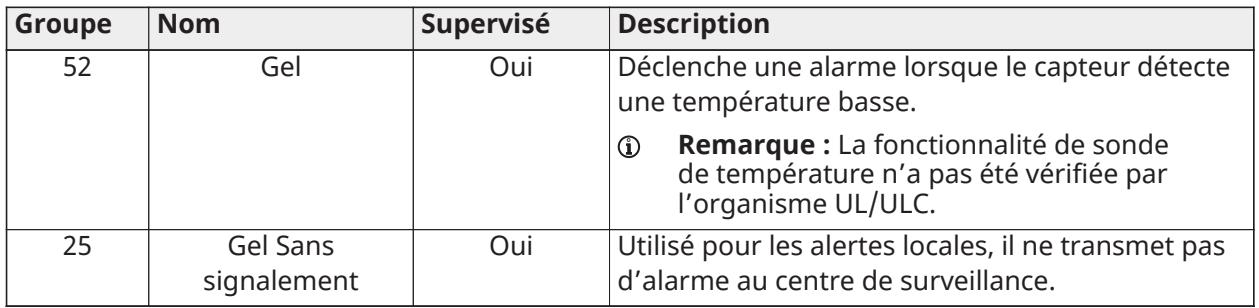

# **Tableau 49 : Température haute**

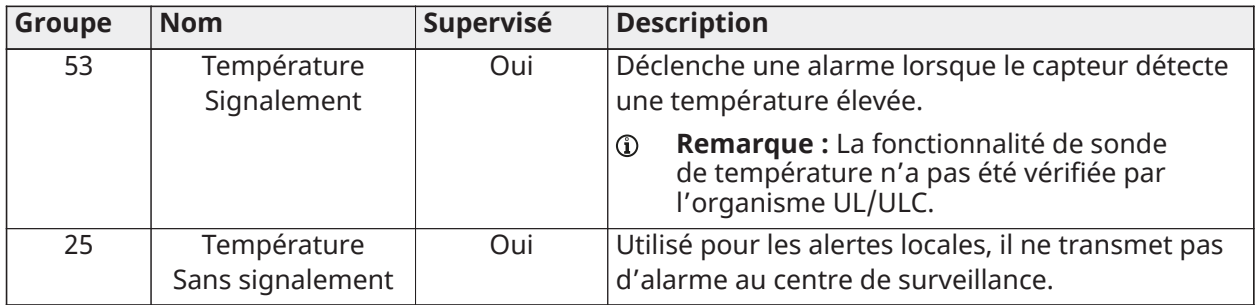

# **Tableau 50 : Température**

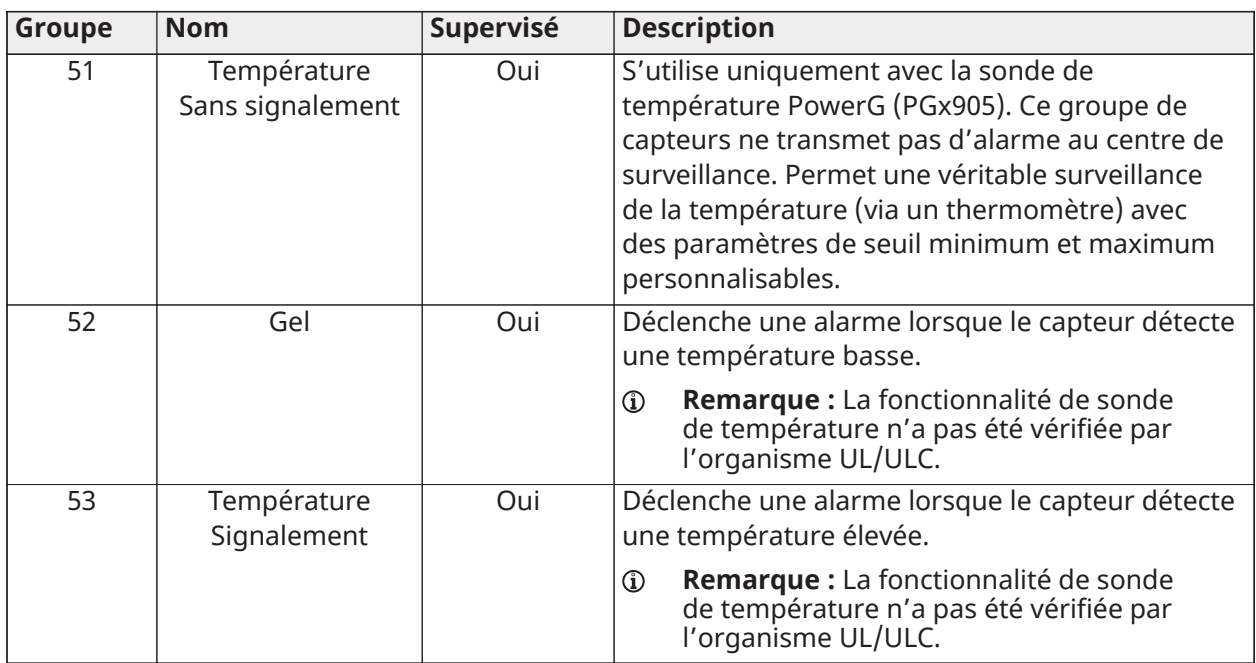

# **Tableau 51 : Altération**

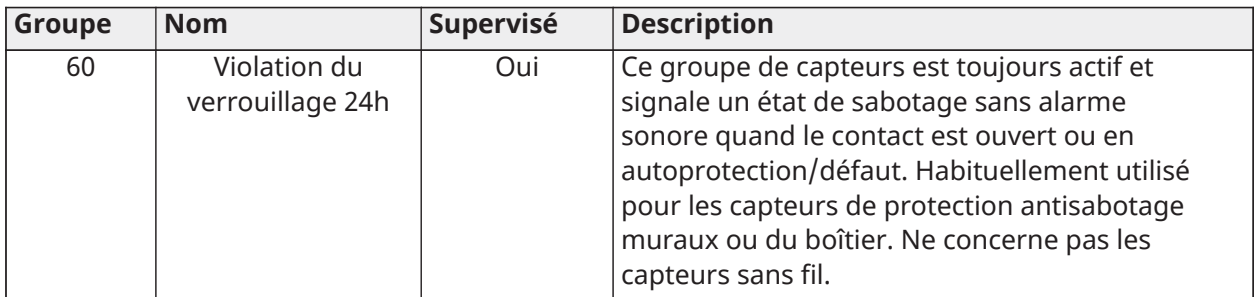

# **Tableau 52 : Sonnette de porte**

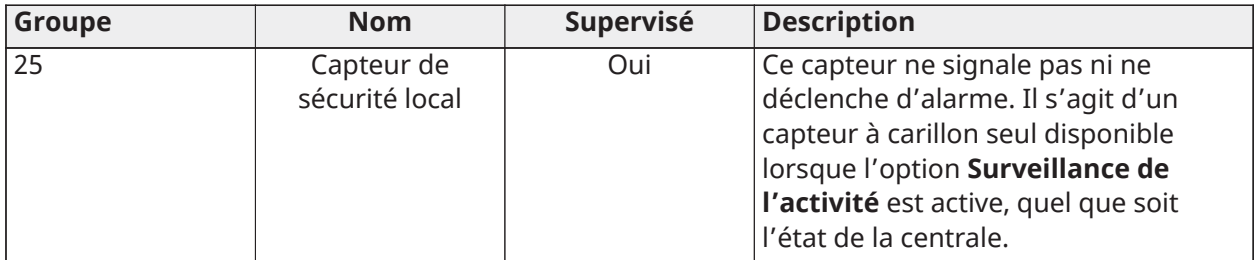

# **Tableau 53 : Capteur d'occupation**

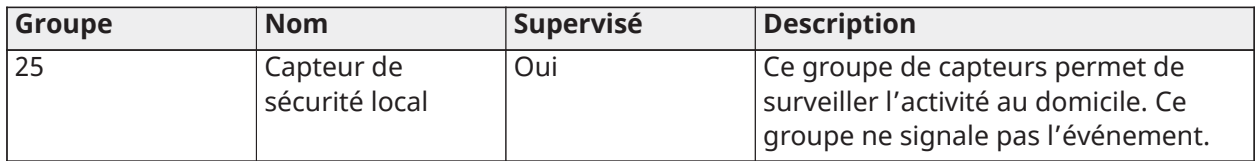

## Zones d'interrupteur à clé

Il est possible de programmer un capteur de télécommande comme zone d'interrupteur à clé prenant en charge les quatre méthodes d'armement/désarmement suivantes.

Les zones d'interrupteur à clé peuvent être câblées et prendre en charge les utilisations NC (normalement fermé), NO (normalement ouvert), EOL (fin de ligne) ou DEOL (double fin de ligne) (Corbus et MX) standard, ou être connectées sans fil (via PowerG et SRF).

| Paramètre de zone                | <b>Description</b>                                                   |
|----------------------------------|----------------------------------------------------------------------|
| <b>Maintained Instant Arm/</b>   | Ce paramètre de zone permet d'armer le système lorsqu'il             |
| Disarm (Armement/                | est activé et de désarmer le système lorsqu'il est désactivé.        |
| Désarmement instantané           | L'armement est immédiat, sans délai de sortie. Suit l'option         |
| maintenu)                        | Présence automatique, si elle est activée.                           |
| <b>Maintained Delay Arm/</b>     | Ce paramètre de zone permet d'armer le système lorsqu'il             |
| Disarm (Armement/                | est activé et de désarmer le système lorsqu'il est désactivé.        |
| Désarmement avec délai           | L'armement est effectif après expiration du délai de sortie          |
| maintenu)                        | standard. Suit l'option Présence automatique, si elle est activée.   |
| <b>Momentary Instant Arm/</b>    | Ce paramètre de zone permet d'alterner entre l'armement et           |
| <b>Disarm (Armement/</b>         | le désarmement en mode Absence lorsque la zone est activée.          |
| Désarmement instantané           | L'armement est immédiat, sans délai de sortie.                       |
| momentané)                       |                                                                      |
| <b>Momentary Delay Arm/</b>      | Ce paramètre de zone permet d'alterner entre l'armement et           |
| Disarm (Armement/                | le désarmement en mode Absence lorsque la zone est activée.          |
| Désarmement avec délai           | L'armement est effectif après expiration du délai de sortie          |
| momentané)                       | standard.                                                            |
| <b>Momentary Instant Arm</b>     | La zone d'interrupteur à clé permet uniquement d'armer le            |
| <b>Only (Armement instantané</b> | système en mode Absence lorsque cette zone est activée.              |
| momentané uniquement)            | L'armement est immédiat, sans délai de sortie.                       |
| <b>Momentary Delay Arm</b>       | La zone d'interrupteur à clé permet d'armer le système en            |
| Only (Armement avec délai        | mode Absence lorsque cette zone est activée. L'armement est          |
| momentané uniquement)            | effectif après expiration du délai de sortie standard. Suit l'option |
|                                  | Présence automatique, si elle est activée.                           |
| <b>Momentary Disarm Only</b>     | La zone d'interrupteur à clé permet uniquement de désarmer le        |
| (Désarmement momentané           | système lorsque cette zone est activée.                              |
| uniquement)                      |                                                                      |

**Tableau 54 : Zones d'interrupteur à clé**

- **Remarque :** Les sabotages ou les problèmes du capteur n'entraînent pas l'armement/le désarmement du système (de la partition). Ils lancent uniquement leur propre séquence de défaut.
- **Remarque :** Le désarmement du système effectué à l'aide d'un interrupteur à clé au cours d'une alarme produit le même effet que si un code d'accès était utilisé.
- $\mathbf{r}$ **Remarque :** Le désarmement du système effectué à l'aide d'un interrupteur à clé au cours d'une alarme incendie coupe cette dernière. Pour désarmer et effacer l'état d'alarme incendie, il est nécessaire de lancer une deuxième action de désarmement (provenant de n'importe quelle source, y compris un interrupteur à clé).
- **Remarque :** Vous pouvez affecter des interrupteurs à clé à des partitions individuelles (pas de zone commune) et armer/désarmer la partition associée à chacun d'eux.

# Dispositifs Wi-Fi

Affichez et supprimez les dispositifs Wi-Fi connectés à votre système, et configurez les options de point d'accès.

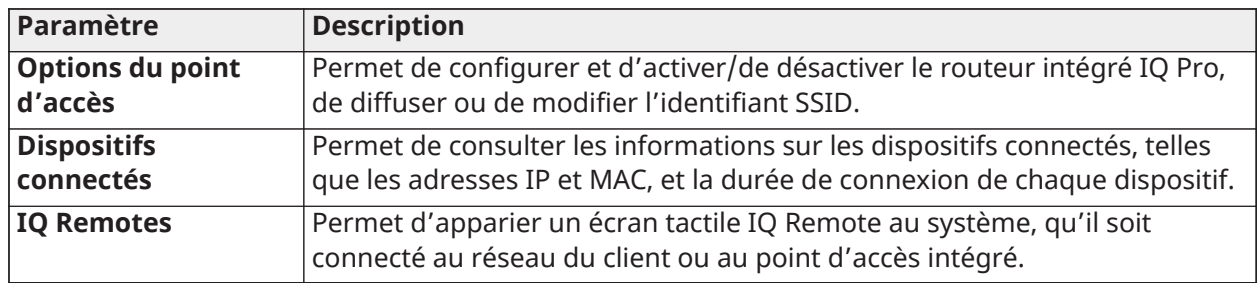

# **Tableau 55 : Paramètres Wi-Fi**

# Dispositifs Z-Wave

Vous avez la possibilité d'ajouter, de modifier, d'effacer et de supprimer des dispositifs Z-Wave. Vous pouvez également afficher et modifier les options de Z-Wave.

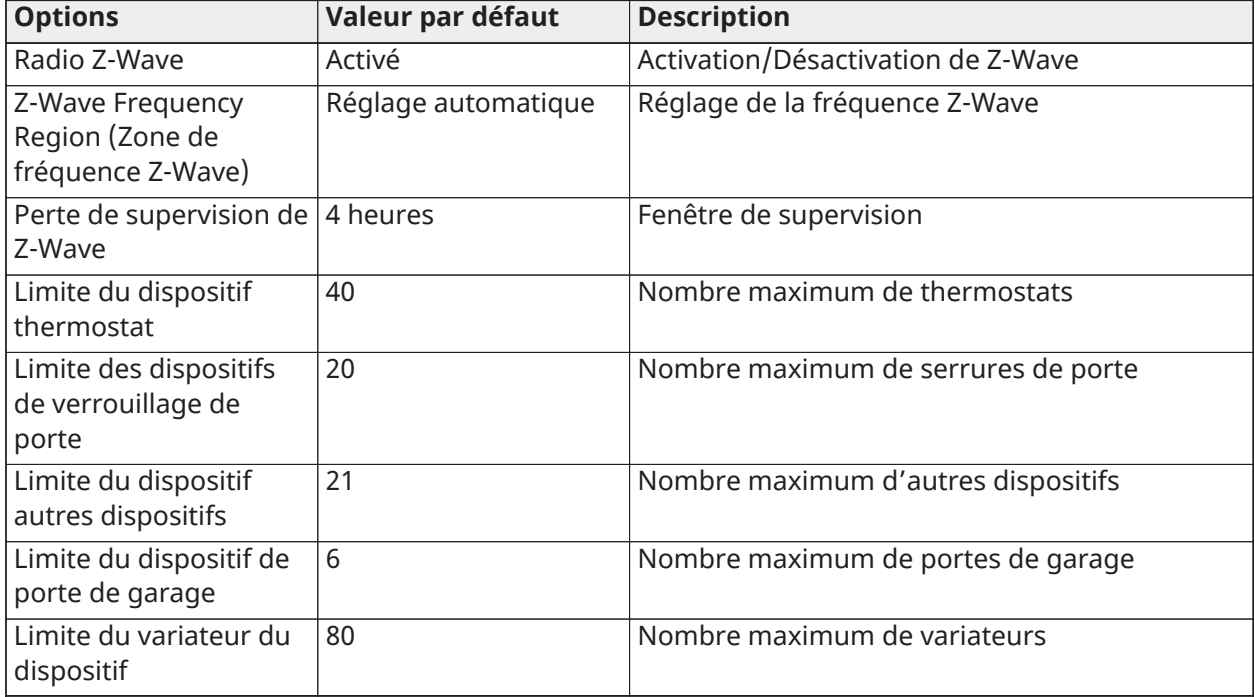

# **Tableau 56 : Options de Z-Wave**

## Sorties programmables (PGM)

Configurez les sorties programmables (PGM) pour contrôler des dispositifs externes, tels que des lampes, des portes de garage et des sirènes.

Pour programmer des sorties PGM, procédez comme suit.

- 1. Sélectionnez **Configuration > Installation > Dispositifs > Sorties PGM**.
- 2. Sélectionnez PGM 1 à 4.
- 3. Appuyez sur l'icône **+** et sélectionnez **Système, Zone, Commande** ou **Détecteur de fumée à 2 fils**.
- 4. Configurez les paramètres comme vous le souhaitez, puis appuyez sur **Enregistrer**.

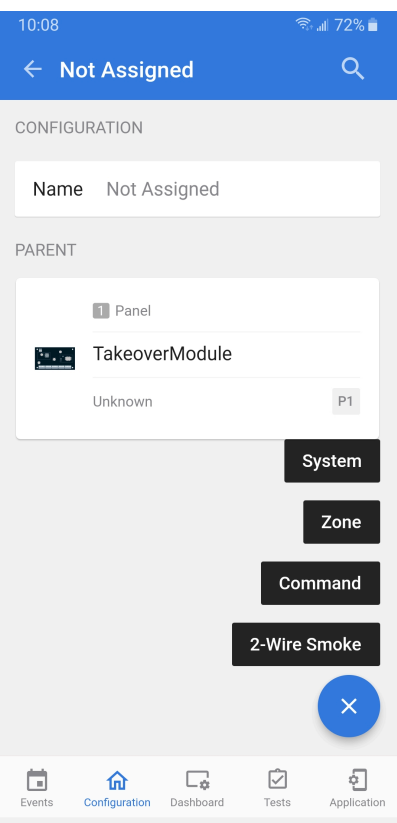

Suivi des événements système

Configurez le nom de la sortie PGM et consultez l'état du système, la partition affectée, le type de sortie et l'action.

#### Suivi de zone

Configurez le nom de la zone, sélectionnez une zone, affichez l'état de la zone, configurez le type de sortie et l'action.

#### Commande de Sortie

Configurez le nom de la sortie de commande, affectez la partition, le type de sortie et l'action.

#### Détecteur de fumée à 2 fils

Configurez le nom du détecteur de fumée à 2 fils, le type de carillon et la voix, et affectez la partition.

#### Dispositifs d'automatisation

Vous avez la possibilité d'ajouter, de modifier, d'effacer et de supprimer des dispositifs d'automatisation PowerG et Z-Wave.

## <span id="page-83-0"></span>Réglages du détaillant

## Test de communication

Pour activer la fonction **Test de communication**, procédez comme suit.

- 1. Sur l'écran **Configuration**, sélectionnez **Installation > Réglages du détaillant > Test de communication**.
- 2. Appuyez sur **Quotidien, Hebdomadaire ou Mensuellement** dans la liste. Sélectionnez **Jamais** pour désactiver cette option.

Appuyez sur **Installation > Réglages du détaillant > Heure de début du test de communication** pour sélectionner l'heure à laquelle le système envoie le test de communication.

**Remarque :** Si vous ne sélectionnez pas d'heure, une valeur aléatoire est définie G) automatiquement.

## Configuration de la page

Configurez les options suivantes sous **Configuration > Installation > Réglages du détaillant > Configuration de la page**.

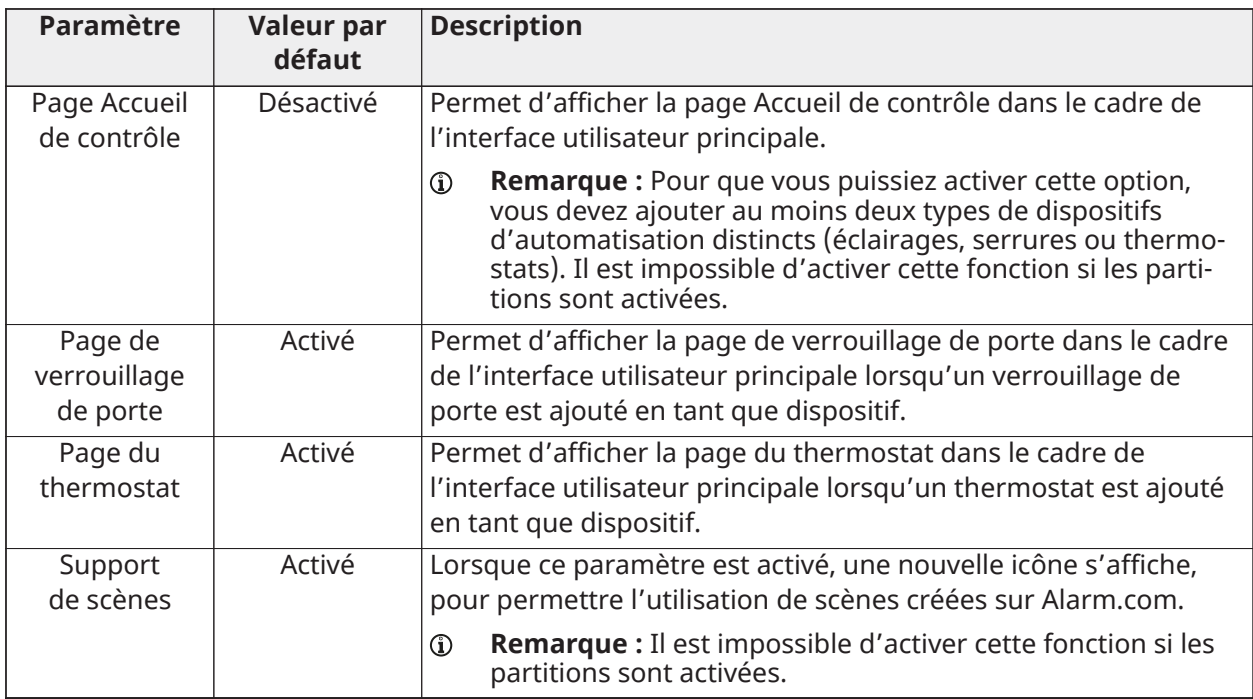

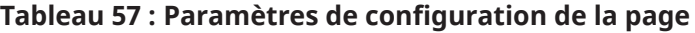

## Activation des partitions

Créez quatre partitions au maximum en commençant par activer la fonction **Partitions**. Affichez et modifiez les partitions sous **Configuration > Partitions** (voir [Partitions](#page-96-0)).

Pour activer la fonction Partitions, procédez comme suit.

## 1. Sélectionnez **Configuration > Installation > Réglages du détaillant**.

2. Faites glisser le bouton **Partitions** sur la position d'activation.

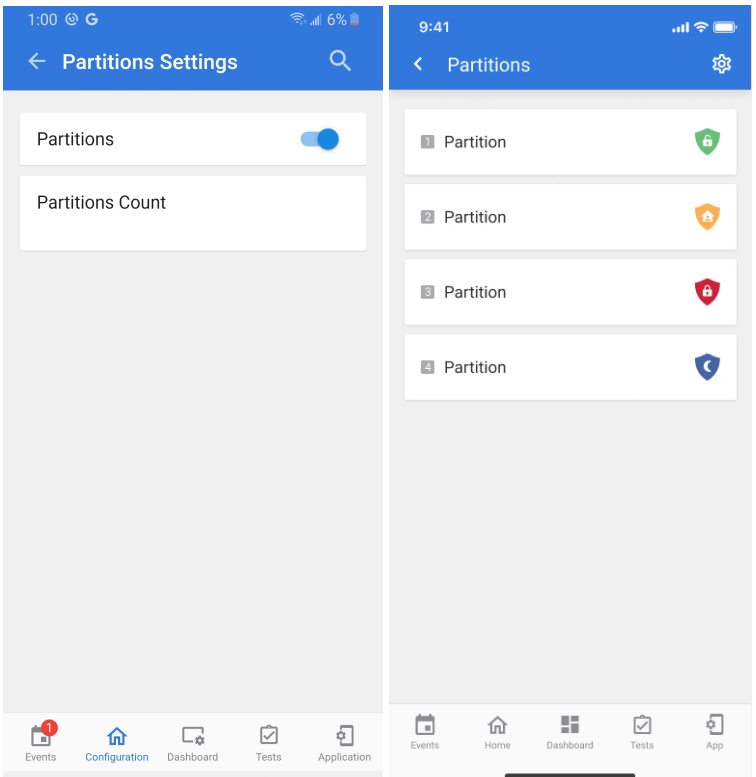

**Remarque :** Avant d'afficher ou de modifier une partition, assurez-vous qu'au moins un capteur lui est affecté.

# Paramètres des utilisateurs

Configurez les options suivantes sous **Configuration > Réglages du détaillant > Paramètres des utilisateurs**.

#### **Tableau 58 : Paramètres des utilisateurs**

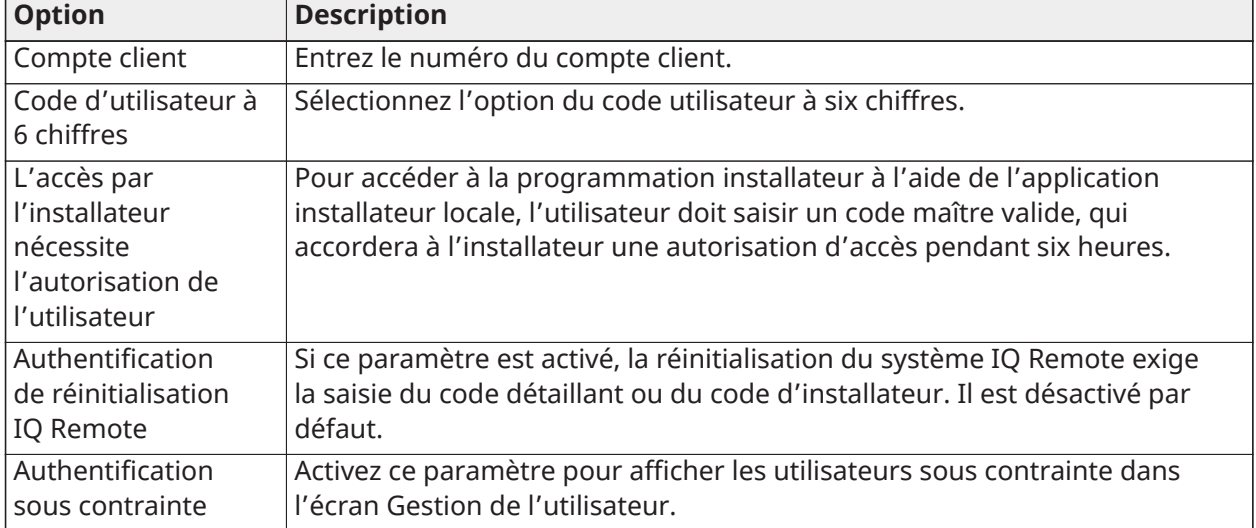

Mise à niveau du logiciel

Mettez à niveau le logiciel du système IQ Pro via le réseau Wi-Fi.

Balise de correctif

Choisissez l'option **Vérification automatique des correctifs** pour des mises à jour logicielles spécifiques ou recherchez manuellement des correctifs en sélectionnant **Balise de correctif** et en saisissant un code valide correspondant à une mise à jour logicielle précise sur le serveur.

Il est également possible d'enregistrer une copie locale sur un appareil mobile afin d'effectuer les mises à niveau du logiciel via la connexion de point d'accès de la centrale.

Mise à niveau du logiciel à partir du point d'accès

Pour effectuer une mise à jour logicielle à partir du point d'accès de la centrale, procédez comme suit.

- 1. Téléchargez sur votre appareil les fichiers de mise à jour logicielle nécessaires à partir du portail des revendeurs.
- 2. Choisissez **Configuration**, **Wi-Fi**, puis **Mise à niveau manuelle**.
- 3. Appuyez sur **Choisir** pour sélectionner les fichiers de signature, .txt et .zip, puis chargez ces derniers depuis votre appareil vers l'application IQ Installer.
- 4. Appuyez sur **Upload Files and Start Upgrade** (Charger les fichiers et lancer la mise à niveau) pour démarrer la mise à jour à partir des fichiers locaux situés sur votre appareil.
- 5. Une fois les fichiers chargés, la centrale du système annonce *« Firmware update started, do not power down panel. Panel will reboot during update. » (La mise à jour du micrologiciel a commencé, ne mettez pas la centrale hors tension. La centrale va redémarrer au cours de la mise à jour.)*
- 6. Le voyant LED d'état devient rouge au cours de la mise à jour, puis il clignote en bleu lors du redémarrage.

Mise à niveau automatique

Recherchez des mises à jour sur le réseau et installez les nouveaux logiciels disponibles.

**Remarque :** Dans les installations UL/ULC et EN50131 Grade 2, les mises à niveau des logiciels  $\Omega$ effectuées à distance ne sont pas autorisées.

## **Tableau 59 : Paramètres de mise à niveau automatique**

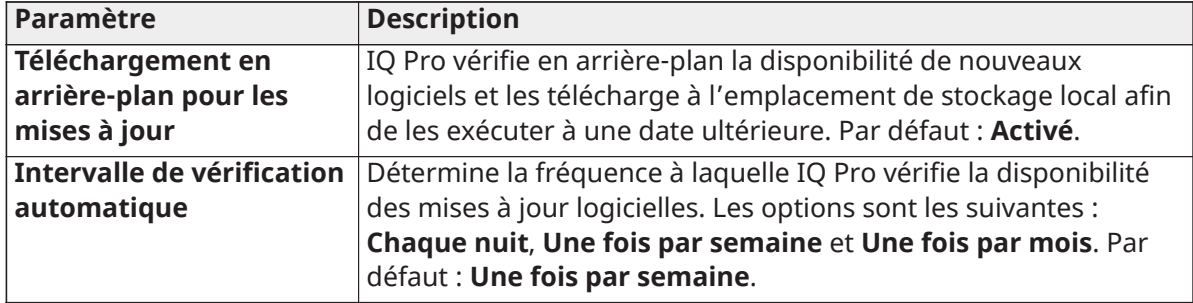

## Paramètres des zones

Les paramètres de zones suivants sont disponibles sous **Configuration > Installation > Réglages du détaillant > Paramètres des zones**.

## **Tableau 60 : Paramètres des zones**

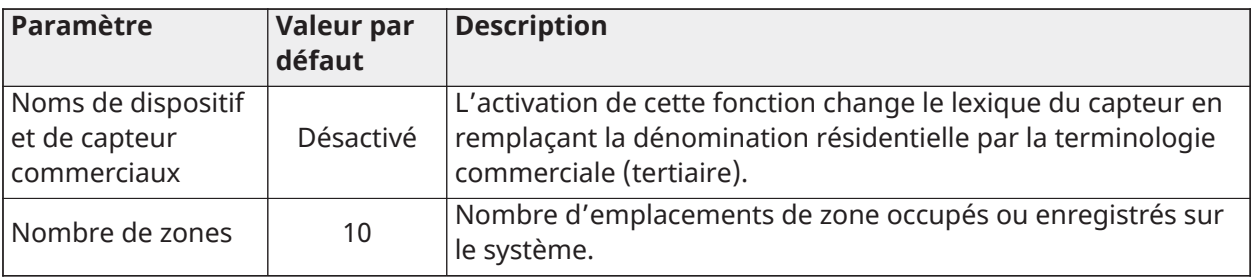

# **Tableau 60 : Paramètres des zones**

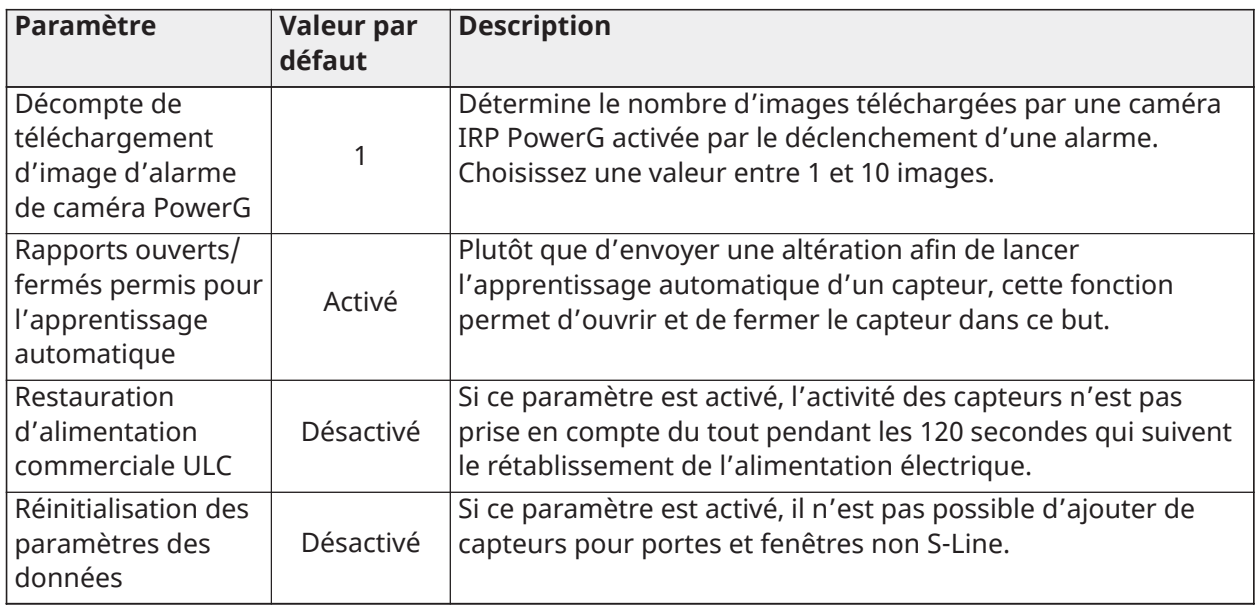

# **Tableau 61 : Brouillage RF de sécurité**

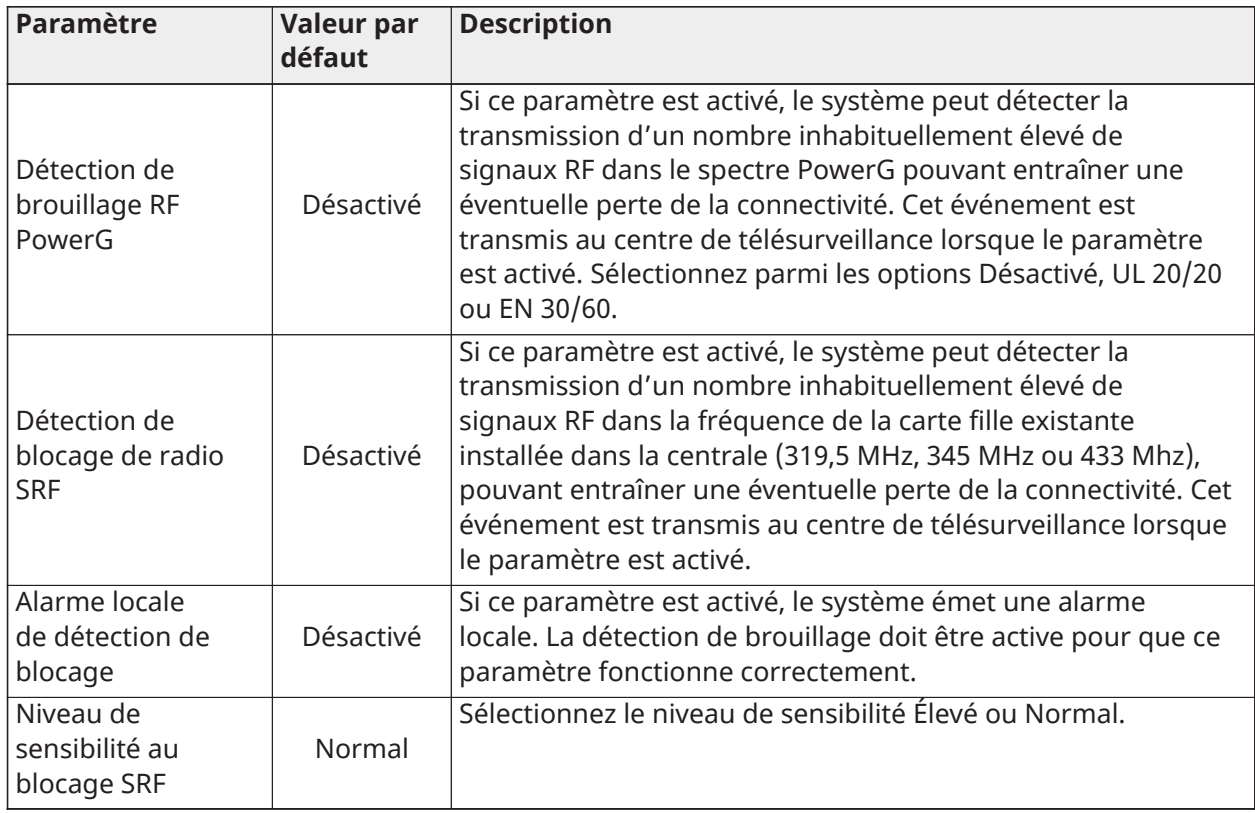

# **Tableau 62 : Perte des signaux de supervision**

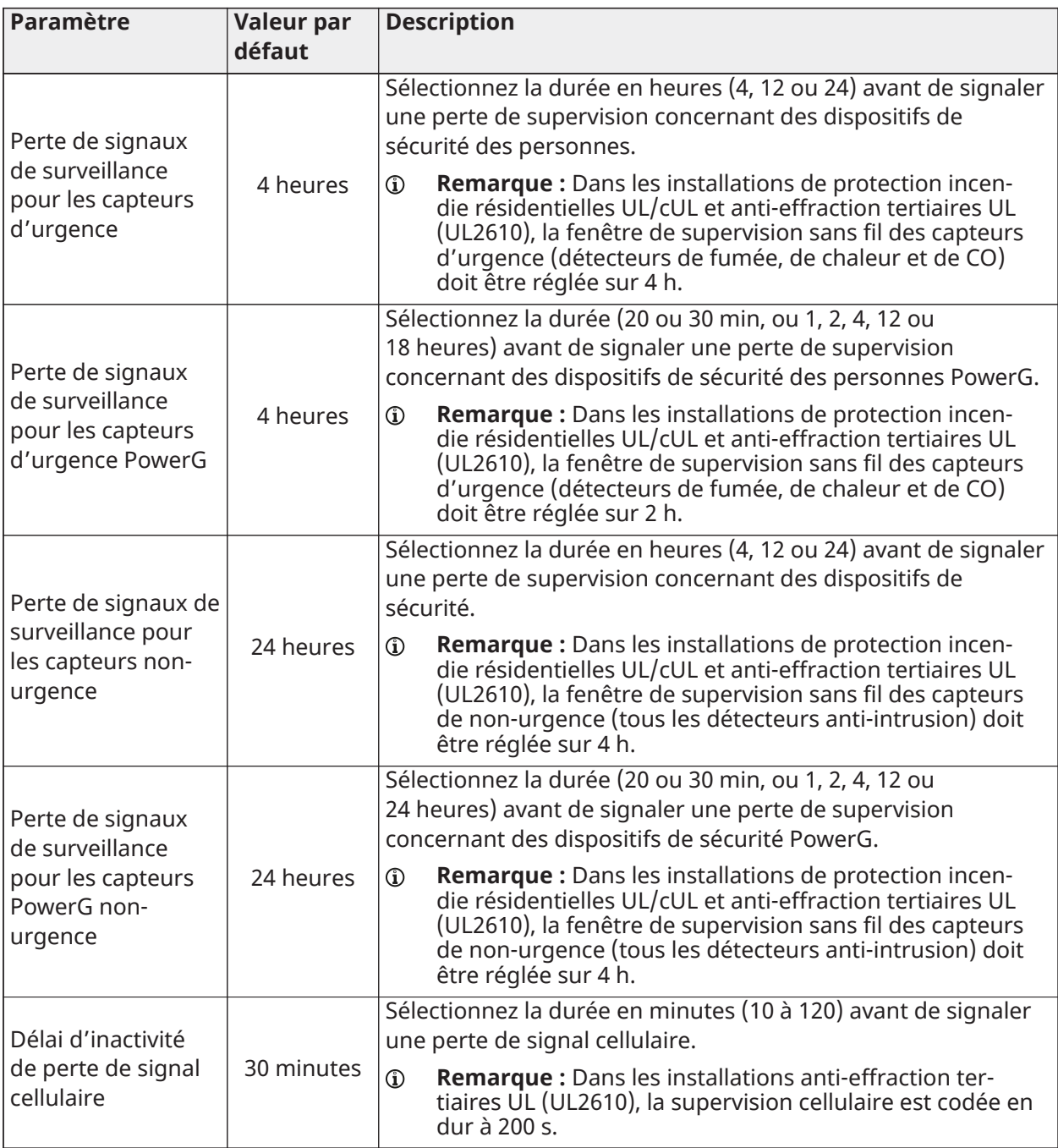

# Interne général **Tableau 63 : Paramètres généraux**

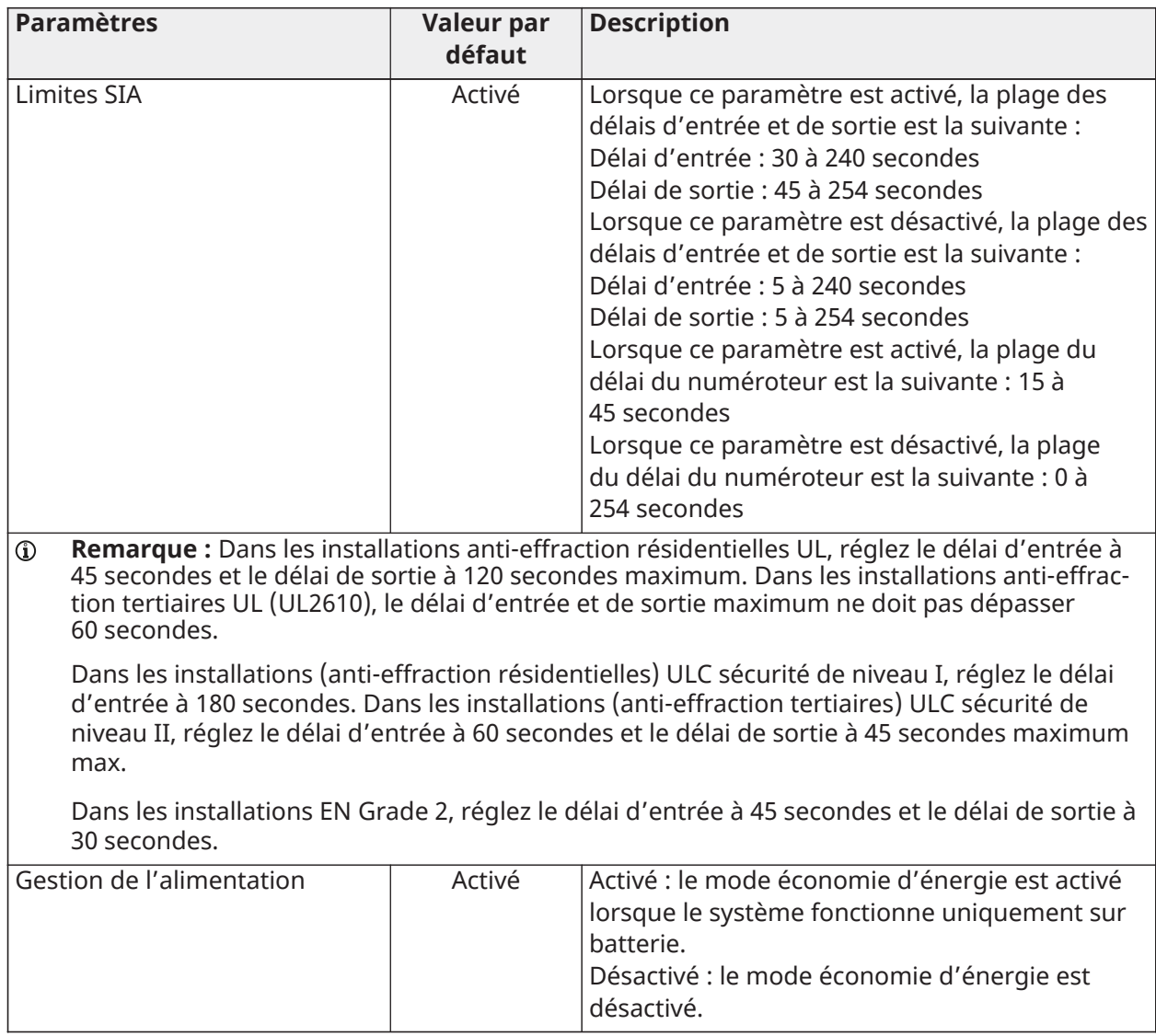

# **Tableau 63 : Paramètres généraux**

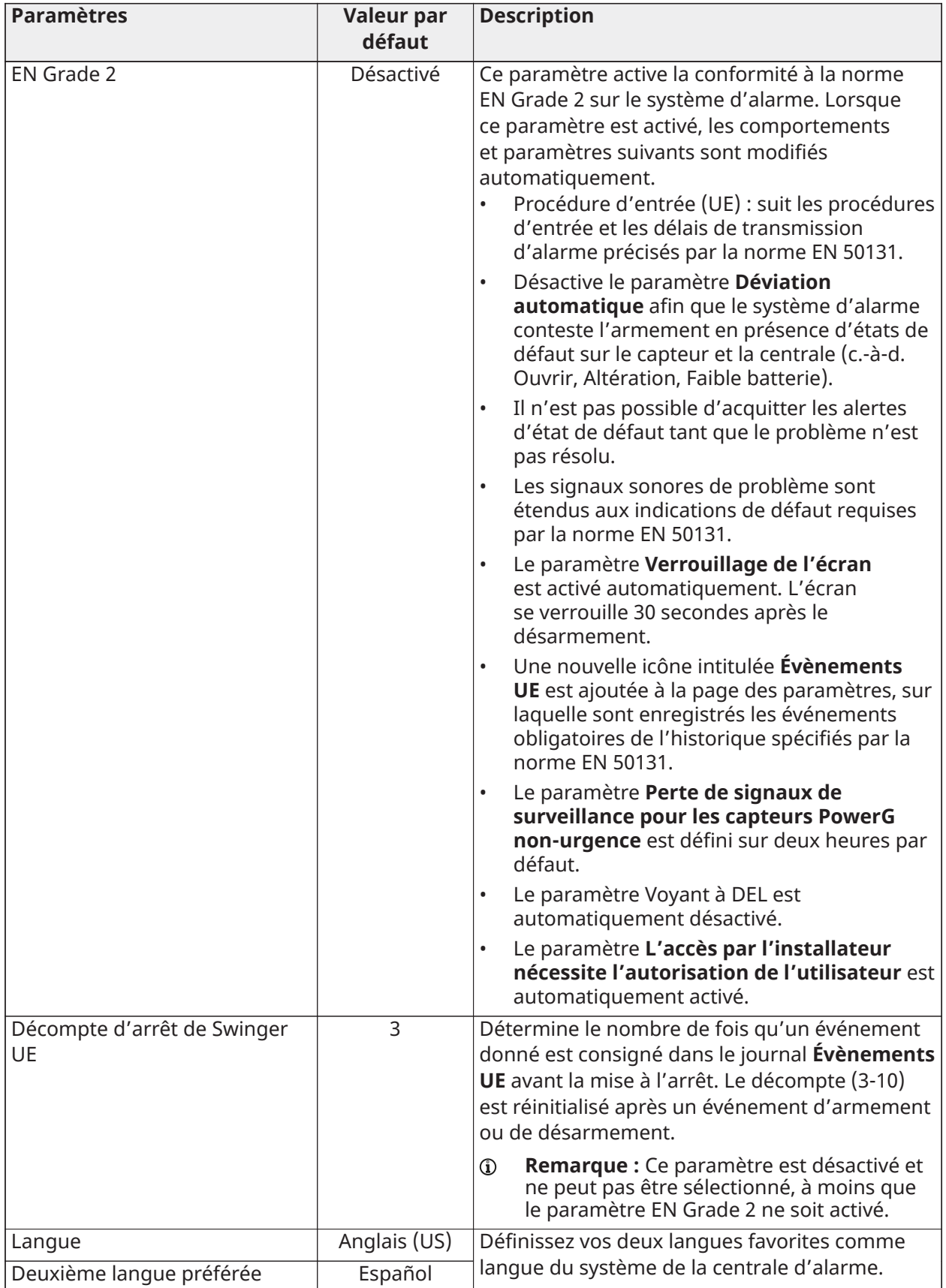

## **Tableau 63 : Paramètres généraux**

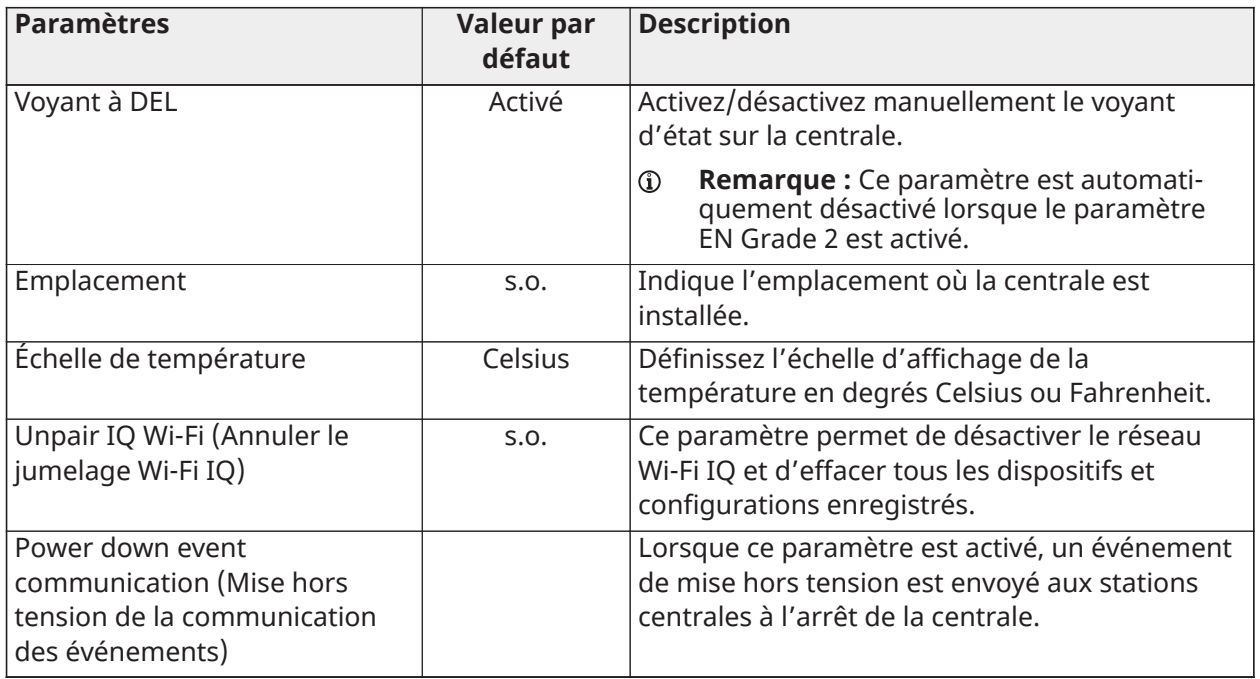

# Réinitialisation principale

Cette action se traduit par une réinitialisation sur les paramètres d'usine et l'effacement de toutes les données.

**Remarque :** Sachez qu'une fois exécutée, une opération **Réinitialisation principale** est irréversible.

Pour réinitialiser tous les paramètres, accédez à **Configuration > Installation > Réglages du détaillant**, puis procédez comme suit.

- 1. Appuyez sur l'icône **Réinitialisation principale**.
- 2. Sélectionnez **Oui, je veux réinitialiser les paramètres d'usine**.
- 3. Appuyez sur le bouton **Réinitialisation principale**.

Cette action vous redirige vers l'écran de démarrage de l'application IQ Installer.

Si vous souhaitez rétablir les paramètres d'usine, voir [Exécuter](#page-113-0) un retour aux valeurs par [défaut matériel](#page-113-0) pour plus de détails.

## Journaux système

Le système IQ Pro peut envoyer les journaux système au serveur à des fins de dépannage. Aucune information permettant d'identifier le client n'est transmise.

Sélectionnez le paramètre **Téléchargement automatique des journaux** pour envoyer automatiquement les journaux système toutes les 24 heures.

Le paramètre **Niveau de journalisation** vous permet de configurer les informations enregistrées dans les fichiers journaux.

Reportez-vous aux options de niveau de journalisation suivantes.

- Aucune sortie de journal
- **Fatal**
- Erreur
- Avertissement
- Infos
- Débogage
- Verbosité

# Sirènes et alarmes

Accédez aux paramètres des sirènes et des alarmes disponibles via **Configuration > Installation > Sirènes et alarmes**. Modifiez les paramètres des événements d'alarme suivants.

| Paramètre                    | <b>Valeur</b> | <b>Description</b>                                                  |
|------------------------------|---------------|---------------------------------------------------------------------|
|                              | par           |                                                                     |
|                              | défaut        |                                                                     |
| Sirènes du panneau           | <b>Toutes</b> | Toutes les sirènes inactives : désactive la sirène pour tous        |
|                              | les           | les types d'alarme, à l'exception des dispositifs de sécurité       |
|                              | sirènes       | des personnes, notamment les sirènes externes filaires et           |
|                              | actives       | sans fil.                                                           |
|                              |               | Toutes les sirènes actives : active la sirène pour toutes les       |
|                              |               | alarmes.                                                            |
|                              |               | Mode Installateur/Test : désactive la sirène pour tous les          |
|                              |               | types d'alarme, y compris les sirènes externes filaires ou          |
|                              |               | appariées, pendant 30 minutes, puis réactive toutes les             |
|                              |               | sirènes.                                                            |
|                              |               | Remarque : Les sirènes autonomes des dispositifs de<br>$\mathbf{r}$ |
|                              |               | sécurité des personnes ne sont pas désactivées.                     |
| Vérification d'incendie      | Désactiv      | Lorsque ce paramètre est activé, la centrale requiert               |
|                              | é             | deux événements incendie de la part des détecteurs de               |
|                              |               | fumée (un détecteur deux fois ou deux détecteurs une fois           |
|                              |               | chacun).                                                            |
|                              |               | REMARQUE : Ce paramètre doit être désactivé pour les                |
|                              |               | installations UL/cUL.                                               |
| <b>Confirmation d'alarme</b> | Désactiv      | Lorsque ce paramètre est activé, une alarme confirmée               |
| antivol                      | é             | requiert deux alarmes anti-effraction séquentielles au sein         |
|                              |               | de la fenêtre Minuterie de confirmation d'alarme antivol.           |
|                              |               | REMARQUE : Ce paramètre est uniquement disponible                   |
|                              |               | lorsque le paramètre EN Grade 2 est activé.                         |
| <b>Minuterie de</b>          | 60            | Laps de temps (en minutes) utilisé pour la confirmation             |
| confirmation d'alarme        |               | d'alarme antivol.                                                   |
| antivol                      |               |                                                                     |
|                              |               |                                                                     |
| Avertissement de             | Activé        | Lorsque ce paramètre est activé, la sirène retentit dès que         |
| sirène de conditions         |               | le système reçoit une alerte d'intempérie. S'il est désactivé,      |
| météorologiques              |               | le système utilise un carillon pour signaler les intempéries.       |
| extrêmes                     |               |                                                                     |

**Tableau 64 : Paramètres des sirènes et des alarmes**

# **Tableau 64 : Paramètres des sirènes et des alarmes**

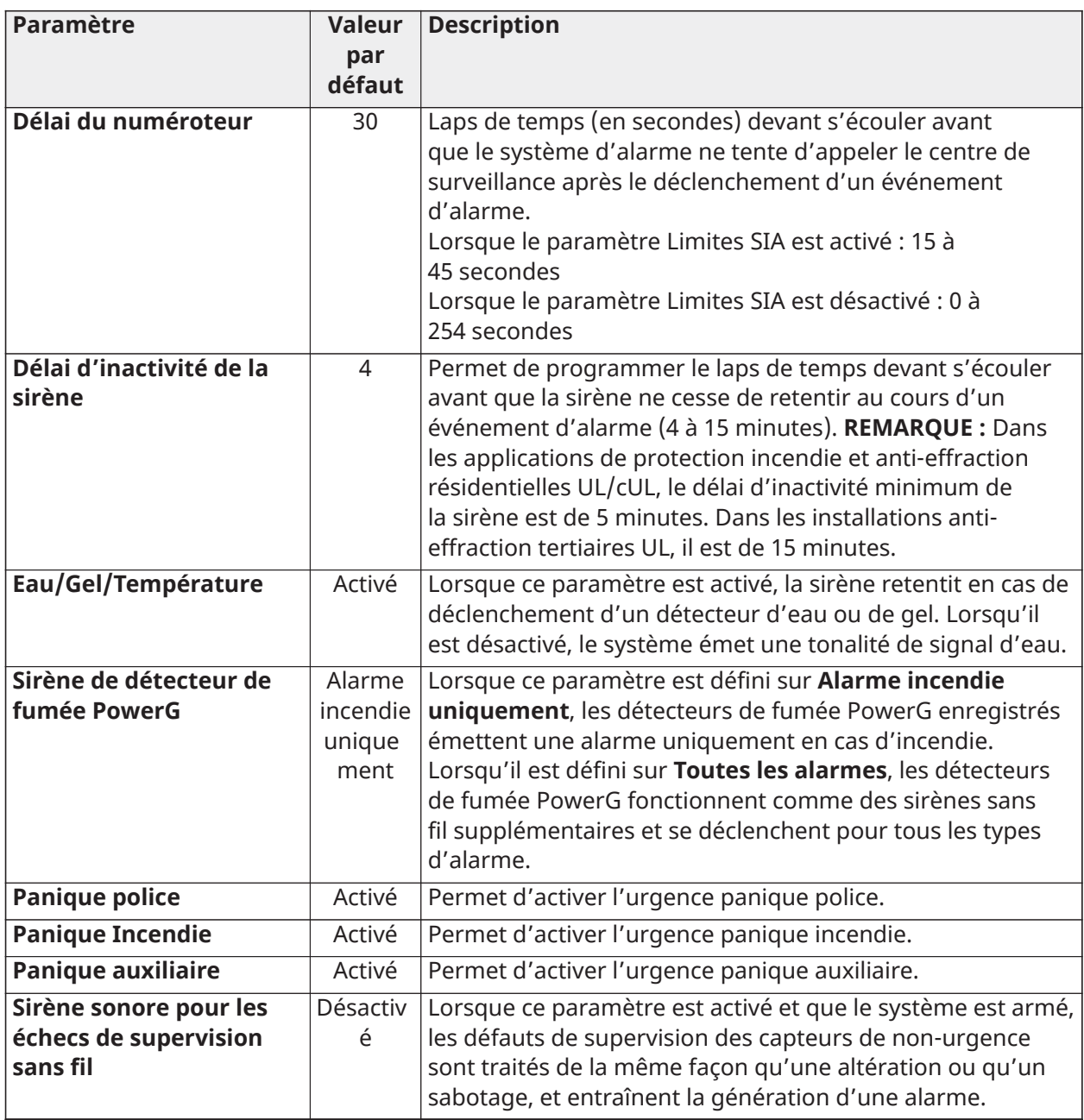

# Sécurité et armement

Configurez les fonctions de sécurité et d'armement suivantes sous **Configuration > Installation > Sécurité et armement**.

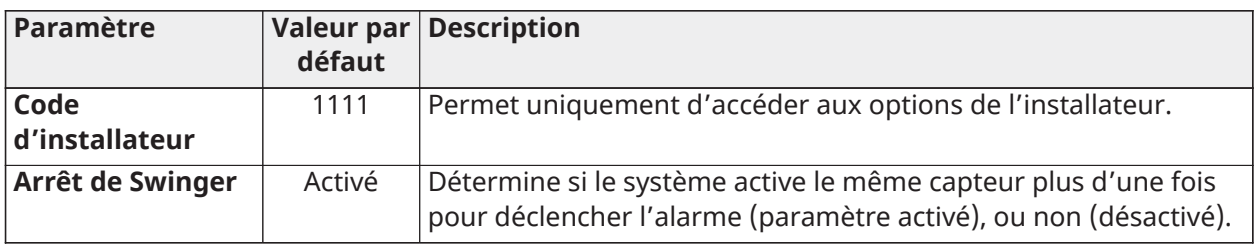

# **Tableau 65 : Paramètres de sécurité**

# **Tableau 65 : Paramètres de sécurité**

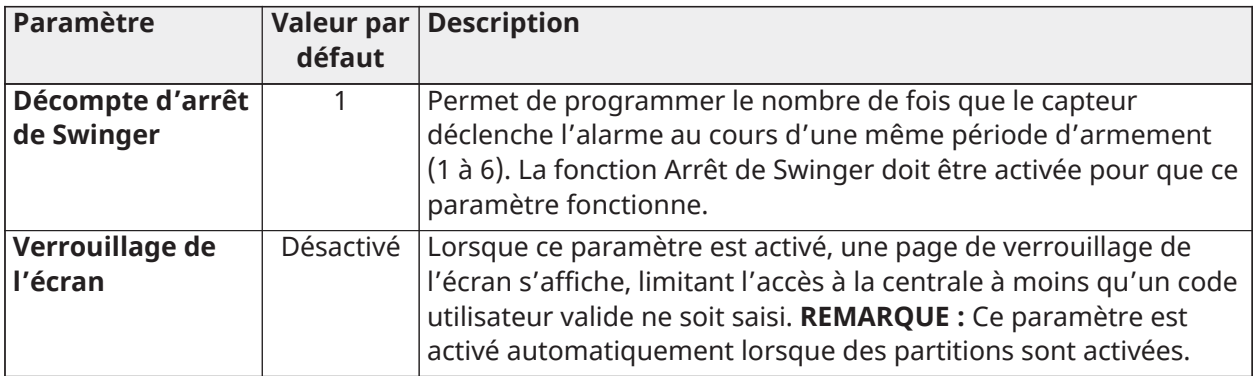

# **Tableau 66 : Armement**

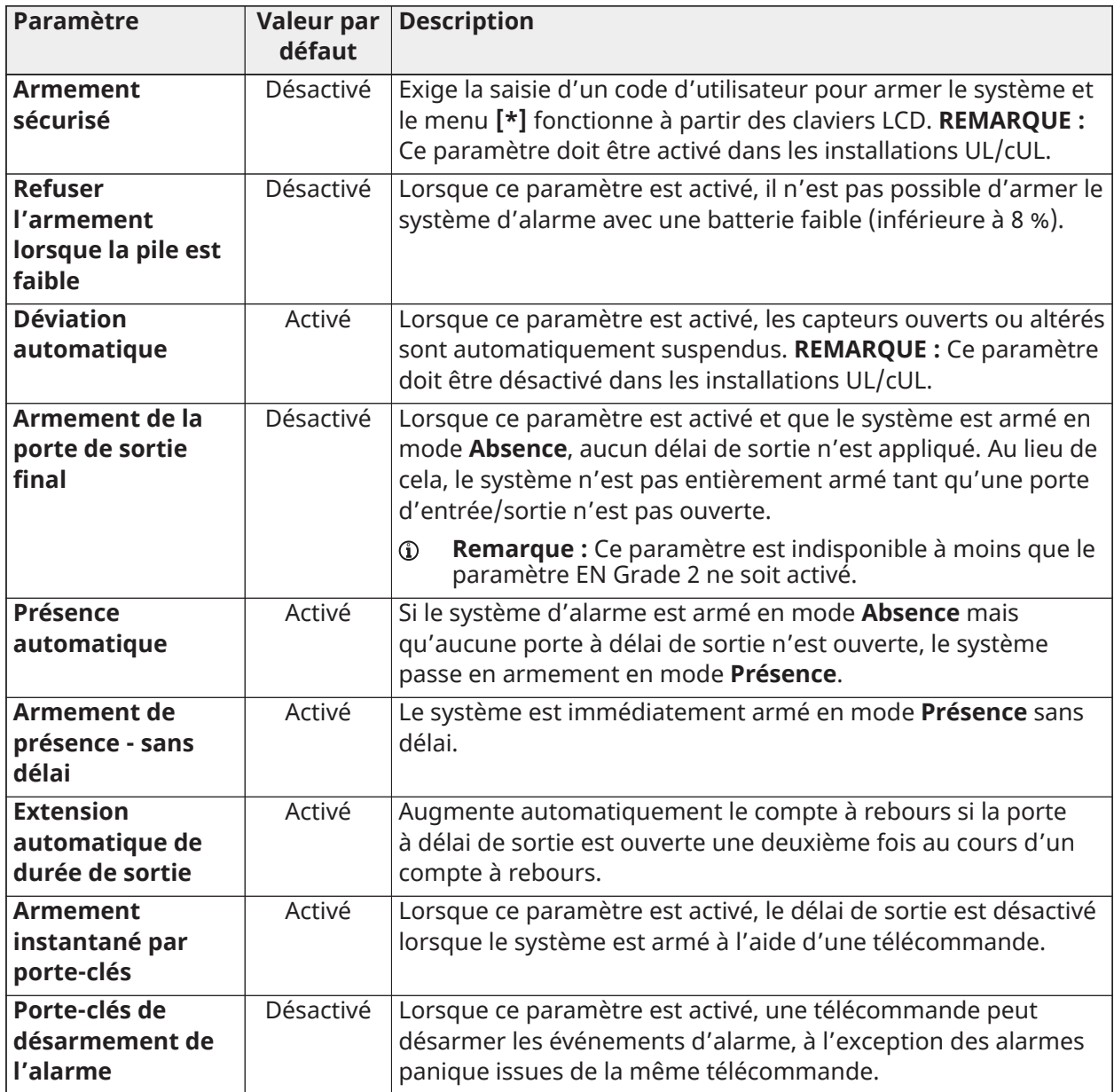

## **Tableau 66 : Armement**

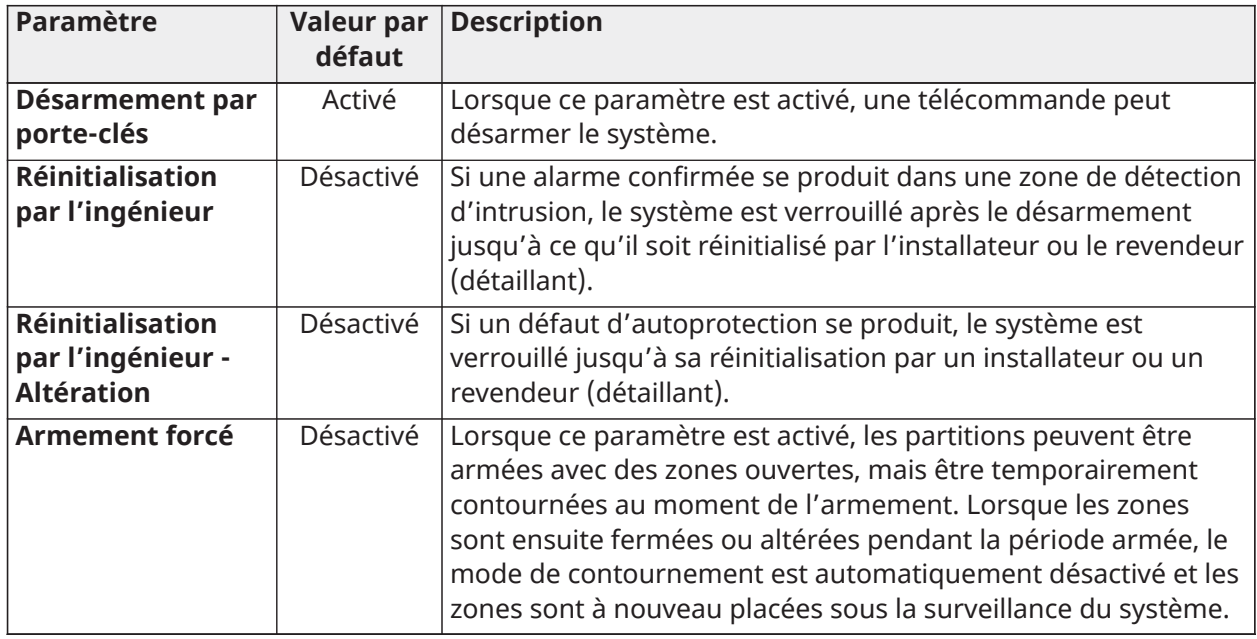

# **Tableau 67 : Minuteries de délai**

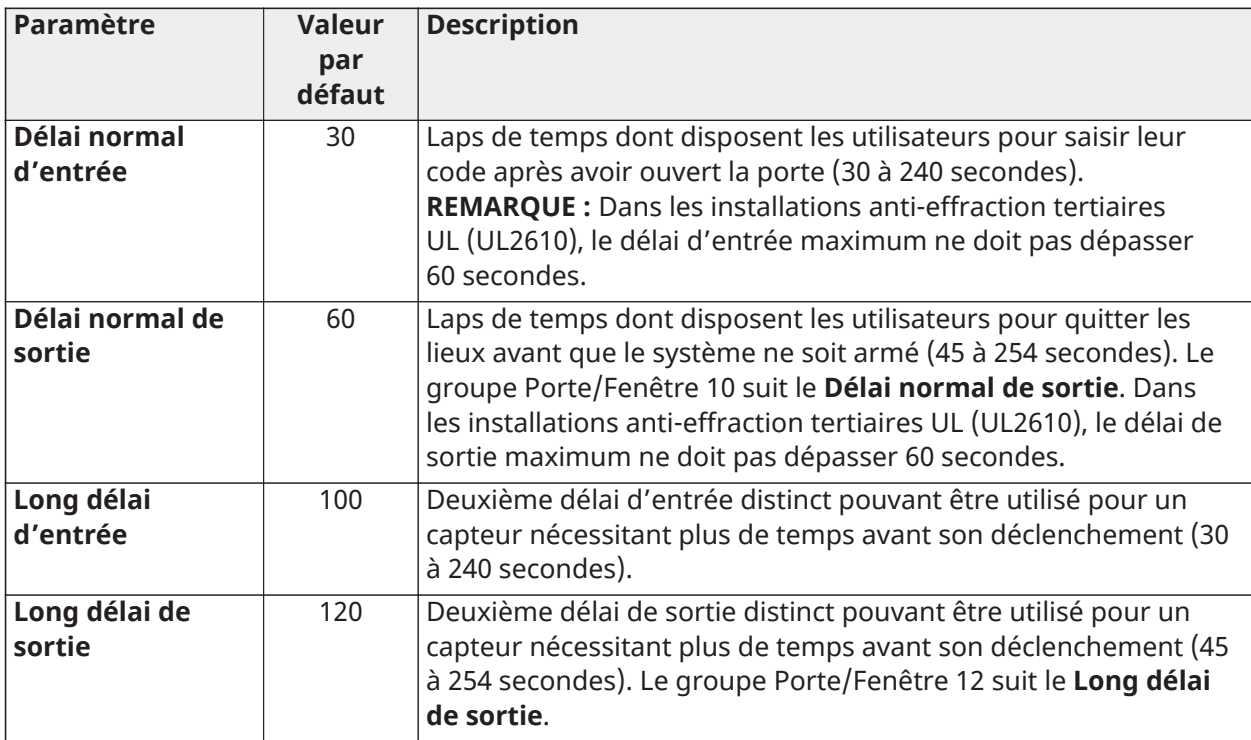

# Redémarrage du système

Si le système présente des dysfonctionnements, il est fort probable que le problème sera résolu en réinitialisant le système d'exploitation. Le non-respect de la procédure suivante pourrait entraîner la corruption des données et la défaillance de la centrale.

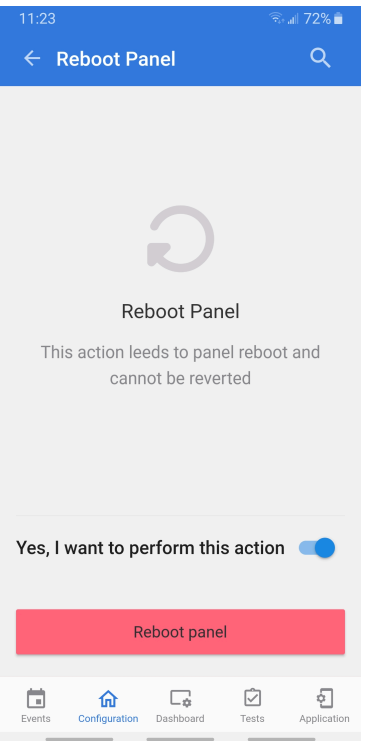

- 1. Sélectionnez **Configuration > Redémarrer**.
- 2. Sélectionnez **Oui, je veux effectuer cette action**.
- 3. Appuyez sur le bouton **Redémarrer le Panneau** et attendez que le système ait redémarré.

# <span id="page-96-0"></span>Partitions

Accédez à **Configuration > Partitions** pour modifier les utilisateurs et les noms d'utilisateur, renommer les partitions et afficher la liste des utilisateurs et des capteurs actuellement affectés à une partition donnée.

 $\mathbb O$ **Remarque :** Les partitions 1, 2, 3 et 4 sont visibles lorsqu'elles sont activées sous **Configuration > Réglages du détaillant > Partitions**.

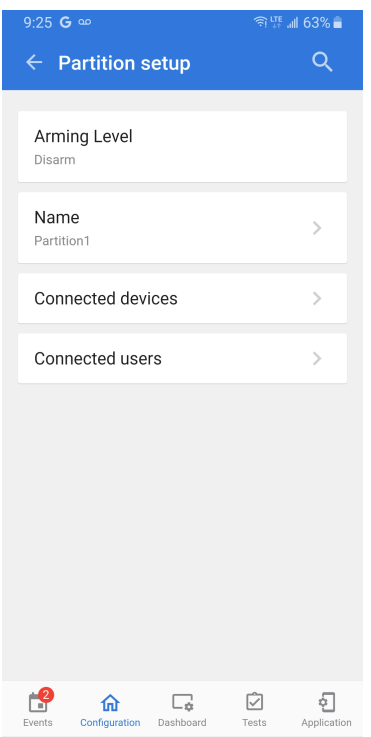

Pour modifier les partitions, procédez comme suit.

- 1. Sélectionnez **Configuration > Partitions**.
- 2. Sélectionnez une partition dans la liste pour la **Configuration de la partition**.
- 3. Appuyez sur une option de la liste à configurer ou à modifier.
- **Remarque :** Avant d'afficher ou de modifier une partition, assurez-vous qu'au moins un capteur lui est affecté.

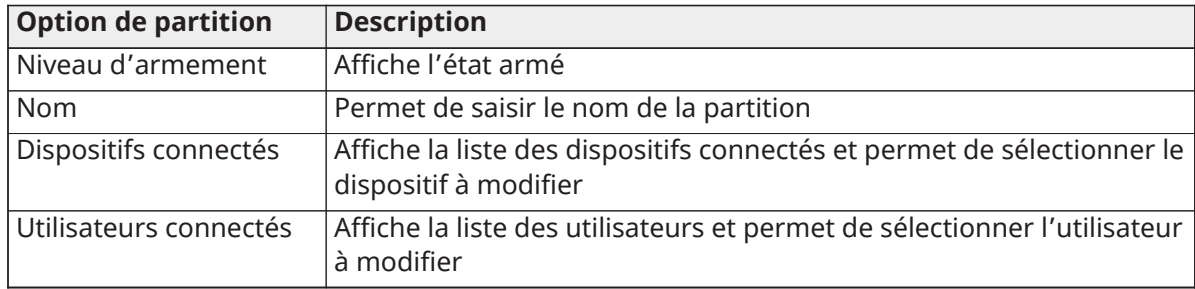

## **Tableau 68 : Options de configuration des partitions**

## Mise hors tension

Pour mettre le système hors tension, procédez comme suit.

- 1. Choisissez **À propos > Mise hors tension**.
- 2. Faites glisser le bouton associé à l'option **Oui, je veux effectuer cette action** sur la position d'activation.
- 3. Appuyez sur le bouton **Mise hors tension**.
- **Remarque :** Cette action a pour effet de mettre le système hors tension ; elle est irréversible.

# Connexion au réseau Wi-Fi

Pour vous connecter à un réseau Wi-Fi, procédez comme suit.

- 1. Activez le réseau Wi-Fi s'il n'est pas encore actif.
- 2. Les réseaux disponibles sont recensés dans une liste.
- 3. Sélectionnez le réseau approprié et saisissez un mot de passe valide (s'il est exigé).

# Son

Configurez les sons associés au système et aux partitions, et activez/désactivez la voix, les carillons, les bips de problèmes et de sortie. Vous accédez aux paramètres son sous **Configuration > Son**.

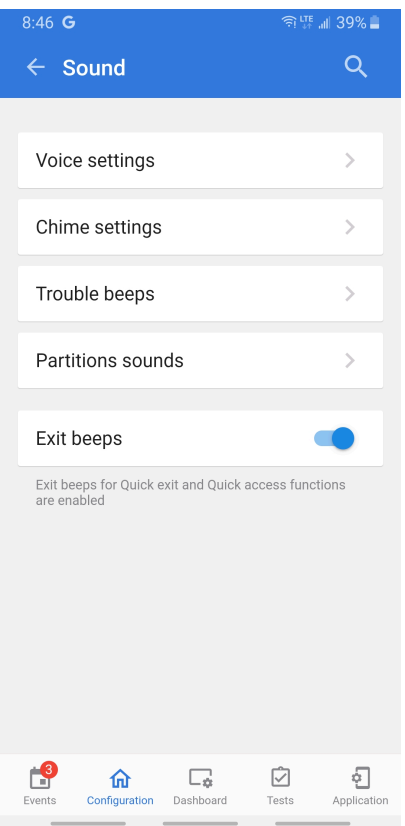

# **Tableau 69 : Paramètres son**

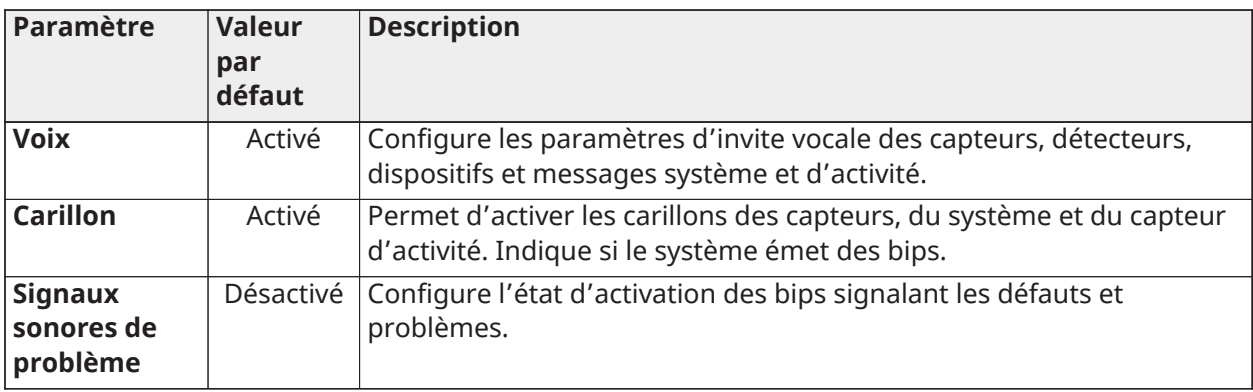

## **Tableau 69 : Paramètres son**

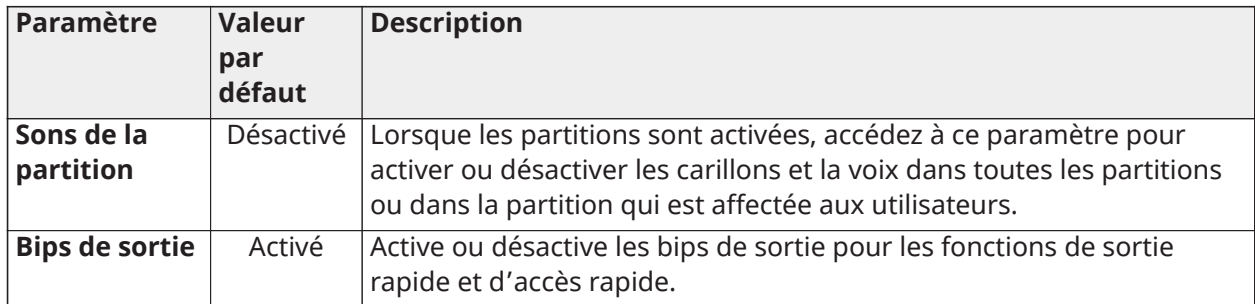

# Paramètres de la voix

Il s'agit d'un paramètre système global permettant de configurer les invites vocales pour les capteurs, dispositifs et la centrale du système. Vous accédez aux paramètres de la voix sous **Configuration > Son > Paramètres de la voix**.

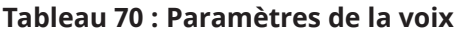

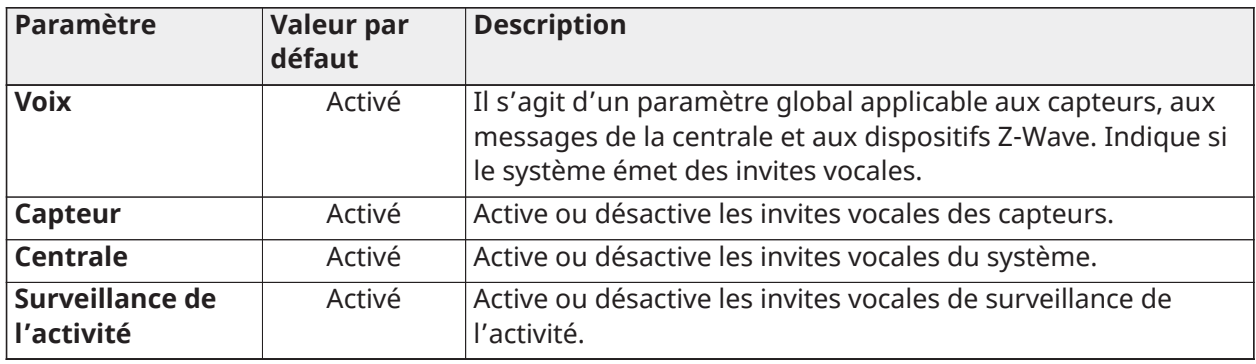

# Réglages de carillon

Configure l'émission de bips par le système ou les capteurs. Vous accédez aux réglages de carillon sous **Configuration > Son > Réglages de carillon**.

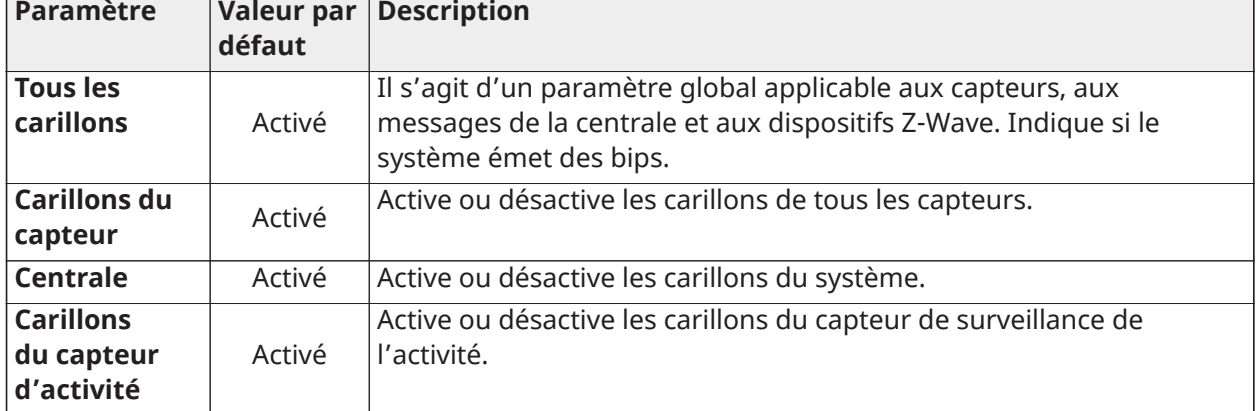

## **Tableau 71 : Réglages de carillon**

# Signaux sonores de problème

Active ou désactive les bips signalant les défauts et problèmes du système. Vous accédez aux paramètres de signaux sonores de problème sous **Configuration > Son > Signaux sonores de problème**.

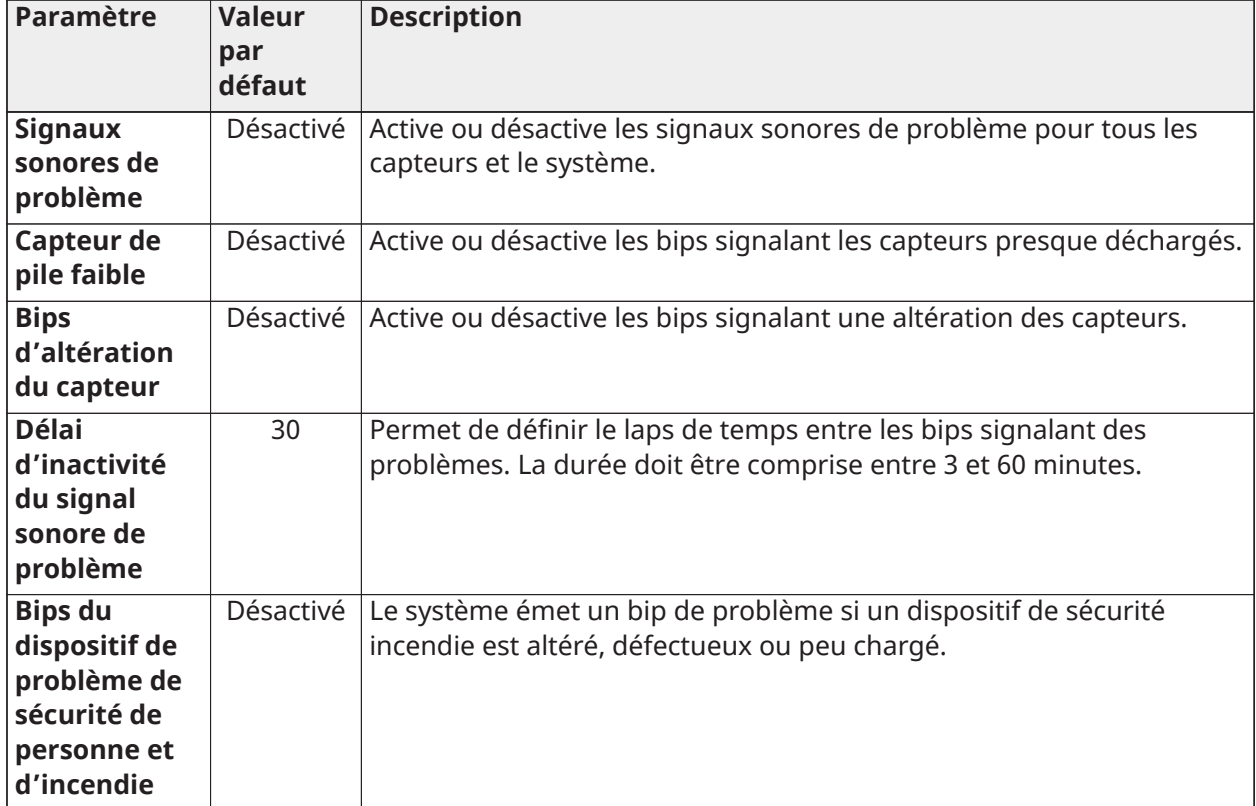

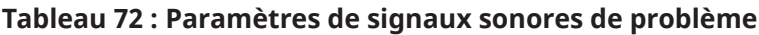

# Sons de la partition

Active ou désactive les sons globaux des partitions. Vous accédez aux sons de partition sous **Configuration > Son > Sons de la partition**.

#### **Tableau 73 : Paramètres des sons de partition**

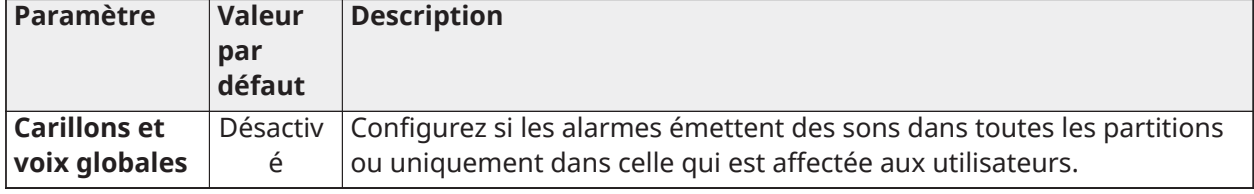

# Bips de sortie

Active ou désactive les bips de sortie pour les fonctions Accès rapide et Sortie rapide dans le système. Le paramètre par défaut est Activé.

## Fonctionnalités EN Grade 2

Ce paramètre active la conformité à la norme EN Grade 2 sur le système. Lorsque ce paramètre est activé, les comportements et paramètres suivants sont modifiés automatiquement.

## **Tableau 74 : Paramètres EN Grade 2**

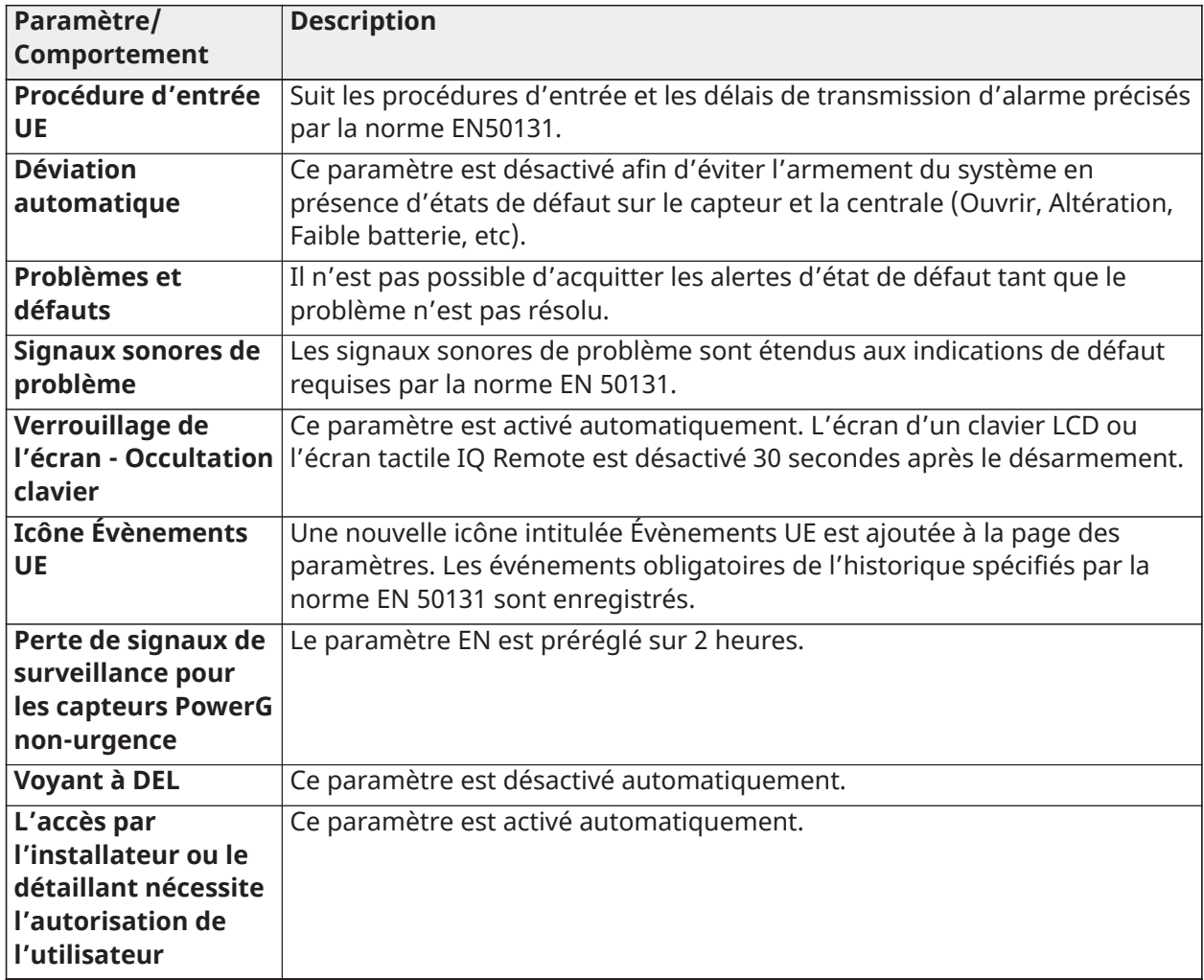

# Option Sortie de sonnerie

## **Configuration > Installation > Dispositifs > Capteurs de sécurité > Module Corbus > Modifier > Sortie de sonnerie**

Externe UE : la sortie de sonnerie fournit une tension constante de 13,5 VCC pour charger la batterie des sirènes externes en l'absence d'alarme. Elle abaisse la tension à 0 VCC en état d'alarme afin que la sirène externe se déclenche.

Normal : le circuit de sonnerie suit les cadences de sonnerie normales en alarme et sans tension lorsqu'il n'est pas en alarme.

# À propos

# **Tableau 75 : Informations disponibles sous À propos**

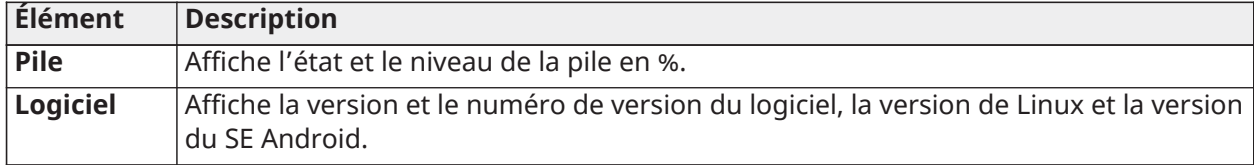

## **Tableau 75 : Informations disponibles sous À propos**

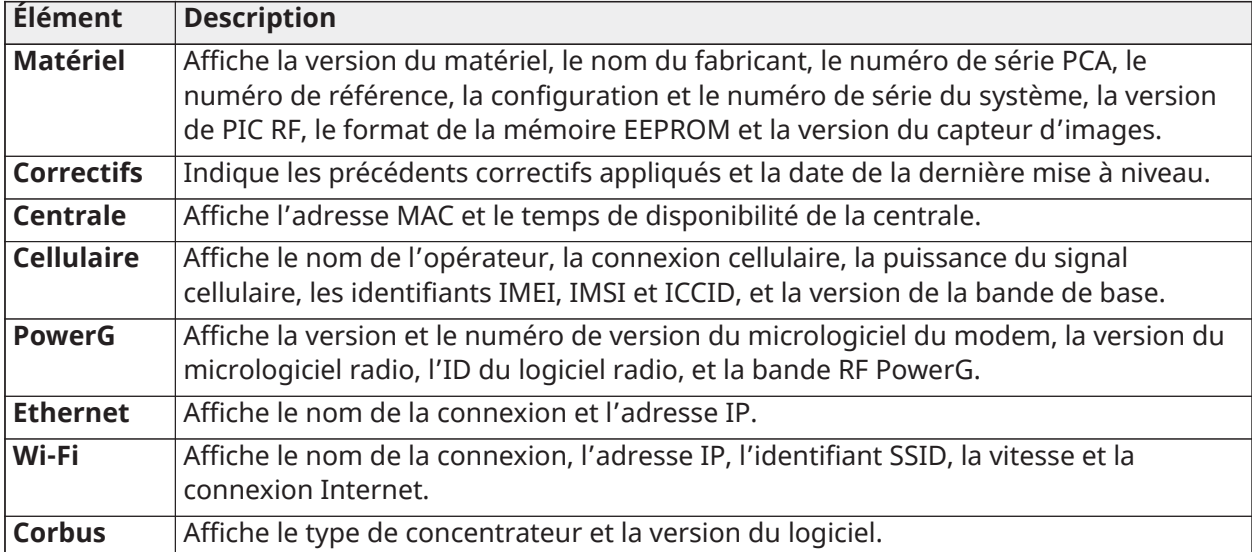

# Marque du détaillant

Personnalisez les informations de contact du détaillant sous **Configuration > Marque du détaillant > Informations de contact**. Modifiez le nom et l'identifiant du détaillant, de même que son numéro de téléphone, son courriel, son adresse Internet et son slogan.

## Réglages du détaillant

Les réglages du détaillant sont également accessibles sous **Paramètres d'installation**. Pour plus de détails, voir [Réglages du détaillant.](#page-83-0)

# Tests

# Tests de système

Effectuez les tests suivants afin de vous assurer que le système de sécurité IQ Pro ou IQ Pro P fonctionne correctement. Pour exécuter un test spécifique, appuyez sur l'icône **Test** située au bas de l'écran, puis sélectionnez l'un des tests disponibles.

Si vous avez des questions, ou si un test se solde par un **Échec**, contactez le support technique.

## Test du Wi-Fi

Le test du Wi-Fi vérifie la connexion du système IQ Pro à votre routeur réseau.

Avant d'exécuter ce test, vérifiez que la centrale est bien connectée au réseau.

• Sélectionnez **Démarrer le test** pour lancer le test.

Un test qui se déroule correctement se traduit par la mention de réussite et indique la vitesse de connexion, le numéro SSID, l'adresse IP et l'état de la connexion.

Si le test se solde par un échec, vérifiez la connexion Wi-Fi.

## Test des capteurs SRF

Ce test affiche la puissance du signal dBm de chaque capteur et trace un graphique des événements de capteur par rapport au bruit de fond ambiant. Ce test indique également la méthode de comptage de paquets traditionnelle.

Le test avancé affiche une page de résumé de chaque capteur associé à la centrale, assorti du niveau dBm moyen, du niveau dBm du dernier événement et du nombre de paquets transmis par le capteur. Sélectionnez l'icône de graphique située à droite de chaque capteur pour afficher en temps réel la puissance du signal correspondante sous forme de graphique.

**Remarque :** Dans les installations UL/ULC, effectuez d'abord un test de positionnement pour G) tous les dispositifs sans fil. Le résultat acceptable doit être **Bon**.

## Test cellulaire

Testez la connexion radio cellulaire intégrée du système. Avant d'effectuer ce test, activez la radio via Alarm.com.

**Remarque :** La puissance du signal cellulaire est uniquement disponible après le bon déroulement du test.

Pour effectuer un test cellulaire

• Sélectionnez **Début** et examinez les résultats affichés à l'écran.

Un test réussi indique l'opérateur, l'état de la connexion, le numéro IMEI et la puissance du signal.

## Test de PowerG

Exécutez un test PowerG afin de réceptionner la puissance de signal de votre capteur PowerG. Vous pouvez examiner la puissance moyenne du signal sur 24 heures.

Les niveaux de puissance possibles sont **Fort, Bon, Faible** ou **Aucun signal**.

- **Remarque :** Dans les installations UL/ULC, la puissance du signal doit être de niveau **Fort**. G)
- **Remarque :** Pour accéder à cette option, assurez-vous que la carte radio PowerG est bien installée.

## Test Wi-Fi de double voie

La connectivité double voie vous offre la possibilité d'activer simultanément les radios cellulaire et Wi-Fi. Le paramètre **Contrôle de double voie** est activé par défaut. Faites glisser le bouton de contrôle sur la position de désactivation pour le désactiver.

Vous pouvez également effectuer un test Wi-Fi de double voie afin de vous assurer que la connexion en double voie fonctionne correctement. À la différence du test Wi-Fi standard (qui vérifie uniquement la connexion au routeur), le test Wi-Fi de double voie contrôle également la connexion haut débit établie avec Alarm.com.

Sélectionnez **Début** afin d'effectuer un test Wi-Fi de double voie pour garantir une connexion haut débit satisfaisante à Alarm.com.

- **Remarque :** Pour activer l'option double voie, le système IQ Pro doit être connecté à un réseau Wi-Fi.
- **Remarque :** Le système IQ Pro est compatible avec les récepteurs SG-System I/II/III/IV/5 homologués UL/ULC des centres de surveillance. La connexion Wi-Fi est réservée à un usage complémentaire pour les installations UL/cUL.

## Test du panneau

Effectuez un test de la centrale afin de vérifier tous les processus de la centrale, de façon simultanée ou consécutive.

Sélectionnez **Exécuter** pour effectuer un seul test ou sur **Tout exécuter** pour tester tous les processus.

**Remarque :** L'exécution de tous les tests en simultané déclenche la sirène.

## Test des cartes filles

Pour tester l'intégrité des cartes filles installées, appuyez sur **Exécuter** et examinez les résultats.

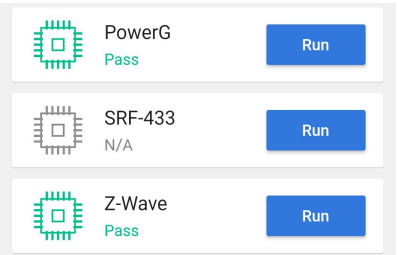

Si vous n'obtenez pas le résultat **Réussi** à l'issue du test, contactez le support technique.

# Évènements

La page **Évènements** présente les journaux des événements survenus sur le système d'alarme en commençant par le plus récent.

La fonction **Évènements** permet d'enregistrer 1 000 événements.

Pour afficher les événements, appuyez sur l'icône **Évènements** située au bas de l'écran.

# Paramètres de l'application

Pour configurer les paramètres de l'application IQ Installer, accédez au menu **Aide**, lisez la politique de confidentialité et sélectionnez l'icône **Application** située au bas de l'écran.

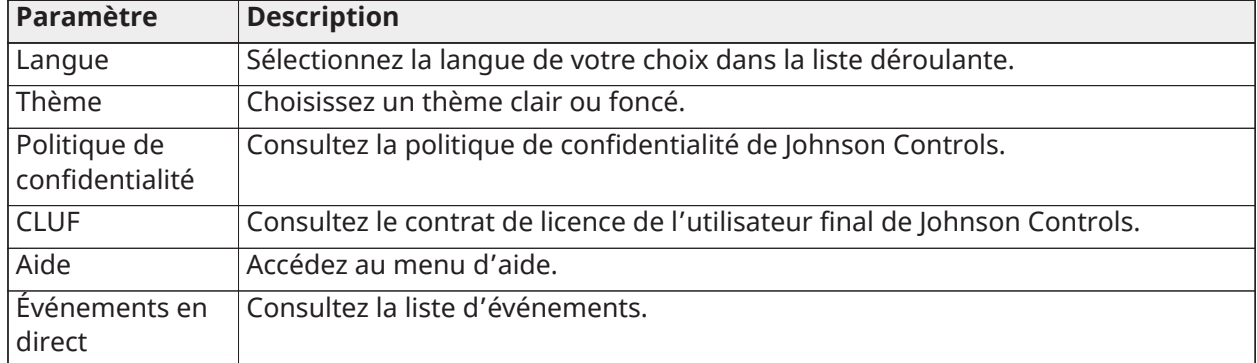

## **Tableau 76 : Paramètres de l'application**

# Fonctionnement du système

# Utilisation du clavier

Les systèmes IQ Pro et IQ Pro P sont compatibles avec différents types de clavier [\(Appareils](#page-14-0) [compatibles](#page-14-0) avec IQ Pro).

# Utilisation du clavier LCD

## **Touches spéciales**

Les symboles de défilement **< >** sur les claviers LCD indiquent que vous pouvez afficher des options en appuyant sur les touches de défilement.

Ces touches permettent également de positionner le curseur.

La fonction de la touche **\*** est similaire à celle de la touche **Entrée** d'un clavier d'ordinateur. En général, cette touche est utilisée pour valider l'option de programmation existante.

La fonction de la touche **#** est similaire à celle de la touche **Échap** d'un clavier d'ordinateur. En général, cette touche est utilisée pour quitter la section de programmation active ou pour revenir à la section précédente.

## **Voyants LED**

Les claviers sont dotés des voyants d'état suivants, qui fournissent une indication visuelle de l'état basique du système.

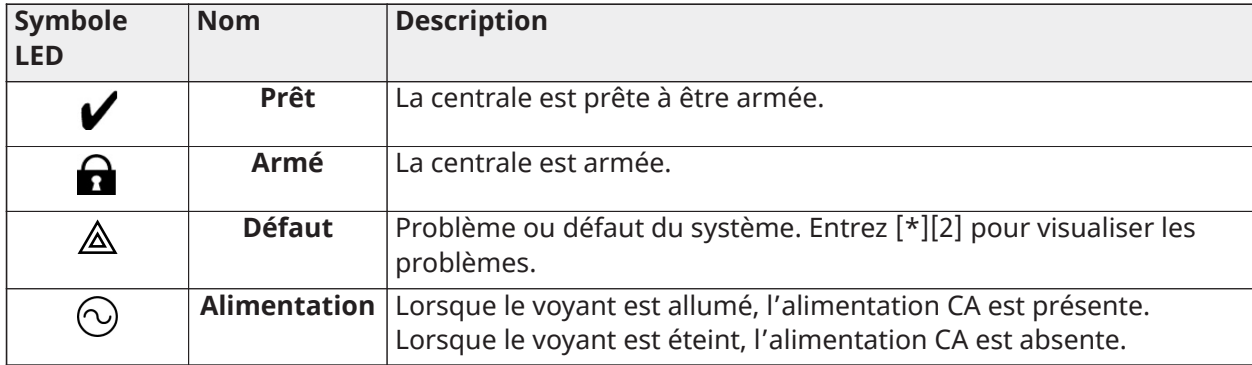

## **Tableau 77 : Voyants LED**

# Coupure du son des alarmes incendie et de CO

Il est possible de couper le son des alarmes incendie et de CO en saisissant un code d'accès valide.

Le message **Alarme incendie/Sonneries coupées** ou **Alarme de CO/Sonneries coupées** s'affiche sur le clavier LCD connecté au bus Corbus.

Le message n'est pas effacé tant que toutes les zones à détection d'incendie ne sont pas restaurées sur le système.

# Utilisation du clavier IQ Remote

Consultez le manuel de l'utilisateur d'IQ Pro pour en savoir plus sur le fonctionnement du système.

# Mode Clavier global

En mode **Clavier global**, un utilisateur peut exploiter huit partitions à partir d'un seul clavier. Lorsque plusieurs partitions sont activées, il est possible de leur affecter un même clavier. Un clavier LCD affecté à plusieurs partitions affiche un écran global indiquant les états de partition attribués, tels que prêt, armé, en alarme et défaut.

Sélectionnez une partition comprise entre les numéros 1 et 8 afin de l'armer, de la désarmer ou de consulter les défauts qui y sont présents.

**Remarque :** En mode Clavier global, l'avertisseur ou le voyant LED du clavier ne suit pas les  $\mathbb{O}$ partitions.

# Emprunt d'un clavier

Si un clavier est affecté à une partition, un utilisateur peut tout de même accéder à d'autres partitions en empruntant le clavier.

Maintenez la touche **#** enfoncée pendant 2 secondes afin d'afficher l'état des huit partitions.

L'utilisateur peut sélectionner une partition et saisir le code d'accès approprié. Si aucune partition n'est sélectionné à partir de l'écran Clavier global, le clavier rétablit en quelques secondes la partition à laquelle il était affecté.

## **Tableau 78 : Affichage des partitions**

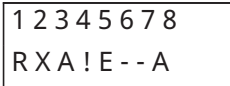

## **Tableau 79 : Indicateurs et descriptions**

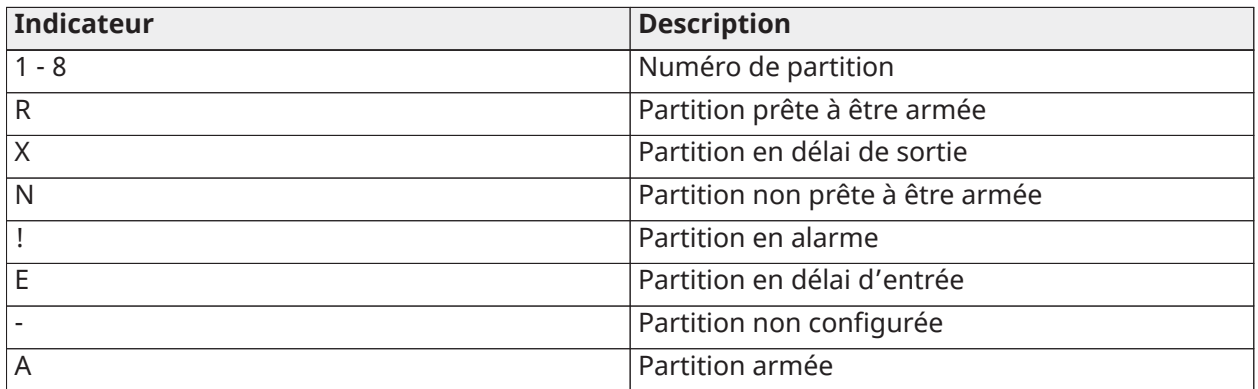

# Commandes [\*]

Les commandes [\*] fournissent un accès pratique aux fonctions du système d'alarme. Pour en savoir plus sur les options disponibles, voir [Tableau](#page-107-0) 80.

# <span id="page-107-0"></span>**Tableau 80 : Commandes [\*]**

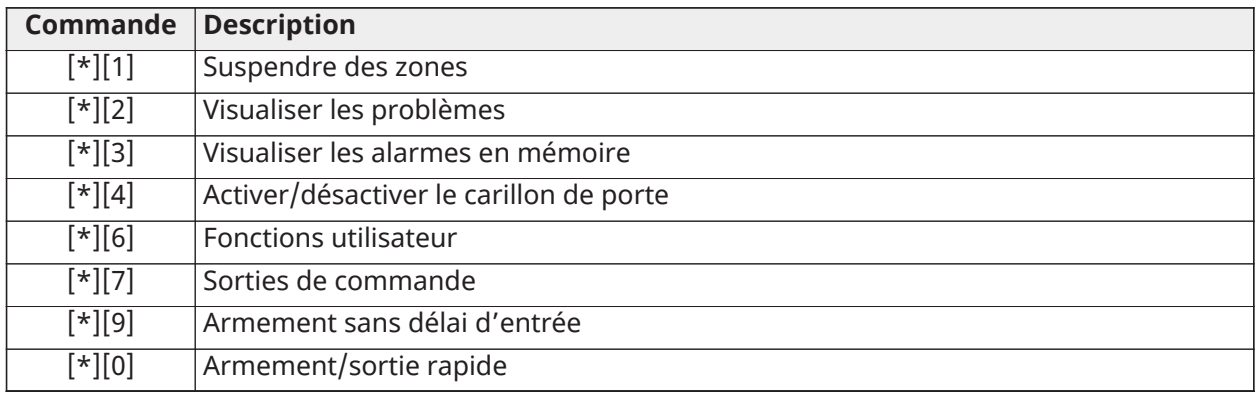

# [\*][1] Suspendre des zones

La commande [\*][1] fonctionne différemment selon que le système est armé ou désarmé.

**Remarque :** Pour les installations homologuées UL/ULC, la suspension de groupe n'est pas autorisée.
#### Quand le système d'alarme est désarmé

Les utilisateurs peuvent suspendre des zones/capteurs individuels ou un groupe programmé de zones à l'aide de la commande de clavier [\*][1]. Les zones sont habituellement suspendues si les utilisateurs souhaitent accéder à un espace alors que la partition est armée, ou pour suspendre une zone ou un capteur défectueux (mauvais contact, câblage endommagé) jusqu'à ce qu'une intervention puisse être organisée. Une zone suspendue ne déclenche pas d'alarme.

Lorsque la partition est désarmée, tous les capteurs et zones qui ont été suspendus à l'aide de [\*] [1] ne le sont plus, à l'exception des zones de 24 heures.

#### Suspension de zones avec un clavier LCD

Pour suspendre une zone ou un capteur à partir d'un clavier LCD, procédez comme suit.

- 1. Lorsque le système est désarmé, appuyez sur [\*] pour accéder au menu des fonctions.
- 2. Appuyez sur [1] ou [\*], puis saisissez un code d'accès valide.
- 3. Faites défiler les zones ou tapez le numéro de zone à trois chiffres. Seules les zones activées pour la suspension de zone sont affichées. Entrez le numéro de zone à 3 chiffres ou faites défiler la liste jusqu'à la zone souhaitée et appuyez sur [\*] pour suspendre la zone.
- 4. Pour effacer une zone suspendue, répétez les étapes 1 à 4.
- 5. Pour quitter le mode de suspension et revenir à l'état Prêt, appuyez sur **#**.
	- **Remarque :** La lettre **O** indique une zone ou un capteur ouvert(e). La lettre **B** s'affiche en présence d'un capteur suspendu (« bypassed » en anglais).

#### <span id="page-108-0"></span>[\*][2] Visualiser les problèmes

Cette fonction permet de visualiser les problèmes du système. Si un problème est signalé sur un clavier LCD, le voyant correspondant s'allume et un signal sonore est émis (deux bips brefs toutes les 10 secondes, sauf en cas de panne d'alimentation secteur). Coupez le son de l'indicateur en appuyant sur **#**. Vous pouvez consulter les problèmes, que le système soit armé ou désarmé.

Le système est configuré de façon à exiger un code utilisateur pour visualiser les problèmes du système [\*][2].

Pour consulter les problèmes du système, appuyez sur **[\*][2]**.

**Claviers LCD** : faites défiler la liste jusqu'au type de problème voulu, puis appuyez sur **[\*]** pour afficher les détails.

**Application IQ Remote/Installateur** : consultez la section [Dépannage](#page-114-0) pour plus d'informations.

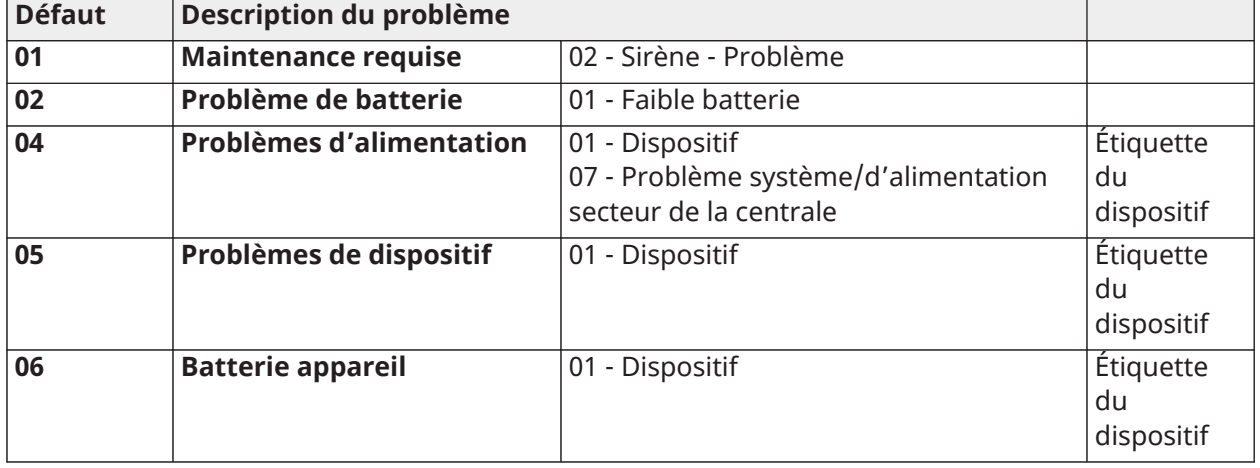

#### **Tableau 81 : Menu des problèmes [\*][2] du clavier LCD**

| <b>Défaut</b> | Description du problème  |                                                                                   |                               |
|---------------|--------------------------|-----------------------------------------------------------------------------------|-------------------------------|
| 07            | Altération de dispositif | 01 - Dispositif                                                                   | Étiquette<br>du<br>dispositif |
| 11            | <b>Communications</b>    | 02 - Problème EDC<br>04 - Problème de réseau cellulaire<br>05 - Problème Ethernet |                               |
| 12            | Pas en réseau            | 01 - Dispositif                                                                   | Étiquette<br>du<br>dispositif |

**Tableau 81 : Menu des problèmes [\*][2] du clavier LCD**

**Remarque :** La mention « Défaut de dispositif » est un problème générique utilisé pour les problèmes de type auxiliaire, RF/Corbus, de supervision et de basse tension.

#### [\*][3] Mémoire d'alarme

Le voyant de mémoire clignote si une alarme, une altération ou un défaut se produit pendant la dernière période d'armement ou lorsque la centrale est désarmée (zones de 24 heures).

Pour consulter les alarmes en mémoire sur un clavier LCD, procédez comme suit.

- 1. Appuyez sur  $[*][3]$ .
- 2. Appuyez sur **[#]** pour quitter.
- 3. Pour effacer la mémoire, armez et désarmez le système.

Lors de la visualisation des alarmes en mémoire, les claviers LCD indiquent d'abord la dernière zone qui est passée en alarme, puis les autres alarmes par ordre numérique.

#### [\*][4] Activer/désactiver le carillon de porte

Lorsque cette fonction est activée, le clavier émet une tonalité chaque fois qu'une sortie/entrée programmée en tant que type Carillon est ouverte ou fermée.

Appuyez sur [\*][4] pour activer ou désactiver cette fonction.

#### [\*][6] Fonctions utilisateur

Réglez le son et la luminosité de votre clavier LCD à l'aide des commandes [\*][6].

#### Réglage de la luminosité

Cette fonction permet de régler le niveau de luminosité du rétroéclairage de l'affichage du clavier. Pour modifier la luminosité, procédez comme suit.

- 1. Appuyez sur **[\*][6]**.
- 2. Saisissez un code d'accès valide.
- 3. Accédez à **Réglage de la luminosité**, puis appuyez sur **[\*]**.
- 4. Utilisez les touches fléchées pour sélectionner le niveau de luminosité souhaité ou entrez une valeur de 00 à 15. Sélectionnez 00 pour désactiver le rétroéclairage du clavier.
- 5. Appuyez sur **[#]**.

#### Réglage du contraste

Pour modifier le contraste du clavier LCD, procédez comme suit.

- 1. Appuyez sur les touches **[\*][6]** du clavier.
- 2. Saisissez un code d'accès valide.
- 3. Accédez à **Réglage du contraste**, puis appuyez sur **[\*]**.
- 4. Sélectionnez le niveau de contraste souhaité.
- 5. Appuyez sur **[#]**.

#### Commande de l'avertisseur

**Remarque :** Le niveau sonore de l'avertisseur du clavier doit être différent de 0 dans les installations UL/ULC.

Pour modifier le volume de l'avertisseur sonore, procédez comme suit.

- 1. Appuyez sur les touches **[\*][6]** du clavier.
- 2. Saisissez un code d'accès valide.
- 3. Accédez à **Commande de l'avertisseur**, puis appuyez sur **[\*]**.
- 4. Sélectionnez le niveau de volume souhaité.
- 5. Appuyez sur **[#]**.

#### [\*][7] Sorties de commande 1 à 4

Cette option permet d'activer ou de désactiver les sorties de commande 1 à 4 de chaque partition.

Pour activer les sorties de commande sur un clavier LCD, procédez comme suit.

- 1. Appuyez sur **[\*][7]** pour passer en mode de commande de sortie.
- 2. À l'aide des touches fléchées, accédez à une sortie et appuyez sur [\*] pour la sélectionner ou entrez le numéro d'une sortie de commande.
- 3. Appuyez sur **[#]** pour quitter.

#### [\*][9] Armement sans délai d'entrée

Cette fonction permet d'armer le système d'alarme alors que les occupants se trouvent sur les lieux. Pour activer l'armement sans délai d'entrée, procédez comme suit.

- 1. Appuyez sur **[\*][9]**.
- 2. Saisissez un code d'accès valide.

Le système s'arme sans délai d'entrée sur les zones à type de délai et suspend les zones de type nuit et présence/absence.

- **Remarque :** À la fin d'un délai de sortie, les zones à délai 1 et à délai 2 se comportent de la même façon que les zones à armement instantané. Les zones en mode présence/absence restent suspendues. Il est possible d'activer ou de désactiver le délai d'entrée à tout moment lorsque le système est armé à l'aide de [\*][9].
- **Remarque :** Si le système d'alarme est armé à l'aide de [\*][9], le désarmement n'est possible qu'à partir d'un clavier situé à l'intérieur des locaux, à moins d'utiliser une télécommande.
- **Remarque :** Il est nécessaire d'entrer un code d'accès valide après l'utilisation des touches [\*] [9] uniquement lorsque le système est désarmé.

#### [\*][0] Armement/Sortie rapide

Cette fonction agit différemment selon que le système d'alarme est armé ou désarmé.

#### **Lorsqu'il est désarmé**

Appuyez sur **[\*][0]** pour armer le système d'alarme sans devoir saisir un code d'accès.

Il s'agit d'une méthode d'armement rapide pour les utilisateurs habituels et qui permet également aux personnes sans code d'accès d'armer le système.

#### **Lorsqu'il est armé**

Cette fonction permet de quitter les lieux alors que le système d'alarme est armé sans devoir le désarmer puis le réarmer.

Appuyez sur **[\*][0]** pour lancer un compte à rebours de 2 minutes qui permet d'ouvrir et de fermer une seule fois une porte programmée comme zone à délai, sans déclencher d'alarme.

Si la porte n'est pas fermée à la fin du compte à rebours de 2 minutes, la séquence de délai d'entrée démarre. Toute autre activité survenant dans une autre zone déclenche l'alarme ou la séquence de délai associée.

## Utilisation des partitions

Une partition est une zone délimitée des locaux qui agit indépendamment des autres zones. Il peut s'avérer utile de créer des partitions dans un système si la propriété compte des dépendances qui doivent être sécurisées indépendamment d'une zone principale.

Chaque partition peut disposer de son propre clavier ou un clavier peut accéder à toutes les partitions (uniquement si toutes les partitions appartiennent au même code utilisateur). L'accès utilisateur aux partitions est contrôlé par des codes d'accès. Un code maître est en mesure d'accéder à toutes les partitions et au système entier, alors qu'un code d'utilisateur est limité à la partition assignée.

La configuration d'une partition nécessite les actions suivantes.

- Créer la partition
- Définir le fonctionnement des sonneries/sirènes
- Affecter des claviers
- Affecter des zones
- Affecter des utilisateurs

#### Configuration de partitions

Les partitions sont ajoutées ou supprimées à l'aide de l'application IQ Installer.

#### Configuration de partitions au clavier

Les claviers peuvent être configurés pour contrôler une seule partition ou toutes les partitions. Le clavier d'une partition contrôle uniquement la partition à laquelle il est affecté.

#### Fonctionnement d'une sonnerie/sirène

Chaque partition doit avoir une sirène. La sirène du système connectée à la sortie de sonnerie de la centrale d'alarme peut être montée à un endroit central, à distance audible de toutes les partitions. Seules les partitions affectées peuvent également disposer de sirènes sans fil activées.

#### Fonctionnement d'une sortie de sirène simple

Avec une sirène partagée entre toutes les partitions, la commande d'activation/désactivation de la sortie dépend de la partition qui a lancé la séquence d'alarme. Seule la partition qui a lancé l'alarme peut désactiver la sortie de sonnerie.

Les zones globales, comme celles à détecteurs de fumée partagés par de nombreuses partitions, peuvent désactiver la sirène sur toutes les partitions auxquelles la zone est affectée.

#### Fonctionnement d'une sortie de plusieurs sirènes

Lorsque plusieurs sirènes sont utilisées dans l'installation, elles peuvent être programmées pour signaler les états d'alarme relatifs à toutes les partitions ou à une partition particulière en activant un masque de partition. Si des sirènes filaires sont utilisées, cela est réalisé par l'intermédiaire d'un module d'alimentation Corbus, avec une sortie supervisée à courant élevé. La sortie est alors programmée comme type de sortie PGM à détection d'incendie et d'intrusion.

 $\mathbf{r}$ **Remarque :** Seule la première sortie du module de sorties HSM2204 possède la supervision de la sonnerie. Certaines conditions, comme lors d'un test du système par l'installateur, peuvent ne pas tenir compte de l'affectation des partitions et activer toutes les sirènes. Les tests du système par l'utilisateur activent uniquement les sirènes/sorties affectées à cette partition.

#### Fonctionnement d'un détecteur de fumée interconnecté

Lorsque l'option d'alarme incendie est activée sur une zone équipée d'un détecteur de fumée PowerG, n'importe quelle alarme incendie d'une partition affectée au détecteur active la sirène. Les alarmes incendie globales activent la sirène sur tous les détecteurs de fumée. La sirène des détecteurs de fumée interconnectés suit la sonnerie de la centrale pendant toute la durée de l'activation. Si cette option est désactivée, les détecteurs de fumée interconnectés continuent à faire sonner l'alarme jusqu'à ce que la sonnerie soit désactivée sur la centrale.

Les types d'alarme suivants font sonner les détecteurs de fumée interconnectés :

- Zones de détection d'incendie
- Alarmes par la touche [F]
- Entrée de fumée à câble

### Exécuter un retour aux valeurs par défaut matériel

Pour effectuer un retour aux valeurs par défaut du matériel, procédez comme suit.

- 1. Mettez hors tension le système IQ Pro en débranchant l'alimentation CA et sur batterie.
- 2. Retirez tous les câbles entre la zone 1 et la sortie PGM 1 sur la centrale d'alarme.
- 3. Mettez en court-circuit la zone 1 et la sortie PGM 1.
- 4. Mettez le système sous tension ; un voyant LED vert s'allume en continu et le système se réinitialise automatiquement.
- 5. Attendez que le système soit entièrement opérationnel et que le voyant LED vert fixe soit allumé depuis au moins 10 secondes.
- 6. Mettez le système hors tension en débranchant l'alimentation CA et en retirant la batterie.
- 7. Éliminez le court-circuit.
- 8. Remettez le système sous tension, en rebranchant l'alimentation CA et la batterie. Les paramètres d'usine sont restaurés.

# <span id="page-114-0"></span>Dépannage

Pour effectuer une mise à jour locale du micrologiciel, reportez-vous à l'application IQ Installer.

Le tableau suivant décrit les types de problème que le module est capable de détecter. Pour connaître les autres problèmes associés aux claviers à LED/LCD, voir [\[\\*\]\[2\] Visualiser les problèmes.](#page-108-0)

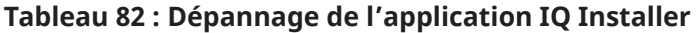

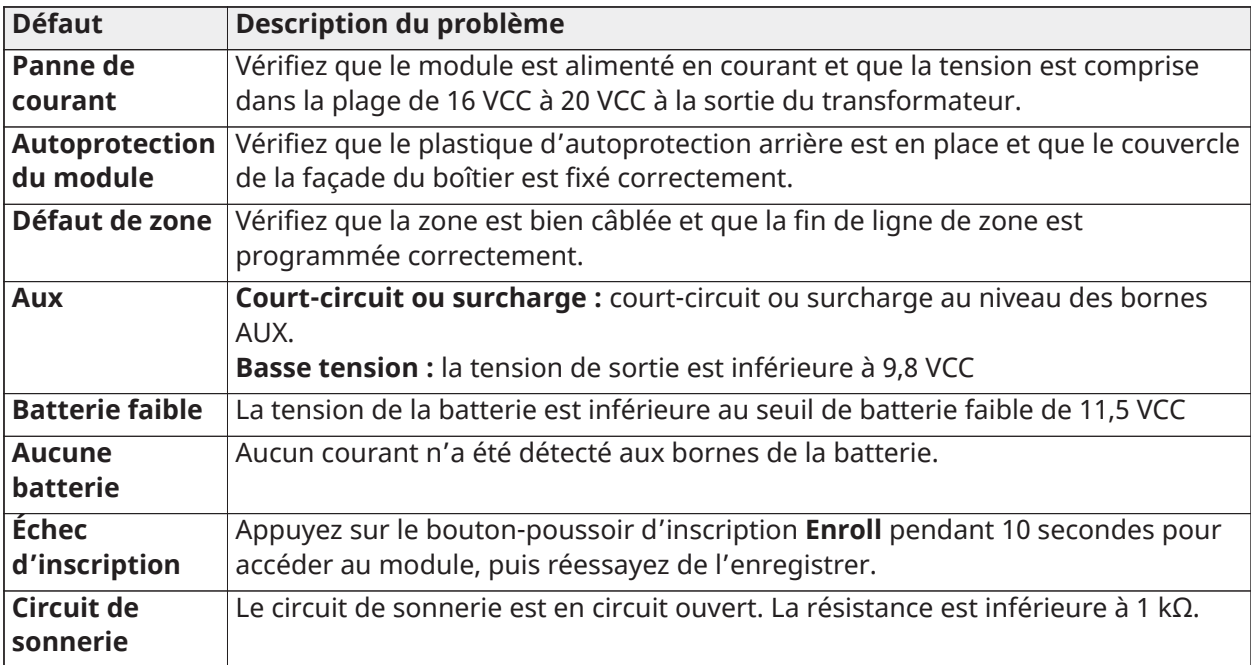

# Emplacement des détecteurs et plan d'évacuation

Les informations suivantes sont d'ordre général, veuillez consulter les réglementations et les codes de prévention d'incendie locaux lors de l'installation et du positionnement de détecteurs de fumée et de gaz CO.

## Détecteurs de fumée

Des études ont montré que tous les incendies domestiques dangereux produisent de la fumée en plus ou moins grande quantité. Des expériences réalisées sur des incendies classiques dans des habitations indiquent que des quantités mesurables de fumée précèdent des niveaux détectables de chaleur dans la plupart des cas. Pour ces raisons, des détecteurs de fumée doivent être installés à l'extérieur de chaque chambre à coucher et à chaque étage de l'habitation. Il est recommandé d'installer un nombre de détecteurs de fumée supplémentaires supérieur à celui exigé pour garantir une protection minimale.

D'autres zones nécessitent une protection : le sous-sol, les chambres à coucher (en particulier celles où dorment des fumeurs), les salles à manger, les chaufferies et les buanderies ainsi que tous les couloirs non protégés par les dispositifs requis. Sur les plafonds lisses, il est recommandé d'espacer les détecteurs tous les 9,1 m (30 pieds). Un autre espacement peut être requis en fonction de la hauteur sous plafond, de la circulation d'air, de la présence de solives, de plafonds non isolés, etc. Consultez le Code national d'alarme incendie NFPA 72, CAN/ULC-S553-02 ou d'autres normes nationales appropriées pour les recommandations d'installation.

- Ne positionnez pas les détecteurs de fumée au sommet de plafonds en pointe ou à doubles pentes ; l'absence de circulation d'air dans ces endroits peut empêcher le détecteur de fumée de fonctionner.
- Évitez les endroits soumis à des turbulences d'air comme la proximité de portes, de ventilateurs ou de fenêtres. Une circulation rapide de l'air autour du détecteur peut empêcher la fumée d'entrer dans l'appareil.
- Ne placez pas les détecteurs dans des endroits extrêmement humides.
- Ne placez pas les détecteurs dans des endroits où la température s'élève au-delà de 38 °C (100 ºF) ou chute en dessous de 5 °C (41 ºF).

Aux États-Unis, les détecteurs de fumée doivent toujours être installés conformément au Chapitre 29 de la norme NFPA 72, Code national d'alarme incendie.

Lorsque les lois, codes ou normes d'occupation d'un type particulier en vigueur l'exigent, les alarmes de fumée agréées pour une ou plusieurs stations doivent être installées de la façon suivante :

- 1. Dans toutes les chambres à coucher et chambres d'hôtes.
- 2. À l'extérieur de chacune des différentes zones de couchage de l'unité d'habitation, à 6,4 m (21 pieds) de toute porte d'une chambre à coucher, avec la distance mesurée le long du trajet de circulation.
- 3. À chaque étage de l'unité d'habitation, y compris les sous-sols.
- 4. À chaque étage d'un foyer résidentiel ou d'un établissement de soins (petit bâtiment), y compris les sous-sols à l'exclusion des vides sanitaires et des greniers non aménagés.
- 5. Dans les salons d'une suite.
- 6. Dans les salons d'un foyer résidentiel ou d'un établissement de soins (petit bâtiment).

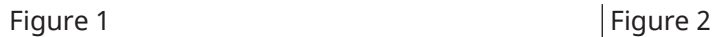

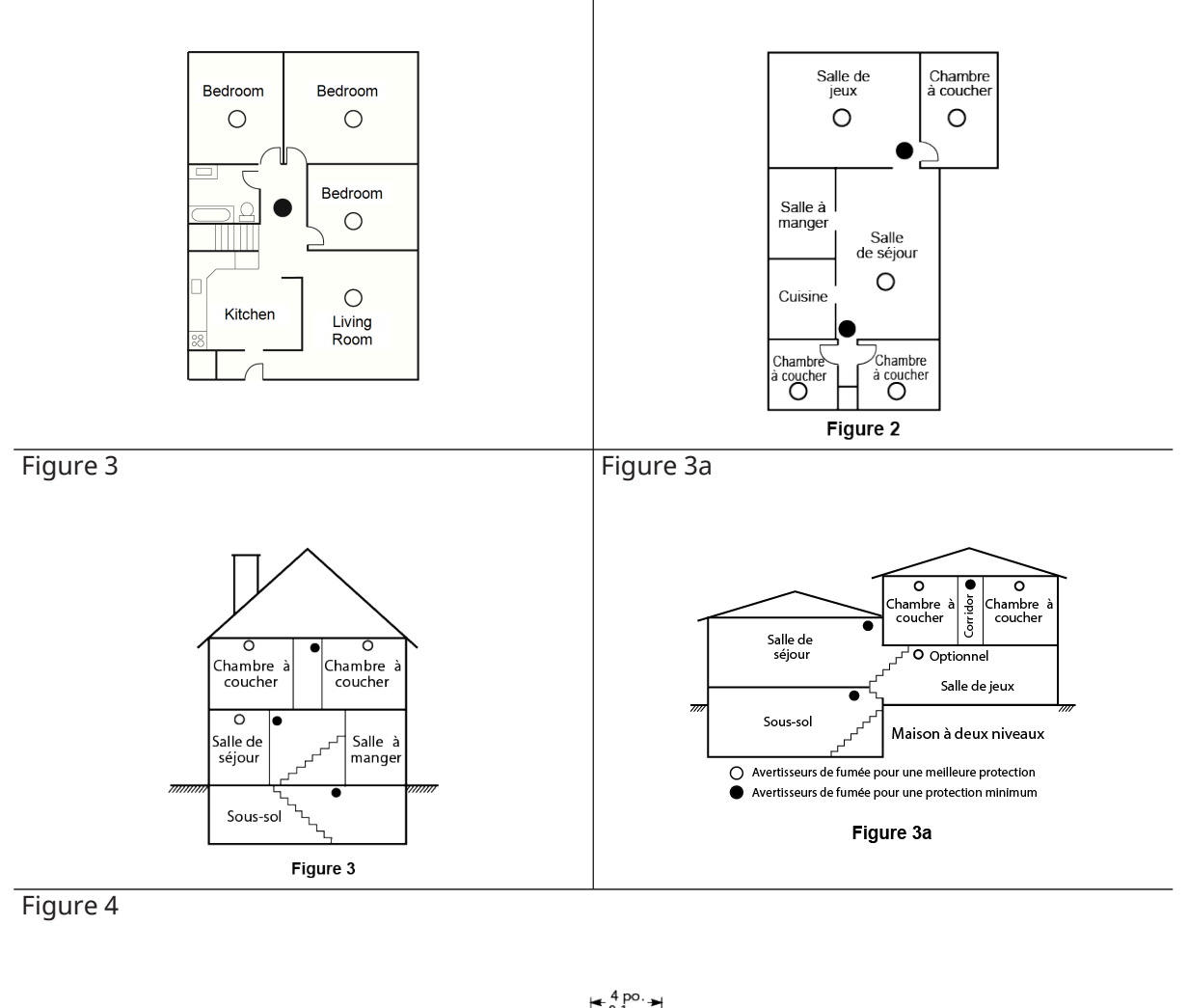

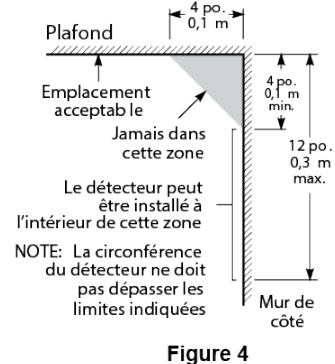

## Plan d'évacuation en cas d'incendie

En général, il s'écoule très peu de temps entre la détection d'un incendie et le moment où il devient fatal. Il est donc crucial de mettre en place un plan d'évacuation et de faire des exercices d'évacuation.

1. Chaque membre de la famille doit participer au développement du plan d'évacuation.

- 2. Déterminez les voies d'évacuation possibles pour chaque lieu de la maison. La plupart des incendies se déclarent en pleine nuit. Il faut donc accorder une attention particulière aux voies d'évacuation depuis les chambres.
- 3. L'évacuation depuis une chambre à coucher doit être possible sans ouvrir une porte intérieure. Tenez compte des points suivants lors de l'établissement de vos plans d'évacuation :
- Vérifiez que toutes les portes et fenêtres en bordure s'ouvrent facilement. Vérifiez qu'il n'y a pas de bavures de peinture et que leurs mécanismes de verrouillage fonctionnent correctement.
- Si l'ouverture ou l'utilisation des sorties est trop difficile pour les enfants, les personnes âgées ou handicapées, il est nécessaire de mettre en place un plan de secours adapté. Ce plan doit garantir que les personnes qui porteront secours puissent entendre le signal d'alarme incendie.
- Si la sortie de secours est située au-dessus du niveau du sol, prévoyez une échelle ou une corde incendie agréée et apprenez à l'utiliser.
- Les issues de secours au niveau du sol doivent être dégagées. Assurez-vous de déblayer la neige des portes-fenêtres en hiver et que les meubles ou les équipements extérieurs ne bloquent pas ces sorties.
- Chaque occupant doit connaître le point de rassemblement prédéterminé où toutes les personnes peuvent être comptées (par exemple, dans la rue où chez un voisin). Quand il n'y a plus personne dans la maison, appelez les pompiers.
- Une évacuation rapide est la marque d'un bon plan. Ne cherchez pas et ne tentez pas de combattre l'incendie ou de sauver des biens ou encore des objets de valeur, car vous risquez de perdre un temps précieux. Une fois à l'extérieur, n'entrez plus dans l'habitation. Attendez les sapeurs-pompiers.
- Mettez par écrit votre plan d'évacuation en cas d'incendie et faites régulièrement des exercices d'évacuation de façon à ce que, en cas d'urgence, chacun sache ce qu'il doit faire. Révisez le plan en fonction des conditions, par exemple, si le nombre d'occupants change ou si des modifications sont apportées au bâtiment.
- Assurez-vous que votre système d'alarme incendie est opérationnel en effectuant des tests chaque semaine. Si vous avez des doutes quant au fonctionnement du système, contactez votre installateur.
- Nous vous recommandons de contacter les sapeurs-pompiers locaux et de demander des informations supplémentaires sur le plan d'évacuation et de sécurité incendie. Si possible, demandez à votre agent local de prévention des incendies de procéder à une inspection de sécurité incendie des lieux.

## Détecteurs de monoxyde de carbone

Le monoxyde de carbone est un gaz incolore, inodore, insipide et très toxique qui s'échappe librement dans l'air. Les détecteurs de gaz CO mesurent la concentration de gaz et déclenchent une puissante alarme sonore avant qu'un niveau fatal de gaz ne soit atteint. Le corps humain est particulièrement vulnérable aux effets du gaz CO pendant les heures de sommeil. Par conséquent, les détecteurs de gaz CO doivent être placés le plus près possible des chambres à coucher de l'habitation. Pour une protection maximale, un détecteur de gaz CO doit aussi être placé à l'extérieur des chambres à coucher principales ou à chaque étage de votre maison. La Figure 5 montre les emplacements conseillés dans l'habitation.

Ne placez pas les détecteurs de gaz CO dans les endroits suivants.

- Dans des lieux où la température peut tomber en dessous de -10 °C ou dépasser 40 °C
- Près de vapeurs de solvants pour peinture
- À moins de 1,5 m (5 pi) d'appareils à flamme nue comme des fourneaux, des cuisinières et des foyers
- Dans les flux d'échappement de moteurs à gaz, les tuyaux d'aération, les conduits de fumée ou de cheminées

• À proximité du tuyau d'échappement d'une automobile, car cela endommagera les détecteurs. Figure 5

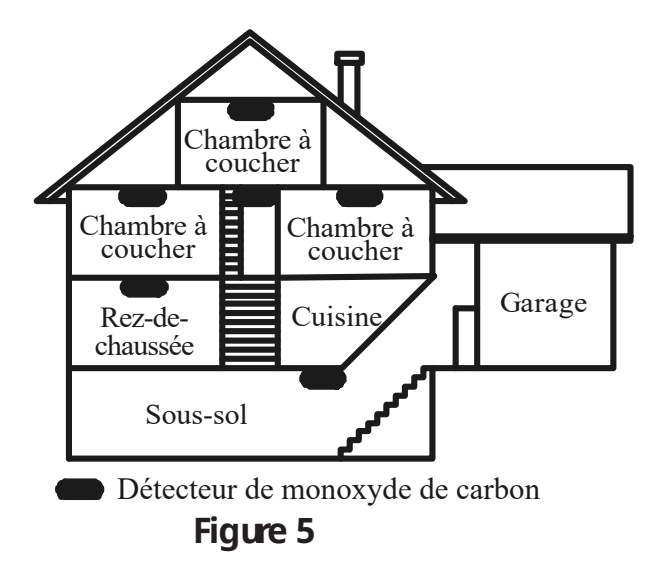

**Remarque :** Consultez le manuel d'installation du détecteur CO pour les consignes de sécurité  $\mathbb{O}$ et les mesures à prendre en cas d'urgence.

# Approbations réglementaires

Cet appareil est classé UL/ULC sous les catégories suivantes : AM QE/AMCX7 pour les unités d'alarme de station de télésurveillance ; UTOU/UTOU7 pour les unités de commande et accessoires de type système domestique ; NBSX/NBSX7 pour les systèmes d'alarme anti-effraction domestiques et MULQ pour les équipements de signalisation de soins médicaux à domicile. Pour de plus amples informations sur les homologations de ce produit, consultez également les guides de listing officiels publiés sur le site Web UL (www.ul.com), au paragraphe « UL Product IQ ».

Cette centrale d'alarme convient pour un usage dans les installations UL suivantes : installations de protection incendie et anti-effraction résidentielles UL/ULC ; unité de commande de soins médicaux à domicile UL ; unité de commande de centre de télésurveillance, poste de police, coffres-forts commerciaux et chambres fortes UL ; sécurité de niveau I et II ULC. Moyens de signalisation : réseau de données à commutation par paquets RDCP (sécurité de ligne standard/chiffrée UL et ULC passive P1/active A1-3) ; à utiliser avec un communicateur interne Ethernet, Wi-Fi ou cellulaire.

## Installations anti-incendie et anti-effraction résidentielles, et de soins médicaux à domicile UL/ULC

Les modèles IQ Pro et IQ Pro P ont été testés et déclarés conformes aux normes suivantes : UL1023 pour les systèmes d'alarme anti-intrusion domestique ; UL985 pour les systèmes d'alerte incendie domestique ; UL1637 pour les équipements de signalisation de soins médicaux à domicile ; ULC-S545 pour les unités de commande de système d'alerte incendie résidentiel et ULC-S304 pour les unités de commande, accessoires et équipements de réception des systèmes d'alarme antiintrusion, niveaux de sécurité I.

Pour les installations de protection incendie résidentielles ULC, reportez-vous à la norme applicable à l'installation des systèmes d'alerte incendie résidentiels, CAN/ULC-S540 :

- Toutes les zones doivent être définies avec une configuration de fin de ligne simple SEOL ou de fin de ligne double DEOL. Utilisez le modèle EOLR-2.
- Utilisez uniquement l'alimentation électrique compatible indiquée dans ce manuel d'installation. Une autonomie électrique de 24 heures doit être assurée pour les applications de protection incendie et de soins médicaux à domicile, et une autonomie de 4 h pour les applications anti-effraction uniquement (le problème d'alimentation secteur doit être transmis au centre de réception des signaux (SRC) dans les 60 minutes).
- L'ordre prioritaire des signaux sur la centrale est défini comme suit : incendie, gaz CO, effraction, panique, auxiliaire et inondation.
- Utilisez au moins un détecteur de fumée homologué compatible dans les installations de protection incendie.
- Le délai d'entrée ne doit pas dépasser 45 secondes (UL) et 180 secondes (ULC, sécurité de niveau 1).
- Le délai de sortie ne doit pas dépasser 120 secondes (UL).
- La centrale d'alarme prend en charge le schéma intermittent de 3 tons pour l'alarme incendie et le schéma intermittent de 4 tons pour les notifications de gaz CO.
- Le temps de coupure de sonnerie minimum est de 4 minutes dans les installations antieffraction résidentielles UL/ULC. Dans les installations de protection incendie résidentielles ULC, le temps de coupure de sonnerie minimum est de 5 min. Dans les installations de soins médicaux à domicile UL, il est également de 5 min.
- Un code doit être obligatoire pour suspendre des zones.
- Une indication de problème sonore doit être activée.
- Une indication de problème d'alimentation secteur doit être activée.
- Dans les installations de protection incendie résidentielles UL, un code doit être obligatoire pour afficher le menu des problèmes [\*] [2].
- Pour les applications de protection incendie résidentielles UL, la détection des problèmes de verrouillage doit être activée.
- Pour les applications de détection d'incendie et de gaz CO, le relais de supervision de la boucle d'alimentation RM-1(C) ou RM-2 doit être connecté à la sortie d'alimentation auxiliaire AUX2 pour signaler les défauts de câblage s'il est utilisé pour alimenter les dispositifs de détection d'incendie et de gaz CO.
- Un cycle de transmission de test doit être prévu pour permettre une transmission pendant 7 jours dans le cadre des applications de protection incendie résidentielles UL ou pendant 30 jours pour les applications anti-effraction résidentielles UL uniquement.
- Pour les applications de protection incendie résidentielles et de soins médicaux à domicile UL, il est obligatoire de prévoir au minimum deux claviers homologués UL (l'un des deux étant l'un des modèles HS2LCDWF(P)(V)9 ou HS2LCD(P), ou HS2LCDRFP9). Pour les modèles filaires, les câbles des bus de communication doivent être directement connectés aux bornes ROUGE, NOIRE, JAUNE et VERTE du circuit imprimé de la centrale d'alarme principale.
- Si l'emploi d'un répéteur sans fil est requis avec les détecteurs de fumée RF ou les détecteurs de gaz CO, il convient d'installer deux répéteurs pour couvrir chacun des détecteurs.
	- $\circled{1}$ **Remarque :** Dans les installations de protection incendie et anti-effraction ULC (ULC-S304 niveau I), réglez la transmission des tests sur une fréquence quotidienne. La fenêtre de supervision sans fil doit être réglée sur 4 h pour les installations de protection incendie résidentielles UL/ULC. La fenêtre de supervision sans fil doit être réglée sur 24 h uniquement pour les installations anti-effraction résidentielles. La détection de brouillage RF doit être activée. Dans les installations conformes à la 6e édition de la norme UL 985 utilisant également une connexion Wi-Fi ou Ethernet, assurez-vous que l'alimentation électrique des équipements réseau tels que les concentrateurs, commutateurs, routeurs, serveurs et modems est doublée ou assurée par une alimentation sans interruption (ASI), une batterie de secours ou l'unité de commande, capable d'une autonomie de 24 h.

Pour les applications de protection incendie résidentielles UL, les directives suivantes doivent être respectées lorsque l'équipement est utilisé comme système d'alarme mixte combinant la protection incendie et anti-effraction :

- Les dispositifs de détection d'alarme incendie ne doivent pas être alimentés par la même sortie AUX (centrale, extenseur de zone, alimentation) que les dispositifs de déclenchement d'alarme anti-effraction.
- Les câbles d'alimentation électrique des dispositifs de détection d'alarme incendie (détecteurs de fumée et de gaz CO) doivent être connectés à la sortie AUX2 (située sur le circuit imprimé) de la centrale.
- Les câbles d'alimentation des dispositifs de déclenchement d'alarme anti-effraction (détecteurs de mouvement, contacts magnétiques, détecteur de bris de verre, etc.) doivent être connectés à la sortie AUX1 ou aux sorties AUX (situées sur le circuit imprimé) des modules d'alimentation compatibles, par ex. HSM2300, HSM2204, ou aux sorties AUX (situées sur le circuit imprimé) des modules extenseurs, par ex. HSM2108 et HSM2208, lorsque ces derniers ne sont pas utilisés pour alimenter les dispositifs de déclenchement d'alarme incendie.

Le système IQ Pro ne doit utiliser que des combinaisons de deux cartes radio filles au maximum dans les emplacements disponibles. Les cartes radio disponibles pour les applications UL de protection incendie résidentielles (UL985) et anti-effraction résidentielles (UL1023) sont les suivantes : PowerG, SRF319, SRF345, SRF433 (protocole DSC). Les cartes PowerG, SRF319, SRF345 et SRF433 ainsi que les dispositifs compatibles sont homologués ULC pour une utilisation dans des applications de protection incendie résidentielles selon la norme ULC-S545 et dans des applications anti-effraction résidentielles selon la norme ULC-S304 sécurité de niveau I.

## Installations anti-effraction tertiaires UL/ULC

Les modèles IQ Pro et IQ Pro P ont été testés et déclarés conformes aux normes suivantes : UL2610 pour les dispositifs d'alarme anti-effraction et de centre de télésurveillance et ULC-S304 pour les unités de commande, accessoires et équipements de réception des systèmes d'alarme antiintrusion, niveaux de sécurité I-II.

L'unité de commande de l'abonné doit se charger du raccordement du câblage de protection, des conducteurs, et des accessoires conformément à la norme applicable à l'installation et à la classification des systèmes d'alarme anti-effraction, UL 681 aux États-Unis, et conformément aux normes ULC-S301, CSA C22.1, au Code canadien de l'électricité, partie I, la norme de sécurité des installations électriques et la norme ULC-S302 applicable à l'installation, à l'inspection et au test des systèmes d'alarme anti-intrusion, au Canada. Il est recommandé de réaliser des tests au moins une fois par an.

**Remarque :** Ce produit n'est pas destiné à une installation en extérieur ou hors des locaux protégés.

Cet appareil est classé UL/ULC sous les catégories suivantes : AMCE/AMCX7 pour les unités d'alarme de station de télésurveillance ; UTOU/UTOU7 pour les unités de commande et accessoires de type système domestique ; NBSX/NBSX7 pour les systèmes d'alarme anti-effraction domestiques. Pour en savoir plus sur les homologations de ce produit, consultez également les guides de listing officiels publiés sur le site Web UL (www.ul.com), au paragraphe « Online Directory ».

#### **Programmation**

Les remarques figurant dans le manuel d'installation qui décrivent les configurations du système pour les installations homologuées UL/ULC doivent être appliquées. La détection de brouillage RF doit être activée. L'installation de la sonnerie/sirène est exclusivement destinée à un usage complémentaire. S'il est utilisé, le temps de coupure de sonnerie doit être programmé à 15 minutes minimum.

**Remarque :** Le mode de communication établi entre les biens protégés et le prestataire de services de communication doit être strictement réservé aux biens protégés et ne doit en aucun cas être partagé avec d'autres abonnés de ce prestataire.

Utilisez exclusivement la technologie PowerG pour les installations anti-effraction tertiaires UL/ULC. L'obligation de saisie d'un code utilisateur valide pour armer ce système doit être activée.

Norme UL2610 pour centre de télésurveillance avec service de sécurité standard ou sur ligne chiffrée et norme ULC-S304 pour canal de communication actif de niveau de sécurité I-II/A3 :

- L'installation doit utiliser le communicateur cellulaire intégré, qui envoie les événements via le réseau de données cellulaires au récepteur Sur-Gard System I/II/III/IV/5 compatible.
- La fenêtre de supervision des voies de communication est réglée sur 180 s avec pulsations à 90 s ; la détection d'installation compromise doit avoir lieu dans les 3 minutes. La centrale utilise la méthode de chiffrement de ligne sécurisé AES256. Certificat NIST A2354.
- La fenêtre de supervision sans fil doit être activée et réglée sur 4 heures.
- La confirmation d'ouverture/fermeture doit être activée.
- Dans les installations conformes à la norme ULC-S304 utilisant également une connexion Wi-Fi, assurez-vous que l'alimentation électrique des équipements réseau tels que les concentrateurs, commutateurs, routeurs, serveurs et modems est doublée ou assurée par une alimentation sans interruption (ASI), une batterie de secours ou l'unité de commande, capable d'une autonomie de 24 h.
- Le délai d'entrée ne doit pas dépasser 60 secondes (UL) et 60 secondes (ULC, sécurité de niveau II).
- Le délai de sortie ne doit pas dépasser 60 secondes (UL) et 45 secondes (ULC, sécurité de niveau II).
- **Remarque :** Pour les applications en centres de télésurveillance anti-effraction tertiaires certifiés UL, le système IQ Pro fournit à l'interface utilisateur un signal d'acquittement destiné à confirmer la réception d'un signal de fermeture normal une fois le système armé. Le dispositif envoie une indication sonore au clavier (8 bips rapides) à réception du signal d'acquittement émis par le récepteur compatible avec le centre de surveillance.

#### **Protection de la centrale**

La centrale locale et l'alimentation électrique locale doivent être protégées par l'une des méthodes suivantes :

- La centrale et le dispositif d'alarme sonore doivent se trouver dans une zone protégée qui est armée 24 heures sur 24.
- Chaque partition doit armer la zone qui protège la centrale et l'alimentation électrique du dispositif d'alarme sonore. Cela peut nécessiter une protection redondante armée par chaque partition. L'accès à cette zone protégée, sans déclencher une alarme, nécessitera que toutes les partitions soient désarmées.
- Dans tous les cas décrits ci-dessus, la zone protégée pour la centrale doit être programmée comme « sans suspension ».

Dans les installations utilisant des communications (réseau) par commutation de paquets, telles que les connexions cellulaires ou Wi-Fi, il convient de suivre les recommandations ci-dessous :

- Sélectionnez les prestataires de services Internet proposant des serveurs/systèmes redondants et une alimentation de secours.
- Les routeurs doivent avoir leur pare-feu activé et comporter des méthodes permettant d'identifier et de lutter contre les attaques par déni de service (c.-à-d. par usurpation d'identité).
- Pour les applications anti-effraction tertiaires UL, la perte de communication avec le centre de surveillance doit être traitée comme une condition d'alarme par le personnel du centre lorsque le système d'alarme anti-effraction est armé, et comme un défaut lorsque le système est désarmé. Tout équipement d'interface pour le réseau de données à commutation par paquets (RDCP), fabriqué par un autre fabricant que celui de l'équipement d'alarme anti-effraction, non fourni avec le système d'alarme anti-effraction et/ou non requis pour le traitement des signaux, doit être évalué par rapport aux exigences applicables de la norme « Matériels de traitement de l'information - Sécurité
- Partie 1 : Exigences générales », UL 60950-1, ou de la norme « Équipements des technologies de l'audio/vidéo, de l'information et de la communication - Partie 1 : Exigences de sécurité », UL 62368-1, en tant qu'équipement de communication. Tout dispositif d'interface réseau qui ajoute de la valeur ou manipule le paquet de données initial, par exemple en modifiant les formats de transmission ou en chiffrant les données, doit se conformer aux exigences applicables stipulées par cette norme.

#### **Informations utilisateur**

L'installateur doit noter les informations suivantes dans le manuel de l'utilisateur et en faire part à l'utilisateur.

- Le nom de la société d'entretien et son numéro de téléphone
- Les heures de sortie et d'entrée programmées
- Les instructions pour tester le système chaque semaine

• L'utilisateur ne doit pas communiquer d'informations sur le système (telles que les codes et les méthodes de suspension) aux utilisateurs occasionnels (par ex. agents d'entretien) et ne fournir que des codes prévus pour expirer au bout de 24 heures

Identification des conditions susceptibles de provoquer de fausses alarmes ou un dysfonctionnement des produits : armement du système et non-respect du délai de sortie, entrée dans les locaux protégés sans respecter le délai d'entrée de désarmement du système.

Notez que le code d'installateur ne permet pas d'armer ni de désarmer le système.

## Déclaration de conformité FCC-ISED Canada

#### CAN ICES-3 (B) / NMB-3 (B)

**IMPORTANT :** Toute modification non approuvée expressément par Tyco Security Products Canada Ltd. pourrait annuler le droit à utiliser cet appareil par l'utilisateur.

**AVERTISSEMENT !** Cet appareil est conforme aux limites d'exposition aux rayonnements stipulées pour un environnement non contrôlé. Les antennes utilisées avec ces émetteurs doivent être éloignées d'au moins 20 cm de toute personne. De plus, elles ne doivent pas être placées à proximité ni être utilisées de pair avec d'autres antennes ou émetteurs.

Cet appareil est conforme à l'article 15 des réglementations de la FCC. Son utilisation est soumise aux deux conditions suivantes : (1) cet appareil ne cause pas d'interférences nuisibles, et (2) cet appareil doit accepter les interférences reçues, y compris celles susceptibles de causer des dysfonctionnements.

Cet équipement a été testé et déclaré conforme aux limites définies pour les appareils numériques de classe B, conformément à la section 15 de la Réglementation FCC. Ces limites sont destinées à assurer une protection raisonnable contre les interférences nuisibles en cas d'utilisation dans un environnement résidentiel. Cet équipement génère, utilise et peut émettre des fréquences radio et, s'il n'est pas installé et utilisé conformément aux instructions, provoquer des interférences altérant les communications radio. Rien toutefois ne permet de garantir que de telles interférences ne se produiront pas dans une installation particulière. Si cet équipement provoque des interférences altérant la réception de la radio et de la télévision, ce qui peut être vérifié en éteignant et en rallumant celles-ci, l'utilisateur peut tenter de résoudre le problème en appliquant une ou plusieurs des mesures suivantes :

- réorienter ou déplacer l'antenne de réception ;
- augmenter la distance entre l'équipement et le récepteur ;
- brancher l'équipement sur une prise d'un circuit différent de celui auquel le récepteur est connecté ;
- consulter le revendeur ou un technicien radio/TV expérimenté pour obtenir de l'aide.

#### **Déclaration d'exposition aux radiations :**

Cet équipement est conforme aux limites d'exposition aux rayonnements ISED Canada établies pour un environnement non contrôlé. Cet équipement doit être installé et utilisé à une distance minimale de 20 cm entre la source de rayonnement et votre corps.

Le présent appareil est conforme aux CNR d'Industrie Canada applicables aux appareils radio exempts de licence. L'exploitation est autorisée aux deux conditions suivantes :

1. l'appareil ne doit pas produire de brouillage, et

2. l'utilisateur de l'appareil doit accepter tout brouillage radioélectrique subi, même si le brouillage est susceptible d'en compromettre le fonctionnement.

Cet appareil et son antenne ne doivent pas être situés ou fonctionner en conjonction avec une autre antenne ou un autre émetteur, exception faites des radios intégrées qui ont été testées.

## Recyclage et mise au rebut

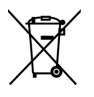

À mettre au rebut conformément à la législation applicable. Ce produit doit être mis au rebut séparément des ordures ménagères. Amenez-le dans un point de collecte désigné de votre région afin qu'il soit traité ou recyclé conformément aux réglementations et aux législations nationales (c.-à-d. États-Unis, Canada, Europe, Mexique, etc.), régionales et locales. Par ces pratiques, vous contribuez à la conservation des ressources naturelles ainsi qu'à la protection de l'environnement et de la santé.

## Déclaration de conformité CE

Ce produit est en conformité avec la directive de compatibilité électromagnétique 2014/30/UE, la directive basse tension

2014/35/UE et la directive RoHS3 (UE) 2015/863.

Ce produit porte le marquage CE qui prouve sa conformité aux directives européennes indiquées ci-dessus. De plus, la déclaration de conformité CE (DoC) de ce produit est disponible sur le site www.dsc.com.

Déclaration de conformité UE simplifiée – Par la présente, Tyco Safety Products Canada Ltd déclare que ce type d'équipement radio est conforme à la directive 2014/53/UE. Le texte complet de la déclaration de conformité européenne est disponible à l'adresse suivante : IQ Pro : http:// dsc.com/2302001. IQ Pro P : http://dsc.com/2302002.

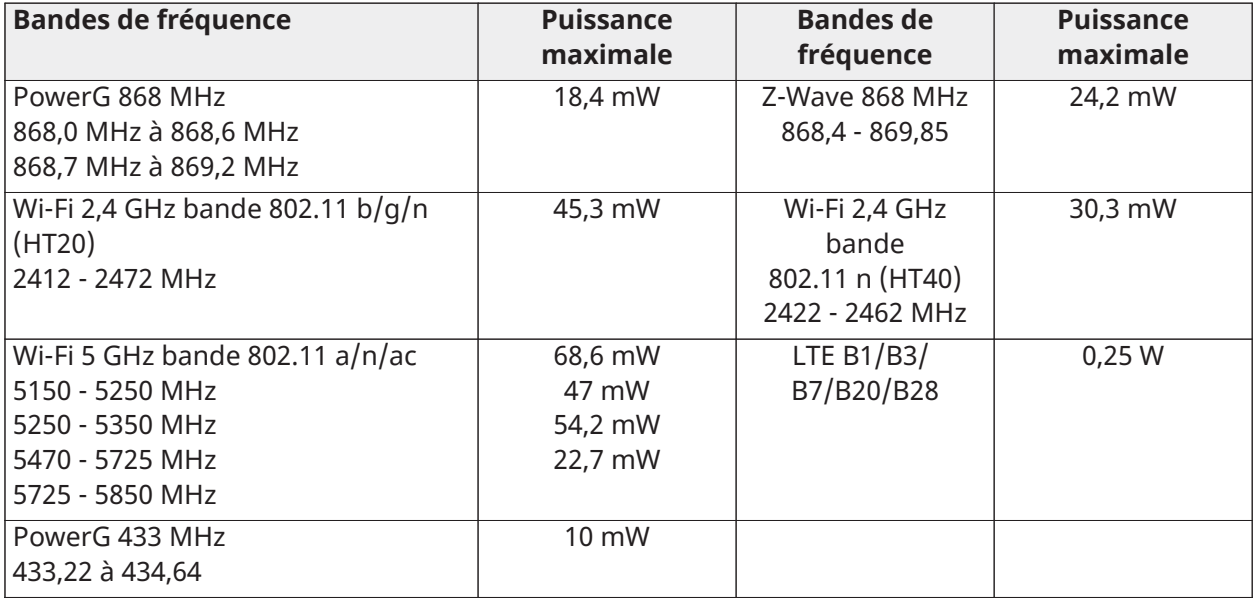

Point de contact unique en Europe : Tyco Safety Products, Voltaweg 20, 6101 XK Echt, Pays-Bas.

Point de contact unique au Royaume-Uni : Tyco Security Products, Unit 1, 3 & 4, Letchworth Industrial Estate, Works Road, Letchworth Garden City, Hertfordshire SG6 1FF

# $\epsilon$

## Déclaration de conformité EN

DÉCLARATION DE CONFORMITÉ À LA NORME EUROPÉENNE EN50131 (applicable uniquement aux produits certifiés conformes EN50131)

Ce produit, IQ Pro, IQ Pro P (équipé d'une carte modem radio PowerG fonctionnant dans la bande 868 MHz), a été certifié par Kiwa Nederland B.V. comme adapté aux installations conformes à la norme EN50131 jusqu'au niveau Grade 2, classe II. Il répond aux exigences des équipements de Grade 2, classe II selon les normes suivantes : EN50131-1:2006+A1:2009+ A2:2017+A3:2020, EN50131-3:2009, EN50131-4: 2019, EN50131-10: 2014, EN50131-6:2017+A1:2021 Type A, EN50136-1:2012, EN50136-2:2013 ATS catégorie SP2, SP4, DP1, DP3, options de notification A, B, C, D et F.

Pour les installations conformes à la norme EN50131, incluant des centrales d'alarme IQ Pro, IQ Pro P, seule la partie anti-intrusion du système d'alarme peut être activée.

Pour les installations conformes à la norme EN50131, les fonctions suivantes doivent être désactivées.

- Alarme incendie
- Alarme de gaz CO
- Alarme auxiliaire (urgence médicale)

Les dispositifs périphériques PowerG sont dotés d'une fonction de communication bidirectionnelle, offrant des avantages supplémentaires comme décrit dans la brochure technique. Cette fonctionnalité n'a pas été testée et déclarée conforme aux exigences techniques associées et doit, par conséquent, être considérée comme exclue de la certification du produit.

#### Activation du paramètre **EN Grade 2**

Si le paramètre **EN Grade 2** est activé, les paramètres suivants seront modifiés automatiquement pour les centrales IQ Pro et IQ Pro P.

- Procédure d'entrée (UE) : suit les procédures d'entrée et les délais de transmission d'alarme précisés par la norme EN 50131-1, section 8.38.

- Activation de la fonction de contestation de l'armement en présence d'états de défaut. L'utilisateur doit neutraliser les défauts pour pouvoir armer le système.

- Les problèmes et défauts restent présents tant qu'un utilisateur ne les acquitte pas.

- Les signaux sonores de problème sont étendus aux indications de défaut requises par la norme EN 50131-1, section 8.5.2.

- Verrouillage automatique de l'écran 30 secondes après le désarmement du système.

- Tampon de l'historique des événements UE : figurant dans les menus des paramètres de base, la fonction Événements UE enregistre les événements obligatoires de l'historique précisés par la norme EN 50131-1, section 8.10.

- Les événements sont enregistrés dans la mémoire non volatile, avec une durée de conservation des données d'au moins 5 ans.

- Activation du paramètre **Événements UE - Décompte d'arrêt de Swinger** pour modifier le décompte et indiquer trois événements autorisés pour tout événement individuel au cours d'un cycle d'armement.

- Paramètre **Déviation automatique** non disponible.

- Après cinq tentatives incorrectes de saisie du code d'utilisateur, l'accès est verrouillé pendant 90 secondes.

- Aucun ordre de priorité des signaux, de traitement des messages et d'indication n'est pris en charge.

- Aucune fonction de neutralisation automatique n'est prise en charge.

Pour respecter la conformité à la norme EN 50131-1, l'installateur doit être responsable de la configuration des paramètres suivants.

- Activation des paramètres **Verrouillage de l'écran**

- Réglage du paramètre **Perte de signaux de surveillance pour les capteurs non-urgence** à 20 minutes

- Réglage du paramètre **Délai normal d'entrée** à 45 secondes (maximum)
- Réglage du paramètre **Signaux sonores de problème** sur trois minutes
- Activation du paramètre **Brouillage RF PowerG EN 30/60**
- Paramètre **Délai du numéroteur** devant rester réglé à 30 secondes
- Désactivation des paramètres **Panique Incendie** et **Panique auxiliaire**
- Activation des codes d'accès à 6 chiffres

#### L'utilisateur doit activer le paramètre **L'accès par l'installateur ou le revendeur nécessite l'autorisation de l'utilisateur**.

Remarques relatives aux installations conformes aux normes EN50136-1:2012+A2:2018 :

Le modèle IQ Pro/IQ Pro P est équipé d'un communicateur intégré doté de l'interface série Tyco exclusive. Le circuit du communicateur fonctionne en mode interconnexion et acquitte l'alarme pour la centrale compatible après réception d'un acquittement envoyé par le récepteur d'alarme compatible.

Le communicateur intégré au système IQ Pro ou IQ Pro P est compatible avec les récepteurs suivants : récepteur Sur- Gard System I-IP, version 1.41+, récepteur Sur-Gard System II, version 2.14+, Sur-Gard SG-DRL3-IP, version 2.36+ (pour le récepteur Sur-Gard System III), Sur-Gard SG-DRL4-IP version 1.29+ (pour le récepteur Sur-Gard System IV) et Sur-Gard SG-DRL5-IP version 1.04+ (pour Sur-Gard System 5)

1. Le communicateur intégré au système IQ Pro ou IQ Pro P est surveillé par la centrale d'alarme. Il est programmé via le menu de programmation disponible

sur le portail du site Web ou l'application installateur.

2. La voie sur réseau LTE cellulaire est protégée des émissions RF et des champs induits à des niveaux pouvant atteindre 10 V/m conformément aux tests stipulés par la norme EN50130-4.

3. Le communicateur intégré au système IQ Pro ou IQ Pro P respecte les niveaux de rayonnement applicables aux équipements de classe B selon les normes

#### EN61000-6-3/EN55032/CISPR32.

4. Le communicateur intégré au système IQ Pro ou IQ Pro P est doté d'une voie de communication utilisant plusieurs technologies : voie de communication cellulaire via le réseau cellulaire public 900/1800/2100 MHz, voie de communication Wi-Fi 2,4/5 GHz et voie Ethernet 10BaseT. Il peut utiliser une voie, la voie cellulaire (SP2 ou SP4), ou une double voie, cellulaire et Wi-Fi/Ethernet, dans une configuration de secours (DP1 ou DP3) en choisissant la méthode cellulaire comme voie principale et la méthode Wi-Fi/Ethernet comme voie secondaire. Si un câble Ethernet est connecté, la voie Wi-Fi est automatiquement désactivée.

5. Le communicateur intégré au système IQ Pro ou IQ Pro P utilise l'algorithme de chiffrement AES128 pour communiquer avec les récepteurs compatibles.

La méthode de chiffrement AES 128 permet de garantir la sécurité des substitutions et des données lors des communications.

6. La conformité du communicateur intégré au système IQ Pro ou IQ Pro P a été testée en vertu des normes applicables suivantes : EN50136-1:2012+A2:2018 ; EN50136-2:2013 ; EN50131-10:2014 ; configuration ATS : SP2, SP4 et DP1, DP3.

Pour les installations conformes aux normes EN50131-1:2006 A1:2009, A2:2017 et A3:2020, les options de programmation suivantes doivent être configurées comme indiqué : intervalle de transmission test défini sur 24 h pour les configurations SP2 et DP1. La supervision doit être définie sur 180 s pour les configurations SP4 et DP3. Le communicateur intégré au système IQ Pro ou IQ Pro P a été certifié par Kiwa Nederland B.V. selon les exigences des normes EN50131-1:2006 A1:2009, A2:2017, A3:2020 et EN50131-10:2014 pour le grade 2, classe II et la configuration EN50136-2:2013 : SP2, SP4, DP1 et DP3, options de notification : A, B, C, D, F.

## Déclaration de conformité pour le Royaume-Uni

DÉCLARATION DE CONFORMITÉ PD6662 (uniquement pour les produits utilisés dans les installations au R.-U.)

La centrale IQ Pro/IQ Pro P convient pour un usage dans les systèmes conformes à la norme PD6662:2017 (avec options de notification : A, B, C, D ou F), selon le grade de sécurité 2 et la classe environnementale II. BS8243:2010 + A1:2014, où l'option :

A. indique l'utilisation de 2 sirènes alimentées à distance et d'un communicateur à une voie classé SP2.

B. indique l'utilisation d'une sirène autonome (par ex. PG8901/PG8911) et d'un communicateur à une voie classé SP2 (supervision 24 h, voie cellulaire

uniquement).

C. indique l'utilisation d'un communicateur à double voie classé DP1 (supervision 24 h, voies cellulaire et Wi-Fi) ; l'usage de sirènes est facultatif.

D. indique l'utilisation d'un communicateur à une voie classé SP4 (supervision 180 s, voie cellulaire uniquement) ; l'usage de sirènes est facultatif.

F. indique l'utilisation d'un communicateur à double voie classé DP3 (supervision 180 s, voies cellulaire et Wi-Fi) ; l'usage de sirènes est facultatif.

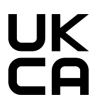

# Informations juridiques

## Garantie limitée

Digital Security Controls (« DSC »), une division de Tyco Safety Products Canada Ltd, qui fait partie du groupe de sociétés Johnson Controls (« JCI »), garantit à l'acheteur initial et pendant une période de douze mois à compter de la date d'achat que le produit est exempt de tout défaut de pièce et main-d'œuvre dans des conditions normales d'utilisation. Pendant la période de garantie, JCI s'engage, à son entière discrétion, à réparer ou à remplacer tout produit défectueux dès son retour à l'usine, sans frais de pièce et main-d'œuvre. Tous les remplacements et/ou réparations sont garantis pendant le restant de la durée de garantie initiale ou quatre-vingt-dix (90) jours, la période la plus longue prévalant. L'acheteur initial doit prévenir promptement JCI par écrit du problème de pièce ou de main-d'œuvre rencontré. Dans tous les cas, cette notification doit être reçue avant l'expiration de la période de garantie. Il n'existe absolument aucune garantie sur les logiciels ; tous les logiciels sont vendus sous licence d'utilisateur en vertu des conditions du contrat de licence du logiciel fourni avec le produit. Le client assume l'entière responsabilité de la sélection, de l'installation, de l'utilisation et de l'entretien des produits achetés auprès de JCI. Les produits personnalisés ne sont garantis que dans la mesure où ils ne fonctionnent pas à réception. Dans ce cas, JCI peut, à sa discrétion, remplacer le produit ou attribuer un crédit au client.

#### **Garantie internationale**

La garantie pour les clients internationaux est la même que pour tous les clients résidant au Canada et aux États-Unis, sauf que JCI ne sera pas tenu responsable des frais de douane, taxes ou TVA applicables.

#### **Procédure de garantie**

Pour obtenir un service sous garantie, veuillez retourner le(s) produit(s) en question au point d'achat. Tous les distributeurs et revendeurs agréés disposent d'un programme de garantie. Toute personne retournant des produits à JCI doit obtenir au préalable un numéro d'autorisation. JCI n'acceptera aucun envoi pour lequel une autorisation préalable n'aura pas été obtenue.

#### **Conditions d'annulation de la garantie**

Cette garantie s'applique uniquement aux défauts de pièce et main-d'œuvre dans le cadre d'une utilisation normale. Elle ne couvre pas :

- les dommages survenus pendant le transport ou la manutention ;
- les dommages liés aux catastrophes telles que les incendies, les inondations, le vent, les tremblements de terre ou la foudre ;
- les dommages causés par des phénomènes non contrôlables par JCI, tels qu'une surtension, un choc mécanique ou un dégât des eaux ;
- les dommages causés par des altérations, des modifications, des objets étrangers ou des accessoires non autorisés ;
- les dommages causés par des équipements périphériques (à l'exception de ceux fournis par  $|CI|$ :
- les défauts dus à l'incapacité à fournir un environnement d'installation adapté aux produits ;
- les dommages causés par l'utilisation des produits pour des usages autres que ceux pour lesquels ils ont été prévus ;
- les dommages dus à une maintenance inadaptée ;
- les dommages dus à toute autre utilisation abusive, incorrecte ou inadaptée des produits.

#### **Éléments non couverts par la garantie**

Outre les conditions qui annulent la Garantie, les éléments suivants ne seront pas couverts par la Garantie : (i) frais d'expédition jusqu'au centre de réparation ; (ii) produits non identifiés par l'étiquette du produit et le numéro de lot ou le numéro de série de JCI ; (iii) produits dont le démontage et la réparation ont eu pour conséquence de diminuer leurs performances ou d'empêcher l'inspection ou les tests nécessaires à l'intervention sous garantie. Les cartes d'accès ou badges renvoyés pour être remplacés au titre de la garantie seront remplacés ou crédités selon le choix de JCI. Les produits qui ne sont pas couverts par cette garantie ou qui ne sont plus garantis parce qu'ils sont trop anciens, qu'ils ont été mal utilisés ou endommagés, seront examinés et un devis de réparation sera fourni. Aucune réparation ne sera effectuée avant la réception d'un bon de commande valable envoyé par le Client et d'un numéro d'autorisation de renvoi de marchandise (RMA) délivré par le service client de JCI.

En cas de problème de réparation du produit après un nombre raisonnable de tentatives au titre de la présente garantie, les obligations contractuelles de JCI se limiteront au remplacement du produit, comme seule réparation pour non-respect de la garantie. En aucun cas JCI ne sera tenue responsable des dommages particuliers, accidentels ou indirects basés sur le non-respect de la garantie, une rupture de contrat, une négligence, une responsabilité stricte ou sur toute autre théorie juridique. De tels dommages incluent, mais sans s'y limiter, la perte de profit, la perte du produit ou de tout autre équipement associé, un coût du capital, un coût de remplacement ou de substitution des équipements, des installations ou des services, un temps d'arrêt, le temps de l'achat, les réclamations de tiers, y compris des clients, ainsi que les dommages aux biens. Dans certaines juridictions, la loi limite ou ne permet pas une exonération de garantie en cas de dommages indirects. Si les lois d'une telle juridiction s'appliquent à une réclamation à l'initiative ou à l'encontre de JCI, les limites et les exonérations contenues dans la présente garantie s'appliqueront dans toute la mesure autorisée par la loi. Certains États interdisent l'exonération ou la limitation de responsabilité pour des dommages accidentels ou indirects, la déclaration ci-dessus pourrait donc ne pas s'appliquer à votre cas.

#### **Exclusion de garanties**

Cette garantie contient l'intégralité de la garantie et remplacera toutes les autres garanties, qu'elles soient explicites ou implicites (notamment toutes les garanties implicites de qualité marchande ou d'aptitude à un usage particulier) et toute autre obligation ou responsabilité de la part de JCI. JCI décline toute responsabilité et interdit à toute autre personne prétendant agir en son nom de modifier ou de changer cette garantie, et rejette toute autre garantie ou responsabilité relative à ce produit. Cette exonération de garanties et cette garantie limitée sont régies par les lois de la province de l'Ontario, au Canada.

**AVERTISSEMENT :** JCI recommande de tester régulièrement l'ensemble du système. Toutefois,  $\mathbf{A}$ malgré des tests réguliers, il peut arriver que le fonctionnement du produit ne soit pas conforme aux attentes en raison, notamment, mais pas exclusivement, de sabotages criminels ou de pannes électriques.

#### **Réparations hors garantie**

JCI choisira, à sa discrétion, de réparer ou de remplacer les produits hors garantie retournés à son usine dans les conditions suivantes. Toute personne retournant des produits à JCI doit obtenir au préalable un numéro d'autorisation. JCI n'acceptera aucun envoi pour lequel une autorisation préalable n'aura pas été obtenue. Les produits que JCI juge être réparables seront réparés et renvoyés. Les frais fixes établis par JCI et soumis à une révision périodique seront facturés pour chaque unité réparée.

Les produits que JCI estime ne pas être réparables seront remplacés par le produit équivalent le plus proche disponible à ce moment. Le prix du marché actuel du produit de remplacement sera facturé pour chaque unité de remplacement.

#### **AVERTISSEMENT – À LIRE ATTENTIVEMENT**

#### **Remarque à l'intention des installateurs**

Cet avertissement contient des informations essentielles. En tant que seule personne en contact avec les utilisateurs du système, c'est à vous qu'incombe la responsabilité d'attirer l'attention des utilisateurs du système sur chaque élément de cet avertissement.

#### **Pannes du système**

Ce système a été soigneusement conçu pour être aussi efficace que possible. Toutefois, dans des circonstances impliquant un incendie, un cambriolage ou toute autre situation d'urgence, il se peut qu'il n'offre pas de protection. Tout système d'alarme quel qu'il soit peut être délibérément saboté ou peut ne pas fonctionner comme prévu pour différentes raisons. En voici quelques-unes :

#### **Mauvaise installation**

Un système de sécurité doit être correctement installé afin de fournir une protection adéquate. Chaque installation doit être examinée par un professionnel de la sécurité pour s'assurer que tous les points d'accès et zones sont couverts. Les serrures et les loquets sur les portes et fenêtres doivent être bien fermés et fonctionner normalement. Les fenêtres, portes, murs, plafonds et autres matériaux de construction doivent être suffisamment solides pour assurer le niveau de protection attendu. Un nouvel examen doit être effectué pendant et après tous travaux. Un examen par les forces de l'ordre et/ou les sapeurs-pompiers est vivement recommandé si ce service est disponible.

#### **Intentions criminelles**

Ce système contient des fonctions de sécurité reconnues comme efficaces au moment de la fabrication. Il est possible que des personnes ayant des intentions criminelles élaborent des techniques qui réduisent l'efficacité de ces fonctions. Il est important de réviser périodiquement un système de sécurité afin de garantir que ses fonctions restent efficaces et qu'il soit mis à jour ou remplacé s'il ne fournit pas la protection prévue.

#### **Accès par des intrus**

Des intrus peuvent entrer par un point d'accès non protégé, en contournant un dispositif de détection, échapper à une détection en se déplaçant dans une zone insuffisamment couverte, déconnecter un dispositif d'alerte, ou interférer avec le système ou empêcher son fonctionnement normal.

#### **Panne de courant**

Les équipements de contrôle, les détecteurs d'intrusion, les détecteurs de fumée et bien d'autres dispositifs de sécurité nécessitent une alimentation électrique adéquate pour fonctionner normalement. Si un appareil fonctionne sur piles, celles-ci peuvent se décharger. Même si ce n'est pas le cas, les piles doivent être chargées, en bon état et installées correctement. Si un appareil ne fonctionne que par alimentation secteur, toute interruption, même très brève, rendra cet appareil inopérant pendant la durée de la coupure de courant. Les coupures de courant, quelle que soit leur durée, sont souvent accompagnées de fluctuations de la tension qui peuvent endommager les équipements électroniques tels que les systèmes de sécurité. À la suite d'une coupure de courant, testez immédiatement le système complet pour vous assurer qu'il fonctionne correctement.

#### **Défaillance des piles remplaçables**

Les émetteurs-récepteurs sans fil de ce système ont été conçus pour fournir plusieurs années d'autonomie des piles dans des conditions normales d'utilisation. La durée de vie prévue des piles dépend de l'environnement du dispositif, de l'utilisation et du type de pile utilisé. Les conditions ambiantes, telles qu'une humidité élevée, des températures très hautes ou très basses, ou d'importantes variations de température, peuvent réduire la durée de vie des piles. Bien que chaque appareil de transmission possède un dispositif de surveillance de pile faible qui indique à quel moment les piles doivent être remplacées, il peut ne pas fonctionner comme prévu. Des tests réguliers et une maintenance périodique permettront de conserver un système en bon état de fonctionnement.

#### **Limites de fonctionnement des dispositifs de fréquence radio (sans fil)**

Il se peut que les signaux n'atteignent pas le récepteur dans tous les cas de figure, notamment lorsque des objets métalliques sont placés sur la trajectoire du signal radio ou à proximité, ou lorsqu'un blocage délibéré ou des perturbations involontaires du signal radio sont commis.

#### **Utilisateurs du système**

Un utilisateur peut ne pas être en mesure de faire fonctionner un interrupteur de panique ou d'urgence en raison d'une invalidité permanente ou temporaire, d'une incapacité à atteindre le dispositif à temps ou d'un manque de connaissance du fonctionnement correct. Il est important que tous les utilisateurs soient formés au bon fonctionnement du système d'alarme pour qu'ils sachent comment réagir quand le système signale une alarme.

#### **Détecteurs de fumée**

Les détecteurs de fumée qui font partie du système peuvent ne pas alerter correctement les occupants d'un endroit en feu pour un certain nombre de raisons données ci-après. Les détecteurs de fumée peuvent avoir été mal installés ou positionnés. La fumée peut ne pas pouvoir atteindre les détecteurs de fumée, par exemple, dans le cas d'un incendie dans une cheminée, sur les murs ou les toits, ou derrière des portes fermées. Les détecteurs de fumée ne détectent pas toujours la fumée provenant d'incendies déclarés à un autre étage de la résidence ou du bâtiment. Tous les incendies diffèrent par la quantité de fumée produite et le taux de combustion atteint. Les détecteurs de fumée ne peuvent pas détecter de la même manière tous les types d'incendie. Les détecteurs de fumée ne sont pas prévus pour alerter en temps opportun d'un incendie causé par une imprudence ou un comportement à risque, comme fumer dans un lit, une explosion violente, une fuite de gaz, des produits inflammables mal rangés, des circuits électriques surchargés, des enfants jouant avec des allumettes ou un incendie volontaire. Même si le détecteur de fumée fonctionne comme prévu, dans certaines circonstances, le type d'alerte n'est pas suffisant pour permettre à tous les occupants de s'enfuir à temps et d'éviter les blessures ou la mort.

#### **Détecteurs de mouvement**

Les détecteurs de mouvement ne détectent le mouvement que dans les zones désignées, conformément aux instructions d'installation. Ils ne peuvent pas différencier les intrus des occupants. Les détecteurs de mouvement ne fournissent pas de protection de zones volumétriques. Ils ont de multiples rayons de détection et les mouvements ne peuvent être détectés que dans des zones non obstruées et protégées par ces rayons. Il leur est impossible de détecter les mouvements ayant lieu derrière des murs, plafonds, sols, portes fermées, cloisons vitrées, portes vitrées ou fenêtres. Tout type de sabotage, qu'il soit intentionnel ou non, (par ex. masquer, peindre ou vaporiser des substances sur les lentilles, miroirs, fenêtres ou autres dispositifs) empêchera le bon fonctionnement du système de détection. Les détecteurs de mouvement à infrarouge passif fonctionnent en détectant les changements de température. Cependant, leur efficacité peut être réduite lorsque la température ambiante atteint ou dépasse la température du corps, ou qu'il existe des sources de chaleur intentionnelles ou non intentionnelles à l'intérieur de la zone de détection ou à proximité. Il peut s'agir, par exemple, de chauffages, radiateurs, fours, barbecues, cheminées, lumière du soleil, éclairages, etc.

#### **Dispositifs d'alerte**

Les dispositifs d'alerte tels que les sirènes, cloches, avertisseurs ou lumières stroboscopiques peuvent ne pas avertir les gens ou ne pas réveiller une personne endormie s'ils en sont séparés par un mur ou une porte fermée. Si les dispositifs d'alerte sont placés à un autre étage de la résidence ou du local, il est alors probable que les occupants ne seront pas alertés ou réveillés. Les dispositifs d'alerte sonores peuvent être atténués par d'autres sources sonores, telles que des chaînes stéréo, radios, télévisions, climatisations ou autres appareils, ou par la circulation. Les dispositifs d'alerte sonores, même bruyants, peuvent ne pas être entendus par les personnes malentendantes.

#### **Lignes téléphoniques**

Si les lignes téléphoniques sont utilisées pour transmettre des appels, elles peuvent être hors d'usage ou occupées pendant un certain temps. Un intrus peut également couper la ligne

téléphonique ou provoquer son dérangement par des moyens plus sophistiqués parfois difficiles à détecter.

#### **Délai insuffisant**

Il peut y avoir des circonstances dans lesquelles le système fonctionne comme prévu mais où les occupants ne seront pas protégés à cause de leur incapacité à répondre aux alertes en temps voulu. Si le système est connecté à un centre de surveillance, l'intervention peut ne pas arriver à temps pour protéger les occupants ou leurs biens.

#### **Défaillance d'un élément**

Bien que tous les efforts aient été déployés pour rendre le système aussi fiable que possible, il peut ne pas fonctionner comme prévu suite à une panne d'un élément.

#### **Test insuffisant**

La plupart des problèmes qui pourraient empêcher un système d'alarme de fonctionner normalement sont identifiables grâce à un entretien et à des tests réguliers. Il est préconisé de tester l'ensemble du système toutes les semaines et immédiatement après une effraction, une tentative d'entrée par effraction, un incendie, une tempête, un tremblement de terre, un accident ou des travaux réalisés à l'intérieur ou à l'extérieur des lieux. Le test doit inclure tous les dispositifs de détection, claviers, consoles, dispositifs d'indication d'alarme ainsi que tout autre équipement opérationnel faisant partie du système.

#### **Sécurité et assurance**

Quelles que soient ses capacités, un système d'alarme ne saurait se substituer à une assurance sur la propriété ou une assurance vie. En outre, un système d'alarme ne dispense pas les propriétaires, locataires ou autres occupants d'agir avec prudence afin d'éviter ou de limiter les conséquences dangereuses d'une situation d'urgence.

## Contrat de licence de l'utilisateur final (CLUF)

#### **IMPORTANT – À LIRE ATTENTIVEMENT**

Le Logiciel DSC acquis avec ou sans Produits et Composants est protégé par les droits d'auteur et est acheté en vertu des conditions de licence suivantes :

• Le présent Contrat de licence de l'utilisateur final (le « CLUF ») est un accord juridique conclu entre Vous (l'entreprise, l'individu ou l'entité ayant fait l'acquisition du Logiciel et de tout Matériel associé) et Digital Security Controls, une division du groupe de sociétés Johnson Controls (« JCI »), le fabricant des systèmes de sécurité intégrés et le développeur du logiciel et des produits ou composants associés (le « MATÉRIEL ») dont Vous avez fait l'acquisition.

• Si le produit logiciel JCI (« PRODUIT LOGICIEL » ou « LOGICIEL ») est prévu pour être accompagné par du MATÉRIEL et qu'il N'est PAS fourni avec du nouveau MATÉRIEL, Vous n'avez pas le droit d'utiliser, de copier ou d'installer le PRODUIT LOGICIEL. Le PRODUIT LOGICIEL comprend le logiciel informatique et peut également inclure des supports, des documents imprimés et de la documentation « en ligne » ou électronique associés.

• Tout logiciel fourni avec le PRODUIT LOGICIEL qui est associé à un contrat de licence de l'utilisateur final distinct Vous est concédé sous licence en vertu des conditions de ce contrat de licence.

• En installant, en copiant, en téléchargeant, en stockant, en ouvrant ou en utilisant d'une autre manière le PRODUIT LOGICIEL, Vous acceptez sans conditions d'être lié par les clauses du présent CLUF, même si ce CLUF est considéré comme une modification de tout accord ou contrat antérieur. Si Vous n'acceptez pas les conditions du présent CLUF, DSC refuse de Vous accorder une licence d'utilisation pour le PRODUIT LOGICIEL et Vous interdit d'utiliser ce dernier.

#### **LICENCE DU PRODUIT LOGICIEL**

Le PRODUIT LOGICIEL est protégé par des lois et des traités internationaux sur les droits d'auteur, ainsi que par d'autres lois et traités relatifs à la propriété intellectuelle. Le PRODUIT LOGICIEL est concédé sous licence et non vendu.

1. OCTROI DE LA LICENCE – Ce CLUF Vous accorde les droits suivants :

Installation et utilisation du Logiciel – Pour chacune des licences acquises, Vous n'avez le droit d'installer qu'une seule copie du PRODUIT LOGICIEL.

Stockage/Utilisation en réseau – Le PRODUIT LOGICIEL ne peut pas être installé, ouvert, affiché, exécuté, partagé ni utilisé simultanément sur des ordinateurs différents, notamment un poste de travail, un terminal ou tout autre appareil électronique numérique (« Appareil »). Autrement dit, si Vous possédez plusieurs postes de travail, Vous devrez acheter une licence pour chaque poste sur lequel le LOGICIEL sera utilisé.

Copie de sauvegarde – Vous pouvez effectuer des copies de sauvegarde du PRODUIT LOGICIEL, mais Vous ne pouvez installer qu'une seule copie par licence à tout moment. Vous pouvez uniquement utiliser une copie de sauvegarde à des fins d'archivage. Sauf mention expresse prévue dans ce CLUF, Vous n'avez pas le droit d'effectuer de copies du PRODUIT LOGICIEL, ni des documents imprimés qui l'accompagnent.

2. DESCRIPTION D'AUTRES DROITS ET LIMITES

Limites relatives à l'ingénierie inverse, à la décompilation et au désassemblage – Vous n'avez pas le droit d'effectuer d'ingénierie inverse, de décompiler ou de désassembler le PRODUIT LOGICIEL, sauf et seulement dans la mesure où une telle activité est expressément permise par la loi en vigueur, nonobstant cette limite. Vous n'avez pas le droit d'apporter de changements ou de modifications au Logiciel sans l'autorisation écrite d'un responsable de DSC. Vous n'êtes pas autorisé à retirer les avis, marques ou étiquettes de propriété exclusive figurant sur le Produit logiciel. Vous devrez prendre des mesures raisonnables afin d'assurer le respect des conditions générales du présent CLUF.

Séparation des Composants – Le PRODUIT LOGICIEL est concédé sous licence en tant que produit unique. Ses éléments constitutifs ne peuvent pas être séparés pour être utilisés sur plus d'une unité MATÉRIELLE.

PRODUIT INTÉGRÉ unique – Si Vous avez acquis ce LOGICIEL avec du MATÉRIEL, le PRODUIT LOGICIEL est concédé sous licence avec le MATÉRIEL en tant que produit intégré unique. Dans ce cas, le PRODUIT LOGICIEL ne peut être utilisé qu'avec le MATÉRIEL, conformément à ce CLUF.

Location – Vous n'avez pas le droit de louer, de mettre en bail ou de prêter le PRODUIT LOGICIEL. Vous n'avez pas le droit de le mettre à la disposition d'autres personnes ni de le publier sur un serveur ou un site Web.

Transfert du Produit Logiciel – Vous pouvez céder tous vos droits en vertu de ce CLUF uniquement dans le cadre de la vente ou du transfert permanent du MATÉRIEL, à condition que Vous ne conserviez aucune copie, que Vous cédiez le PRODUIT LOGICIEL entier (tous les composants, supports, documents imprimés et autres, toutes les mises à niveau et le présent CLUF), et à condition que le destinataire accepte les conditions du présent CLUF. Si le PRODUIT LOGICIEL est une mise à niveau, la cession doit également inclure toutes les versions antérieures du PRODUIT LOGICIEL.

Résiliation – Sans préjudice de tout autre droit, DSC se réserve le droit de résilier ce CLUF si Vous ne respectez pas ses conditions générales. Dans ce cas, Vous devez détruire toutes les copies du PRODUIT LOGICIEL et tous ses éléments constitutifs.

Marques – Le présent CLUF ne Vous octroie aucun droit sur toute marque commerciale ou marque de service de DSC ou de ses fournisseurs.

3. DROITS D'AUTEUR – Tous les titres et droits de propriété intellectuelle associés au PRODUIT LOGICIEL (notamment mais pas seulement aux images, photographies et textes incorporés dans le PRODUIT LOGICIEL), les documents imprimés joints et tout exemplaire du PRODUIT LOGICIEL

sont la propriété de DSC ou de ses fournisseurs. Vous n'avez pas le droit d'effectuer de copies des documents imprimés accompagnant le PRODUIT LOGICIEL. Tous les titres et droits de propriété intellectuelle associés aux contenus accessibles par le biais du PRODUIT LOGICIEL sont détenus par les propriétaires respectifs des contenus et peuvent être protégés par des droits d'auteur ou autres lois et traités sur la propriété intellectuelle. Le présent CLUF ne Vous accorde pas le droit d'utiliser ces contenus. Tous les droits qui ne sont pas expressément accordés en vertu de ce CLUF sont réservés par DSC et ses fournisseurs.

4. RESTRICTIONS RELATIVES À L'EXPORTATION – Vous acceptez de ne pas exporter ou réexporter le PRODUIT LOGICIEL à destination d'un pays, d'une personne ou d'une entité soumis à des restrictions d'exportation canadiennes.

5. LÉGISLATION COMPÉTENTE – Ce Contrat de licence de l'utilisateur final est régi par les lois de la Province de l'Ontario, au Canada.

6. ARBITRAGE – Tous les conflits survenant en lien avec le Contrat seront résolus par un arbitrage définitif et sans appel conformément à la Loi sur l'arbitrage, et les parties conviennent d'être liées par la décision de l'arbitre. Le lieu de l'arbitrage sera Toronto, au Canada, et la langue du manuel d'installation de l'arbitrage sera l'anglais.

#### 7. GARANTIE LIMITÉE

ABSENCE DE GARANTIE – DSC FOURNIT LE LOGICIEL « EN L'ÉTAT » SANS GARANTIE. DSC NE GARANTIT PAS QUE LE LOGICIEL RÉPONDE À VOS EXIGENCES OU QUE L'EXPLOITATION DU LOGICIEL SOIT ININTERROMPUE OU EXEMPTE D'ERREUR.

CHANGEMENT D'ENVIRONNEMENT D'EXPLOITATION – DSC ne sera pas responsable des problèmes provoqués par des changements dans les caractéristiques d'exploitation du MATÉRIEL, ou des problèmes d'interaction du PRODUIT LOGICIEL avec des LOGICIELS ou COMPOSANTS MATÉRIELS NON–DSC

LIMITES DE RESPONSABILITÉ – LA GARANTIE REFLÈTE LA RÉPARTITION DES RISQUES – DANS TOUS LES CAS, SI UN STATUT QUELCONQUE SUPPOSE DES GARANTIES OU CONDITIONS QUI NE SONT PAS STIPULÉES DANS LE PRÉSENT CONTRAT DE LICENCE, LA RESPONSABILITÉ INTÉGRALE ASSUMÉE PAR DSC DANS LE CADRE D'UNE DISPOSITION QUELCONQUE DE CE CONTRAT SE LIMITERA AU MONTANT LE PLUS ÉLEVÉ QUE VOUS AVEZ PAYÉ POUR LA LICENCE DU PRODUIT LOGICIEL ET CINQ DOLLARS CANADIENS (5 \$ CAD). ÉTANT DONNÉ QUE CERTAINES JURIDICTIONS NE PERMETTENT PAS L'EXCLUSION OU LES LIMITES DE RESPONSABILITÉ POUR DOMMAGES INDIRECTS OU ACCESSOIRES, CES LIMITES PEUVENT NE PAS S'APPLIQUER À VOTRE CAS.

EXONÉRATION DE GARANTIES – CETTE GARANTIE CONTIENT L'INTÉGRALITÉ DE LA GARANTIE ET REMPLACERA TOUTES LES AUTRES GARANTIES, QU'ELLES SOIENT EXPLICITES OU IMPLICITES (NOTAMMENT TOUTES LES GARANTIES IMPLICITES DE QUALITÉ MARCHANDE OU D'ADÉQUATION À UN USAGE PARTICULIER) ET TOUTE AUTRE OBLIGATION OU RESPONSABILITÉ DE DSC. DSC N'ÉTABLIT AUCUNE AUTRE GARANTIE. DSC DÉCLINE TOUTE RESPONSABILITÉ ET INTERDIT À TOUTE AUTRE PERSONNE PRÉTENDANT AGIR EN SON NOM DE MODIFIER OU DE CHANGER CETTE GARANTIE, ET REJETTE TOUTE AUTRE GARANTIE OU RESPONSABILITÉ RELATIVE À CE PRODUIT LOGICIEL.

RECOURS EXCLUSIF ET LIMITE DE GARANTIE – DSC NE SERA EN AUCUN CAS RESPONSABLE DES DOMMAGES PARTICULIERS, ACCIDENTELS OU INDIRECTS SUR LA BASE D'UNE RUPTURE DE GARANTIE, RUPTURE DE CONTRAT, NÉGLIGENCE, RESPONSABILITÉ STRICTE OU TOUTE AUTRE THÉORIE JURIDIQUE. DE TELS DOMMAGES INCLUENT, MAIS SANS S'Y LIMITER, LA PERTE DE PROFIT, LA PERTE DU PRODUIT LOGICIEL OU DE TOUT AUTRE ÉQUIPEMENT ASSOCIÉ, LE COÛT DU CAPITAL, LE COÛT DE REMPLACEMENT OU DE SUBSTITUTION DES ÉQUIPEMENTS, DES INSTALLATIONS OU DES SERVICES, LE TEMPS D'ARRÊT, LE TEMPS DE L'ACHAT, LES RÉCLAMATIONS DE TIERS, Y COMPRIS DES CLIENTS, AINSI QUE LES DOMMAGES AUX BIENS.

**AVERTISSEMENT** : DSC recommande de tester régulièrement l'ensemble du système. Toutefois, malgré des tests réguliers, il peut arriver que le fonctionnement du PRODUIT LOGICIEL ne soit pas conforme aux attentes en raison, notamment, mais pas exclusivement, de sabotages criminels ou de pannes électriques.

## Droits d'auteur et marques

Les marques de commerce, les logos et les marques de service figurant dans ce document sont des marques déposées aux États-Unis (ou dans d'autres pays). Toute utilisation abusive des marques citées est strictement interdite et Johnson Controls (JCI) appliquera de manière résolue et énergique ses droits de propriété intellectuelle dans les limites autorisées par la loi et, le cas échéant, pourra engager des poursuites judiciaires à l'encontre des contrevenants. Toutes les marques non détenues par JCI sont la propriété exclusive de leurs détenteurs respectifs et sont utilisées avec l'autorisation de leur propriétaire ou dans le cadre permis par la loi.

Les caractéristiques et données techniques des produits peuvent faire l'objet de modifications sans préavis. Les produits réels peuvent différer de leur représentation photographique. Tous les produits ne comprennent pas nécessairement toutes les caractéristiques indiquées. Leur disponibilité dépend du pays : contactez votre agent commercial.

© 2024 Johnson Controls Tous droits réservés. Johnson Controls, Tyco et DSC sont des marques commerciales et/ou des marques déposées. Toute utilisation non autorisée de ces marques est strictement interdite.

Support technique : 1-800-387-3630 (Canada et États-Unis) ou 1-905-760-3036 (international)